# **ડી. એલ. એડ ્ . અભ્ યાસક્રમ મૉડયલૂ**

# **પ્રથમ વર્ષ**

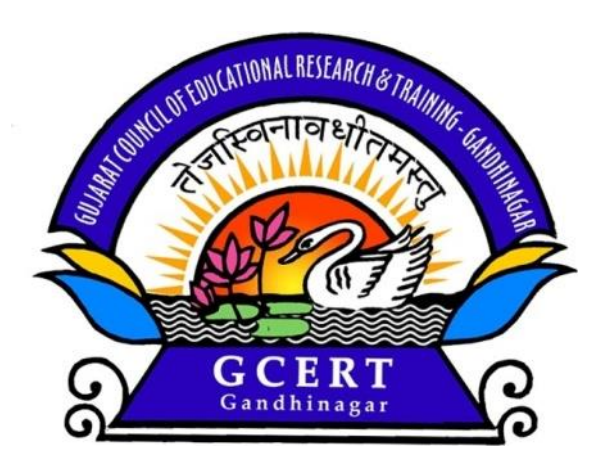

# **કોસક્ષ – 7 માહિતી અનેપ્રત્યાયન તકનનકી દ્વારા અધ્યયનનું સક્મદ્ધિૃ કરણ- 1**

જીસીઇઆરટી, વિદ્યાભવન, ઉદ્યોગભવન સામે, સેકટર-૧૨, ગાંધીનગર

**(કોસક્ષનું નામ)**

#### **પ્રસ્તાવનાાઃ**

પરરિર્તનના પગવિયાાં ચડીનેજ પ્રગવર્ના રાજમાગત સધુ ી પહોંચી શકાય છે. પ્રગવર્ના પીયષૂ પીિા માટે પરરિર્તન આિશ્યક છે. આ બાબતને અનુલક્ષીને પ્રાથમિક શિક્ષક પ્રશિક્ષણ પ્રભાવી બનાવવા માટે સમયાંતરે તેના અભ્યાસક્રમમાં ફેરફાર કરવાની જરૂરિયાત ઊભી થતાં ક્રમશઃ પુનઃરચના કરવામાં આવી ફતી.

 પ્રાિવમક વશક્ષક પ્રવશક્ષણ અભ્યાસક્રમની પનુ ઃરચનાના ઇવર્હાસમાાં ડોકિયું કરીએ તો ઈ.સ. 1995માં રાજ્યવ્યાપી અમલી બનેલ ક્ષમતાકેન્દ્રી અભિગમને અનુલક્ષીને ક્રમશઃ ઈ.સ. 1999 અને 2002માં અભ્યાસક્રમની પનુ ઃરચના કરિામાાં આિી. ત્યારબાદ રાષ્ટ્રીય અભ્યાસક્રમ માળખુાં (NCF) - 2005ની જાહેરાર્ અન્દ્િયે રાજ્યની પ્રાિવમક શાળાઓના પાઠ્યક્રમમાાં પરિવર્તન આવતાં તેમજ અભ્યાસક્રમમાં પુનરાવર્તન પામતી ક્ષમતાઓ દૃર કરવાના ફેતુસર ઈ.સ. 2008-09માં અભ્યાસક્રમને પુનર્ગઠિત કરવામાં આિેલ.

વર્તમાન સમયના પરિપ્રેક્ષ્યમાં ગજરાત રાજ્યમાં NCF-2005, RTE-2009 અને NCTE દ્વારા પસિદ્ધ કરવામાં આવેલ NCFTE-2009 તથા 12મી પ ાંચિષીય યોજનાની ભલામણોને ધ્યાને લઈને પ્રાિવમક વશક્ષણ ક્ષેત્રે િયેલ ફેરફારોના અનુસંધાને પ્રાથમિક શિક્ષક પ્રશિક્ષણ અભ્યાસક્રમનું પુનઃગઠન ઈ.સ. 2014માં કરી તેનું નવું નામાભિધાન ડી.એલ.એડ. (D.El.Ed.) રાખિામાાં આિેલ છે. નિા અભ્યાસક્રમમાાં ક્ષમર્ાઓને બદલે અધ્યયન વનષ્ટ્પવિઓ(Learning Outcomes)ને સ્િાન આપિામાાં આિેલ છે.

ડૉ. રવીન્દ્રભાઈ દવે સાઢેબના અધ્યક્ષપણા ઢેઠળ રચવામાં આવેલ અભ્યાસક્રમ સમિતિ અને ડી.એલ.એડ. કોર ટીમના માર્ગદર્શનને અંતે ડી.એલ.એડ. (D.El.Ed.) અભ્યાસક્રમનું ઘડતર કરવામાં આવેલ છે.

આ બે વર્ષીય ડી.એલ.એડ. અભ્યાસક્રમ ત્રણ વિભાગોમાં વિભાજિત છે. જેના પ્રથમ વિભાગમાં સાત અધ્યયન ક્ષેત્રો. બીજા વિભાગમાં પાંચ કાર્ય કૌશલ્ય ક્ષેત્રો અને ત્રીજા વિભાગમાાં પાાંચ પ્રવર્બદ્ધર્ા ક્ષેત્રો સમાવિષ્ટ્ટ છે.

આ વર્તમાન ડી.એલ.એડ. (D.El.Ed.) અભ્યાસક્રમને અનુલક્ષીને તૈયાર થયેલ મૉડ્યૂલની સંરચનામાં જીસીઇઆરટી-ગાંધીનગર, જિલ્લા શિક્ષણ અને તાલીમ ભવનો, અધ્યાપન મંદિરો અને વિષય તજજ્ઞશ્રીઓ તેમજ સમીક્ષકશ્રીઓનો સહયોગ પાપ્ત થયેલ છે. આ ઉપરાંત, UNICEF નો પણ આર્થિક તેમજ શૈક્ષણિક સફયોગ પ્રાપ્ત થયો છે. પ્રસ્તત અભ્યાસક્રમ ડી.એલ.એડ. (D.El.Ed.) પ્રશિક્ષણાર્થીઓને ઉપયોગી બનશે તેવી શ્રદ્ધા છે.

આ મૉડ્યૂલ ક્ષતિરફિત બને તે માટે જીસીઇઆરટી દ્વારા પૂરતી કાળજી લેવામાં આવી છે. આમ છતાં તેની ગુણવત્તા વધારે તેવાં સૂચનો જીસીઇઆરટી સદાય આિકારે છે.

સભ્ય સભચિ ડી.એલ.એડ. અભ્યાસક્રમ સમિતિ જીસીઇઆરટી, ગાંધીનગર

વનયામક જીસીઇઆરટી, ગાાંધીનગર

**પ્રેરક** શ્રી બી. સી. સોલકાં ી સભચિ, જીસીઇઆરટી, ગાાંધીનગર

# **કન્વીનર**

**શ્રી** એમ.જી.શેખ

## **નવર્ય સક્લાિકાર**

શ્રી ઠિરેન ય. વ્યાસ ડાત. ગૌરાગાં સી. વ્યાસ

# **લેખન-સક્ુંપાદન**

શ્રી વનલેશ આર. ચાપાનેરી શ્રી ફિરેન યુ. વ્યાસ શ્રી નીવર્ન જે. દલિાડી શ્રી ધ્રવ એ. પંડ્યા શ્રી ભગીરિવસિંહ એસ. પરમાર શ્રી રક્રષ્ટ્નાબેન આર. શકુલ

## **સક્મીક્ષા**

**શ્રી જીજ્ઞેશ ય. ઠાકર શ્રીમતી રીના એચ. પર ોહિત**

### **નનમાષણ સક્ુંયોજન**

- શ્રી આઈ. િી. પટેલ
	- (સભ્ય સભચિ)
- ડૉ. હરેશભાઇ ચૌધરી
	- ડૉ. અખિલ ઠાકર
	- ડૉ. ગૌરાંગ વ્યાસ

# **અનર મણણકા**

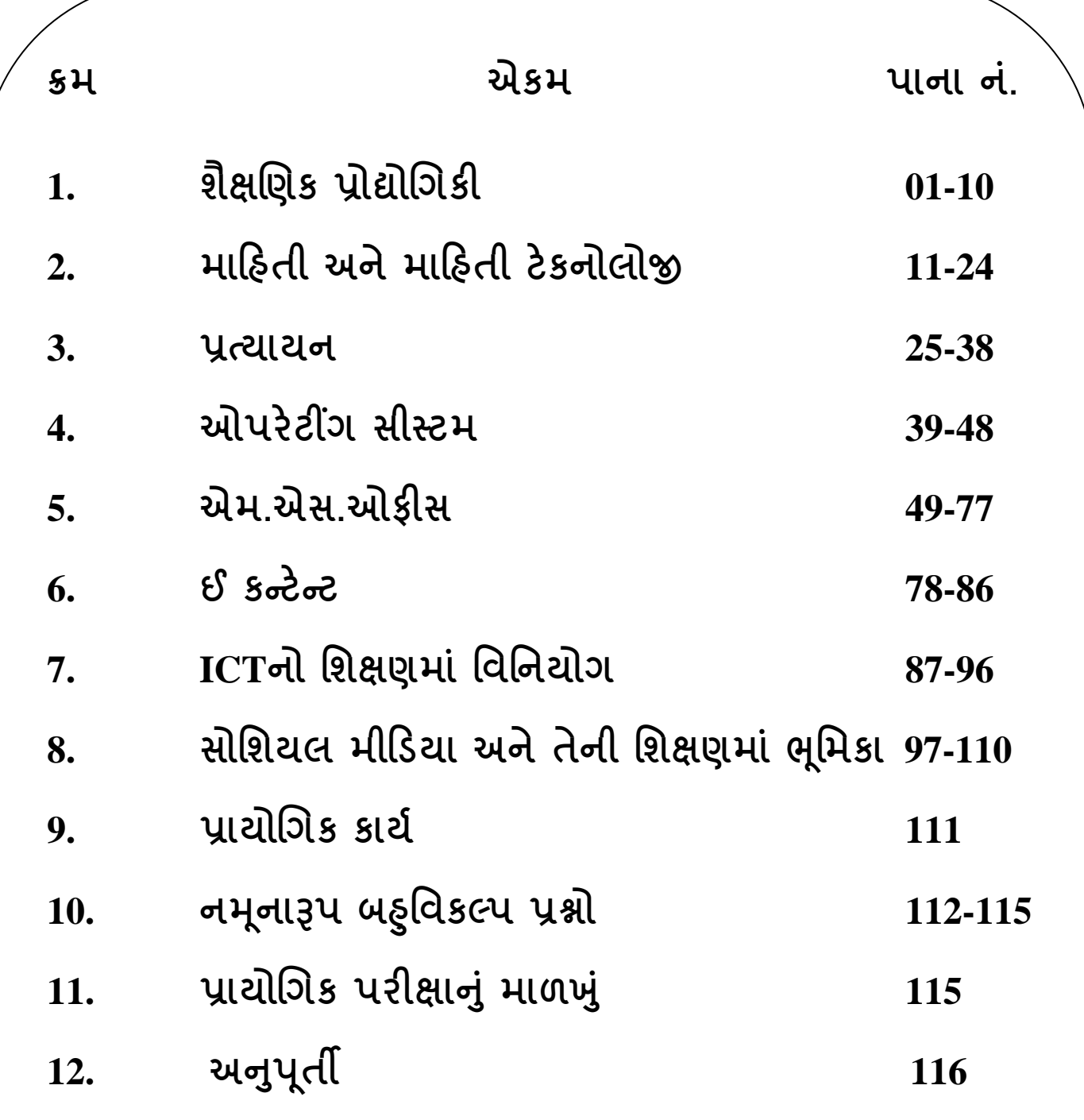

1.1 **પ્રસ્તાવના** 

1.2 **ઉદ્દેશો**

- 1.3 **શૈક્ષણિક પ્રૌદ્યોણિકીનો અર્થઅનેસંકલ્પના**
- 1.4 **તંત્ર અણિિમ**
- 1.5 **અણિક્રમમત અધ્યયન**
- 1.6 **બહુમાધ્યમ અણિિમ** (Multimedia Approch)
- 1.7 **સારાંશ**
- 1.8 **સ્વાધ્યાય**
- 1.9 **સંદિથ સ ૂણિ**

#### **1.1 પ્રસ્તાવના :-**

શૈક્ષણિક પ્રૌદ્યોગિકી શબ્દ શિક્ષણ અને પ્રૌદ્યોગિકી (Technology) એમ બે શબ્દને ભેગા કરી બનાવ્યો હોય એમ પૂથમ નજરે લાગે છે. શિક્ષણ એટલે માનવીય શકિતને ઓળખી તેના મહત્તમ વિકાસ માટેની પ્રક્રિયા અને પ્રૌદ્યોગિકી એટલે વૈજ્ઞાનિક પધ્ધતિનો ઉપયોગ કરી કરેલ મળભૂત સંશોધન પર આધારિત માન્ય અને વિશ્વસનિય પ્રક્રિયા. ઉપરોકત બન્ને શબ્દને ભેગા કરીએ તો કઠી શકાય કે વૈજ્ઞાનીક પધ્ધતિનો ઉપયોગ કરી કરેલ મળભુત સંશોધનમાંથી નિર્માણ પામેલ વિશ્વસનિય પ્રક્રિયા કે જેના આધારેમાનવની શકકતનેઓળખી તેનો મહત્તમ શવકાસ સાધી શકાય.

ટેક્નોલોજીનો બીજો અર્થ વિચારીએ તો વિજ્ઞાનના સિદ્ધાંત પર આધારિત અને ઇજનેરી શાખા દ્વારા શનમાાિ પામેલ કોઇ સાધન. " એજ્યકુેશનલ ટેક્નોલોજી" એટલેટેક્નોલોજીનો શશક્ષિમાં ઉપયોિ એટલે કે વિજ્ઞાનના સિદ્ધાંત પર નિર્માણ પામેલ સાધનનો શિક્ષણમાં વિનિયોગ. આ પરિભાષા શૈક્ષણિક પ્રૌદ્યોણિકીનો સકં ણૂચત અથા આપેછે. પરંતુશૈક્ષણિક પ્રૌદ્યોણિકી <sup>એ</sup> Technology in Education કરતા કંઇક શવશાળ અથાઆપેછે.

ઇ.સ.1900માં શૈક્ષણિક કિલ્મનું નિર્માણ થયું. 1920માં સિડની પ્રેસીએ યાંત્રિક શૈક્ષણિક મશીન તૈયાર કર્યુ અને એ જ વર્ષોમાં 'રેડિયો'નો આવિષ્કાર થયો. 1930-31માં પંચકાર્ડ પ્રયુકિતનો વિકાસ થયો. આમ 1900 થી 1950 દરમિયાન શિક્ષણ પર તકનિકીની અસર પડવાની શરૂઆત થઇ. 1960ના સમયગાળામાં શૈક્ષણિક પ્રૌદ્યોગિકીએ વ્યવસાયિક દરજજાનું સ્થાન પ્રાપ્ત કર્યુ. ઇ.સ.1967માં યુ.કે.ના

શૈક્ષણિક પ્રૌદ્યોગિકીના રાષ્ટ્રીય મંડળમાં શૈક્ષણિક પ્રૌદ્યોગિકીના ક્ષેત્રને પ્રથમવાર અધિકૃત મંજુરી મળી. 1960 થી 1970માં Educational Televisionની શરૂઆતે અને 1980માં કમ્પ્યુટર આધારિત શિક્ષણે શૈક્ષણિક પ્રૌદ્યોણિકીના ક્ષેિ પર વધુઅસર કરી.

**1.2 ઉદ્દેશો :**

1. શૈક્ષણિક પ્રૌદ્યોગિકીનો અર્થ અને સંકલ્પના કઠી શકશે.

2. શૈક્ષણિક પ્રૌદ્યોણિકીનું મહત્વ સ્પષ્ટ કરી શકશે.

3. તિં અણભિમનો અથા કહી શકશે.

4. અણભિશમત અધ્યયન શવશેસ્પષ્ટ માકહતી આપી શકશે.

5. બહુમાધ્યમ અભિગમની સમજ આપી શકશે./બહુમાધ્યમ અભિગમનો શિક્ષણમાં ઉપયોગ કરી શકશે.

**1.3 શૈક્ષણિક પ્રૌદ્યોણિકીનો અર્થઅનેસંકલ્પના**

શૈક્ષણિક પ્રૌદ્યોણિકીનો સામાન્ય અથા તકશનકીનો શશક્ષિમાં શવશનયોિ છે. અહી તકશનકીનો અર્થ વિજ્ઞાનનો કળામાં ઉપયોગ. જયારે પત્યાયન અને શિખવવા માટેના સાધનને શિક્ષણમાં જોડીએ ત્યારેઆપિેતકશનકીનેશશક્ષિમાં (Technology in education) જોડી છેએમ કહી શકાય.

જેમ જેમ શૈક્ષણિક પ્રૌદ્યોણિકીની સમજનો શવકાસ થતો િયો તેમ તેમ શશક્ષિની તકનિકી એટલે કે શીખવાનું વિજ્ઞાન (Technology of education)નો પણ સમાવેશ શૈક્ષણિક પ્રૌદ્યોણિકીમાં થતો િયો.

" શૈક્ષણિક પ્રૌદ્યોગિકી એ માનવિય અને ભૌતિક સંસાધનનો આયોજનપૂર્વક શિક્ષણમાં વિનિયોગ કરી, શૈક્ષણિક સમસ્યાનું નિરાકરણ કરી, શૈક્ષણિક નિષ્પત્તિને મહત્તમ બનાવે છે."

Technology in education Technology of Education

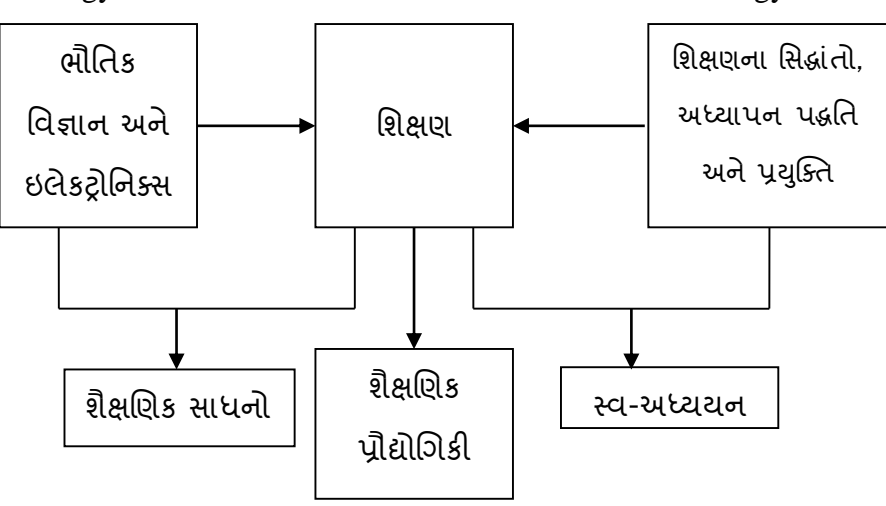

આમ શૈક્ષણિક પ્રૌદ્યોગિકીનું ક્ષેત્ર વિશાળ છે તેને સમજવા માટે તેની કેટલીક વ્યાખ્યાઓ સમજીએ.

" શૈક્ષણિક પ્રૌદ્યોગિકી એ પાઠયક્રમ અને અધ્યયન સામગ્રીઓ અંગે નકકી કરેલા ફેતુઓને પાર પાડવા માટે યોગ્ય માધ્યમનો ઉપયોગ અને પ્રયુકિતની પસંદગી, અધ્યયન કર્તાએ પ્રાપ્ત કરવાના હેતુઓની સ્પષ્ટતા અને અધ્યયન પરિસ્થિતિની વ્યવસ્થિત વિશ્લેષણ પ્રણાલી છે"

- યુનેસ્કો

" શૈક્ષણિક પ્રૌદ્યોગિકીએ શિક્ષણના ધ્યેયો, વિષયવસ્તુ, અધ્યાપન સાફિત્ય, પધ્ધતિઓ, શૈક્ષણિક પર્યાવરણ, વિદ્યાર્થી વર્તન, શિક્ષક વર્તન અને શિક્ષક વિદ્યાર્થી પરસ્પર સંબંધો જેવી આંતર સબંધિત ફકીકતોને નિયંત્રિત કરી મફત્તમ શૈક્ષણિક પરિણામ નિપજાવવા માટેનો વ્યવહારુ માર્ગ છે." - તાકશી સાકામોટા(1971)

" શૈક્ષણિક પ્રૌદ્યોણિકી એવી પધ્ધશતઓ, પ્રશવશધઓ અનેમાધ્યમોનું શવજ્ઞાન છે, જેના દ્વારા શૈક્ષણિક ધ્યેયોની પશૂતિથઇ શકે"

" સ્થાનિક કે દૂર અંતર સુધીના સંદેશાવ્યવહારના પ્રસાર માટેની શૈક્ષણિક સામગ્રીની રચના, ઉત્પાદન અને મૂલ્યાંકન પર આ સંકલ્પના ભાર મૂકે છે. શિક્ષણ માટેની માહિતીનું સર્જન, પસંદગી, પ્રક્રિયાકરણ અને સંગ્રહ તરફ તથા જરૂર પડે તો જ્ઞાન પ્રાપ્ત થાય તે માટે માહિતીની પુનઃ પ્રાપ્તી તરિ પિ ધ્યાન દોરેછે."

- મત્ચેલ(1975)

ઉપરોકત વ્યાખ્યાના આધારે શૈક્ષણિક શૈક્ષણિક પ્રૌદ્યોગિકીની મુખ્ય લાક્ષણિકતાઓ નીચે મુજબ તારવી શકાય.

શૈક્ષણિક પ્રૌદ્યોણિકી એ....

(1) શિક્ષણના ફેતુને પાર પાડવા માટેની વૈજ્ઞાનિક પધ્ધતિ છે.

(2) શિક્ષણના સિધ્ધાંતો અને શૈક્ષણિક સાધનોના વિકાસ, ઉપયોગ અને વ્યવસ્થાપન સાથે સંકળાયેલ છે.

(3) શિક્ષણ સાથે સંકળાયેલ બધા ઘટકોને નિયંત્રિત કરી શૈક્ષણિક નિષ્પતિને મહત્તમ બનાવે છે.

(4) સંદેશા વ્યવહારના પ્રસાર માટેની શૈક્ષણિક સામગ્રીની રચના, ઉત્પાદન, મૂલ્યાંકન અને સંગ્રહ તરફ તથા જરૂર પડે તો જ્ઞાન પ્રાપ્ત થાય તે માટે માફિતીની પૂનઃ પ્રાપ્તી તરફ પણ ધ્યાન દોરે છે.

(5) શિક્ષણ માટે જરૂરી સંસાધનની ઓળખ અને ઉપભોકતા સુધી આ સ્રોતને પહોચાડવાની પ્રણાલી પરી પાડે છે.

(6) શશક્ષિ અનેપ્રશશક્ષિની સમસ્યાઓના ઉકેલમાં મદદરૂપ બનેછે.

આમ શૈક્ષણિક પ્રૌદ્યોગિકીનું ક્ષેત્ર ઘણું વિશાળ છે.

હવે આપણે શૈક્ષણિક પ્રૌદ્યોગિકીના ભાગ તરીકે તંત્ર અભિગમ, અભિક્રમત અધ્યયન અને બહુમાધ્યમ અભિગમની સમજ મેળવીશું.

#### તમારી પ્રિશત ચકાસો

1. Technology in Education & Technology of Education વચ્ચેનો ભેદ સ્પષ્ટ કરો.

2. શૈક્ષણિક પ્રૌદ્યોગિકીનો સંકુચિત અને વિસ્તુત અર્થ આપો.

3. શૈક્ષણિક પ્રૌદ્યોગિકીનો શિક્ષણમાં ઉપયોગ વિશે પ્રાધ્યાપક સાથે ચર્ચા કરો.

#### **1.4 તંત્ર અણિિમ**

તંત્ર અભિગમને સમજતા પહેલા આપણે તંત્ર એટલે શું તે સમજીએ.

તંત્ર એટલે એવી વ્યવસ્થા કે જેમાં કોઇ ચોકકસ ફેતુને અનુરૂપ કાર્યને પાર પાડવા માટે જુદા જુદા ઘટકો સ્વયંસંચાલિ રીતે અને એકબીજાના સહયોગમાં રહી કાર્ય કરતા હોય અને પ્રત્યેક ઘટક પૂર્વ નિર્ણિત ઉદ્દેશોની પ્રાપ્તિને માટે અગાઉથી નકકી કરેલ કાર્ય સુનિશ્ચિત રીતે પાર પાડતા હોય.

ઉદાહરણ તરીકે આપણા શરીરના વિવિધ તંત્રો. પાચનતંત્ર ખોરાકનું પાચન કરવા અને તેના પોષકતત્વોને લોહીમાં મેળવવાના ફેતુસર કાર્યરત છે. તેના વિવિધ ઘટકોમાં મોં, અન્નનળી, જફર, નાનુંઆતરડું, મોટુ આતરડું પોતપોતાનું કાર્ય સ્વયં પૂર્ણ કરે છે અને દરેક ઘટક વચ્ચે સંવાદિતા છે. બધા ઘટકો અંતેતો ખોરાકના પાચનમાં પોતાનું યોિદાન આપેછે.

ફ્રેંક ડબલ્યુ બેન્ગર્હાર્ટ (1996)માં તંત્રની વ્યાખ્યા નીચે મુજબ આપી છે.

"પરસ્પર અનુયોગ પામતા તત્વોનો સંકલિત સમૂફ, જેના દ્વારા સફકારપૂર્વક અગાઉથી નક્કી કરેલ કાયા થઇ શકે.'

સાકામોટાએ આપેલ શૈક્ષણિક પૌદ્યોગિકીની વ્યાખ્યાને શૈક્ષણિક પૌદ્યોગિકીમાં તંત્ર અભિગમ તરીકે પણ ઓળખવામાં આવે છે.

"તે માર્ગ શોધવાનો ઇજનેરી અભિગમ છે. જેથી શિક્ષણમાં કિયાન્વિત બધાજ ઘટકો અને તેમના પરસ્પર સંબંધોના વિશ્લેષણ, પંસદગી, રચના અને નિયંત્રણથી શૈક્ષણિક નિષ્પતિને મહત્તમ બનાવી શકાય."

શિક્ષણમાં તંત્ર અભિગમની વાત કરવી હોય તો "શિક્ષક, વિદ્યાર્થી, અભ્યાસક્રમ, વિષયવસ્તુ, શૈક્ષણિક સાધનો, શૈક્ષણિક વ્યુહરચના, પધ્ધતિ, ભૌતિક પર્યાવરણ અને શૈક્ષણિક હેતુઓ વગેરે શિક્ષણના સંબધિત ધટકો અને ભાગોને એકબીજા સાથે જોડવાની અને શૈક્ષણિક ક્રિયાનું વિશ્લેષણ કરવાની વિચારવંત સમસ્યા ઉકેલ પધ્ધતિ એટલે તંત્ર અભિગમ.

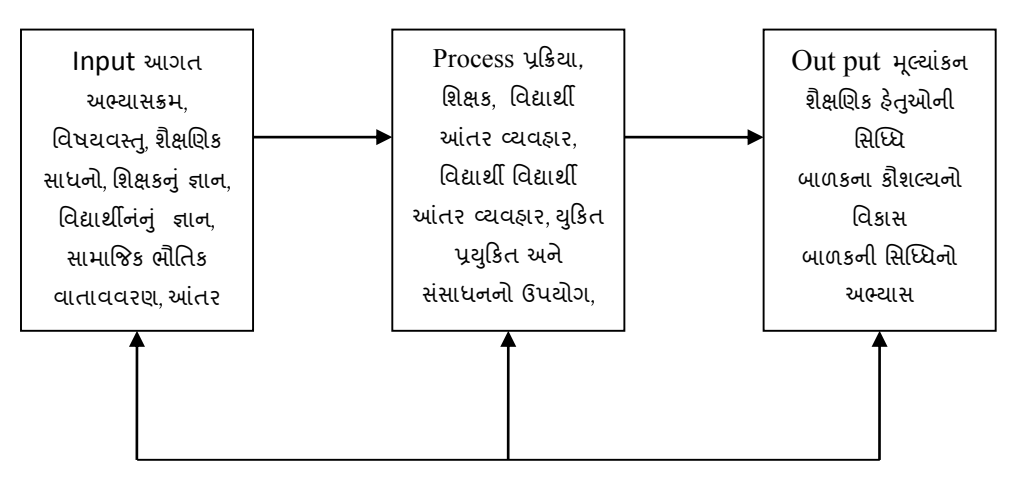

ઉપરોકત વ્યાખ્યાઓને ધ્યાને લેતા શિક્ષણમાં તંત્ર અભિગમ એટલે...

ઉપરોકત આકૃતિ પરથી કહી શકાય કે વર્ગખંડ શિક્ષણ પહેલા શિક્ષક પાસે અભ્યાસક્રમની સમજ હોય છે, કયા વિષયવસ્તુની ચર્ચા કરવાની છે તેનો ખ્યાલ હોય છે. વિષયવસ્તુની વર્ગખંડમાં રજુઆત માટે શિક્ષક યોગ્ય યકિત-પ્રયકિત અને શૈક્ષણિક સાધનો વિશે વિચારી તેનું આયોજન તૈયાર કરે છે. આયોજન તૈયાર કરતી વખતેશવદ્યાથીના જ્ઞાનના સ્તરનેધ્યાનમાં રાખેછે. શાળાની ભૌશતક સ્થિતિ અને આંતરમાનવિય સંબંધો પણ શિક્ષકના પાઠ આયોજન પર અસર કરે છે. ઉપરોકત તમામ બાબતો આિત (INPUT) છે.

ત્યારબાદ બીજા તબક્કામાં આયોજન મજબ શિક્ષક વર્ગખંડમાં વિદ્યાર્થી સાથે આંતર વ્યવહાર કરે છે. વર્ગખંડમાં ઉપસ્થિત થતી વિશિષ્ટ (આયોજન બહારની) વર્ગ સ્થિતિને અનભવના આધારે નિયંત્રિત કરે છે. વિષયવસ્તુ અનુરૂપ વિદ્યાર્થીઓમાં સમજ અને કૌશલ્ય વિકસાવવાનો શિક્ષક પ્રયત્ન કરે છે. આને પ્રક્રિયા (Process) કહેવાય છે.

પ્રક્રિયા થઇ ગયા બાદ શિક્ષક કરેલ કાર્યનું મૂલ્યાંકન કરે છે. હેતુ અનુરૂપ વિદ્યાર્થીમાં સમજ કે કૌશલ્યનો શવકાસ થયો છેકેનહીં ? તેમજ દરેક શવદ્યાથી શસપ્ધ્ધના કયા સ્તરે છેતેજાિવા પ્રયત્ન કરે છે. આ માટે તે જુદી જુદી મૂલ્યાંકન તકનિકોનો ઉપયોગ કરે છે. જો ધારેલ પરિણામ ન મળે તો Input અને Process માં જરૂરી ફેરફાર કરે છે અને ફરીથી પ્રક્રિયા કરે છે અને ફરીથી મૂલ્યાંકન કરે

પ્રતિપોષણ Feed back

છે. આ પ્રક્રિયા જ્યાં સુધી બાળકમાં ફેતુ અનુરૂપ જરૂરી સમજ કૌશલ્યનો વિકાસ ન થાય ત્યાં સુધી થાય છે.

આમ, તંત્ર અભિગમ એ શિક્ષણના ફેતુઓને ઓળખવામાં મદદરૂપ બને છે. વર્ગ શિક્ષણ, શાળા સંચાલનના આયોજન વગેરેમાં મદદરૂપ બને છે અને તેના મૂલ્યાંકન થકી શૈક્ષણિક અને વર્હિવટી પ્રક્રિયાને મુલવે છે.

તમારી પ્રિશત ચકાસો 1. શાળા સંચાલનમાં તંત્ર અભિગમ વશે નોંધ લખો. 2. કોઇ એક વિષયવસ્તુને ધ્યાને લઇ વર્ગ શિક્ષણમાં તંત્ર અભિગમનું આયોજન તૈયાર કરો.

**1.5 અણિક્રમમત અધ્યયનઃ**

બી.એિ. સ્કીનરે અધ્યયન માટેના ધિાં મનોવૈજ્ઞાશનક પ્રયોિો કયાા અનેતેના દ્વારા રચીત કારક અભિસંધાનનો સિદ્ધાંત (નવી ઇચ્છિત વર્તણૂકને સ્થાયી કરવા માટે તે વર્તનનો હકારાત્મક બદલો આપવો પડ)ે નો ઉપયોિ અધ્યયન કરવા માટેકરવામાં આવ્યો.

શસડની પ્રેસીએ 1920 માં એક એવુમશીન તૈયાર કયુંુકે તેશવદ્યાથી સમક્ષ પ્રશ્નો રજુ કરે, વિદ્યાર્થી પશ્નોનો ઉત્તર આપે બાદ તરત જ પરિણામની જાણ પણ વિદ્યાર્થીને મશીન દ્વારા કરવામાં આવે. સ્કીનરે પણ એક શિક્ષણ મશીનનું નિમાર્ણ કરી વિદ્યાર્થીને અધ્યયન તરફ પ્રેરવાના સફળ પ્રયોગ કર્યા અને તેને અભિક્રમિત અધ્યયન નામ આપવામાં આવ્યું. સતત પ્રતિપુષ્ટિ આપવાથી અને ઇચ્છિત વર્તનનું સુદઢિકરણ કરવાથી વર્તનમાં ઇચ્છિત પરિવર્તન લાવી શકાય છે. આ સિદ્ઘાંત પર અભિક્રમિત અધ્યયન કાયારત છે.

અભિક્રમિત અધ્યયન અંગેની કેટલીક વ્યાખ્યાઓ જોઇએ..

"અભિક્રમિત અધ્યયન એ સ્વયં શિક્ષણની એક પધ્ધતિ છે અને કાળજીપૂર્ણ રીતે ચોજિત વિગતોની હારમાળા દ્વારા એની સિધ્ધિ થાય છે. જેમાં અધ્ધયયન કર્તા પાસેથી પ્રતિચાર માગવામાં આવે છે અને પછી તે પતિચારના સમર્થન અંગેની માર્કિતીની જાણ પણ કરવામાં આવે છે."

"અભિક્રમિત અધ્યયન એટલે વ્યકિતગત શિક્ષણ આપવાની પધ્ધતિ કે જેમાં વિદ્યાર્થીઓ સક્રિય હોય છેઅનેપોતાની િશત પ્રમાિેપ્રિશત કરે છે, અનેતેનેત્વકરત પકરિામની જાિ પિ કરવામાં આવે છે. આ પધ્ધતિમાં શિક્ષકની શારીરિક હાજરી અનિવાર્ય હોતી નથી."

- ડૉ. એ.આર. શમાા

"અભિક્રમ એ એવી પ્રક્રિયા છે જેમાં વિષયવસ્તુની ગોઠવણી નાના પગલાની હારમાળા દ્વારા કરવામાં આવે છે. અને પરિણામે વિદ્યાર્થી સ્વઅધ્યયન વડે જ્ઞાત તરકથી અજ્ઞાત તરક જઇ નવી અને અધરી બાબતો તથા સિધ્ધાંતો શીખે છે."

- શવટનોટા અનેશવણલયમ્પસ

ઉપરોકત વ્યાખ્યાના આધારે કહી શકાય કે, અણભિશમત અધ્યયનમાં શવદ્યાથીનેશીખવાની માફિતીને ખુબ નાના નાના પગલામાં (ફરમામાં) વહેચી નાખવામાં આવે છે. વિદ્યાર્થી એ નાના નાના પગલામાં આપેલ માહિતી જાતે વાચે છે. અને સમજે છે વિદ્યાર્થીની સમજ ચકાસવા માટે દરેક પગલાને અંતે પ્રશ્ન કે પ્રશ્નો પુછેલા હોય છે. વિદ્યાર્થી પ્રશ્નોના જવાબ વિચારે છે. પ્રશ્નોના જવાબ પછીના પાને કે તે જ પાને હોય છે. આમ, વિદ્યાર્થીને તરત જ પરિણામની જાણ કરવામાં આવે છે. જો પોતે વિચારેલ જવાબ સાચો હોય તો આગળના પગલા તરફ વધે છે, નહીં તો ફરીથી તે જ પગલામાં આવેલ માહિતી વાચે છે અને સમજે છે. આમ, ક્રમશઃ નાના નાના સોપાનો દ્વારા રજુ થયેલ માહિતીને સમજે છે અને આગળ વધે છે.

ઉપરોકત બાબતને ધ્યાને લઇ આપણે કઠી શકીએ કે કરમામાં વિષયવસ્તુ (માહિતી) સ્વરૂપે ઉતેજક પરૂો પાડવામાં આવે છે. િરમામાં આપેલ ઉતેજક માટે પ્રશશક્ષિાથીએ યોગ્ય પ્રશતચાર આપવાનો હોય છે. અને અંતે પ્રશિક્ષણાર્થીએ પોતે આપેલ પ્રતિચારનું સમર્થન સાચા પ્રતિચાર સાથે સરખાવીને કરવાનું હોય છે. જો પ્રતિચાર સાચો હોય તો તેનું સુદ્રઢીકરણ થાય છે અને તે બીજા િરમામાં પર આિળ વધેછે.

અભિક્રમિત અધ્યયનમાં છ સિદ્ધાંતો સમારોલા છે.

**1.5.1 નાના સોપાનનો મસદ્ાંત :**

વિદ્યાર્થીને શીખવાની થતી માહિતીને નાના અને સરળ સોપાનમાં વિભાજિત કરવામાં આવે છે. માકહતી સરળ સ્વરૂપેઉદાહરિ સાથેરજુકરવામાં આવેછે, જેથી શવદ્યાથીનેસમજવી સરળ રહે છે. નાના નાના સોપાનોમાં આપેલ વિષયવસ્તુ સમજી ધીરે ધીરે આગળ વધી વિષયવસ્તુની સમગ્રતાનેગ્રહિ કરી શકેછે.

**1.5.2 સક્રક્રય પ્રમતિારનો મસદ્ાંત**

જો શવદ્યાથી અધ્યયન દરશમયાન સકિય રહે તો જ અધ્યયન થઇ શકે છે. આ માટે પ્રત્યેક નાના કરમાના અંતે આપેલા પ્રશ્નોના સંદર્ભમાં અધ્યયનકર્તા એ પ્રતિચાર આપવો પડે છે.

**1.5.3 ત્વરીત પષ્ુટિનો મસદ્ાંત**

જો ને તેમનો વિદ્યાર્થી પ્રત્યુતર સાચો છે કે ખોટો તેની ત્વરિત જાણ થાય તો અધ્યયન વધારે સારૂ થાય. આ એક પ્રકારનું સુદ્રઢીકરણ કહી શકાય. વિદ્યાર્થીએ ફરમાને અંતે આપેલ પ્રશ્નોનો પ્રતિચાર સાચો છેકે ખોટો તેની તરત જ શવદ્યાથીનેજાિ થાય એ પ્રકારની વ્યવસ્થા અણભિમોમાં કરવામાં આવેલી હોય છે. જો પ્રશતચાર સાચો હોય તો બીજા િરમા પર આિળ વધેછે. પરંતુજો ખોટો હોય તો તે જ ફરમાને પાછો વાચે છે અને વિચારે છે. જેથી ફરીથી આપેલ પ્રતિચાર સાચો હોવાની સંભાવના વધી જાય છે.

**1.5.4 સ્વ-િમતનો મસદ્ાંત :**

અભિક્રમિત અધ્યયનમાં વિદ્યાર્થી પ્રત્યેક કરમામાં આપેલ માહિતીને પોતાની રીતે ઝડપથી કે ધીમેથી શીખી શકેછે.

**1.5.5 મવદ્યાર્ીના કાયથની મલુ વિી:**

અભિક્રમિત અધ્યયનમાં પ્રત્યેક કરમામાં વિદ્યાર્થીના કાર્યની મલવણી થતી રહે અને તેની નોંધ પણ થતી રહે તે જરૂરી છે. વિદ્યાર્થી કયા પ્રકારની ભૂલો કરી છે. આ ભૂલો થવા પાછળનું કારણ શું હશે તેના વિશે જાણવું વિચારવું જરૂરી બને છે. જેથી પ્રત્યેક ફરમાને વિદ્યાર્થીની દષ્ટિએ સમજી તેને સુધારી શકાય.

**1.5.6 ઓછામાં ઓછી ભલુ નો મસદ્ાંત :**

અભિક્રમમાં વિષયવસ્તુને નાના ફરમામાં ખુબ સરળતાથી રજુ કરેલ હોય છે કે જેથી વિદ્યાર્થી ઓછામાં ઓછી ભુલો કરી આગળ વધી શકે. પ્રત્યેક ફરમાને મળતી સફળતા અધ્યયનને સુદ્દ કરે છે. અધ્યયનમાં ઝડપ પણ આવે છે.

#### **તમારી પ્રિમત િકાસો**

1. અણભિશમત અધ્ધયયનના સ્વરૂપો શવશેમાકહતી એકિ કરો. (રૈણખક, પ્રશાખા, મેથેકટકસ)

2. અભિક્રમિત અધ્ધયયનના લાભો અને મયાર્દાની ચર્ચા કરો.

3. શિક્ષક સાથે મળી કોઇ એક વિષયવસ્તુને ધ્યાને લઇ રૈખિક અભિક્રમની રચના કરો.

#### **1.6 બહુમાધ્યમ અણિિમ** (Multimedia Approch) :

શિક્ષક વર્ગખંડમાં વિષયવસ્તુની રજુઆત માટે વિવિધ માધ્યમોનો ઉપયોગ કરે છે. વિષયવસ્તૃને વિદ્યાર્થી સમક્ષ અસરકારક રીતે પહોંચાડવા માટે વિવિધ માધ્યમોનો ઉપયોગ કરી શકાય જે નીચે મુજબ છે.

#### **1.6.1 દ્રશ્ય માધ્યમોઃ**

જેમાં ટ્રાન્સપરન્સી (OHP), ચાર્ટ, ચિત્રો, સ્લાઇડ (Slide Projector), મુદ્રિત સામગ્રી વિેરેનો સમાવેશ થાય છેકેજેના દ્વારા આંખ થકી (જોઇને) શવદ્યાથી જ્ઞાન મેળવી શકે.

#### **1.6.2 શ્રાવ્ય માધ્યમોઃ**

જેમાં ટેપ, રેકડયો, ઓકડયો સી.ડી., વ્યાખ્યાન વિેરેનો સમાવેશ થાય છેકે જેના દ્વારા કાન થકી (સાભં ળીને) શવદ્યાથી જ્ઞાન મેળવી શકે.

#### **1.6.3 દ્રશ્ય શ્રાવ્ય માધ્યમોઃ**

જેમાં ચલણચિો, એનીમેશન વિેરેનો સમાવેશ થાય છેકેજેના દ્વારા આંખ(જોઇને) અનેકાન થકી (સાભં ળીને) શવદ્યાથી જ્ઞાન મેળવી શકે.

આમ, વિવિધ પકારના માધ્યમોનો શિક્ષક વર્ગખંડની અંદર ઉપયોગ કરે છે. આપણે એ વિચારવું રહ્યું કે વર્ગખંડની અંદર કોઇ એક વિષયવસ્તુની રજુઆત માટે ફકત એક જ પ્રકારનું માધ્યમ પુરતુ થઇ રહે ? કે પછી કોઇ એક વિષયવસ્તુની રજુઆત વખતે એકી સાથે એક કરતા વધારે માધ્યમોનો ઉપયોગ શિક્ષણની અસરકારકતા વધારે ? અથવા ક્રમશઃ માધ્યમ બદલીને વિષયવસ્તુને સમૃધ્ધ બનાવી શકાય ? વર્ગખંડ શિક્ષણ દરમિયાન વિવિધ માધ્યમોનો એકી સાથે વિષયવસ્તુની રજુઆતની અસરકારકતા વધારવા ઉપયોગ કરીએ તેને બહુમાધ્યમ અભિગમ કહેવાય. આપણે તેની કેટલીક વ્યાખ્યાઓ જોઇએ.

" શ્રેણીબધ્ધ રીતે અથવા એક સાથે એક જ પ્રકારના સંદેશા વ્યવહાર માટે એક કરતા વધુ માધ્યમનો ઉપયોગ એટલે બહુમાધ્યમમ અભિગમ' - રૂડિ બર્ટઝ(1971) "અભ્યાસક્રમના ઘટકોને શીખવવા માટે એક સ્થળે એકજ સમયે વિવિધ પ્રયક્તિઓ અને માધ્યમોનું સકં લન બહમુ ાધ્યમ કહવે ાય છે.' - માઇકલ એપ્ટર **(1918)**

ઉપરોકત વ્યાખ્યાના આધારે કહી શકાય કે ચોક્કસ શૈક્ષણિક હેતુને સિધ્ધ કરવા માટે વિચારીને પસંદ કરેલ વિવિધ માધ્યમો અને યુકિત-પ્રયુક્તિનું આયોજન અને અમલીકરણ એટલે બહુમાધ્યમ અભિગમ. (Multimedia Approach)

દા.ત. વિજ્ઞાન વિષયમાં સૂર્યમંડળ એકમ શીખવવા માટે શિક્ષક કમ્પ્યુટર, એનીમેશન કે ચલચિત્રો (દ્વશ્ય)નો ઉપયોગ કરે અને સાથે સાથે ધ્વનિ (શ્રાવ્ય) પણ આવતો હોય અથવા ગુજરાતના વિવિધ શિલ્પ સ્થાપત્યની વાત કરવાની હોય તો સ્લાઇડ દ્વારા શિલ્પ સ્થાપત્યના ચિત્રનું પ્રક્ષેપણ(દશ્ય) થતું હોય અને ટેપ દ્વારા તે વિશેની વિગતો બાળકો સાંભળતા (શ્રાવ્ય) હોય અથવા પાંચનતંત્રમાં સમાવિષ્ટ તમામ અંગો વિશે બાળક પ્રથમ પાવરપોઇન્ટ પ્રેઝન્ટેશનમાં સ્લાઇડો જોઇ અને ત્યારબાદ

તરતજ તેના કાર્ય વિશેનું એનિમેશન કે ચલચિત્ર જોઇ વિષયવસ્તુ ગ્રહણ કરતા હોય વગેરે. વર્ગખંડમાં ઉપયોગમાં લેવાતા આ પ્રકારના અભિગમને બહુમાધ્યમ અભિગમ કહેવાય છે.

**તમારી પ્રિમત િકાસો.**

1. કોઇ પણ વિષયવસ્તુની રજુઆત માટે માધ્યમ પસંદ કરવામાં કઇ કઇ કાળજીઓ રાખશો.

2. બહુમાધ્યમ અભિગમના ફાયદાઓ અને મર્યાદા જણાવો.

નોંધ :- માઈક્રોટીચિંગ એ પણ શૈક્ષણિક પૌદ્યોગિકીનો જ એક ભાગ છે. જેની વિગતે ચર્ચા કોર્સ-3 માં કરવામાં આવેલ છે.

**1.7 સારાંશ:**

**આ પ્રકરિમાં આપિે શૈક્ષણિક પ્રૌદ્યોણિકીનો અર્થ, સંકલ્પના, તંત્ર અણિિમ, અણિક્રમમત અધ્યયન, બહમુ ાધ્યમ અણિિમ** (Multimedia Approch) શવશેઅભ્યાસ કયો. જે ટેકનોલોજજ શવષયનો અભ્યાસ માટેપાયાની આવશયકતા છે. જેનો પ્રારંભ તિં અણભિમથી અનેપછી **અણિક્રમમત અધ્યયન, બહમુ ાધ્યમ અણિિમર્ી ર્ાય છે,** જેના વિર ટેકનોલોજજનેસમજવી મશુ કેલ છે.

**1.8 સ્વાધ્યાય:**

**પ્રશ્ન-૧: નીિેના પ્રશ્નોના ટંકૂમાં જવાબ આપો.**

- 1. તંત્ર અભિગમ એટલે શું?
- 2. દ્રશ્ય-શ્રાવ્ય સાધન કોને કઠેવામાં આવે છે.?
- 3. શૈક્ષણિક પ્રૌદ્યોણિકીનો શવસ્તતૃ અથા જિાવો.
- 4. અભિક્રમિત અધ્યયનના સિદ્ધાંતો જાગાવો.

**પ્રશ્ન-૨ : મવસ્તતૃ જવાબ આપો.**

- 1. શૈક્ષણિક પ્રૌદ્યોણિકીનો અથાઅનેસકં લ્પના જિાવો.
- 2. તંત્રઅભિગમને ઉદાહરણ સહિત સમજાવો.
- 3. બહુમાધ્યમ અભિગમ એટલે શું ? ઉદાહરણ દ્વારા સ્પષ્ટ કરો.
- 4. કોઈ પણ એક વિષયવસ્તુ પસંદ કરી અભિક્ર્મની રચના કરો.

#### **1.9 સંદિથસ ૂણિ:**

ડો. દીપિકા બી. શાફ, *શૈક્ષણિક પ્રૌદ્યોગિકી*, યુનિ. ગ્રંથ નિર્માણ બોર્ડ, અમદાવાદ.

ડો. ગુણવંત શાહ, *અભિક્રમિત અધ્યયન*, યુનિ. ગ્રંથ નિર્માણ બોર્ડ, અમદાવાદ.

- **2.1 પ્રસ્તાવના**
- **2.2 ઉદ્દેશો**
- **2.3 માક્રિતીનો અર્થઅનેવ્યાખ્યા**
- **2.4 માક્રિતીની જરૂક્રરયાત**
- **2.5 માક્રિતીની કક્ષાઓ**
- **2.6 માક્રિતી િેક્નોલોજીનો અર્થઅનેતેની સંકલ્પના**
- **2.7 માક્રિતી િેક્નોલોજીની મશક્ષિમાંજરૂક્રરયાત અનેતેનો મવમનયોિ**
- **2.8 સારાંશ**
- **2.9 સ્વાધ્યાય**
- **2.10 સંદિથ સ ૂણિ**
- **2.1 પ્રસ્તાવના**

માનવસમાજ મુખ્ય ત્રણ ક્રાંતિઓમાંથી પસાર થયેલ છે; કૃષિ ક્રાંતિ, ઔદ્યોગિક ક્રાંતિ, અને ટેક્નોલોજીકલ ક્રાંતિ. ટેક્નોલોજીકલ ક્રાંતિ એ મનૃષ્યની વિકાસ યાત્રાને એક નવી દિશા ચીંધી છે. ટેક્નોલોજીકલ સમાજના વિકાસ સાથે આજે સતત માહિતીના બદલાતા પ્રવાહોમાં એક એવા સમાજની રચના થઇ રહી છે જેને આપણે માહિતી સમાજ તરીકે ઓળખીએ છીએ. આપણે બધાજ જાણીએ છીએ કે આ વિશ્વમાં જે પણ નવું નવું શોધાઈ રહ્યું છે તેનાથી આપણે દૃર રહી શકીએ તેવી કોઈ સંભાવનાઓ નથી. વર્તમાન સમય માં માહિતીનો બહોળો ઉપયોગ તેનું ઉત્તમ ઉદાહરણ છે. માહિતીનું આટલું મહ્ત્વ જાણ્યા બાદ માહિતીની જરૂરિયાત અને તેની કક્ષાઓ વિષે જાણવું પણ એટલુંજ મહ્ત્વનું બની રહે છે. આજે દરેક સંચાલક માહિતીનો શ્રેષ્ઠ ઉપયોગ કરવા માટે માહિતી સાથે જોડાયેલો જુદા જુદા નાવીન્યપૂર્ણ અભિગમોને સ્વીકારી, અદ્યતન માફિતી ટેક્નોલોજીનો ઉપયોગ કરી, સારું પરિણામ મેળવવા માટે સતત પયત્નશીલ રહે છે.

પ્રસ્તત પ્રકરણમાં માહિતીનો અર્થ, સંકલ્પના, જરૂરિયાત, અને તેની કક્ષાઓ તેમજ માહિતી ટેક્નોલોજીનો અર્થ, તેનું મહ્ત્વ અને શિક્ષણમાં વિનિયોગની ચર્ચા કરવામાં આવી છે.

**2.2 ઉદ્દેશો :**

1 માકહતીનો અથાઅનેતેની વ્યાખ્યા આપી શકશે.

- 2 માકહતીની જરૂકરયાત જિાવી શકશે.
- 3 માકહતીની જુદી-જુદી કક્ષાઓનુંવિીકરિ કરી શકશે .
- 4 માહિતી ટેક્નોલોજીનો અર્થ અને તેની સંકલ્પના સમજાવી શકશે.
- 5 માહિતી ટેક્નોલોજીની જરૂરિયાત અને તેનો શિક્ષણમાં વિનિચોગ વિષે નોંધ લખી શકશે .

#### **2.3 માક્રિતીનો અર્થઅનેવ્યાખ્યા:**

માફિતીને કોઈ એક વ્યાખ્યામાં બાંધવી લગભગ અશક્ય છે. જુદા જુદા નિષ્ણાતો માફિતીને જુદા જુદા દ્રષ્ટિકોણથી વ્યાખ્યાયિત કરે છે. માહિતીને સરળ શબ્દોમાં સમજીએ તો "માહિતીએ કોઈ પણ વિષય, વ્યક્તિ, વસ્તુ, ધટના, પ્રસંગ કે પ્રક્રિયા અંગેની ઊંડાણપૂર્વકની સ્પષ્ટતા મેળવવાનું એક સાધન છે." ટેક્નોલોજીના વિકાસ સાથે માહિતીનું મહ્ત્વ વધતા માહિતીની ઘણી નવી નવી સકં લ્પનાઓ અક્સ્તત્વમાં આવતી રહી છે.

માફિતીને તેના જુદા જુદા સ્વરૂપમાં નીચે મુજબ વ્યાખ્યાચિત કરી શકાય છે.

"માહિતી એ પ્રસારિત થઈ શકે તેવો એક (શાબ્દિક કે હ્રાવભાવ) સંદેશ છે. તેથી સામાન્ય સમજ મુજબ માહિતી એટલે એવું પ્રાપ્ત જ્ઞાન જે કોઈ ચોક્કસ ફકીકતો કે ઘટનાઓ સાથે સંબંધિત હોય."

ઓકસફર્ડ ડીક્ષનરી મુજબ - "માહિતી એટલે ફકીકતો, ડેટા (માહિતીનું કાચું સ્વરૂપ), કે અભિપ્રાયોનું એવું જ્ઞાન કે જે સાંકેતિક રીતે. દ્રશ્ય-શ્રાવ્ય રીતે. કે ચિન્હ સ્વરૂપે પ્રત્યાયન પામેલ હોય."

"મેળવનાર (Receiver) જે જાણે છે. તે માહિતી નથી. પણ જે ઉદ્દીપક મેળવનારની જ્ઞાનાત્મક સંરચનામાં પરિવર્તન લાવે તે માહિતી છે." – પૈસેલી (ઊલ્લેખ : દોંગા 2005)

"જે આપણામાં પરિવર્તન લાવે છે તે માહિતી છે." – સ્ટેકોર્ડ બીઅર (ઊલ્લેખ : દોંગા 2005) આ ઉપરાંત જુદા જુદા લોકો માહિતીને તેના ક્ષેત્રિય ઉપયોગના સંદર્ભમાં વ્યાખ્યાયિત કરે છે. ટેણલકોમ્પયશુનકેશન એન્જીનીયર માકહતીની વ્યાખ્યા પ્રત્યાયન પામતી હકીકતોની ભૌશતક તેમજ ઇલેક્ટ્રિકલ લાક્ષણિકતાઓને આધારે કરે છે. તેજ રીતે કમ્પ્યુટર ક્ષેત્ર સાથે સંકળાયેલા લોકો તેની વ્યાખ્યા 'િાઈલમાં થતી હકીકતોની િોઠવિી' તરીકેકરેછે.

ટુંકમાં, માહિતીની ઘણી વ્યાખ્યાઓ છે જે તેના વિવિધ સ્વરૂપો ને લીધે અલગ અલગ છે. આમ છતાં આ તમામ વ્યાખ્યાઓમાં એક બાબત સંકળાયેલી છે કે વ્યક્તિ પોતાની સમસ્યાના ઉકેલ

માટે અનેક સ્રોતોમાંથી માહિતી મેળવી પોતાની સમસ્યાનું સમાધાન કરે છે અને ઉકેલના સ્વરૂપમાં મેળવેલી માહિતી નવી માહિતીના નિર્માણમાં ઉપયોગમાં લે છે.

તમારી પ્રિશત ચકાસો.

- 1. માફિતી એટલે શું? તમારા શબ્દોમાં જણાવો.
- 2. માફિતીને વ્યાખ્યામાં બાંધવી શા માટે શક્ય નથી ?

#### **2.4 માક્રિતીની જરૂક્રરયાત :**

આજે દરેક ક્ષેત્રમાં માહિતીની અનિવાર્યતાને આપણે અનુભવી શકીએ છીએ. ભાગ્યેજ એવું કોઈ ક્ષેત્ર હશે કે જ્યાં માહિતીની જરૂરિયાત ન હોય. માહિતીક્રાંતિના આ યુગમાં આપણે માહિતીનો ઉપયોગ સામાન્ય રીતે નિર્ણયો લેવામાં કરતા હોઈએ છીએ. સાચી અને સચોટ માહિતી સારા અને સાચા નિર્ણયો લેવામાં મદદ કરે છે. અંકો. સંજ્ઞા. દ્રશ્યો. અવાજો. સંકેતો વગરેને ધ્યાનમાં લઇ માહિતીને એક ચોક્કસ સ્વરૂપ આપવામાં આવે છે જેનો ઉપયોગ નિર્ણય લેવાની પ્રક્રિયામાં કરવામાં આવે છે.

વિશ્વના વિકસિત દેશોમાં 1960થી માહિતી સમાજ અસ્તિત્વ ધરાવે છે. ભારતમાં તો એકીસાથે કૃષિ, ઔદ્યોગિક, ટેકનોલજિ અને માહિતીસમાજનું સહઅસ્તિત્વ છે. માહિતીસમાજમાં શિક્ષણ, સંશોધન, વ્યવસાયો, કૃશષ, ટેક્નોલોજી અનેસરકારી પ્રવશૃતઓમાં માકહતીનો શવપલુ પ્રમાિમાં ઉપયોિ થતો જોઈ શકાય છે. સામાન્ય રીતે માહિતીની જરૂરિયાત તેના ઉપયોગના સંદર્ભમાં ઉદ્દભવે છે.

#### **2.4.1 મશક્ષિનંુક્ષેત્ર અનેમાક્રિતી:**

શશક્ષિની શવસ્તરતી ણક્ષશતજોનેજોતા એક બાબત ખબૂ સ્પષ્ટ રીતેકહી શકાય છેકેમાકહતીના પ્રવાફે શિક્ષણમાં આમલ પરિવર્તન લાવી દીધું છે. ગુરૂપ્રણાલીથી ઈ-લર્નીંગ સુધીની આપણી શિક્ષણ યાત્રા માકિતીના બહોળા ઉપયોગને આભારી છે. શિક્ષણને સાર્વત્રિક બનાવવાના સિદ્ધાંતે શિક્ષણને વધુને વધુ મહ્ત્વાકાંક્ષી બનાવી દીધું છે. આજે વિદ્યાર્થીઓ સ્નાતક કક્ષાથી અનુસ્નાતકકક્ષા સુધીનું શિક્ષણ સામાન્યરીતે મેળવતા થઇ ગયા છે. મોટા ભાગની શિક્ષણની પક્રિયાઓ Online થઇ ગઈ છે. વિદ્યાર્થીઓના એડમિશનથી પરિણામ સુધીની બધીજ વિગતો ફવે Online જોઈ શકાય છે.

શિક્ષણક્ષેત્રે જેટલી માહિતી વિદ્યાર્થીને ઉપયોગી છે તેટલીજ શિક્ષકોને પણ ઉપયોગી છે. શિક્ષકો જ્ઞાનની દ્રષ્ટિએ જેટલા સમૃદ્ધ હશે તેટલો ફાયદો વિદ્યાર્થીઓને મળશે. શિક્ષકો Internet, લાયબ્રેરી, ઈ-લાયબ્રેરી, સેમીનાર તેમજ વર્કશોપ જેવા માધ્યમોનો ઉપયોગ કરી પોતાના જ્ઞાનને સમૃદ્ધ કરે છે. શિક્ષકો મેળવેલા જ્ઞાનનો અભ્યાસક્રમ સાથે અનુબંધ સાધી શ્રેષ્ઠ શિક્ષણ આપવાનો પ્રયાસ કરે છે.

#### **2.4.2 જુદા જુદા વ્યવસાયો અનેમાક્રિતી**

શિક્ષણ ઉપરાંત બીજા વ્યવસાયોમાં જુદા જુદા પ્રકારની માફિતીની જરૂરિયાત રફે છે. આજે મોટાભાગના વ્યવસાયો માહિતીને કેન્દ્રમાં રાખી થતા હોય છે. મેનેજમેન્ટના ક્ષેત્રમાં ચોક્કસ માહિતી એટલે વધુમાં વધુ લાભ તેવો એક વિચાર સ્થાપિત થયેલો છે. કોઈ પણ વ્યવસ્થાતંત્રના અસરકારક સંચાલનનો આધાર તેના માફિતીની આપલે કરતા તંત્ર પર રફેલો છે. જેટલી ચોકસાઈ, તટસ્થતા અને ફકીકતોને આધારે માફિતી સારી તેટલી તેની ઉપયોગક્ષમતા વધ.

તબીબક્ષેત્રે પણ નવા નવા રોગને લગતા સંશોધનોથી તબીબોને જાગૃત રહેવું પડે છે અને તે માહિતીનો ઉપયોગ પોતાના વ્યવસાયમાં કરવો પડે છે. કાયદાશાસ્ત્રીઓને પણ માહિતીથી સજ્જ રહેવું પડે છે અને પોતાના કેસની ફાઈલોમાં તેનો સતત ઉપયોગ કરતા રહેવું પડે છે. આજ રીતે એન્જીનીયરીંગના ક્ષેત્રમાં પણ માફિતીને વધુમાં વધુ ભોગ્ય બનાવવાના પ્રયત્નો થાય છે જેથી કરીને ઉત્પાદન ખર્ચ ઓછો આવે અને વધુમાં વધુ નફો મેળવી શકાય.

#### **2.4.3 સશં ોધનક્ષેત્ર અનેમાક્રિતી :**

માફિતી સંશોધનની આધારશીલા છે. માફિતી એકત્રિત કર્યા વિના સંશોધન શક્ય બનતું નથી પછી તે કોઈ પણ ક્ષેત્રેને લગતું હોય. સંશોધનનું પ્રથમ ચરણ સમસ્યાની ઓળખ છે. માહિતીની જરૂરિયાત સંશોધનના પ્રથમ ચરણથી શરુ થાય છે. પ્રથમ સમસ્યાની ઓળખ કરવામાં આવે છે. ત્યારબાદ સંશોધક સમસ્યાને અનુરૂપ માહિતી એકત્રીકરણના ઉપકરણ બનાવીને માહિતી એકઠી કરે છે. માહિતી એકત્રિત કર્યા બાદનું કાર્ય માહિતીના વર્ગીકરણ અને વિશ્લેષણનું છે. સંશોધક એકત્રિત કરેલી માહિતીનું જુદા જુદા સ્વરૂપમાં વર્ગીકૃત કરી વિશ્લેષણ કરે છે. વિશ્લેષણ કરેલ માહિતીને અર્થધટન કરી શકાય તેવા જુદા જુદા સ્વરૂપોમાં ઢાળવામાં આવે છે દા.ત ગ્રાફ, સૂચી, ટેબલ (કોઠા) વગેરે. ગ્રાફ, સુચી, ટેબલ વગેરેને આધારે એ બાબતો તારવવામાં આવે જે કોઈ ચોક્કસ પરિણામ તરક નિર્દેશ કરે છે જેના આધારે અંતિમ ચરણમાં તારણો કાઢવામાં આવે છે જેના આધારે નિર્ણયો લઇ શકાય છે

આમ, સંશોધક પોતાના સંશોધનના વિષય આધારિત માહિતીનું એકત્રીકરણ, વર્ગીકરણ, વિશ્લેષણ અને અર્થધટન કરીને પરિણામો સુધી પહોચવાના પ્રયત્ન કરે છે.

#### **2.4.4 કૃમિ ક્ષેત્ર અનેમાક્રિતી :**

આજે શવશ્વમાંટેક્નોલોજીના શવકાસ સાથેકૃશષક્ષેિમાંપિ પકરવતાન આવ્યુંછે. શવકશસત દેશોમાં ઈન્ટરનેટના માધ્યમ વડે ખેડતૂ કૃશષસભાઓ ભરીનેસારામાં સારા પાકો ઓછા ખચેકઈ રીતેલઇ શકાય? તેના ઉકેલની સમજ સાથેકૃશષનો સ્વીકાર કરતા થયા છે. ભારતની વરસાદ આધાકરત ખેતીને

માફિતીના ઉપયોગ વડે ખેડૂત મિત્રોએ આજે ઘણી સમૃદ્ધ બનાવી દીધી છે. ભારતમાં Kisan Call Centre ની સુવિધા Department of Agriculture & Co-operation દ્વારા 21 જાન્યુઆરી 2004 થી અમલમાં છે. જેમાં ખેડૂતમિત્રો ટોલ-ફ્રી નંબર 1551 પર ફોન કરી પ્રાદેશિક ભાષામાં જરૂરિયાત મુજબ માહિતી મેળવી શકે છે. કોલસેન્ટરો જમીન પરીક્ષણ, હવામાન, બીયારણ, માવજત, અને વેચાણ જેવી બાબતોની માહિતી આપતા હોય છે. કૃષિક્ષેત્રે માહિતીના આદાન પ્રદાનના માધ્યમ તરીકે ભારતમાં રેડિયો, ટીવી, ટેલીફોન અને ગ્રામસભાઓનું ખૂબ જ યોગદાન રફેલું છે.

#### **2.4.5 સરકાર અનેમાક્રિતી:**

સરકારને અવારનવાર નીતિવિષયક આયોજનો અને પોલિસીઓનું ઘડતર કરવાનું હોય તેમના માટે માહિતી અત્યંત આવશ્યક બાબત બની રહે છે. સ્પષ્ટ અને ચોક્કસ સ્વરૂપની માહિતી તેમને આયોજન અને નીતિના બંધારણમાં મદદરૂપ થાય છે. કોઈ કાર્યના આયોજનના વિચારથી માંડીને તેના અમલીકરણ કે પુન:આયોજન સુધીના તમામ સોપાનો માફિતી પર આધારિત છે. કેન્દ્ર સરકારની પંચવર્ષીય યોજના આનું ઉદાહરણ ગણાય. રાષ્ટ્રીય શિક્ષણપંચો, પગારપંચો વગેરે માકિતીને આધારે જ નિર્ણયો લે છે.

માહિતી એકત્રીકરણનું શ્રેષ્ઠ ઉદાહરણ સરકાર દ્વારા દર દસ વર્ષે થતી વસતિ ગણતરી છે.

#### **2.4.6 િેક્નોલોજીનંુક્ષેત્ર અનેમાક્રિતી :**

આજે અવિરતપણે થઇ રહેલા ટેક્નોલોજીના વિકાસના કારણે ઘણી નવી નવી પ્રયક્તિઓ અક્સ્તત્વમાં આવી છે. ટેણલિોન, મોબાઇલ, આઈપોડ, આઈપેડ અનેટેબલેટ્સના વધતા ઉપયોિે સમાજ નેટેકનોલજજના ઉપયોિ પ્રત્યેસજાિ બનાવી દીધો છે. લોકોના શશક્ષિમાં વધતા સોશશયલ મીકડયાના ઉપયોિેલોકોનેએકબીજાથી ખબૂ જ નજીક લાવી દીધા છે**.** Facebook, Twitter, Orkut, Whatsapp, અનેSkype જેવા ઈન્ટરનેટ માધ્યમો દ્વારા લોકો આજે ખબૂ જ નીકટતા અનુભવે છે. આ તમામ મીડિયા લોકોની માફિતીના ઉપયોગનું પ્રમાણ દર્શાવે છે. જેમાં સામાન્ય રોજબરોજની માહિતીથી લઇ તેમના વ્યવસાયની સજ્જતા સુધીની તમામ માહિતીઓ શેર (Share) થતી રહે છે.

#### **તમારી પ્રિમત િકાસો**

- 1. શશક્ષિના ક્ષેિમાં માકહતી શાળાકક્ષાએ કઈ રીતેઉપયોિી છે?
- 2. માકહતી મેળવવા માટેતમેકેવી ટેક્નોલોજીના ઉપયોિ કરો છો ?
- 3. માહિતીના ઉપયોગથી નિર્ણયીકરણની પ્રક્રિયા કઈ રીતે સરળ બને છે ?

**2.5 માક્રિતીની કક્ષાઓ :**

માફિતીની કક્ષાઓ એટલે અફીં માફિતીનું સ્તર. માફિતી જુદી જુદી કક્ષાઓમાં વફેચાચેલી છે. દરેક કક્ષામાં જુદી જુદી બાબતોનો સમાવેશ થાય છે. માફિતીની કક્ષાને આધારે માફિતીની ઉપયોગીતા, ગુણવત્તા અને અસરકારકતા નક્કી થતા હોય છે. માહિતીને મુખ્ય ચાર કક્ષાઓ(સ્તરો)માં વિભાજિત કરવામાં આવે છે, (1) ડેટા (2) માફિતી (3) જ્ઞાન અને (4) ડફાપણ. નોંધનીય બાબત એ છે કે ઉપયોિીતા અનેગિુ વત્તાની દ્રષ્ષ્ટએ આ તમામ કક્ષાઓ સમાન નથી.

Where is the Life we have lost in living ? Where is the wisdom we have lost in knowledge ? Where is the knowledge we have lost in information ?

- T.S.Eliot, *The Rock* (1934)

T.S.Eliot ના કાવ્યની પંક્તિઓ આપણને માહિતી, જ્ઞાન અને ડહાપણની કક્ષાનું ખુબ જ સુંદર નિરૂપણ કરે છે. તેઓ કહે છે કે શું આપણે એવું જીવી રહ્યા છીએ કે જ્યાં આપણે માહિતીને જ્ઞાન, અને જ્ઞાન ને ડહાપણ સમજી રહ્યા છીએ ? માહિતી, જ્ઞાન અને ડહાપણ આ દરેક એક સ્વતંત્ર અને મલ્ય સાથે સંકળાયેલ ખ્યાલો છે. આ એવા ખ્યાલો છે કે જે એકબીજામાં પરિવર્તન પામવાની ક્ષમતા ધરાવે છે. માહિતી જ્ઞાનમાં અને જ્ઞાન ડહ્નપણમાં સમય સાથે પરિવર્તન પામે છે. નીચેની આકૃતિમાં આપિેતેનેજોઈ શકીએ છીએ.

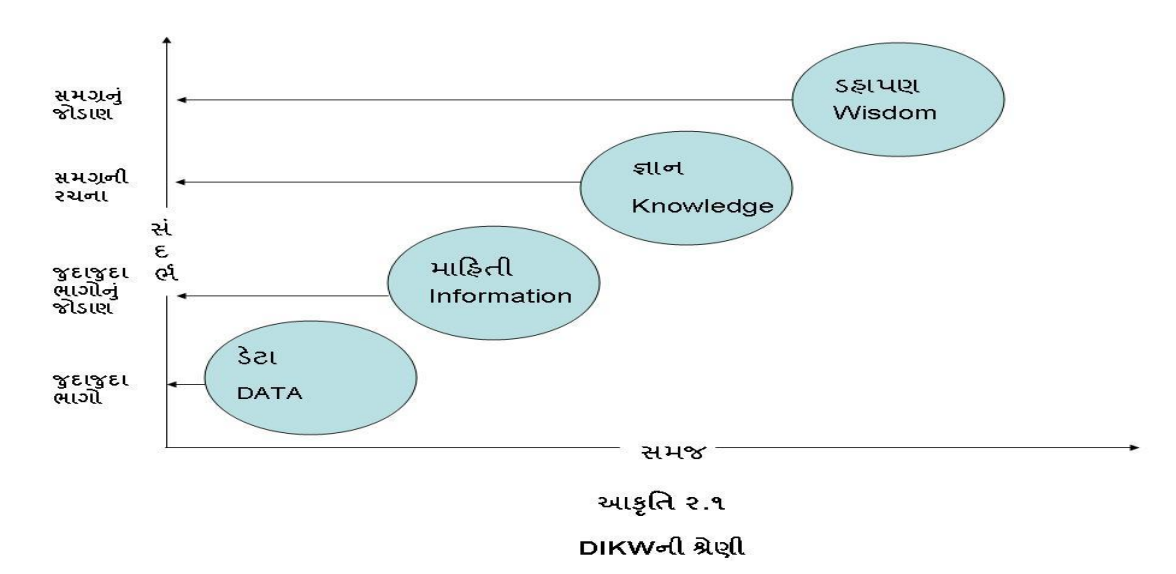

અહીં આકૃતિમાં આપણે જોઈ શકીએ કે ડેટા ભેગા મળીને માહિતીનું નિર્માણ કરે છે. ઘણીવાર ડેટાનું માફિતીમાં અને માફિતીનું ફરી ડેટામાં રૂપાંતર થતું રહે છેઅને આ ચક્ર ચાલતું રહે છે $(Data \rightarrow$ Information  $\rightarrow$  Data  $\rightarrow$  Information). માહિતીઓ ભેગી થતા મનમાં કોઈપણ ખ્યાલ, વસ્ત, ઘટના, વ્યક્તિ કે પરિસ્થિતિનું ચિત્ર ઉભું થાય છે જેને જ્ઞાન તરીકે ઓળખવામાં આવે છે. વિવિધ પ્રકારની માહિતીઓ ભેગી થઇ મનમાં જ્ઞાનનો સંચાર કરે છે જે માહિતીની પૂર્ણતાનો નિર્દેશ કરે છે.

જ્ઞાન અને જ્ઞાનલક્ષી પ્રાપ્ત અનુભવો ડહાપણમાં પરિવર્તિત થાય છે જે સમજ ને વિકસાવવામાં મદદ કરે છે. ડેટાએ માહિતીનું કાચું સ્વરૂપ છે, જયારે ડહાપણએ મૂલ્યની દ્રષ્ટીએ સૌથી ટોચનું સ્વરૂપ છે. આ ચારેય કક્ષાઓ માનવ માટેઅત્યતં ઉપયોિી તેવા ખ્યાલો છે.

#### 2.5.1 **ડેિા** (Data)

ડેટાને લોકો જુદા જુદા દ્રષ્ટિકોણથી જુએ છે. ઘણા લોકો તેને પરિસ્થિતિ સાથે જોડાયેલા સંદર્ભો કહે છે. સામાન્ય રીતે માહિતીનું કાચું સ્વરૂપ એટલે ડેટા. જરૂરિયાત મુજબની પ્રક્રિયાઓ કરી ડેટાને પૂર્ણ માફિતીમાં રૂપાંતરિત કરી શકાય છે. ડેટાને ધણી વાર પ્રક્રિયા થયા વિનાની માફિતી (Unprocessed Information) પણ કહેવામાં આવે છે. આપણે સામાન્ય વપરાશમાં લોકોને એવું કહેતા સાંભળીએ કે તમારો Bio-Data આપજોને, અર્થાત આપણે તેમની પાસે તેમનું નામ, સરનામું, ઉમર, શક્ષૈ ણિક લાયકાત વિેરે જેવી હકીકતલક્ષી બાબતોની માિં કરીએ છીએ. આ મળે વેલ Bio-Data એ માકહતીનું કાચું સ્વરૂપ છે, જેના પર આિળની પ્રકિયાઓ કરવામાં આવેછે.

ઉદાઠરણ તરીકે શિક્ષણના ક્ષેત્રમાં બાળકોના શૈક્ષણિક વિકાસની તપાસ માટે તેમની સર્વગ્રાઠી વિગતોનું એકત્રીકરણ કરવું તે વિગતો ડેટા છે. સામાન્યતઃ ડેટા આંકડાના સ્વરૂપમાં હોય છે. જેનો કોઈ સ્પષ્ટ અથા કરી શકાતો નથી.

2.5.2 **માક્રિતી** (Inforamtion) :

માફિતીએ પ્રક્રિયા થયેલ ડેટા (Processed Data) છે. ડેટાનું એકત્રીકરણ કરી તેનું વિશ્લેષણ કરવામાં આવે છે. આ વિશ્લેષિત ડેટાને માહિતી તરીકે ઓળખવામાં આવે છે. આ વિશ્લેષણ કરેલ ડટે ા ચોક્કસ ઉદ્દેશ્ય કેપકરિામ તરિ શનદેશ કરે છે. જીલ્લાની વસશતિિતરીના આંકડા પરથી લોકોની આર્થિક સ્થિતિ વિશેનું અનુમાનની વિગતો મેળવવી કે પછી એન્જીનીયરીંગ કૉલેજ, મેનેજમેન્ટ કૉલેજ, કે શિક્ષણની કૉલેજની મુલાકાત લઇ કયા વ્યવસાય તરફ વિદ્યાર્થીઓનું વલણ વધુ ફકારાત્મક છે તે જાણવં. ઉદાહરણ તરીકે વિદ્યાર્થીઓના સર્વગ્રાહી શૈક્ષણિક વિકાસ પત્રકને આધારે બાળકોની શૈક્ષણિક સિદ્ગીનું પ્રમાણ કેટલું છે તેની વિગતો જાણવી. માફિતીની લાક્ષણિકતાઓ જોતા એ બાબત સ્પષ્ટ બને છે કે માહિતી અપૂર્ણ કે પરિવર્તનશીલ હોય શકે છે.

2.5.3 **જ્ઞાન** (Knowledge):

જ્ઞાનનો ખ્યાલ ડેટા અને માહિતીથી અલગ પડે છે. જ્ઞાન એ વ્યક્તિગત ખ્યાલ છે. તેનું અલગ પડવાનું મહ્ત્વનું કારણ એ છે કે ડેટા અને માહિતી બધાજ વ્યક્તિઓ માટે સરખા હોય શકે છે, પરંતુ આ ડેટા અને માહિતીનું અર્થઘટન કરવાની ક્ષમતા દરેક વ્યક્તિમાં અલગ અલગ હોય છે. વ્યક્તિ પોતાના ભૂતકાળના અનુભવો અને પરિસ્થિતિના વિશ્લેષણની ક્ષમતાના આધારે માહિતીનું અર્થધટન

કરવા સક્ષમ બને છે. જ્ઞાનનો ઉપયોગ સાચા નિર્ણયો લેવામાં મદદ કરે છે. ઉદાઠરણ તરીકે બાળકોના શૈક્ષણિક વિકાસને જાણી તેની વિચારક્ષમતાને અનુરૂપ શૈક્ષણિક પ્રવૃતિઓના આયોજનનું ઘડતર કરવું. આયોજન બનાવતી વખતે શિક્ષકોના ભુતકાળના અનુભવો આમાં મદદરૂપ બને છે. જ્ઞાન આપણને વર્તમાન નિર્ણય લેવામાં મદદ કરે છે. આવું દરેક બાબતમાં આપણી સાથે બનતું હોય છે. આમ, જ્ઞાનના ઉપયોગથી સિદ્ધાંતો, ફકીકતો અને માફિતી વચ્ચે સમજ નો એક સેતુ રચી શકાય છે.

#### 2.5.4 **ડિાપિ** (Wisdom) :

આપણે આગાઉ જોયું કે જ્ઞાનએ મનુષ્યના અનુભવમાંથી જન્મેલું તત્વ છે. જયારે ડહાપણએ મલ્યાંકિત જ્ઞાન છે. ઘણીવાર તેને વિચારશક્તિ તરીકે પણ ઓળખવામાં આવે છે. માહિતીએ "કોણ", "શું?", "ક્યાં?", અને "ક્યારે?" જેવા પ્રશ્નોના જવાબ આપવાનો પ્રયત્ન કરે છે અને જ્ઞાન "કેમ?" જેવા પ્રશ્નોના ઉત્તર આપે છે. જયારે ડહાપણ "તેવું કેમ બન્યું છે?" તેના કારણો વિષે વિચારવાની શક્તિ છે. ડહ્નપણએ વ્યક્તિમાં અનુભવના આધારે સંચારિત થતી શક્તિ છે. ડહ્નપણ વ્યક્તિ ને સારૂં શું ? અને ખરાબ શું ? તેમજ સાચું શું ? અનેખોટું શું ? તેશવચારવા માટેપ્રેકરત કરતી શવચારશક્ક્ત છે. આ વિચારશક્તિ વ્યક્તિને નિર્ણય લેતી વખતે તેનામાં રહેલા મૂલ્યોથી સતત જાગૃત કરે છે જેથી કરીને વ્યક્ક્ત સારા અનેસાચા શનિાયો લઇ શકે છે. આમ, ડહાપિ મનષ્ુયની આત્મા સાથેજોડાયેલી શવચારશક્ક્ત છે.

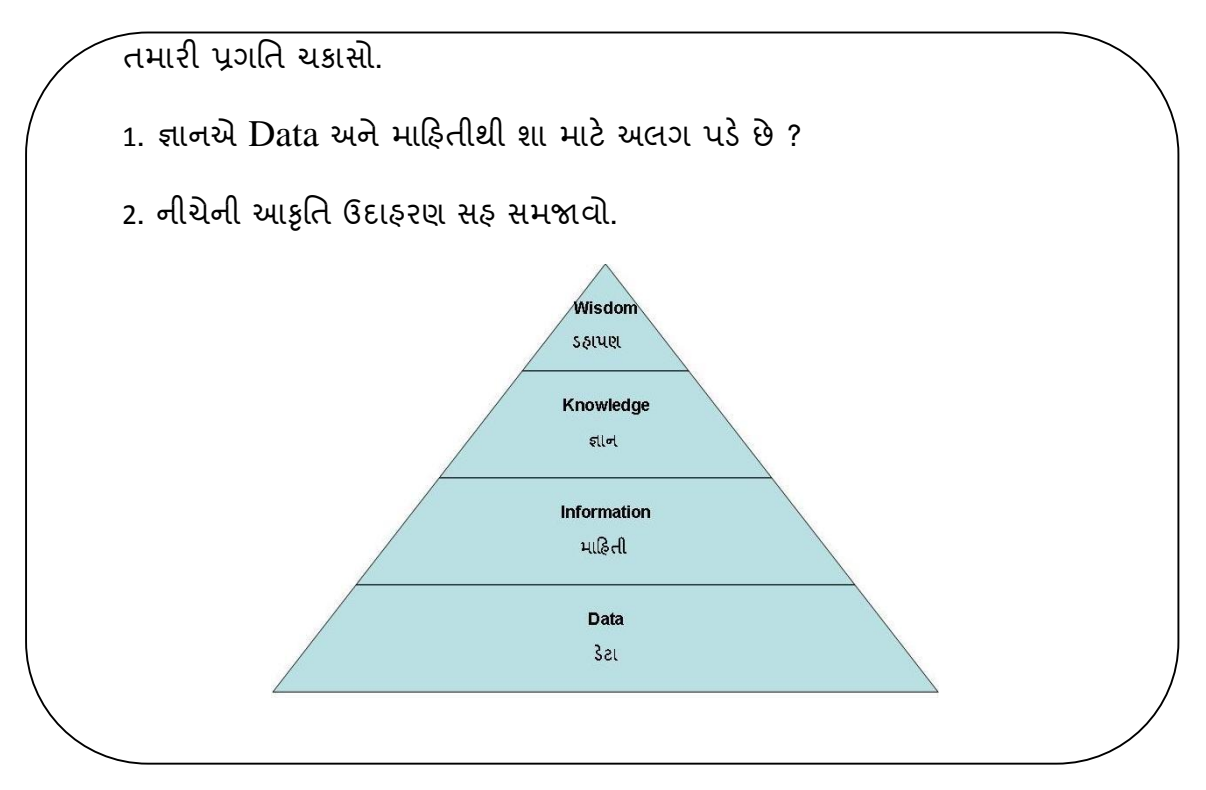

#### **2.6 માક્રિતી િેક્નોલોજીનો અર્થઅનેતેની સંકલ્પના:**

માફિતી ટેક્નોલોજી શબ્દ બે શબ્દોનો બનેલો છે. માફિતી અને ટેક્નોલોજી. આ બંને શબ્દના અર્થને સમજતા આપણે માહિતી ટેક્નોલોજીને સારી રીતે સમજી શકીશું. માહિતી એટલે શું? તે અગાઉના મુદ્દામાં ખૂબ જ વિસ્તૃત રીતે સમજ્યા. ટેક્નોલોજી ને ગુજરાતીમાં આપણે તકનીકી એવા શબ્દથી પણ ઓળખીએ છીએ. ટેક્નોલોજી એ વૈજ્ઞાનિક જ્ઞાનનું વ્યવહારુ સ્વરૂપ છે અથવા તો એમ પણ કહી શકીએ કે વૈજ્ઞાનિક જ્ઞાનને વ્યવઠારમાં ઢાળવાની એક કળા છે. અર્થાત જે કઈ પણ વૈજ્ઞાનિક જ્ઞાન છે તેનો વ્યવહારમાં સારામાં સારી રીતેકેમ ઉપયોિ કરવો તેઆપિનેટેક્નોલોજી સમજાવેછે.

#### **2.6.1 માક્રિતી િેક્નોલોજીની વ્યાખ્યા:**

"સક્ષ્મ-વીજાણુંઓ આધારિત કમ્પ્યુટર અને દૂર-સંચારના સંચોજનથી ધ્વનિને લગતી, શાબ્દિક, ચિત્રાત્મક, તેમજ આંકડાકીય માહિતીનનું સંપાદન કરી તેના પર યોગ્ય પ્રક્રિયા કરી તેનો સંગ્રહ અને પસરણ કરનાર તકનીકી એટલે માહિતી ટેક્નોલોજી."

"માહિતી ટેક્નોલોજી એટલે વ્યવસાય અને શિક્ષણના સંદર્ભમાં માહિતીની પાપ્તિ, સંગ્રહ, પસરણ અને તેના ડટે ાના ઉપયોિ માટેક્મ્પપ્યટૂર અનેટેણલકોમ્પયશુનકેશનના સાધનોનો ઉપયોિ."

ઉપરોક્ત વ્યાખ્યાઓ પરથી સ્પષ્ટ થાય છે કે માહિતી ટેક્નોલોજી એક તંત્ર છે. માહિતી ટેક્નોલોજી માહિતીનું એકત્રીકરણ કરીને તેને સંપાદિત કરવાનું કાર્ય કરે છે. અહી તંત્ર એ જુદા જુદા ભાિોથી બનેલ એક સમગ્ર રચના છે.

#### **2.6.2 માક્રિતી િેક્નોલોજીની લાક્ષણિકતાઓ:**

માઠિતી ટેક્નોલોજીની ઉપરોક્ત વ્યાખ્યાઓનો અભ્યાસ કરતા ખ્યાલ આવે છે કે માઠિતી ટેક્નોલોજી કેટલીક વિશિષ્ટ લાક્ષણીકતાઓ ધરાવે છે જે નીચે મજબ છે.

1. માકિતી ટેક્નોલોજી એક તંત્ર છે.

2. માહિતીનું એકત્રીકરણ અને તેનો સંગ્રહ તેમા થાય છે.

3. માફિતી પર જરૂરી પ્રક્રિયાઓ કરી તેનું વિશ્લેષણ કરવામાં આવે છે.

4. માહિતીને ઉપયોગી સ્વરૂપમાં ઢાળે છે.

5. માહિતીના પ્રસરણ માટે કમ્પ્યુટર અને દૂર-સંચારના માધ્યમોનો ઉપયોગ કરે છે.

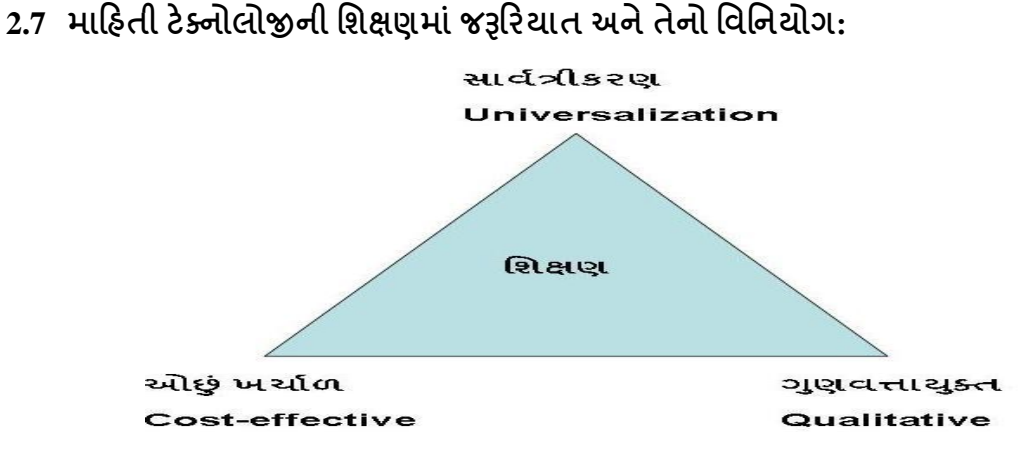

આકૃતિ ૨.૨ માહિતી ટેક્નોલજિની જરૂરિયાત

#### **2.7.1 મશક્ષિમાંમાક્રિતી િેક્નોલોજીની જરૂક્રરયાત:**

શિક્ષણએ આજીવન પ્રક્રિયા છે માટે શીખવા માટે માહિતીની જરૂરિયાત આપણને હંમેશા રહે છે. માહિતી ટેકનોલજિની જરૂરિયાત વિષે વિચારીએ તો, સમગ્ર જગતમાં માહિતીનો વિસ્કોટ થયો છે. માટે તેને મેળવી અને તેનાથી જ્ઞાત થવાની જરૂરિયાત છે. શિક્ષણને નાવીન્યસભર તેમજ રૃચિકર બનાવવા માટે પણ માફિતી ટેક્નોલોજીનો ઉપયોગ કરવો જરૂરી છે. અધ્યેતાને શીખવામાં નાવીન્યપૂર્ણ સંદર્ભ અને મદદ મળી રહે તે માટે માહિતી ટેક્નોલોજીનો ઉપયોગ અનિવાર્ય છે. ટેક્નોલોજીની સાક્ષરતાએ આજના સમાજની માંગ છે જે માહિતી ટેક્નોલોજીના ઉપયોગથી પ્રાપ્ય થાય તેમ છે.

આજે સમગ્ર જગતમાં માફિતી ટેક્નોલોજીના ઉપયોગથી શિક્ષણની ગુણવત્તા અને સ્તરમાં ઘણું જ પરિવર્તન આવ્યું છે. માહિતીની સરળ પ્રાપ્યાતાને લીધે શિક્ષણની ક્ષિતિજો ઘણી વિસ્તરી છે. માફિતી ટેક્નોલોજી શા માટે જરૂરી છે તે પ્રશ્નના જવાબમાં આપણે નીચેની મુખ્ય ત્રણ બાબતો વિષે વિચારીએ. 1. શિક્ષણનું સાર્વત્રીકરણ એ સમાજની સૌથી મોટી જરૂરિયાત છે. 2. શિક્ષણને ઓછું ખર્ચાળ અને બધા લોકો માટે પ્રાપ્ય બનાવવા પ્રયત્નો ચાલી રહ્યા છે. 3. શિક્ષણની ગુણવત્તા પર ભાર મકુવામાં આવેછે. માકહતી ટેક્નોલોજી શશક્ષિની આ જરૂકરયાતોની પશૂતિમાં મદદરૂપ સાધન બની રહે છે.

શિક્ષણનું સાર્વત્રીકરણ એ સમાજની માંગ છે. બધાજ લોકો કોઈ પણ સ્થળ, સંખ્યા, સમયના બંધનો માંથી મુક્ત થઇ શિક્ષણ પ્રાપ્ત કરી શકે તે સમાજની જરૂરિયાત છે. શિક્ષણ પાછળનો ખર્ચ પ્રમાણમાં ઘટે તે ઇચ્છનીય છે. શિક્ષણ મેળવવું ઓછું ખર્ચાળ બને તે પણ સમાજ ઈચ્છે છે. શિક્ષણની ગુણવત્તાની જાળવણી પણ ખૂબજ જરૂરી છે. ગુણવત્તાનો ખ્યાલ અહી શીખનાર માટે ગુણવત્તાયુક્ત વાતાવરણ, સંસાધનો, વિષયવસ્તુ, પદ્ધતિઓ, પ્રયુક્તિઓ તેમજ તેની શૈક્ષણિક નિષ્પતિઓ સાથે જોડાયેલો છે.

#### **2.7.2 માક્રિતી િેક્નોલોજીનો મશક્ષિમાં મવમનયોિ:**

માફિતી ટેક્નોલોજીના શિક્ષણમાં વિનિયોગથી ઉપરોક્ત ત્રણેય જરૂરિયાતને સરળતાથી પાર પાડી શકાય છે. માફિતી ટેક્નોલોજી શિક્ષણને તેની જરૂરિયાતોની પૂર્તિમાં મદદ કરે છે. માફિતી ટેક્નોલોજીના શિક્ષણમાં વિનિચોગ વિષે ફવે ચર્ચા કરીશું.

#### **2.7.2.1 મશક્ષિના સાવથત્રીકરિ માિે :**

શિક્ષણના સાર્વત્રીકરણમાં માહિતી ટેક્નોલોજીનું ખુબજ અગત્યનું યોગદાન રહેલું છે. ટેકનોલજિને લીધે શિક્ષણની નવી પદ્ધતિઓનો જન્મ થયો છે જે આજે શિક્ષણની ચીલા ચાલુ પદ્ધતિઓ સામે પડકારરૂપ બની ગઈ છે. વૈશ્વિકસ્તર પર આજે જયારે શિક્ષણ પ્રાપ્ય બન્યું છે ત્યારે એ સ્પષ્ટ પણે માની લેવું પડે કે શિક્ષણનું સાર્વત્રીકરણ થયું છે. ખુબ જ ઝડપથી થતા પરિવર્તનોમાનુ આ એક પરિવર્તન છે. આજે માફિતી ટેક્નોલોજી ઘરથી શાળા અને શાળાથી વ્યવસાય સુધી અસરકારક રીતે ઉપયોગમાં લેવાઈ રહી છે. શિક્ષણનો વિચાર આજે માત્ર શાળા પૂરતો માર્યાદિત રહ્યો નથી. Internet ના વધતા ઉપયોગે શિક્ષણને સમય, સ્થળ, સંખ્યા જેવા બંધનોમાંથી મુક્ત કરી દીધું છે.

માફિતી ટેક્નોલોજીના વિકાસના કારણે શિક્ષણના સ્વરૂપમાં બદલાવ આવ્યો છે. શાળા કક્ષાએ અપાતું શિક્ષણ મોટા દેશોમાં આજે કમ્પ્યુટર વડે આપવામાં આવે છે. આજે વિકસિત દેશોમાં માહિતી ટેક્નોલોજીને લીધે શાળા શિક્ષણ વેબ-આધારિત શિક્ષણ બની ગયું છે. ઈન્ટરનેટના ઉપયોગ વડે આજે ખૂબ જ સરળતાથી શિક્ષણ મેળવી શકાય છે. Online Education એ જૂથ શિક્ષણનું ઉત્તમ ઉદાહરણ છે. જેમાં એક સાથે ફજારો લોકો શિક્ષણ મેળવી શકે છે. વીડિઓ-કોન્ફરન્સના માધ્યમથી પોતાના શવચારો, સમસ્યાઓ અનેઉકેલો એક બીજા સાથેખબૂ જ સરળતાથી શેર કરી શકેછે. આજે શવકશસત દેશોમાંT.V., રેકડયો અનેઇન્ટરનેટનો આવા જૂથ શશક્ષિના માધ્યમ તરીકેઉપયોિ થાય છે. દા.ત. ઇન્દિરા ગાંધી નેશનલ ઓપન યુનિવર્સિટી (IGNOU) અને બાબાસાફેબ આંબેડકર ઓપન યુનિવર્સિટી (BAOU) દ્વારા ચલાવાતા Online અભ્યાસક્રમો જ્યાં વિદ્યાર્થીઓ સ્થળ અને સંખ્યાના બંધનો વિના અભ્યાસ કરી શકે છે.

આજે ઘિી યશુનવશસિટીઓ પોતાની વેબ-સાઈટ્સ ધરાવેછેજ્યાં તેપોતાના શવદ્યાથીઓ માટે Online લાઈબ્રેરીની વ્યવસ્થા કરી આપેછેજેથી શવદ્યાથીઓ ઘરેબેઠા આ પસ્ુતકાલયનો ઉપયોિ કરી શકે છે. સંશોધન માટેના તેમજ અન્ય શૈક્ષણિક પુસ્તકો માટે  $ERIC$  [\(http://eric.ed.gov/\)](http://eric.ed.gov/) તેમજ Inflibnet (http://www.inflibnet.ac.in/) જેવી Online લાઈબ્રેરી ઈન્ટરનટે પર ઉપલબ્ધ છે. આ તમામ બાબતો માકહતી ટેક્નોલોજીનેઆભારી છે.

ઉપરોક્ત તમામ બાબતોથી એક બાબત સ્પષ્ટ થાય છે કે શિક્ષણના સાર્વત્રીકરણ પાછળ માકહતી ટેક્નોલોજીનું યોિદાન સશવશેષ રહ્ું છે.

#### **2.7.2.2 મશક્ષિ ઓછં ખિાથળ બનાવવા :**

માફિતી ટેક્નોલોજીના વિનિયોગથી શિક્ષણ ઓછું ખર્ચાળ બને છે. શિક્ષણ આપવાની નવી વિકસી રફેલી જુદી જુદી પદ્ધતિઓ શિક્ષણની પ્રક્રિયાને સરળ અને ઓછી ખર્ચાળ બનાવે છે. શિક્ષણમાં Online Education, Web-Based Education ના ઉપયોિનેલીધેશશક્ષિ ઓછં ખચાાળ બન્યું છે. દૂરવર્તી શિક્ષણનું યોગદાન પણ તેમાં સવિશેષ રહ્યું છે. દૂરવર્તી શિક્ષણનો ખ્યાલ આપણને વર્ગખંડની બહારના શિક્ષણ તરક નિર્દેશ કરે છે. શિક્ષણ હવે માત્ર વર્ગખંડમાંજ આપી શકાય છે તેવી માન્યતા ચાલે તેવી નથી. જુદી જુદી યુનિવર્સિટીઓમાં દૂરવર્તી શિક્ષણ કાર્યક્રમો ચાલે છે. જે વિદ્યાર્થીઓ શનયશમત રીતેશાળા અનેકોલેજમાં અભ્યાસ કરવા માટેજવા સક્ષમ ન હોય કેઆશથિક રીતેનબળા હોય તેવા શવદ્યાથીઓ માટે આ પ્રકારની સશુવધા ઉભી કરવામાં આવી છે. શવદ્યાથીઓ ઘરે બેસીને અભ્યાસ કરી શકતા હોવાથી આ પ્રકારના અભ્યાસક્રમો ખૂબ જ ઓછા ખર્ચાળ હોય છે. દા.ત ભારતમાં ડો. બાબા સાહેબ આમ્બેડકર અને ઇન્દિરા ગાંધી નેશનલ ઓપન યુનિવર્સિટી આવા પ્રકારના આભ્યાસક્રમો ચલાવે છે.

#### **2.7.2.3 મશક્ષિની ગિુ વત્તા સધુ ારિા માિે:**

પ્રાથમિકથી લઇ કૉલેજ કક્ષા સુધી શિક્ષણની ગુણવત્તા સુધારવા માટે સરકાર આજે પ્રયત્ન કરી રહી છે. દરેક વિદ્યાર્થીને શિક્ષણમાં સમાન ભાગીદારી. સમાન વાતાવરણ, સમાન સંસાધનો, સમાન તકો પ્રાપ્ત થાય તેવા કાયાિમો અમલમાં મકુાયા છે. Online Education, Web-based Education, Computer Assisted Learning અનેComputer Aided Learning જેવા શિક્ષણના સ્વરૂપો દ્વારા શિક્ષણની ગુણવત્તામાં ઘણોજ સુધારો આવ્યો છે. શિક્ષકને વિષયવસ્તુની અસરકારક રજૂઆત કરવા માટે ચિત્ર, ચલચિત્ર, એનિમેશન વગેરે Internetના માધ્યમથી પ્રાપ્ત થાય છે. આ ઉપરાંત તે પોતાની સજ્જતા વધારવા માટેના સંદર્ભો ઈન્ટરનેટના માધ્યમથી મેળવે છે અને પોતાની સમજનો વિકાસ કરે છે. વેબબેઇઝ કોન્કરન્સ શિક્ષક-વિદ્યાર્થી અને વિદ્યાર્થી-વિદ્યાર્થીને એક બીજા સાથે જોડી વાર્તાલાપ કરવામાં સરળતા કરી આપે છે જે અંતેતો શિક્ષણની ગુણવત્તા સુધારે છે.

#### **તમારી પ્રિમત િકાસો.**

- 1. "માકહતી ટેક્નોલોજી એક તિં છે." શવધાન સમજાવો.
- 2. શિક્ષણની જરૂરિયાતના સંદર્ભે માફિતી ટેક્નોલોજી કેવા ઉપાયો સૂચવે છે ?
- 3. ERIC અને Inflibnet વિષે માહિતી એકત્રિત કરી નોંધ લખો ?

2.8 **સારાંશ :**

માહિતીએ વર્તમાન સમયમાં જીવનનું અનિવાર્ય તત્વ બની ગયું છે. આપણે સામાન્ય વ્યવહારોથી લઇ અને વિશિષ્ટ વ્યવહારોમાં માહિતીની સતત જરૂરિયાત રહે છે. પ્રસ્તત પ્રકરણમાં આપણે માફિતીનો અર્થ, સંકલ્પના, તેની લાક્ષણિકતાઓ, માફિતીની જુદી જુદી કક્ષાઓ તેમજ તેની જરૂરિયાત વિષે ચર્ચા કરી. તેમજ માહિતી ટેક્નોલોજીનો અર્થ, સંકલ્પના, તેમજ તેની જરૂરિયાત અને તેનો શિક્ષણમાં વિનિચોગ વિષે ચર્ચા કરી.

#### 2.9 **સ્વાધ્યાય**

**પ્રશ્ન : 1 નીિેના પ્રશ્નોના ટંકૂમાં ઉત્તર આપો.**

- 1. માકહતી એટલેશું ?
- 2. માર્કિતીની કોઈ પણ બે લાક્ષણિકતાઓ જણાવો.
- 3. માકહતી જૂથ અધ્યયનમાં કઈ રીતેઉપયોિી છે?
- 4. શિક્ષણમાં માહિતીના કોઈ પણ ત્રણ ઉપયોગ જણાવો.
- 5. "માહિતી એ પ્રસારિત થઈ શકે તેવો એક (મૌખિક કે અભિવ્યક્ત) સંદેશ છે." વિધાન સમજાવો.

#### **પ્રશ્ન : 2 મવસ્તતૃ ઉત્તરો લખો.**

- 1. માકહતીની વતામાન સમયમાં શું જરૂકરયાત રહેછે? નોંધ લખો.
- 2. માફિતીની જુદી જુદી કક્ષાઓનું વર્ગીકરણ કરો અને તેમાં "જ્ઞાન"ની રચના કેવી રીતે ડહ્યાપણની કક્ષા સુધી પહોચાડે છે તેની વિગતે ચર્ચા કરો.
- 3. માકહતી ટેક્નોલોજી એટલેશું ? તેની લાક્ષિીકતાઓ જિાવી શશક્ષિમાં માકહતી ટેક્નોલોજીના વિનિયોગ વિષે નોંધ લખો.

#### **2.10 સંદિથસ ૂણિ**

Henry Ellington, Fred Percival and Philip Race (1993), *A Handbook of Educational Technology* : Kogan Page, New York.

Shashtry, Vipin (2009), *Role of ICT in Teacher Training* : Pacific Publication, New Delhi.

- શાહ, દીપિકા ભદ્રેશ (1993), *શૈક્ષણિક પ્રોદ્યોગિકી*, અમદાવાદ :યુનિવર્સિટી ગ્રંથ નિર્માણ બોર્ડ ,ગુજરાત રાજ્ય.
- પંચાલ, ડો. મોહનભાઈ (1995), *ક્લાસરૂમ ટેક્નીકા* : નવભારત સાહિત્ય મંદિર, ગાંધીરોડ, અમદાવાદ.
- દોંગા ડો .એન .એસ (2005), *માફિતી ટેકનોલજિ ,*નીજિજન પ્રકાશન ,રાજકોટ.
- પંચાલ, ડો. મોફનભાઈ (2010), *શિક્ષણ મંથન* : રન્નાદે પ્રકાશન, અમદાવાદ.
- જોશી અને ભોગાયતા (2011), *વિકાસશીલ ભારતીય સમાજમાં શિક્ષક અને શિક્ષણ*, પાશ્વ પ્રકાશન, અમદાવાદ.
- **3.1 પ્રસ્તાવના**
- **3.2 ઉદ્દેશો**
- **3.3 પ્રત્યાયનની સંકલ્પના**
- **3.4 પ્રત્યાયનની જરૂક્રરયાત**
- 3.5 **પ્રત્યાયનનંુવિીકરિ પ્રત્યાયનના અવરોધો** (Barriers to Communication)
- **3.6 સારાંશ**
- **3.7 સ્વાધ્યાય**
- **3.8 સંદિથ સ ૂણિ**
- **3.1 પ્રસ્તાવના**

એવું કફેવાય છે કે "Communication is the essential human connection" અર્થાત "પત્યાયન એ આવશ્યક માનવ જોડાણ છે. પત્યાયનને સંદેશવ્યવહાર પણ કહે છે. પત્યાયન એટલે 'માફિતીનું આદાનપ્રદાન'. માનવજીવનનો મુખ્ય આધાર પ્રત્યાયન છે. વ્યક્તિના રોજીંદા વ્યવફારમાં કે વ્યવસાયમાં પ્રત્યાયન વગર ચાલી શકે નહીં. પ્રત્યાયનની મદદથી જ સુમેળભર્યા સંબંધો સ્થાપી શકાય છેઅનેજાળવી શકાય છે.

વર્ગ શિક્ષણકાર્ય પણ પ્રત્યાયન આધારિત છે. પ્રત્યાયન અસરકારક તો શિક્ષણ અસરકારક. તેથી શશક્ષકનુંપ્રત્યાયન અસરકારક હોવું ખબૂ જરૂરી છે. અસરકારક પ્રત્યાયન કરવા માટેપ્રત્યાયનને સમજવું જરૂરી બને છે. પ્રસ્તુત પ્રકરણમાં પ્રત્યાયનની સંકલ્પના, પ્રત્યાયનના ઘટકો, પ્રત્યાયનના પ્રકારો અને પ્રત્યાયનના અવરોધોની ચર્ચા કરીશું.

3.2 ઉદ્દેશો :

- 1. પ્રત્યાયનનો અથાજિાવી શકશે.
- 2. પ્રત્યાયનની વ્યાખ્યા લખી શકશ.ે
- 3. પ્રત્યાયનના ઘટકો ઓળખી શકશેઅનેતેના શવશેનોંધ લખી શકશે.
- 4. પ્રત્યાયનના પ્રકાર જિાવી શકશે.
- 5. પ્રત્યાયનના પ્રિારોનેવિીકૃત કરી શકશે.
- 6. પ્રત્યાયનના અવરોધો ઓળખી શકશે .અનેતેનેવિીકૃત કરી શકશે.

#### **3.3 પ્રત્યાયનની સંકલ્પના**

પ્રત્યાયન (Communication) એ લેકટન ભાષાના શબ્દ 'Communis' પ૨થી ઉતરી આવ્યો છે. જેનો અથા 'To make common' એવો થાય છે. 'Common' એટલેકે'Shared by all' એ સંદર્ભમાં તેનો શબ્દાર્થ બધાની ભાગીદારી જેમાં ઠોય અથવા બધા વચ્ચે સરખી સમાજ ઠોય તેવો અથા થાય.

પ્રત્યાયનમાં ઓછામાં ઓછી બે વ્યક્તિઓ વચ્ચે જ્ઞાન, સમજ, સંવેદના-લાગણીઓ, વિચારો તેમજ વલણોને લગતી માહિતીની આપ-લે સંદેશ સ્વરૂપે થાય છે. જે સંદેશ મોકલનાર અને મેળવનાર બંને પક્ષે એક સામાન્ય સમજણ ઉભી કરે છે. પ્રત્યાયન પ્રક્રિયા દ૨મ્યાન સંદેશનો અર્થ. આશય અને ઉપયોગ અંગેની બન્ને પક્ષે સામાન્ય સમજણ પેદા થાય છે. જ્યારે આપણે પ્રત્યાયન કરીએ છીએ ત્યારે કોઇકની સાથેસામાન્યપિાનેસ્થાપવા પ્રયત્ન કરીએ છીએ.

જ્હોન ડ્યઇના મત મજબ "પ્રત્યાયન એ અનભવોની વહેંચણીની પ્રક્રિયા છે. આ પ્રક્રિયા બંને પક્ષે અનુભવો સામાન્ય બને ત્યાં સુધી ચાલે છે."

સમયાંતરે અલગ-અલગ સમાજશાસ્ત્રીઓ, શિક્ષણશાસ્ત્રીઓ, મનોવિજ્ઞાનીઓ તેમજ ટેકનોલજિસ્ટો વગેરેએ પત્યાયનને સમજાવવાના પયાસો કરેલા છે. પત્યાયનની કેટલીક વ્યાખ્યાઓ આ મુજબ છે.

**ડબલ્ય.ુ એિ. ન્યમુ ેન અનેસી.એફ. સમ૨ જુમન.** (ઉલ્લખ : ે દવેપી. આર., **1996**) જિાવેછે કે"પ્રત્યાયન એટલેહકીકતો**,** શવચારો**,** અણભપ્રાયો કેલાિિીઓનો એક કેવધુવ્યક્ક્તઓ દ્વારા શવશનમય ક૨વાની પ્રકિયા."

પાલ લિગન્સ (ઉલ્લેખ : અનિલ અંબાસણા, 2004)ના શબ્દોમાં "પ્રત્યાયન એ એવી કિયા છે કે જેના દ્વારા બે કે વધારે લોકો વિચારો. તથ્યો. ભાવનાઓ વગેરેનો એવી રીતે વિનિમય કરે છે કે સંદેશ પાપ્ત કરનાર વ્યક્તિ સંદેશનો અર્થ. ઉદ્દેશ અને ઉપયોગ સારી રીતે સમજી શકે."

<mark>ર્શેટમેન</mark> (ઉલ્લેખ : અનિલ અંબાસણા, 2004) ના શબ્દોમાં "વિગતપુર્ણ અને સુદ્રઢ ઉદ્દીપક દ્વારા વતાનોનું શનયિં િ એટલેપ્રત્યાયન."

**િાઉલેન્ડ** (ઉલ્લખ : ે અશનલ અંબાસિા, 2004) જિાવેછેકે "પ્રત્યાયન એક એવી શકકત છે કે જેના દ્વારા સંદેશ મોકલનાર વ્યક્તિ ઉદ્દીપકનું સ્થાનાંતર કરી અન્ય વ્યક્તિના વર્તનોમાં પરિવર્તન લાવે છે."

શવશવધ વ્યાખ્યાઓ પ૨થી પ્રત્યાયનની સવાગ્રાહી વ્યાખ્યા આ રીતેઆપી શકાય.

પ્રત્ યાયન એટલેલોકો વચ્ચેથતી એવી પ્રકિયા કે જેમાં માકહતી મોકલના૨ના જ્ઞાન**,** શવચારો**,**  ખ્યાલો**,** સમજિ**,** સવં દેનાઓ**,** લાિિીઓ**,** વલિો... અંિને ી માકહતીનું યોગ્ય સકં ેતો દ્વારા યોગ્ય માઘ્યમથી થતુંએવુંપ્રસ૨િ કેજે માકહતી મળે વના૨નેપ્રભાશવત કરે**,** તને ા વતાનોમાં પકરવતાન લાવી તેની સાથે સંબંધ સ્થાપે અને જાળવે.

આકૃતિ 3.1 દ્વારા પ્રત્યાયનની પ્રક્રિયાને સરળતાથી સમજી શકાશે.

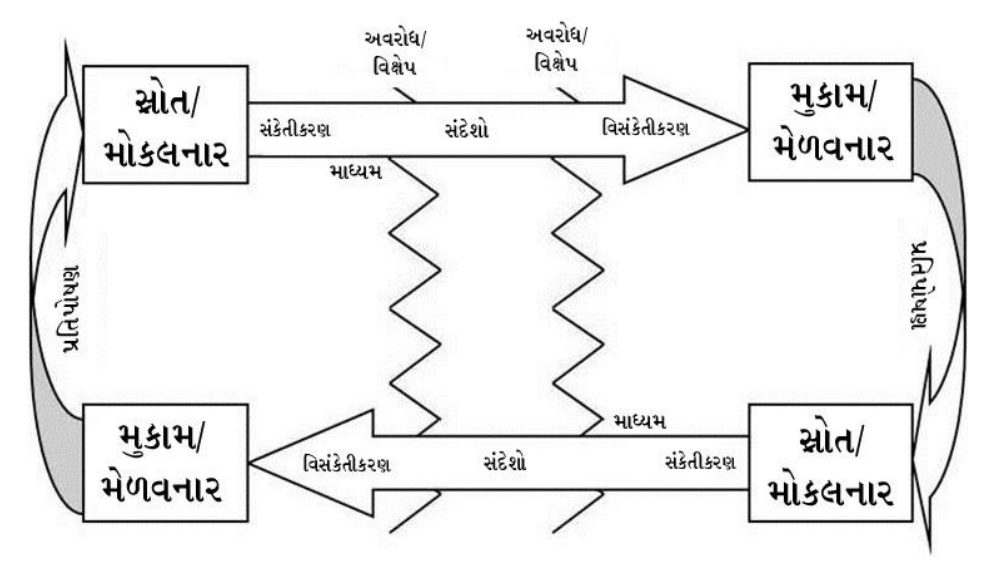

આકૃશત : 3.1 પ્રત્યાયન પ્રકિયા

પ્રત્યાયનની શરૂઆત સ્રોત કે માકહતી મોકલનારથી થાય છે. માકહતી મોકલનાર અન્ય વ્યક્તિને માહિતી મોકલવા ઇચ્છે છે તે માહિતીને સંકેતોમાં ફેરવે છે. સંકેતન પામેલ આ સંદેશ માહિતી મેળવનાર સુધી કોઇ માધ્યમ દ્વારા પહોચે છે. માહિતી મેળવનાર સંદેશ મેળવે છે અને સંદેશનું અર્થધટન કરે છે. માહિતી મેળવનાર મળેલા સંદેશને પોતે સમજી શકે તેવા સંકેતોમાં પરિવર્તિત કરે છે અને મળેલા સંદેશ અનુસાર પ્રતિપોષણ આપે છે. પ્રતિપોષણ સ્વરૂપે મોકલાતી પ્રતિક્રિયા ફવે સંદેશનું સ્વરૂપ ધારણ કરે છે. હવે માહિતી મેળવનાર મોકલનાર બને છે અને મોકલનાર માહિતી મેળવનાર બને છે. આમ, પ્રત્યાયન ચક્ર જ્યાં સુધી બંને પક્ષે અનુભવો સામાન્ય ન બને ત્યાં સુધી ચાલતું રહે છે.

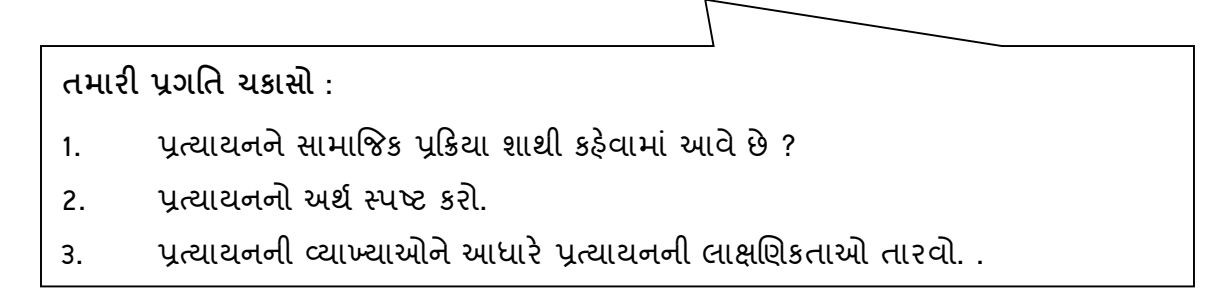

#### **3.4 પ્રત્યાયનની જરૂક્રરયાત**

કોઈપણ કક્ષાએ થતા પ્રત્યાયનનો કોઈ ચોક્કસ હેતુ હોય છે. આ હેતુ વ્યક્તિની ચોક્કસ જરૂકરયાતોનેપરુી કરેછે. આ જરૂકરયાતો સભાન રીતેકેઅનાયાસેપરુી થતી જોવા મળેછે. પ્રત્યાયનના હેતૃઓ પ્રત્યાયન કરનારની જરૂરિયાત અનુસારના હોય છે. પ્રત્યાયનની જરૂરિયાત નીચે મુજબની ગણી શકાય.

- 1. માકહતી આપવા, લેવા કેપ૨સ્પ૨ આપ-લેક૨વા.
- 2. પરસ્પર સુમેળભર્યા સંબંધ બાંધવા તથા સંબંધોમાં સંવાદિતા જાળવવા
- 3. પોતાના શવચારો, માન્યતાઓ, ખ્યાલો, કલ્પનાઓ, ક્ષમતાઓ, લાિિીઓ, વલિો અન્ય સમક્ષ અભિવ્યકત કરવા
- 4. અન્યને પ્રેરણા અને માર્ગદર્શન આપવા તેમજ અન્યો પાસેથી પ્રેરણા અને માર્ગદર્શન મેળવવા.
- 5. બોલાયેલા કે લખેલા શબ્દોના માત્ર શબ્દાર્થ જ નહિ ભાવાર્થ સમજવા
- 6. સ્પષ્ટતાઓ મેળવવા તથા શવવાદ દૂ૨ ક૨વા.
- 7. હાવભાવ, સંકેતો, સંજ્ઞાઓ કે ગ્રાકિકસનો અર્થ સમજવા-સમજાવવા.
- 8. તે પરિણામલક્ષી હોય, પર્યાવરણ સાથેનું સાયજય પ્રસ્થાપિત કરવામાં મદદરૂપ બને છે.

#### **તમારી પ્રિમત િકાસો :**

- 1. પ્રત્યાયન શા માટેજરૂરી છે?
- 2. વર્ગખંડ શિક્ષણમાં પ્રત્યાયનની જરૂરિયાત જણાવો.

#### **3.5 પ્રત્યાયન પ્રક્રક્રયાના ઘિકો**

આકૃતિ 3.1 માં દર્શાવ્યા મુજબ પ્રત્યાયનની પ્રક્રિયામાં સંદેશ મોકલનાર, સંદેશ મેળવનાર, સંદેશ મોકલનાર/મેળવનારનું પર્યાવરણ, માધ્યમ, માર્ગમાં આવતા અવરોધો (ઘોંઘાટ/વિક્ષેપ), અનુભવોનું ક્ષેત્ર, પ્રતિપૃષ્ટિ, અને સંદેશ જેવા ઘટકો સંકળાયેલા ફોય છે. તે દરેક ઘટકનું પોતાનું મફ્ત્વ હોય છે. કા૨િ કેપ્રત્યાયનની સમગ્ર પ્રકિયામાં આ ઘટકોની સકિયતા અનેઆંત૨કિયા જ જવાબદા૨ છે. પ્રત્યાયનના દરેક ઘટકની પોતાની આિવી શવશશષ્ટતાઓ છે.

#### **3.5.1** સ્રોત (Source)

વ્યક્તિ, વસ્તુ, ઘટના કે પ્રસંગ જે શાબ્દિક કે અશાબ્દિક સંકેત ઉદ્દીપકો પુરાં પાડે, જેનો બીજી કોઈ વ્યક્તિ પ્રતિચાર આપે તો તેને સ્રોત (Source) કહે છે. જો સંદેશ મોકલનાર કોઈ વ્યક્તિ હોય તો તેને સંદેશ મોકલનાર (Sender) કહે છે. સંદેશ સ્રોત દ્વારા મોકલાય છે. પ્રત્યાયનની પ્રક્રિયા સ્રોતથી શરૂ થાય છે.

#### **3.5.2** સંદેશ (Messages)

મોકલનાર દ્વારા મોકલાતી માહિતીને સંદેશ કહેવાય છે. સંદેશ શબ્દોમાં, બોલીને કે લખીને મોકલી શકાય. ચિત્રો કે આકૃતિઓ જેવા પ્રતિકોના માધ્યમથી પણ મોકલી શકાય. હાવભાવથી પણ વ્યકત કરી શકાય. સંદેશનું સ્વતંત્ર અસ્તિત્વ નથી. તે સાંકેતિક સ્વરૂપે સ્રોતમાં રહે છે. સ્રોત મારફત માફિતી સંદેશ સ્વરૂપે મોકલવામાં આવે છે.

#### **3.5.3** સાંકેતીકરણ (Encoding)

સંદેશ મોકલનાર જે સંદેશ મોકલવા ઈચ્છે છે તેને શબ્દોમાં કે સંકેતોમાં ઉતારવો એટલે સાંકેતીકરણ. સંકેતો શાબ્દિક કે અશાબ્દિક ચિઠ્ઠનો ઠોઇ શકે. કયારેક બન્નેનો સાથે પણ ઉપયોગ થાય છે. સાંકેતીકરણનો આધાર સંદેશ મોકલનારની આવડત ઉપર. તેના જ્ઞાન ઉપર. સામાજિક અને સાંસ્ક્રતિક પ્રણાલી વગેરે ઉપર રહે છે.

#### **3.5.4** માધ્યમ (Channel)

સંદેશનું સ્વરૂપ નક્કી કર્યા પછી સંદેશના વહ્ન/પ્રસરણના માર્ગને માધ્યમ કહે છે. સંદેશ મોકલનારથી સંદેશ મેળવનાર સુધી સંદેશ લઇ જનાર વાહન એટલે માધ્યમ. પ્રત્યાયન માટેના માધ્યમ ઘણા છે. જેવા કે લેખિત, મૌખિક, શાબ્દિક, અશાબ્દિક તેમજ સમૂફ માધ્યમો જેવા કે ટીવી, રેડિયો, વર્તમાનપત્રો, પુસ્તકો વગેરે. યોગ્ય માધ્યમની પસંદગીથી જ સંદેશનો સાચો અર્થ પ્રસરણ પામે છે. પ્રત્યાયનની સકળતા અને નિષ્કળતાનો આધાર યોગ્ય માધ્યમની પસંદગી પર રહેલો છે.

#### 3.5.5 મુકામ (Destination) અથવા સંદેશ મેળવનાર (Receiver)

સંદેશ જેને ઉદ્દેશીને મોકલાય છે તેને મુકામ કહે છે. મુકામ તરીકે વ્યક્તિ હોય તો તેને માહિતી મેળવનાર કહે છે. તે સ્રોત દ્વારા મોકલાયેલો સંદેશ મેળવે છે.

#### 3.5.6 વિસાંકેતીકરણ (Decoding)

માકિતી મેળવનાર દ્વારા સંદેશ ઉકેલવાની ક્રિયા એટલે વિસંકેતીકરણ. સંદેશ સ્રોત તરફથી આવેલો હોય છે. સંદેશ મેળવનાર દ્વારા સાંકેતિક લીપીના સંદેશઓમાંથી અર્થ તારવવાની પ્રક્રિયા વિસંકેતીકરણ છે. જો સંદેશ મેળવનાર વ્યક્તિ સાંભળવા, વાંચવા કે વિચારવા સક્ષમ ન હોય. મેળવનારનું પર્યાવરણ કે મનોસ્થિતિ યોગ્ય ન હોય તો મોકલનાર જે સંદેશ પહોંચાડવા માંગે છે તે જ અર્થમાં એ સંદેશ તે મેળવી તેનું વિસંકેતન કરી શકતો નથી.

#### 3.5.7 પ્રતિપોષણ (Feedback)

સ્રોત દ્વારા મોકલાયેલા સંદેશના પરિણામ સ્વરૂપે માહિતી સ્વીકારનારે સ્રોતને મોકલેલો પતિચાર એટલે પતિપોષણ. પતિપોષણ ઠકારાત્મક કે નકારાત્મક ઠોઈ શકે. તે શાબ્દિક કે અશાબ્દિક હોઇ શકે. પતિપોષણને લીધે પત્યાયન દ્વિમાર્ગીય બને છે. પત્યાયન પક્રિયામાં સંદેશ મોકલનાર તથા મેળવનાર સતત પોતાનો રોલ બદલતા રહે છે જેથી પ્રતિપોષણ-પ્રતિક્રિયા ચક્ર ચાલતું રહે છે.

### 3.5.8 શવક્ષેપ/અવરોધ (Noise/Barriers)

સંદેશને અસ્પષ્ટ કરતી કોઈપણ બાબત એટલે વિક્ષેપ. વિક્ષેપ સંદેશને વિકત બનાવે છે. તે આંતરિક તેમજ બાહ્ય હોઈ શકે. વિક્ષેપ સ્રોતમાં, મુકામમાં કે માધ્યમમાં પણ હોઈ શકે. વિક્ષેપ પ્રત્યાયન પ્રક્રિયાને બિનઅસરકારક કે નબળી બનાવે છે. અસરકારક પ્રત્યાયન માટે વિક્ષેપને દૂર કરવા જોઇએ કે તેની માત્રા ઘટાડવી જોઇએ. વિક્ષેપ વિવિધ પ્રકારના હોય છે. તે ભૌતિક, ભાષાકીય, માનસિક કે પશ્ચાદ ભુમિકા સ્વરૂપે હોય છે.

**તમારી પ્રિમત િકાસો :**

- 1. પ્રત્યાયનના ઘટકોની યાદી લખો.
- 2. પ્રત્યાયનમાં સંકેતન અને વિસંકેતન એટલે શું ?
- 3. પત્યાયનમાં 'અવરોધ' અનિવાર્ય અનિષ્ટ છે'' સ્પષ્ટ કરો.

#### **3.6 પ્રત્યાયનનંુવિીકરિ**

વ્યક્તિ પોતાની વિવિધ જરૂરિયાતો સંતોષવા માટે પ્રત્યાયન કરે છે. જરૂરિયાતો અનુસાર પ્રત્યાયનના ચોક્કસ સ્વરૂપની પસંદગી કરે છે. પ્રત્યાયન સાથે સંકળાયેલા વિવિધ ઘટકોને ધ્યાને લઇ પ્રત્યાયન પ્રક્રિયાને જુદી જુદી રીતે વર્ગીકૃત કરી શકાય છે.

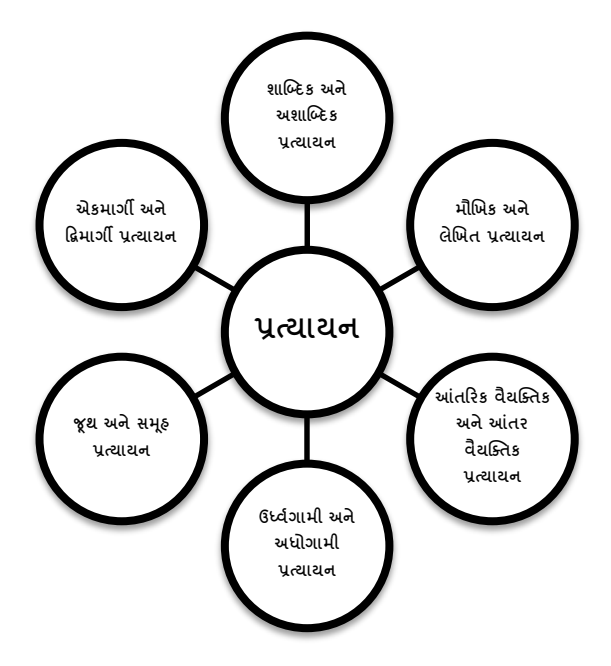

#### **3.6.1 શાષ્દદક પ્રત્યાયન અનેઅશાષ્દદક પ્રત્યાયન**

જયારે પ્રત્યાયનમાં સંદેશ શબ્દો દ્વારા એટલે કે ભાષાના ઉપયોગ દ્વારા રજૂ થતો હોય ત્યારે તેશાષ્બ્દક પ્રત્યાયન (Verbal Communication) બનેછે. બોલીનેકે લખીનેક૨વામાં આવતા પ્રત્યાયનમાં શબ્દોનો ઉપયોિ ક૨વામાં આવતો હોવાથી આ પ્રકા૨નું પ્રત્યાયન શાષ્બ્દક પ્રત્યાયન કઠેવાય છે.

શાબ્દિક પ્રત્યાયન દ૨મ્યાન શબ્દોની યોગ્ય પસંદગી અને વાકયમાં તેનું સ્થાન અને જરૂરી શબ્દો પરનું યોગ્ય ભારણ ખૂબ અગત્યના છે. આના કારણે જ વાકયોમાંથી મળતા સંદેશનો ચોક્કસ અર્થ નીપજે છે. ઉદાહ્રરણ તરીકે નીચેના વાકયમાં જુદા જુદા શબ્દો પર ભારણ મુકવાથી વાક્યના અર્થમાં શો ફેરફાર થાય છે તે જુઓ.

> આજે જ સાંજે તમારે મારે ઘેર જમવા પધારવાનું છે. આજે સાંજે જ તમારે મારે ઘેર જમવા પધારવાનું છે. આજે સાંજે તમારે મારે ઘેર જમવા જ પધારવાનું છે.

વર્ગખંડ શિક્ષણમાં આ પ્રત્યાયન ઘણું ઉપયોગી છે. શિક્ષણ અને વિદ્યાર્થી વચ્ચેની આંતરક્રિયામાં આ પત્યાયન અગત્યનો ભાગ ભજવે છે.

અશાબ્દિક પ્રત્યાયન (Nonverbal Communication)માં શબ્દો અને ભાષાનો ઉપયોગ થતો નથી. શાબ્દિક માહિતીને વધુ અસ૨કા૨ક બનાવવા ભાષાના વિકલ્પે વ્યક્તિ ધણીવા૨ બોડી લેંગ્વેજ એટલે કે ચહેરાનાં હ્રાવભાવ, અંગોનું હલનચલન, સંકેતો, સંજ્ઞાઓ, અશાબ્દિક ઉચ્ચારણો, સ્પર્શ, વગેરેનો પુરક પ્રયુકિત તરીકે ઉપયોગ કરે છે. એટલું જ નહીં કયારેક તેને મુખ્ય પ્રયુક્તિઓ તરીકેપિ વાપરેછેત્યારે અશાષ્બ્દક પ્રત્યાયન સ્થાન લેછે.

સર્જનાત્મક અભિવ્યક્તિ મા૨ફતે થતું પ્રત્યાયન જેમ કે સંગીત, નૃત્ય, નૃત્યનાટિકા, ચિત્રકામ, શિલ્પકલા, સશોભન તેમજ સંકેતો અને ચિહ્નો વગેરે અશાબ્દિક પ્રત્યાયનના ઉદાહરણો છે. આ ઉપરાંત અદબવાળીને ઉભુ રહેવું, થાબડવું, નિકટતાની લાગણી વ્યક્ત કરવી, નજર, પહેરવેશ, અનુકરણ માટેના વર્તન-વર્તણુંકના ઉદાહરણો પણ અશાબ્દિક પ્રત્યાયન સ્વરૂપે સંદેશાઓનું વહન કરે છે.

વર્ગખંડમાં શિક્ષક વિદ્યાર્થીઓને અવાજ બંધ કરવા બોલીને કે બોર્ડ પર શબ્દો લખીને સૂચના આપે છે, તે શાબ્દિક પ્રત્યાયન છે, જ્યારે મોં પર આંગળી મૂકી ચુપ રહેવા ઇશારો કરે છે, તે અશાબ્દિક પત્યાયન કઠેવાશે.

#### **3.6.2 લેણખત પ્રત્યાયન અનેમૌણખક પ્રતયાયન ્**

લેણખત સ્વરૂપ પ્રત્યાયન (Written Communication) એ પ્રત્યાયનનું એવું સ્વરૂપ છેકે જેમાં સ્રોત દ્વારા મોકલવામાં આવતો સંદેશ લેખિત સ્વરૂપમાં હોય છે. પત્ર વ્યવહાર, જર્નલ્સ, ઇ-મેઇલ, અહેવાલ, લેખ, સ્મૃતિપત્ર વગેરે લેખિત પ્રત્યાયનના ઉદાહરણો છે. લેખિત પ્રત્યાયનમાં સંદેશ મોકલતા પહેલા તેમાં સુધારા-વધારા કરી શકાય છે. અન્ય પ્રકારના પ્રત્યાયનમાં એવું થઇ શકતુંનથી.

જ્યારે સંદેશ બોલીને મૌખિક રીતે આપવામાં આવે ત્યારે મૌખિક પ્રત્યાયન (Oral Communication) થાય છે. આવું પ્રત્યાયન શાબ્દિક હોય છે. વર્ગખંડમાં શિક્ષક આ બંને સ્ વરૂપના પ્રત્યાયન વડેશશક્ષિકાયા કરેછે.

#### **3.6.3 આંતક્રરક વૈયક્ક્તક પ્રત્યાયન અનેઆંત૨ વૈયક્ક્તક પ્રત્યાયન**

આંતકરક વૈયક્ક્તક પ્રત્યાયન (Intra Personal Communication) એટલે વ્યક્ક્તનું પોતાની જાત સાથેનું પ્રત્યાયન. વ્યક્તિ લખતા કે બોલતાં પહેલા મનમાં આયોજન કરે છે, વિચારે છે, કંઈક યાદ કરે છે, જાત સાથેવાતચીત કરે છે. આમ, જયારે વ્યક્ક્ત પોતાની જાત સાથે વાતચીત કરીને પ્રત્યાયન કરે છે ત્યારે આંતરિક વૈયક્તિક પ્રત્યાયન થાય છે. કોઈપણ પ્રકારનું પ્રત્યાયન થાય તે પહેલાં આંતરિક વૈયક્તિક પ્રત્યાયન સ્થાન લે છે. આંતરિક વૈયક્તિક પ્રત્યાયન કોઈપણ પ્રત્યાયન પ્રક્રિયાનો મુખ્ય આધાર છે.

જયારે બે વ્યક્તિઓ વચ્ચે સંદેશની આપ-લે થાય છે ત્યારે આંતર વૈયક્તિક પત્યાયન (Inter Personal Communication) થયું કહેવાય. શાળામાં શિક્ષકો વચ્ચે થતું પ્રત્યક્ષ પ્રત્યાયન આંત૨ વૈયક્ક્તક પ્રત્યાયનનું ઉદાહ૨િ છે. જો કે આંત૨ વૈયક્ક્તક પ્રત્યાયનમાં બોલના૨ અને સાંભળનાર ફંમેશા પ્રત્યક્ષ ફાજરી ફોતી નથી. પત્રવ્યવફાર, ઈ-મેઈલ, ચેટ અને મોબાઈલ ફોન તેમજ ટેલીકોન પર થતી વાતચીત અપ્રત્યક્ષ આંતર વૈયક્તિક પ્રત્યાયનના ઉદાઠરણો છે. સંદેશ મોકલનાર અને મેળવનારની પ્રત્યક્ષ હાજરી આ પ્રત્યાયનને વધુ અસરકારક બનાવે છે.

સારો શિક્ષક વર્ગખંડ પૂર્વે વર્ગખંડ પ્રવૃત્તિઓના આયોજન માટે અને પછી સ્વમૂલ્યાંકન માટે આંતરિક વૈયક્તિક પ્રત્યાયન કરતો હોય છે. જ્યારે વર્ગખંડ પ્રવૃત્તિઓ દરમિયાન વિદ્યાર્થી સાથે આંતર વૈયક્ક્તક પ્રત્યાયન કરતો હોય છે.

#### 3.6.4 **અધોિામી પ્રત્યાયન અનેઉધથવિામી પ્રત્યાયન**

અધોગામી પ્રત્યાયન (Downword Communication)માં ઉચ્ચ હોદ્દા પર કાર્ય કરતા લોકો તેનાથી નિમ્ન હોદ્દા પર કાર્યરત લોકો તરફ સંદેશ મોકલવામાં આવે છે. જેના દ્વારા નિમ્ન હોદ્દા પર કાર્ય કરતા લોકોને ઉચ્ચ સ્થાને કાર્યરત લોકો શું ઈચ્છે છે. તેમની અપેક્ષાઓ શી છે તેની માફિતી પ્રાપ્ત થાય છે. અધોગામી પ્રત્યાયનનો ફેત નિમ્ન કક્ષાએ માફિતી પહોંચાડવાનો ફોય છે આથી તે એકમાર્ગીય હોય છે. સંસ્થાના સંચાલકો કે શાળાના આચાર્ય નોટિસ કાઢી સંસ્થાના બધા જ કર્મચારીઓને વંચાવી વાંચ્યા બદલની સહી કરાવે અથવા નોટિસનો પત્ર કર્મચારીઓ વચ્ચે કે૨વવાને બદલે નોટિસ બોર્ડ પર ચિટકાવી બધાનું ધ્યાન દોરે છે ત્યારે આ પ્રકારનું પ્રત્યાયન સ્થાન લે.

ઉઘ્વંગામી પ્રત્યાયન (Upward Communication) એટલે નિમ્ન કક્ષાએથી ઉચ્ચ કક્ષાએ થતું સંદેશાઓનું વહ્ન. આ પ્રકારના પ્રત્યાયન દ્વારા ઉચ્ચ કક્ષાએ કાર્યરત લોકોને નિમ્ન કક્ષાએ કાર્યરત લોકો પોતાની જરૂરિયાતો, મુશ્કેલીઓ, માંગો, અપેક્ષાઓ, થયેલ અન્યાય-નુકસાન અંગેની માહિતીની જાણ કરે છે. કેટલીક વાર નિમ્ન કક્ષાએ કાર્યરત લોકો ઉચ્ચ કક્ષાએ કાર્યરત લોકોને સીધા જ મળી શકતા નથી. ત્યારે પત્રવ્યવહાર કે અન્ય માધ્યમ દ્વારા પણ આવું પ્રત્યાયન કરે છે.

શાળામાં રાષ્ટીયપર્વોમાં લોકનેતાઓ દ્વારા થતા ભાષણ અધોગામી પ્રત્યાયન છે. કિલ્મ, ટેલિવિઝન, નાટકો, જાહેરાતો, પેમ્પલેટ વગેરે અધોગામી પ્રત્યાયનના ઉદાહ૨ણો છે. જ્યારે ફડતાલ, બાયોડેટા, અરજીપત્રકો, લોક ફરિયાદો, અભિપ્રાયો, જાહેર સંસ્થાઓમાં રાખેલ સૂચના/ફરિયાદ પેટીઓમાંથી નીકળતા પત્રો, વગેરે ઉધ્વંગામી પ્રત્યાયનના ઉદાહરણો છે.

#### **3.6.5 જૂર્ પ્રત્યાયન અનેસમ ૂિ પ્રત્યાયન**

ચોક્કસ હેતુ માટે બે થી વધારે વ્યક્તિઓ ભેગા મળી ચર્ચા કરે તેને જૂથ પ્રત્યાયન (Group Communication) કહેવાય છે. અહીં જૂથના વ્યક્તિઓની સંખ્યા ઓછી હોય છે કે જેથી દરેક ચર્ચામાં ભાગ લઇ શકે. પ્રેસ કોન્ફરન્સ, બોર્ડની મિટીંગ, ટીમ મિટીંગ એ જૂથ પ્રત્યાયનના ઉદાહરણો છે.

પ્રત્યાયન પ્રક્રિયામાં જયારે વસતિનો મોટો સમુદાય જોડાય કે અસર પામે છે ત્યારે સમૂક પ્રત્યાયન (Mass Communication) થાય છે. એક વ્યક્તિ મોટા સમૂહને સંબોધિત કરતો હોય ત્યારેઆ પ્રકારનું પ્રત્યાયન સ્થાન લેછે. ચટંૂિી પ્રચાર સભાઓ અનેજાહરે સભાઓ આ પ્રકારના પત્યાયનના ઉદાઠરણો છે. સામાન્ય રીતે આવા પત્યાયનમાં એક વ્યક્તિ માઠિતી આપનાર/વક્તા અનેઘિા વ્યક્ક્તઓ માકહતી મેળવનાર/શ્રોતાઓ હોય છે. આજના શવશ્વના શવકાસમાં સમહૂ પ્રત્યાયનનો નોંધપાત્ર ફાળો છે. ટેલિવિઝન, રેડિઓ, સિનેમા, અખબાર, પુસ્તકો, ઓડિયો વિડિયો કેસેટ, કોમ્પપેક ડીસ્ક, ઈન્ટ૨નેટ જેવા સમહૂ માઘ્યમોના ઉપયોિથી આ પ્રત્યાયન થવા લાગ્યું છે. આ પત્યાયનમાં ભાગ લેતા લોકો અવકાશીય રીતે અલગ અલગ જગ્યાએ પણ હોઇ શકે છે.
વર્ગખંડમાં શિક્ષક અને વિદ્યાર્થી વચ્ચે થતું પ્રત્યાયન જૂથ પ્રત્યાયનનું ઉદાહરણ છે. જ્યારે શાળાની સમૂહ પ્રાર્થનામાં આચાર્યશ્રી દ્વારા અપાતી સૂચના સમૂહ પ્રત્યાયનનું ઉદાહરણ છે.

### **3.6.6 એકમાિી પ્રત્યાયન અનેદ્વિમાિી પ્રત્યાયન**

જયારે પ્રત્યાયનમાં માકહતી આપના૨ સિીય હોય અને સ્વીકા૨ના૨ શનષ્િીય હોય ત્યારે એકમાિીય પ્રત્યાયન (One way Communication) સ્થાન લેછે. એકમાિીય પ્રત્યાયનમાં માફિતી આપનારનું પ્રભુત્વ ફોય છે. તેનો પ્રભાવ પડે છે. તે ઉચ્ચ સ્થાને ફોય છે. માફિતી સ્વીકારનાર નિષ્ક્રીય હોય છે. એટલે કે તેને શાબ્દિક પ્રતિપોષણ આપવાની તક હોતી નથી.

એક માર્ગીય પ્રત્યાયનમાં માફિતી સ્વીકારનાર બધુ સમજે છે, તેને બધુ સમજાઇ ગયું છે તે સ્વીકારી લેવામાં આવે છે. એટલે કે જે ફેત માટે પ્રત્યાયન થયું છે, તે ફેત પૂર્ણ થયો છે એવું સ્વીકારી લેવામાં આવે છે. તે વાસ્તવિક રીતે સાચું નથી. આ એકમાર્ગીય પ્રત્યાયનની મુખ્ય ત્રુટી છે.

પ્રત્યાયનનો ફેતુ માત્ર માફિતી પ્રરી પાડવાનો ફોય, ઓછા સમયમાં વધુ માફિતી આપવાની હોય, ફેરફારો, અંગત મંતવ્યો કે સ્વતંત્રતાને સ્થાન ન હોય ત્યારે નિયંત્રિત અંકુશિત પ્રત્યાયન માટે એકમાર્ગીય પત્યાયન શ્રેષ્ઠ છે.

જયારે પ્રત્યાયન પ્રકિયામાં માકહતી આપના૨ અનેસ્વીકા૨ના૨ બન્નેસકિય હોય છે ત્યારે દ્વિમાર્ગીય પ્રત્યાયન (Two way Communication) સ્થાન લે છે. આ પ્રત્યાયનમાં ઉદ્દીપક -પ્રતિપોષણની કાર્ય કરતી એક સાંકળ ઉભી થાય છે અને પ્રત્યાયન સફળ રહેવાની શક્યતાઓ વધે છે.

સુચનાઓ આપવી, ઉપદેશો આપવા, પ્રાર્થના, સંગીત, જાહેરસભા, મનોરંજન કાર્યક્રમો, રેડિયો, ટેલિવિઝન જેવા સમૃહ માધ્યમના પ્રસા૨ણો, વ્યાખ્યાનો એકમાર્ગીય પ્રત્યાયનનાં ઉદાહ૨ણો છે. જ્યારે ચર્ચા માટે કોઈ મુદ્દો ખુલ્લો મુકવો, બીજાના મંતવ્યો, વિચારો, સૂચનો આવકારવા, પ્રશ્ન પૂછવા- ઉત્તરો મેળવવા, મૂલ્યાંકન કરવું, પ્રતિપોષણ આપવું આ બધા દ્વિમાર્ગીય પ્રત્યાયનના ઉદાહરિો છે.

#### **તમારી પ્રિમત િકાસો :**

- 1. શાષ્બ્દક પ્રત્યાયન શું છે?
- 2. જૂથ પ્રત્યાયન ક્યારેસિળ બની શકે?
- 3. સમૂફ માધ્યમ પ્રત્યાયનનો અર્થ સમજાવી તેના લાભાલાભ વર્ણવો.

#### **3.7 પ્રત્યાયનના અવરોધો (**Barriers to Communication**)**

પ્રત્યાયન પ્રક્રિયામાં સંદેશઓને વિકૃત કે અસ્પષ્ટ બનાવતા અનઈચ્છિત ઈનપુટ એટલે અવરોધ કે વિક્ષેપ. આપણો અનુભવ છે; કેટલીકવાર આપણે જે કહેવા માગીએ છીએ તેના કરતાં સંદેશ મેળવનાર વ્યક્તિ કંઈક જુદં જ સમજે છે. આ ઘટના પ્રત્યાયનમાં થતો અવરોધ છે.

અવરોધનું કારણ માફિતી/સંદેશ મોકલનાર (સ્રોત)ના પક્ષે ફોચ કે માફિતી/સંદેશ સ્વીકારનાર (મકામ)ના પક્ષે પણ હોઈ શકે. એટલું જ નહિ સંદેશના પ્રસરણ માટે પસંદ કરેલા સંકેતો, શબ્દો, સંજ્ઞાઓની પસંદગી યોગ્ય રીતે થઈ ન હોય. કે માધ્યમમાં ક્ષતિ હોઇ શકે. પત્યાયનના માધ્યમમાં પિ દોષ હોઈ શકે.

પ્રત્યાયનના અવરોધો/વિક્ષેપોને તેમની લાક્ષણિકતાઓને આધારે ચાર વિભાગમાં વર્ગીકૃત કરી શકાય છે.

#### 3.7.1 ભૌશતક અવરોધો

ભૌતિક અવરોધો એટલે એવા અવરોધો કે જે વાતાવરણ સંબંધી કે વ્યક્તિની શારીરિક બાબતો સાથે સંકળાયેલ હોય. આવા અવરોધો સહેલાઇથી ઓળખી શકાય છે. સ્રોત અને મુકામના સ્થળે અવાજ, ઘોંઘાટ, ખલેલ, વધુપડતો કે આછો પ્રકાશ, હવાની અવ૨- જવ૨માં રૂકાવટ, પ્રશતકળૂ વાતાવરણની અસર, પવન, તોફાન, વરસાદ તેમજ શારીરિક પ્રતિકૂળતા, નાદુરસ્ત તબિયત વગેરે ભૌતિક અવરોધો છે. તેના કારણે સંદેશઓનું યોગ્ય રીતે પ્રત્યાયન થતું નથી. અયોગ્ય બેઠક વ્યવસ્થા. પ્રસારણના સાધનોમાં ખામી. અયોગ્ય સ્થળ પસંદગી (પડઘા પડતા હોય) વગેરે પણ ભૌશતક અવરોધો છે.

#### 3.7.2 ભાષા

શાષ્બ્દક પ્રત્યાયનનો પાયો ભાષા છે. શવશ્વમાં અનેક ભાષાઓ બોલાય છે. એટલું નહીં એક જ ભાષાની અનેક બોલીઓ પણ હોય છે. પત્યેક બોલીની આગવી વિશેષતા હોય છે. બધા લોકો બધી જ ભાષાનું જ્ઞાન ધરાવતા નથી હોતા. ભાષા અનેબોલી અંિેની જાિકારીનો અભાવ પત્યાયન અવરોધ બને છે. જો વક્તા પવચનમાં શબ્દ આડંબર કરે એટલે કે ભારેખમ શબ્દોનો ઉપયોિ કરે કેણબનજરૂરી અપ્રસ્તતુ શબ્દોનો ઉપયોિ કરે તો તેપિ પ્રત્યાયનમાં અવરોધ બને છે. શબ્દાળુતા એટલે કે વધુ પડતા શબ્દો પણ પ્રત્યાયનની અસરકારક્તા ઘટાડી શકે છે. નબળું ભાષા કૌશલ્ય, નબળું વાચન અર્થગ્રહણ, નબળું શ્રવણ અર્થગ્રહણ, સિમીત શબ્દભંડોળ, ભાષાના વ્યાક૨િના જ્ઞાનનો અભાવ, શવચારોની અણભવ્યક્ક્તના આયોજનનો અભાવ, નબળા હસ્તાક્ષરો, નબળું મુદ્રણ વગેરે પ્રત્યાયનમાં વિક્ષેપ પેદા કરે છે.

35

#### 3.7.3 માનશસક પાસાઓ

પ્રત્યાયન દરમ્યાન માહિતી મોકલનાર અને સ્વીકારનારના હેતુઓ, માન્યતાઓ, સમજણ, વલણો, અભિરૂચિ, પુર્વગ્રહ, એકાગ્રતાનો અભાવ, તાણ, અજપો, વધુ પડતી અપેક્ષાઓ, પ્રેરણો, દિવાસ્વપ્નો વગેરે માનસિક પાસાઓ પત્યાયન પકિયામાં અવરોધક બની શકે છે. સામાન્ય રીતે માનસિક પાસાઓ વ્યક્તિને માનસિક રીતે પ્રત્યાયન પ્રક્રિયામાંથી અલગ કરી દે છે. જો તમારી સાથે પ્રત્યાયનમાં જોડાયેલ કોઇ વ્યક્તિ તમારી વાત સમજતો ન હોય કે તમારી વાતમાં રસ ધરાવતો ન હોય તો એવું બની શકે કે તમેતમારી વાત સમજાવવાનો પ્રયત્ન બધં કરી દેશો. આમ શ્રોતા શારીરિક રીતે હાજર હોય પણ માનસિક રીતે તેની ગેરહાજરી હોય તો તે પ્રત્યાયન અવરોધ બને છે.

3.7.4 પિાદ ભશૂમકા

પ્રત્યેક વ્યક્તિની કોઈને કોઈ પશ્ચાદ ભૂમિકા હોય છે. જેમાં વ્યક્તિ પરના કુટુંબ, સમાજ, સંસ્થાનો પ્રભાવ, પૂર્વ અનુભવોની સારી કે વિપરીત અસરો, તે વખતની સંવેદનાઓ-પ્રેરણોનો સમાવેશ પ્રત્યાયન અવરોધોમાં થાય છે. પ્રત્યાયન પ્રક્રિયામાં સંસ્કૃતિ, સામાજિક સ્થિતિ, ધર્મ-ભેદ, જાતિયતા અવરોધ ઉભો કરે છે. ઘણીવાર પશ્ચાદ ભૂમિકાને માનસિક પાસાઓથી અલગ પાડવા મુશ્કેલ બને છે.

જુદી જુદી સંસ્કૃતિમાં રફેતા, ઉછરતા લોકોના અશાબ્દિક પ્રત્યાયનના કેટલાંક સંદેશઓના જુદા જુદા અથાથતા હોય છે. આ અંિેની જાિકારીનો અભાવ પ્રત્યાયન અવરોધ પેદા કરેછે.

પ્રત્યાયન એ માહિતી મોકલનાર અને માહિતી મેળવનાર વચ્ચે થતી હેતસભર પ્રક્રિયા છે. યોગ્ય અર્થગ્રહ્ણ માટે બે વ્યક્તિઓ વચ્ચેનું પ્રત્યાયન બને તેટલું સરળ બનવું જોઇએ. એ પણ યાદ રાખવું જરૂરી છે કે વાતચિત (Talking) અને પ્રત્યાયન (Communication) વચ્ચે ઘણો તફાવત છે. પ્રત્યાયનનો ચોક્કસ ફેતુ ફોય છે. જયારે પ્રત્યાયન પ્રક્રિયા થાય છે ત્યારે મોકલાયેલા સંદેશનો અર્થ બંને પક્ષે સમાન બને છે. પ્રત્યાયન નિષ્કળ જવાનાં કેટલાંક સામાન્ય કા૨ણો આ પ્રમાિેનાં છે:

1. સંદેશ મોકલનાર અને/અથવા સંદેશ સ્વીકારનાર પ્રત્યાયનના ફેતુથી વાકેફ ન ફોય.

- 2. બન્નેકેકોઈ એક પક્ષેસ્પષ્ટતાનો અભાવ હોય.
- 3. બન્ને પક્ષે કે કોઈ એક પક્ષે શારીરિક. માનસિક અને સાંવેગિક સ્વસ્થતા ન હોય. બંને કે કોઈ એક પક્ષ પુર્વગ્રહ કે નકારાત્મક વલણ ધરાવતા હોય.
- 4. જેમના વચ્ચે પ્રત્યાયન થઈ રહ્યુ હોય તે વિવિધ સંસ્કૃતિના હોય. અલગ અલગ ભાષા કે બોલી બોલતા કે સમજતા હોય. ભાષાનાં શ્રાવ્ય, લેખન, વાચન કૌશલ્ય, શવકાસનો અભાવ હોય. નબળું શબ્દભંડોળ હોય. ભાષાના વ્યાકરણની જાણકારી ન હોય.
- 5. સંદેશના વહન માટે સંદેશનું સાંકેતીકરણ, વિસાંકેતીકરણ અને સંદેશના વહન માટે માધયમ/માધ્યમ પસંદગી યોગ્ય રીતે થયા ન હોય.
- 6. પ્રત્યાયન સ્થળ, માધ્યમ પસંદગી, પ્રત્યાયન સમય અને સમય ગાળો યોગ્ય ન હોય.
- 7. પ્રતિપોષણ પતિચારનો અભાવ ઠોય કે અયોગ્ય પ્રતિપોષણ નકારાત્મક કે બનાવટી પ્રતિચાર હોય.
- 8. બન્ને પક્ષે કે કોઈ એક પક્ષે, અભિરૂચિ, એકાગ્રતા, સક્રિયતા અને સામેલગીરીનો અભાવ હોય. અસરકારક પ્રત્યાયન કરવા માટે પ્રત્યાયન શાના કારણે નિષ્ફળ જાય છે તે વિચારવું ૫ડે. શનષ્િળતાના કા૨િો દૂ૨ ક૨તા પ્રત્યાયન અસ૨કા૨ક બનેછે.

**તમારી પ્રિમત િકાસો :**

- 1. પ્રત્યાયન અવરોધ સમજાવો. અવરોધના પ્રકારોની યાદી લખો.
- 2. પ્રત્યાયનના ભૌશતક અવરોધો સમજાવો.
- 3. પ્રત્યાયન ક્યારે નિષ્ફળ જાય છે?
- 4. વિાખડં પ્રત્યાયન અસરકારક બનાવવા તમેકઇ બાબતો ધ્યાનેલેશો ?

#### 3.8 સારાશં :

આ વિશ્વને પ્રત્યાયન વગર કલ્પવું મુશ્કેલ છે. ચોક્કસ ફેતુ સાથે માફિતીના આદાન-પ્રદાન કે વહેંચણીની ક્રિયા એટલે પત્થાયન. અસરકારક પત્થાયન માટે પત્થાયન પકિયામાં સમાયેલા ઘટકો જેટલા અગત્યના છે તેટલા જ અગત્યના છે પ્રત્યાયન અવરોધોને ઓળખી તેને ન્યુનતમ કરવા. શિક્ષક તરીકે અસરકારક પ્રત્યાયન કરવા માટે અત્રે આપણે પ્રત્યાયનના અર્થથી શરૂ કરી પ્રત્યાયનના ઘટકો. પકારો તેમજ તેના અવરોધો વિશે ચર્ચા કરી છે. વર્ગખંડ શિક્ષણ પક્રિયામાં શિક્ષક, વિદ્યાર્થી તેમજ વર્ગખંડની સાધનસામગ્રી જોડાયેલી છે. આ તમામ ઘટકો ધ્યાને લઇ જો શિક્ષકની પત્યાયન ક્ષમતા શવકસેતો ચોક્કસપિેશવદ્યાથીની ગ્રહિક્ષમતા શવકસાવી શકાય.

3.9 સ્વાધ્યાય:

- 1. પ્રત્યાયનની કોઈપણ એક વ્યાખ્યા લખી, તેના ચાવીરૂપ શબ્દો સમજાવો.
- 2. પ્રત્યાયનની કોઈ૫િ િિ વ્યાખ્યાઓ લખી, તેવ્યાખ્યાઓ સમજાવો.
- 3. તમારા શબ્દોમાં પ્રત્યાયની સરળ સમજૂતી આપો.

4. નીચેની આકૃતિ પરથી પ્રત્યાયનની વ્યાખ્યા રચો.

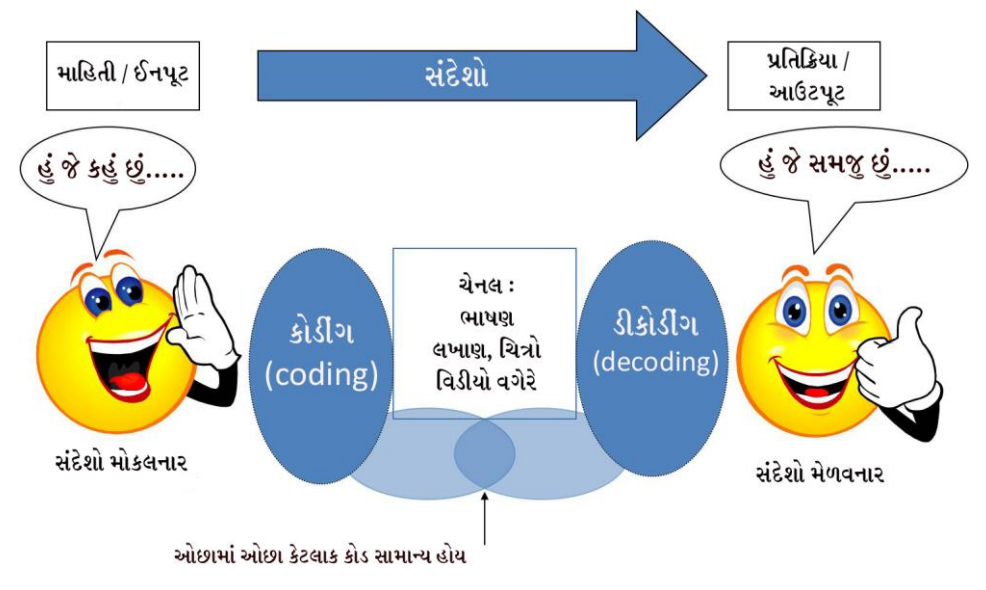

- 5. પ્રત્યાયન પકિયાના સંદર્ભમાં નીચેના પદો સમજાવો.
- 6. (1) સ્રોત (2) સાકં ેતીક૨િ (3) અવરોધ (4) ચેનલ
- 7. પ્રત્યાયન પકિયામાં સંદેશનો અર્થ સમજાવો.
- 8. આંતરિક વૈયક્તિક અને આંતર વૈયક્તિ પ્રત્યાયનની સંકલ્પનાઓ સમજાવો.
- 9. પ્રત્યાયનમાં ભાષા કયારેઅવરોધ બનેછે?
- 10. પ્રત્યાયનના અવરોધ તરીકેમાનશસક પાસાઓ સમજાવો.
- 11. કયા કા૨િોસ૨ પ્રત્યાયન શનષ્િળ જાય છે?
- 12. તમારા સહ્રાધ્યાયીના પ્રાયોગિક પાઠનું અવલોકન પ્રત્યાયનના સંદર્ભમાં કરી સારા-નબળા પાસાઓ નોંધો.
- 13. વિાખડં અધ્યયનમાં કયા કયા પ્રત્યાયન અવરોધો તમેઅનભુ વો છો તેની યાદી તૈયાર કરો.
- 14. એક શાળામાં સંચાલક મંડળ નોટીસબોર્ડ પર કી વધારા માટેની નોટીસ મુકે છે. કી વધારાના વિરોધમાં તમામ વિદ્યાર્થીઓ વતી એક જૂથ શાળાના આચાર્યને આવેદનપત્ર આપી પરત ફરે છે. – આ ઘટનાને પ્રત્યાયનના પ્રકારના સંદર્ભમાં વર્ગીકૃત કરો.

 $3.10$  સંદર્ભ સુચિ:

Toni Rosenbaum (2005). *Effective Communication Skills*, New York , New York LTAP Center

શાહ, દીપિકા ભદ્રેશ(1993). *શૈક્ષણિક પ્રૌદ્યોગિકી*, અમદાવાદ. યુનિવર્સિટી ગ્રંથ નિર્માણ બોર્ડ

દવે, પી.આર.(1996). *શિક્ષણ વ્યવહારમાં પ્રત્યાયન*, અમદાવાદ, ગુર્જર ગ્રંથરત્ન કાર્યાલય.

દસ્તર, બી.એન.( ુ 2003). **કમ્યમૂનકેશન-સંસ્ ર્ાઓનો ઓક્ક્સજન**, અમદાવાદ. AMA.

અંબાસણા, એ.ડી.(2004). *અસરકારક પ્રત્યાયન*, રાજકોટ.

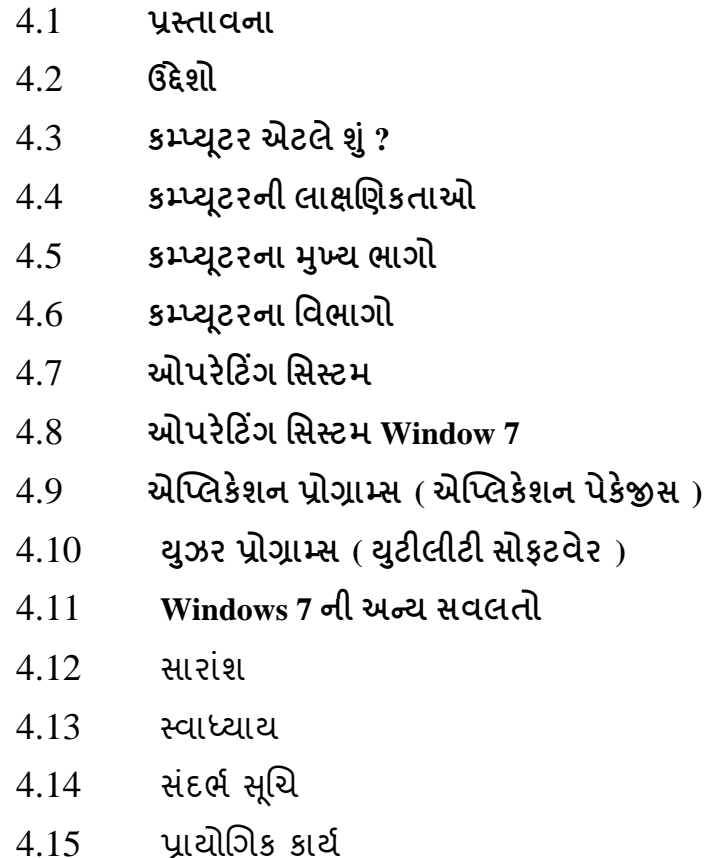

## **એકમ - 4 ઓપરેક્રિિિં મસસ્િમ**

#### 4.1 **પ્રસ્તાવના**

વર્તમાન યગમાં આધુનિક ટેક્નોલોજીના વધતા ઉપયોગે માનવ જીવનની પરિભાષા બદલી નાખી છે. ટેક્નોલોજી માનવ જીવનનું અભિન્ન અંગ બની ચુકયું છે. શિક્ષણને વધુ સમધ્ધ બનાવવા માટે શશક્ષિકાયા કરાવતી વખતેકમ્પપ્યટૂરની મદદથી શવશ્વિલક પરથી માકહતી મેળવી બાળકોના શિક્ષણને રસપ્રદ બનાવી પીરસવાની જવાબદારી આપણી છે. આ માટે કમ્પ્યુટર અને તેને લગતી પાયાની માહિતી મેળવવી જરૂરી બની રહે છે. પ્રસ્તુત પ્રકરણમાં કમ્પ્યૂટરની ઓળખથી માંડીને તેમાં કાર્ય કરવા માટે જરૂરી બાબતોની ચર્ચાનો સમાવેશ કરેલ છે.

#### 4.2 **ઉદ્દેશો**

- 1. કમ્પપ્યટૂરનો અથાજિાવી શકશો .તેમજ તેની લાક્ષણિકતાઓ વિાવી શકશો.
- 2. કમ્પ્યૂટર સિસ્ટમના સંદર્ભમાં ફાર્ડવેર તથા સોફટવેરની સમજ મેળવી તેની વચ્ચેનો તફાવત સ્પષ્ટ કરી શકશો.
- 3. ઓપરેટિંગ સિસ્ટમનો અર્થ અને તેના પકારો વિશે જણાવી શકશો.
- 4. ઓપરેકટિંિ શસસ્ટમના કાયો જાિાવી શકશો.
- 5. Window 7 ઓપરેકટિંિ શસસ્ટમનો પકરચય આપી શકશો.
- 6. Window 7 ઓપરેકટિંિ શસસ્ટમનો ઉપયોિ કરવાની ક્ષમતા કેળવી શકશો .

મિત્રો આપની પાસે કમ્પ્યુટરની સામાન્ય માફિતીની જાણકારી ફશે જ. પરંતુ થોડી માફિતીનું આપણે પુનરાવર્તન કરી લઇએ..

## **4.3 કમ્્ય ૂિર એિલેશંુ?**

કમ્પ્યુટર એક એવું મશીન છે જે તેને આપેલા આદેશો કે પ્રોગ્રામ્સ પ્રમાણેની નિષ્પતિ આપે છે. સરળ શબ્દોમાં કહીએ તો માહિતી પર તાર્કિક તેમજ ગાણિતિક પ્રક્રિયા કરી માહિતીનો સંગ્રહ કરતું સાધન એટલે કમ્પ્યૂટર. કમ્પ્યૂટર શબ્દ To Compute (ગણતરી કરવી) પરથી ઉતરી આવેલો છે, પરંતુ હાલમાં કમ્પ્યૂટરનો ઉપયોગ માત્ર જટીલ ગણતરી કરવા માટે જ નથી થતો પરંતુ અનેકવિધ કિયાઓ માટેથઇ રહ્યો છે.

ઓક્સફર્ડ શબ્દકોશ પ્રમાણે 'કમ્પ્યુટર એટલે ગણતરી કરવા માટે અથવા તેવી પ્રક્રિયાઓના નિયંત્રણ માટેનું અને તે માહિતીનો સંગ્રહ કરવા માટેનું સ્વયંસંચાલિત વીજાણુ ઉપકરણ'

#### 4.4 **કમ્્ય ૂિરની લાક્ષણિકતાઓ**

- 1. કાર્યની ઝડપ: વ્યકિતને ગાણિતીક કાર્ય કરવામાં જે સમય લાગે તે કાર્ય કમ્પ્યૂટર ખુબજ થોડા સમયમાં અને ઝડપથી પૂર્ણ કરે છે.
- 2. માહિતીનો સંગ્રહ: કમ્પ્યૂટર માહિતીનો સંગ્રહ કરે છે જેને સરળતાથી અને ઝડપથી પુન:પ્રાપ્ત કરી તેમાં સુધારા વધારા પણ કરી શકાય છે.
- 3. અવિરત કાર્ય: વ્યકિત એકનું એક કાર્ય કરી કંટાળો અનુભવે કે પછી સતત કાર્ય કરી થાક અનુભવે છે, જયારે કમ્પ્યુટર થાકયા કે કંટાળ્યા વગર સતત અને અવિરત કાર્ય કરે છે.
- 4. ચોકસાઇ: કમ્પ્યૂટર વ્યકિત દ્વારા થતા કાર્ય કરતા વધુ ચોકસાઇ પૂર્વક કાર્ય કરે છે. પરંતુ એક બાબત ધ્યાનમાં રાખવી જરૂરી કે કમ્પ્યૂટરને કાર્ય માટે આપવામાં આવેલ સૂચનાઓ કે માહિતી ખોટી હોય, તો પરિણામ ખોટુ મળશે. પરંતુ સૂચના યોગ્ય હોય તો કાર્યમાં ચોકસાઇ મળે છે.
- 4.5 **કમ્્ય ૂિરના મખ્ુય િાિો**

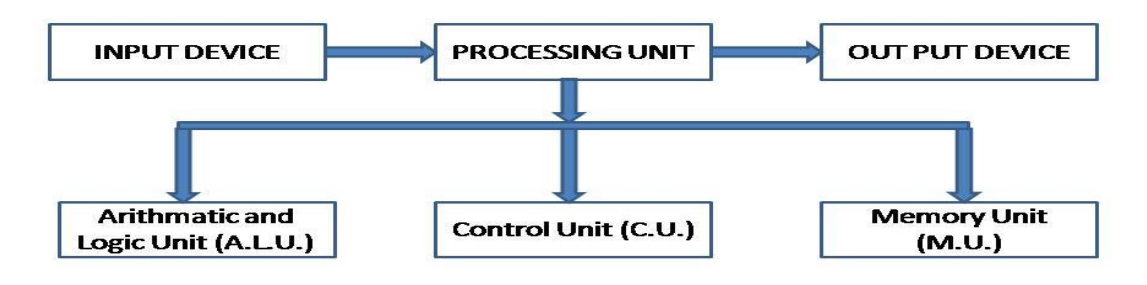

4.5.1 **ઇનપિુ ક્રડવાઇસ :-** જે સાધનો (હાડાવેર) દ્વારા કમ્પપ્યટૂરમાં માકહતી દાખલ કરવામાં આવેછે તે સાધનોને ઇનપુટ ડિવાઇસ કફેવામાં આવે છે. દા.ત. કી-બોર્ડ, માઉસ, સ્કેનર, વેબ કેમેરા વગેરે.. 4.5.2 **પ્રોસેસીંિ યમુનિ :-** સેન્રલ પ્રોસેશસિિં યશુનટમાં (મધ્યસ્થ પ્રકિયક એકમ) જયાં માકહતીનો સંગ્રહ્ન અને પક્રિયા અહી થાય છે. જેના ત્રણ વિભાગ છે.

1. A.L.U.:- આ વિભાગનું કાર્ય માફિતી પર ગાણિતિક અને તાર્કિક પ્રક્રિયાઓ કરવાનું છે.

<sup>2</sup>. C.U.:- <sup>આ</sup> શવભાિનુંકાયાસમગ્ર શસસ્ટમ અનેબધીજ કિયાઓ પર કંરોલ કરવાનું કાયાકરેછે. 3. M.U.:-આ વિભાગનું કાર્ય પ્રોસેસ થનારી કામચલાઉ માફિતીનો અને પરિણામનો સંગ્રહ કરવાનું છે.

4.5.3 **આઉિપિુ ક્રડવાઇસ :-** કમ્પપ્યટૂરમાં માકહતી દાખલ થયા પછી તેના પર પ્રોસેસ થયા બાદ જે સાધન દ્વારા પરિણામ મળે તેને આઉટપુટ ડિવાઇસ કહેવાય છે. આવા આઉટપુટ દર્શાવતા જુદા જુદા ડિવાઇસોમાં મોનિટર, પ્રિન્ટર, સ્પીકર વગેરે..

4.6 **કમ્્ય ૂિરના મવિાિો**

4.6.1 **િાડથવેર:-** કમ્પપ્યટૂરના જે ભાિોનેઆપિેસ્પશી શકીએ, બદલી શકીએ, એક જગ્યાએથી બીજી જગ્યાએ હેર કેર કરી શકીએ તેને હ્રાર્ડવેર કહેવાય.

4.6.2 **સોફિવેર:-** સોિટવેર કમ્પપ્યટૂરે શું કરવું અનેકેવી રીતેકરવું વિેરે સચૂ નાઓ આપવા સંબંધિત માફિતી પૂરી પાડે છે. સોફટવેરની મદદથી જ ફાર્ડવેરને ચલાવી કે નિયંત્રિત કરી શકાય છે. સોિટવેર એ કમ્પપ્યટૂરની ભાષામાં લખાયેલ અનેક આદેશોનો સમહૂ છે. હાડાવેરથી શવરુધ્ધ, સોફટવેર અમૃર્ત છે, તેનો અર્થ એ થયો કે "તેને સ્પર્શ ન કરી શકાય". કમ્પ્યુટરના ફાર્ડવેર વિભાગો પાસેથી કાર્ય લેવાનું કાર્ય કરતા પ્રોગ્રામને સોફટવેર કહેવાય. ઓપરેટીંગ સીસ્ટમ એ એક સોફ્ટવેર

છે.

તમારી પગતિ ચકાસો

- 1. ઈનપુટ અને આઉટપુટ ડિવાઇસની યાદી તૈયાર કરો.
- 2. પ્રોસેસીગ યુનિટની કાર્ય પ્રણાલી જણાવો.

3. સોફ્ટવેર અને હાર્ડવેર વચ્ચેનો તફાવત લખો.

હવે આપણે ઓપરેટિંગ સિસ્ટમ વિશે જોઇએ. કમ્પ્યુટર માટે જરૂરી સોફટવેરને ત્રણ વિભાગોમાં વહેંચી શકાય (1) ઓપરેટિંગ સિસ્ટમ (2) એપ્લિકેશન પ્રોગ્રામ્સ (એપ્લિકેશન પેકેજીસ) (3) યુઝર પ્રોગ્રામ્પસ (યટુીલીટી સોિટવેર)

41

#### 4.7 **ઓપરેક્રિિંિ મસસ્િમ**

કમ્પપ્યટૂર એ ઇલેકરોશનક ઉપકરિ છે, જે શવદ્યતુ પ્રવાહથી ચાલેછે. ઓપરેકટિંિ શસસ્ટમ એ કમ્પ્યૂટરમાં સૌથી પહેલાં રન થતો પ્રોગ્રામ છે જેના વગર કમ્પ્યૂટર બિનઉપયોગી છે. ઓપરેટિંગ સિસ્ટમનું કાર્ય ફાર્ડવેર અને સોફટવેરને સાંકળવાનું, નિયંત્રણ કરવાનું તથા સમગ્ર કમ્પ્યુટર સિસ્ટમનું સંચાલન કરવાનું છે. આમ, ઓપરેટિંગ સિસ્ટમ એ એક એવું સોફટવેર છે કે જે અલગ અલગ સૂચનાઓ દ્વારા ઉપયોિકતાા અનેકમ્પપ્યટૂર વચ્ચેનો સમન્વય સાધેછે.

ટૂંકમાં, વ્યકિત અને કમ્પ્યુટર વચ્ચે સંકલન કરી માગ્યા પ્રમાણે કાર્ય કરી આપતી વ્યવસ્થા એટલે'ઓપરેકટિંિ શસસ્ટમ'.

આજે Dos, Microsoft ની Windows98, Window Xp, Window 7, Window 8 જેવી તેમજ Unix, Linux જેવી ઓપરેકટિંિ શસસ્ટમ ખબૂ જ પ્રચણલત બની છે. Apple અનેMac ઓપરેટિંગ સિસ્ટમ પણ પ્રચલિત બની રહી છે. દિવસેને દિવસે નવીનતા અને વધુમાં વધુ સવલતો મેળવવા તેમજ સતત અપડેટ રઠેવાની દોડના કારણે લોકો નવી નવી ઓપરેટિંગ સિસ્ટમનો ઉપયોગ કરતા થયા છે. હાલમાં Window 7 નો આપિેત્યાં વ્યવહારમાં ઉપયોિ વધુકરવામાં આવી રહ્યો હોઇ તેના વિશે અહીં વિગતે ચર્ચા કરીશું. જયારે બીજા વર્ષમાં Linux ઓપરેટિંગ સિસ્ટમનો પરીચય કેળવીશું.

4.7.1 **ઓપરેક્રિિંિ મસસ્િમનો અર્થ**

ઓપરેટિંગ સિસ્ટમ એ ઘણા સોફટવેરનો સમૂફ છે કે જે કમ્પ્યુટર સાથે જોડાયેલ જુદા જુદા હાર્ડવેર, મેમરી અને સોકટવેર સાથે સંકળાયેલી તમામ પ્રક્રિયાઓનું નિયંત્રણ કરે છે.

ઓપરેટિંગ સિસ્ટમ એ કમ્પ્યૂટર સિસ્ટમનું નિયંત્રણ કરનાર અને વારંવાર ઉપયોગમાં લેવાતી સામાન્ય સેવાઓની વ્યવસ્થા કરનાર એક સોિટવેર છે.

4.7.2 **ઓપરેક્રિિંિ મસસ્િમનાં કાયો :**

1. **િાડથવેરનો ઉપયોિ કરવાની સિવડ :**

કોઇ પ્રોગ્રામને ચલાવવા માટેની સુચના આપવાનું કાર્ય ઓપરેટિંગ સિસ્ટમનું છે. જયારે નવા હાર્ડવેરનો ઉપયોગ કરતી વખતે ઓપરેટિંગ સિસ્ટમ હાર્ડવેરને લગતા ઘણાં બધા પ્રોગ્રામમાં સુધારા કરવાની પ્રક્રિયામાંથી મુક્તિ આપે છે.

2. **'દુિામિયા" તરીકેનંુ કાયથ :**

ઉપયોગકર્તા કમ્પ્યૂટરને જરૂરી સૂચનાઓ આપે છે. આ સૂચનાઓને કમ્પ્યૂટર સમજે તેવા સ્વરૂપમાં ફેરવવાનું તથા તેને ક્રમમાં ગોઠવવાનું કાર્ય ઓપરેટિંગ સિસ્ટમ કરે છે. ઓપરેટિંગ સિસ્ટમ એ વ્યકિત અને કમ્પ્યુટર વચ્ચે આદાન-પ્રદાન કરે છે. એટલે કે વ્યકિત કોઇ સુચના કમ્પ્યુટરને આપે ત્યારે ઓપરેટિંગ સિસ્ટમ કમ્પ્યૂટરની ભાષામાં કમ્પ્યૂટરને સૂચના આપે છે અને તે જ રીતે કમ્પ્યૂટર આપેલી સૂચના અનુસાર કાર્ય કરી પરિણામ આપે ત્યારે તે પરિણામ વ્યકિત સમજી શકે તેવી ભાષામાં

42

હોય છે. આમ, આપિેકહી શકીએ કેઓપરેકટિંિ શસસ્ટમ એ વ્યકકત અનેકમ્પપ્યટૂર વચ્ચે'દુભાશષયા' તરીકેકાયા કરેછે.

3**. એક કરતા વધારેઉપયોિકતાથનેસેવા આપવી:**

એક કરતા વધારે ઉપયોગકર્તા એક જ ઓપરેટિંગ સિસ્ટમનો ઉપયોગ કરી શકે જેને સર્વર તરીકેઓળખીએ છીએ. જેમાં એક કરતા વધારેઉપયોિકતાા પોતાનું કાયા કરી શકેછે.

આ ઉપરાંત ઘણી બધી ઉપયોગી સેવાઓ જેવી કે કમ્પ્યુટર સાથે સંકળાયેલ ફાર્ડવેરનું સંકલન અને સંચાલન કરવું, માફિતી પર પ્રક્રિયા કરવાનું કાર્ય, કમ્પ્યુટરને શરૂ કરવામાં મદદરૂપ બનવું, GUI (Graphical User Interface) અને CUI (Command Line Interface) જેવા ઇન્ટરફેસ પૂરા પાડવા તેમજ, કેલક્યુલેટર, ચિત્રો જોવા અને સુધારવા માટેના પ્રોગ્રામ, ઓડિયો-વીડિયો માટેના પ્રોગ્રામ, ઇન્ટરનેટ પર સચા કરવા માટેના પ્રોગ્રામ, ટેકસ્ટ એકડટર વિેરેનો સમાવેશ કરવામાં આવે છે.

4.8 **ઓપરેક્રિિંિ મસસ્િમ** Window 7

અહીં આપણે Window 7 ઓપરેટિંગ સિસ્ટમ વિશે જાણીશું.

કમ્પપ્યટૂર શરૂ કરવાની પધ્ધશત:- કમ્પપ્યટૂરનો પાવર સપ્લાય શરૂ કરી કમ્પપ્યટૂરની ક્સ્વચ શરૂ કરતા કમ્પ્યૂટર તેની સાથે જોડાયેલા બધા જ ભાગો તથા તેને લગતી માહિતીની ચકાસણી કરે છે તેને 'Booting' કફે છે.

કમ્પ્યુટર બંધ કરવાની પધ્ધતિ:- કોઇ પણ પ્રોગ્રામ શરૂ હોય તો તેને બંધ કરી, સ્ટાર્ટ બટન પર ક્લિક કરી જમિી બાજુશટડાઉન બટનનેપસદં કરો. આમ કરવાથી કમ્પપ્યટૂર બધં થશે.

4.8.1 Window 7 **ની સવલતો:-** Window 7 ની ઘિી બધી સવલતો છે. જેની મદદથી ઉપયોિકતાા પોતાનું કાયા ઝડપથી કરી શકેછે.

• ડેસ્કટોપ:- કમ્પ્યૂટર શરૂ થતા Window 7ની લોગઓન સ્ક્રીન દેખાશે જેને ડેસ્કટોપ કહેવાય. ડેસ્કટોપ આઇકોન્સને મુકવાનું સ્થાન છે. ડેસ્કટોપનું બેકગ્રાઉન્ડ અને સ્ક્રીન સેવર બદલી શકાય છે.

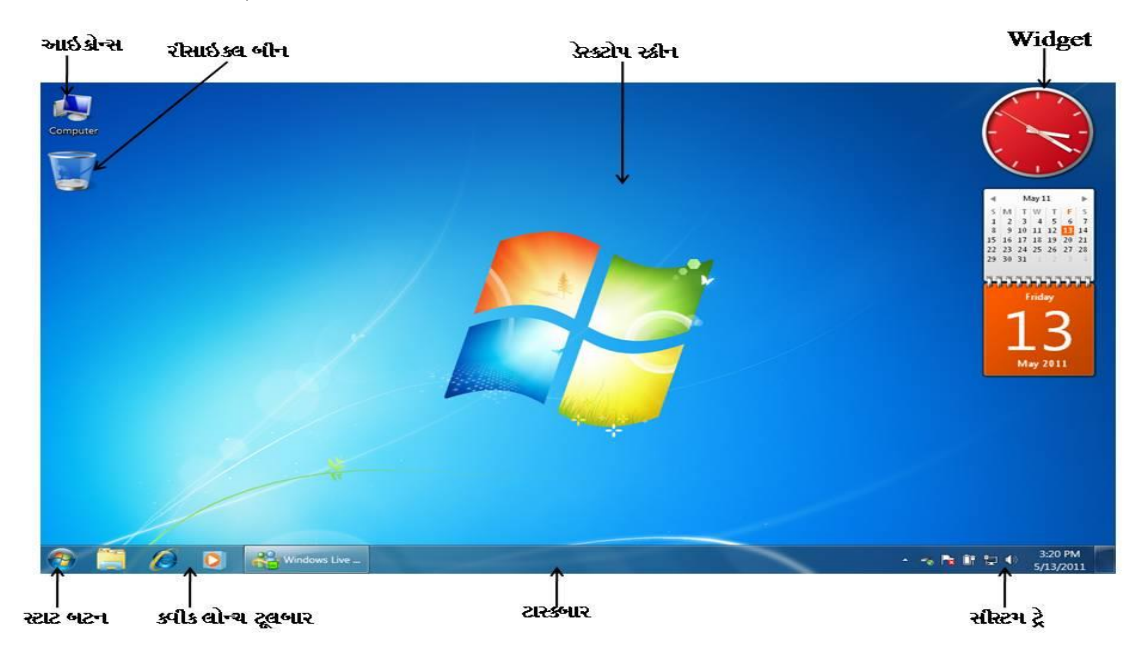

• **ડસ્ેકિોપ આઇકોન્સ:-** ઓપરેકટિંિ શસસ્ટમ ઇન્સ્ટોલ થઈ િયા બાદ કમ્પપ્યટરૂ ચાલુથતા સ્િીન પર Computer, Recyclebin જેવા ચિત્રો દેખાય છે તેને ડેસ્કટોપ આઇકોન કહેવામાં આવે છે. આ ઉપરાંત તમે જે પોગામ્સ અથવા એપ્લીકેશનનો અવારનવાર ઉપયોગ કરતા ઠોય તેને ડેસ્કટોપ આઇકોન તરીકેમકૂી શકાય છે.

• **રિસાયકલ બિન:**- કોઇ પણ ફાઇલ કે ફોલ્ડરને ડીલીટ કરવાથી તે કમ્પ્યુટરની મેમરીમાંથી સાવ જતું રફેતું નથી પરંતુ તે રિસાઇકલ બિનમાં ફોચ છે અને ત્યાં રફેલ ફાઇલ કે ફોલ્ડરને પરત (Restore) મેળવી શકાય છે. પરંતુ આ ફાઇલ કે ફોલ્ડરને રીસાઇકલ બિનમાંથી ડીલીટ કરવામાં આવે તો તે ફાઇલ કે ફોલ્ડર ને પરત મેળવી શકાતું નથી. કોઇ પણ ફાઇલ કે ફોલ્ડરને સીલેકટ કરી Shift કી સાથેડીલીટ કરવાથી તેસીધું જ ડીલીટ થઇ જશે. તેકરસાઇકલ ણબનમાં આવશે નહીં અને તે કાઇલ કે કોલ્ડરને પરત મેળવી શકાશે નહીં.

**4.8.2 સ્િાિથમેન:ુ-** સ્ટાટા મને નુ ી મદદથી કમ્પપ્યટૂરમાં ઇનસ્ટોલ કરેલા પ્રોગ્રામ્પસ ખોલી શકાય છે. સ્ટાર્ટ મેનની ત્રણ ભાગમાં વહેંચણી કરી શકાય છે.

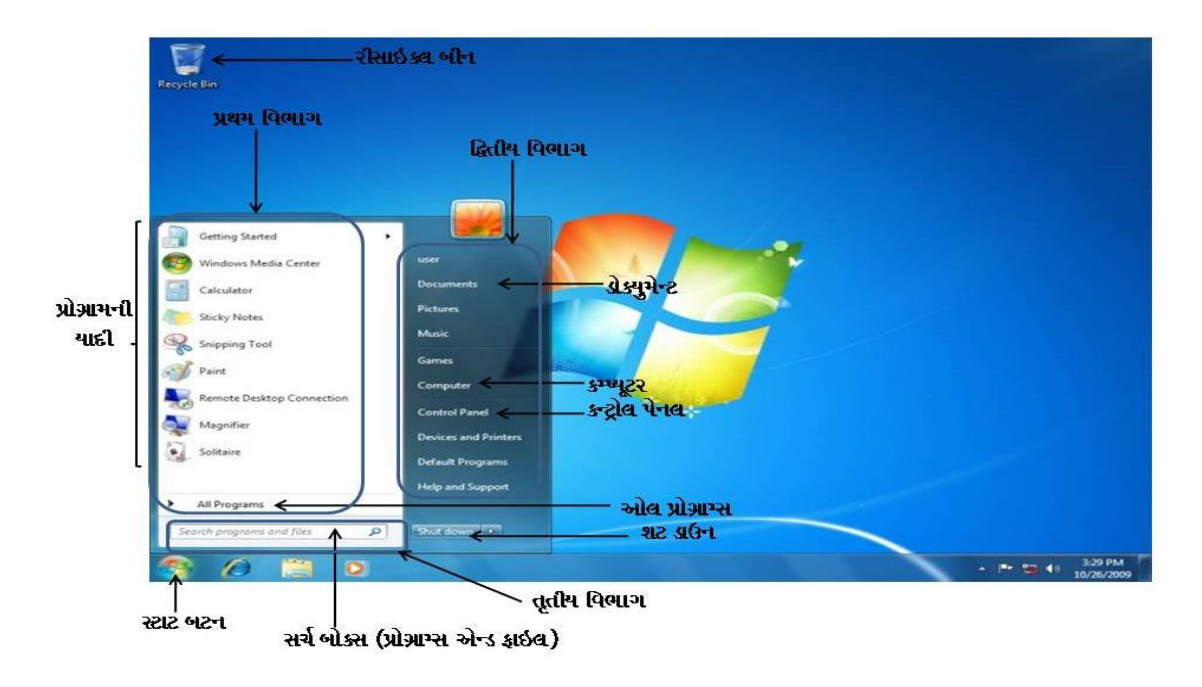

પ્રથમ ડાબી બાજુના સૌથી ઉપરના વિભાગમાં પ્રોગ્રામ્સની યાદી હોય છે. પરંતુ અનુભવે જોઇ શકાશે કે આ યાદી વારંવાર બદલાઇ જાય છે. આવું બે કારણોસર બની શકે. પહેલું, જયારે તમે નવા પ્રોગ્રામ ઇન્સ્ટોલ કરો છો તે આ પ્રોગ્રામ્સની યાદીમાં ઉમેરાઇ જાય છે. બીજુ, સ્ટાર્ટ મેનું શોધેછેકે તમેકયા પ્રોગ્રામ્પસનો સૌથી વધારે ઉપયોિ કરો છો. તેપ્રોગ્રામ્પસનેઝડપથી ખોલવા માટે ડાબી બાજુની યાદીમાં મૂકે છે. ઓલ પ્રોગ્રામ્સ પર ક્લિક કરવાથી કમ્પ્યુટરમાંના તમામ પ્રોગ્રામોની યાદી જોવા મળશે.

જમણી બાજુના દ્વિતીય વિભાગમાં ઉપયોગમાં લેવાતા ડોકયુમેન્ટ, પીક્ચર્સ, કમ્પ્યુટર, કન્ટ્રોલ પેનલ જેવા સેટિંગ્સ જોઇ શકાય છે. જેમાં કોઇ પણ કાઇલ કે કોલ્ડર ને સેવ કરવામાં આવે ત્યારે તે કાઇલ કે કોલ્ડરને ક્યાં સેવ કરવી છે. તેની પસંદગી કરવામાં ન આવે તો by default કાઇલ કે કોલ્ડર Document કોલ્ડરમાં સેવ થાય છે. તેવી જ રીતે પિક્ચર(ઇમેજ)ને સેવ ક્યાં કરવાની છે તેની પસંદગી કરવામાં ન આવે તો by default પિક્ચર્સ ફોલ્ડરમાં સેવ થાય છે. Computer આઇકોન પર ક્લિક કરતા એક વિન્ડો ખુલે છે. જ્યાંથી ડિસ્ક ડ્રાઇવ્સ, કેમેરાઝ, પ્રિન્ટર્સ, સ્કેનર્સ અને કમ્પ્યુટર સાથે જોડાયેલ અન્ય ફાર્ડવેરને ખોલી શકીએ છીએ.

નીચેના ભાિમાં આવેલા િીજા શવભાિમાં સચા બોકસ હોય છે. જેની મદદથી કમ્પપ્યટૂરમાં રફેલા કાઇલ કોલ્ડર કે સોકટવેરને સરળતાથી શોધી શકાય છે.

4.8.3 **કંટ્રોલ પેનલ :-** કમ્પપ્યટૂરમાં શનયિં િ માટે કંરોલ પેનલનો ઉપયોિ કરવામાં આવેછે. તમામ હ્રાર્ડવેર અને સોફટવેરનું નિયંત્રણનું કાર્ય (ઇન્સ્ટોલ કરવા, રીમવ કરવા), કમ્પ્યુટરનો વૈવિધ્યપૂર્ણ દેખાવ, નેટવર્કના જોડાણનું સેટ અપ, ફોન્ટ ઉમેરવા, વપરાશકારના એકાઉન્ટસને મેનેજ કરવું તથા અન્ય સેટિંગ્સ વગેરે જેવા કાર્યો કન્ટ્રોલ પેનલમાંથી કરી શકાય છે. ફેલ્પ અને સપોર્ટમાં સર્ચ કરી ફેલ્પ ટોપિકસમાં Windows ની વિવિધ બાબતોનો ઉપયોગ અને કમ્પ્યુટરની સવલતો શવશેમાકહતી મેળવી શકાય છે.

4.8.4 **ટાસ્કબાર:-** ટાસ્કબાર એ કમ્પ્યૂટર સ્ક્રીન પર નીચેના ભાગમાં આવેલો બાર છે. જે લગભગ બધો સમય દ્રશ્યમાન હોય છે. તેના મુખ્ય ચાર ભાગો છે. (1) સ્ટાર્ટ બટન (2) ક્વિક લોન્ચ કે જેના પર એક ક્લિક કરતાંની સાથે પ્રોગ્રામ્સ સ્ટાર્ટ કરી શકો છો. (3) મધ્ય વિભાગ જેમાં હ્રાલમાં શરૂ પ્રોગ્રામ્સ અને દસ્તાવેજો બતાવે છે. (4) સિસ્ટમ ટ્રે કે (સુચન વિસ્તાર/નોટિફિકેશન એરિયા) જેમાં ઘડીયાળ અનેઆઇકોન્સનો સમાવેશ થાય છે. આ આઇકોન્સ તમારા કમ્પપ્યટૂરના સ્ટેટસ શવશેકે કેટલાક સેટિંગ્સ કરવાની સવલત આપવાની માહિતી દર્શાવે છે. જે ચોકકસ કાર્યક્રમો અને કમ્પ્યુટર સેટિંગ્સની સ્થિતી દર્શાવે છે.

4.8.5 **સાઇડબાર:-** તેમાં નાના પ્રોગ્રામ કે જેનેWidget કહીએ છીએ તેનો સમાવેશ થાય છે. Widget તરીકે ધડીયાળ, કેલેન્ડર, CPU સ્પીડ વગેરે ડેસ્કટોપ પર મૂકી જે તે સમયની સ્થિતિ જાિી શકાય છે.

4.8.6 આ ઉપરાંત ડેસ્કટોપ પર નીચે મુજબની પ્રોસેસ કરી શકાય છે. જેમ કે...

**• નવી ફાઇલ કેફોલ્ડર બનાવવંુ:**ડસ્ેકટોપ પર માઉસની રાઇટ કી દબાવી New પર જઇ િોલ્ડર અથવા ફાઇલ ટાઇપ પર ક્લિક કરી નામ આપવાથી ઉપયોગકર્તાને જરૂરી હોય તેવી ફાઇલ કે િોલ્ડર બનાવી શકાય છે.

- ડેસ્કટોપ બેકગ્રાઉન્ડ બદલવું :ડેસ્કટોપ પર માઉસની રાઇટ કી દબાવી Personalization  $\rightarrow$  $\mathrm{Desktop~Background} \rightarrow \mathrm{Brows}$  પરથી તમારે જોઇતું બેકગ્રાઉન્ડ કે ઇમેજ પસંદ કરો અથવા જે ઇમેજને ડેસ્કટોપના બેકગ્રાઉન્ડમાં મૂકવી હોય તેના પર માઉસની રાઇટ કી દબાવો  $\rightarrow$ Set as Desktop Background.પર ક્લિક કરવાથી મનપસંદ ડેસ્કટોપ સેટ કરી સકાય છે.
- $\bullet$  **સ્કીન સેવર** -:ડેસ્કટોપ પર માઉસની રાઇટ કી દબાવી Personalization  $\rightarrow$  Screen Saver પર ક્લિક કરી સેટીંગ કરી સ્ક્રીન સેવર દાખલ કરી શકાય છે.
- **• ડઇે િ એન્ડ િાઇમ બદલવા :** ટાસ્કબારમાંજમિી બાજુડઇે ટ અનેટાઇમ પર ડબલ પ્ક્લક કરવાથી મળતા નવા WindowમાંChange date and Time settings પર પ્ક્લક કરી અથવા Start Button  $\rightarrow$  Control Panel  $\rightarrow$  Date and Time પરથી જરૂરી સેટીંગ કરવાથી ડેઇટ એન્ડ ટાઇમ બદલી શકાય છે.

4.9 **એપ્્લકેશન પ્રોગ્રામ્સ (એપ્્લકેશન પેકેજીસ)**

આ એવા પોગામ્સ છે કે જેનો ઉપયોગ કોઇ ચોકકસ કામગીરી કરવા માટે કરવામાં આવે છે. જેમકે વર્ડ, એકસેલ, પાવરપોઇન્ટનો અભ્યાસ સેમેસ્ટર-૨માં પ્રકરણ-૪ માં કરીશું.

4.10 **યઝુ ર પ્રોગ્રામ્સ (યિુીલીિી સોફિવેર)** 

આ પ્રોગ્રામ્સ યુઝર માટેની વિશિષ્ટ જરૂરિયાતોને ધ્યાનમાં રાખી તૈયાર કરવામાં આવે છે. જે ખાસ કરીનેઉપયોિકતાાનેકેટલીક શવશશષ્ટ સવલતો પ્રદાન કરે છે, જે તેના અન્ય કામમાં સહયોિી બને. દા.ત. Antivirus, File Compression, CD Writing Software…

4.11 Windows 7 **ની અન્ય સવલતો-:**

- વિન્ડો વચ્ચેની ફેરબદલ (Switching) : એક કરતા વધારે પ્રોગ્રામ કે ડોકયુમેન્ટમાં કાર્ય કરતી વખતે એકમાંથી બીજી વિન્ડો કે ડોકયુમેન્ટમાં માઉસની મદદથી ફેરબદલ કરવું મુશ્કેલ બની રહે છે. આ માટે કિ-બોર્ડમાં વિન્ડોઝ લોગો કી દબાવી રાખી ટેબ કી અથવા  $\mathrm{Alt} + \mathrm{Tab}$  કી દબાવો અને અનુભવ મેળવો.
- **સ્નીમપિંિ ટુલ:** આ એક સ્િીન કેપ્ચર સોિટવેર છે.જેની મદદથી સરળતાથી સ્િીન કેપ્ચર કરી શકાય છે .જેનો ઉપયોગ વપરાશકર્તા પોતાની જરૂરિયાત અનુસાર કરી શકે છે .આ માટે Start Button પર પ્ક્લક કરી All ProgramsS પર પ્ક્લક કરી Accessorics પર પ્ક્લક કરી Snipping Tool પર અને New પર ક્લિક કરી સ્ક્રીન કેપ્ચર કરી શકાય છે.

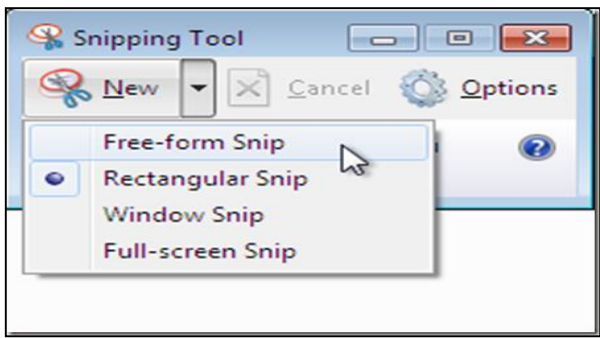

 **સાઉન્ડ રેકોડથર -:**સાઉન્ડ રેકોડાકરવા માટેનું અશત સરળ સોિટવેર છે. જેની મદદથી સાઉન્ડને Audio.wav નામની ફાઇલમાં સેવ કરી શકાય છે. start  $\rightarrow$  All PrograMS  $\rightarrow$ Accessories  $\rightarrow$  Sound Recorder)

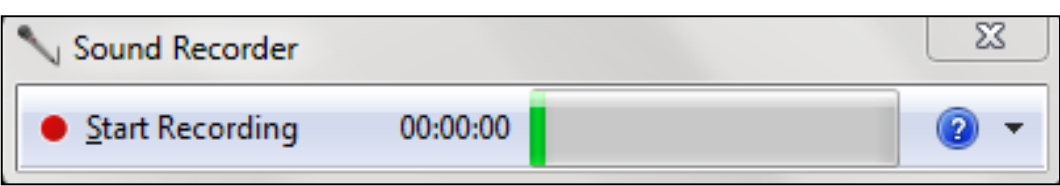

 **વેબ બ્રાઉઝર -:**ઇન્ટરનેટના માધ્યમથી કમ્પપ્યટૂરમાંવેબસાઇટ ઓપન કરવા માટેએક સામાન્ય પ્લેટિોમા તરીકે ઉપયોિી એપ્લીકેશન એટલેવેબ બ્રાઉઝર. શવન્ડોઝ ઓપરેકટિંિ શસસ્ટમમાં ઇન્ટરનેટ એક્સપ્લોરરની સવલત ઓપરેટિંગ સિસ્ટમના ઇન્સ્ટોલેશન સાથે જ ઉપલબ્ધ બને છે . ટંકમાં ઇન્ટરનેટ એકસપ્લોરર Window 7 માં ડીકોલ્ટ બ્રાઉઝર હોય છે .આ ઉપરાંત પણ અન્ય વેબ બ્રાઉઝર ઇન્સ્ટોલ કરી શકાય છે. જેવા કે મોઝીલા ફાયરફોક્સ, ગુગલ ક્રોમ, ઓપેરા, નેટસ્કેપ નેવીિેટર વેબ બ્રાઉઝર વિરેે.

તમારી પગતિ ચકાસો

- 1. ઓપરેકટિંિ શસસ્ટમનેવ્યાખ્યાશયત કરો.
- 2. ઓપરેટિંગ સિસ્ટમને દુભાષિયો શા માટે ગણીશકાય ?
- 3. ક્વિક લોન્ચ આઇકોન્સ અને ડેસ્કટોપ આઇકોન્સ વચ્ચેનો મૂળભૂત તફાવત શો?
- 4.12 સારાશં :

આ પ્રકરણમાં આપણે કમ્પ્યુટરનું પ્રાથમિક માહિતી મેળવી જેમાં કમ્પ્યુટર એટલે શું?, **કમ્્યિૂરની લાક્ષણિકતાઓ, કમ્્યિૂરના મખ્ુય િાિો, કમ્્યિૂરના મવિાિો, ઓપરેક્રિિંિ મસસ્િમ, ઓપરેક્રિિંિ મસસ્િમ** Window7, **એપ્્લકેશન પ્રોગ્રામ્સ (એપ્્લકેશન પેકેજીસ), યઝુ ર પ્રોગ્રામ્સ (યિુીલીિી સોફિવેર),** Windows 7 **ની અન્ય સવલતો જેવીકેસ્નીમપિંિ ટુલ, સાઉન્ડ રેકોડથર અનેવેબ** બ્રાઉઝર **જેની મદદર્ી આપિેઆપણંુકમ્્યિૂરનંુકાયથ સરળ અનેઝડપર્ી કરી શકાય છે.**

- 4.13 સ્વાધ્યાય
- **એક બેવાકયમાંઉત્તર લખો.**
	- 1. કમ્પપ્યટૂર એટલેશું ?
	- 2. ઓપરેકટિંિ શસસ્ટમનો અથા જિાવો.
	- 3. સ્ટાર્ટમેન વિશે જણાવો.
	- 4. ડેસ્કટોપનો પરિચય આપો.
- **મદ્દુાસર ઉત્તર લખો.**
	- 1. કમ્પપ્યટૂરની લાક્ષણિકતાઓ જિાવો.
	- 2. ઇનપુટ અને આઉટપુટ ડીવાઇસનું કાર્ય જણાવો.
- . ઇન્ટરનેટના ઉપયોિ શવશેનોંધ લખો.
- . ઓપરેકટિંિ શસસ્ટમનું કાયાજિાવો.
- . કન્રોલ પેનલનું કાયા જિાવો.
- 4.14 **સદં િથ સણૂિ :**

*સીસીસી ફેન્ડ બુક*, ડો.બાબાસાફેબ આંબેડકર ચુનિર્વસીટી, અમદાવાદ.

- 4.15 **પ્રાયોણિક કાયથ.**
	- . તમારા નામનું િોલ્ડર ડસ્ેકટોપ પર બનાવો.
	- . ડસ્ેકટોપનું બેકગ્રાઉન્ડ બદલો.
	- 3. ડેસ્કટોપ પર સ્ક્રીન સેવર દાખલ કરો.
	- 4. ડેસ્કટોપનું સ્ક્રીન કેપ્ચર સ્નીપિંગ ટુલની મદદથી કરો.
	- . કમ્પપ્યટૂરની ડઇે ટ એન્ડ ટાઇમ બદલો.
	- . ગજુ રાતીના કાવ્યનું િાન કરી રેકોડીંિ કરો.
- 5.1 પ્રસ્તાવના
- 5.2 **ઉદ્દેશો**
- 5.3 માઈક્રોસોફ્ટ વર્ડ (Microsoft Word)
- 5.4 માઈિોસોફ્ટ એક્સેલ (Microsoft MS Excel)
- 5.5 **માઈક્રોસોફ્િ પાવરપોઈન્િ** (MS PowerPoint)
- 5.6 સારાશં
- 5.7 સ્વાધ્યાય
- 5.8 સંદર્ભ સૂચિ
- 5.9 પ્રાયોણિક કાયા
- 5.1 પ્રસ્તાવના

MS Word, MS Excel અને MS Powerpoint એ Microsoft Corporation નામની કંપની દ્વારા તૈયાર કરવામાં આવેલ છે. જે દરેકનો અભ્યાસ આપણે આ એકમમાં કરીશું.

કોઈપણ શબ્દ કે વાક્ય પર પક્રિયા કરી લખાણ કે પત્રને વ્યવસ્થિત તેમજ આકર્ષક બનાવવા માટે MS Word એપ્લિકેશન વપરાય છે. આ ઉપરાંત તે સરળતાથી પ્રોફેશનલ ડોકયુમેન્ટ બનાવવા તેમજ થીમ, સ્ટાઈલ, સ્માર્ટઆર્ટ વગેરે સુવિધાઓ આપે છે. આ MS Wordમાં Home, Insert, Page Layout, References, Mailings, Reviews અને View જેવા Menu નો સમાવેશ થયેલ છે, જેનો આપણે વિગતે અભ્યાસ આ પ્રકરણમાં કરીશું.

#### 5.2 **ઉદ્દેશો**

- 1. MS Wordની લાક્ષણિકતાઓ જિાવી શકશે
- 2. MS Word એપ્લિકેશનમાંના Main Menuના વિવિધ વિભાગોનો ઉપયોગ જિાવી શકશે.
- 3. શૈક્ષણિક કાયામાં MS Wordનો ઉપયોિ કરી શકે .

4.MS Excelના વિવિધ Optionsનો ઉપયોગ કરી શકશે.

5.MS Excelની શવશવધ સશુવધાઓ (Facilities) નો ઉપયોિ કરી શકશે.

6.MS Excel**નો વિીવિી કાયથમાં ઉપયોિ કરી શકશે.**

7.MS Excel**નો શૈક્ષણિક કાયથમાં ઉપયોિ કરી શકશે .**

- 8. MS PowerPoint એપ્લિકેશનના વિવિધ વિભાગોનો ઉપયોગ કરી શકશે.
- 9. MS PowerPointના વિવિધ optionsના ઉપયોગ વિશે જાણાવી શકશે.
- 10. MS PowerPointમાં આવેલ વિવિધ tabsનો ઉપયોગ કરી શકશે.
- 11. MS PowerPointની મદદથી પ્રેજેન્ટેશન બનાવી શકશે .

# **5.3 માઈક્રોસોફ્િ વડથ (Microsoft Word)**

# WE

- **MS Word અંિેપ્રાર્મમક માક્રિતી:**
- **MS Word શરૂ કરવાની રીત:**
- 1. Start  $\rightarrow$  All Program  $\rightarrow$  MS Office  $\rightarrow$ MS Word પર ક્લિક કરવાથી MS Word શરૂ થશે.
- 2. MS Wordના આઈકોન પર ડબલ પ્ક્લક કરવાથી MS Word શરૂ થશે.
- 3. Start  $\rightarrow$  Run  $\rightarrow$  Winword  $\rightarrow$  Ok પર ક્લિક કરવાથી MS Word શરૂ થશે.
- **MS Word બંધ કરવાની રીત**
- 1. MS Word શવન્ડોમાંજમિી બાજુTitle Bar પરઆવેલ Close બટન પર પ્ક્લક કરવાથી MS Word બધં થશે.
- 2. Office Button ના Close શવકલ્પ પર પ્ક્લક કરવાથી MS Word બધં થશે.
- $3.$  Alt  $+$  F4 કી દબાવવાથી પણ MS Word બંધ થશે.

## MS Word**ની મવન્ડોના જુદા જુદા િાિોનો પક્રરિય**

ઉપરના કોઈપણ વિકલ્પનો ઉપયોગ કરી MS Word શરૂ કરતા નીચે મુજબની વિન્ડો જોવા મળશે.

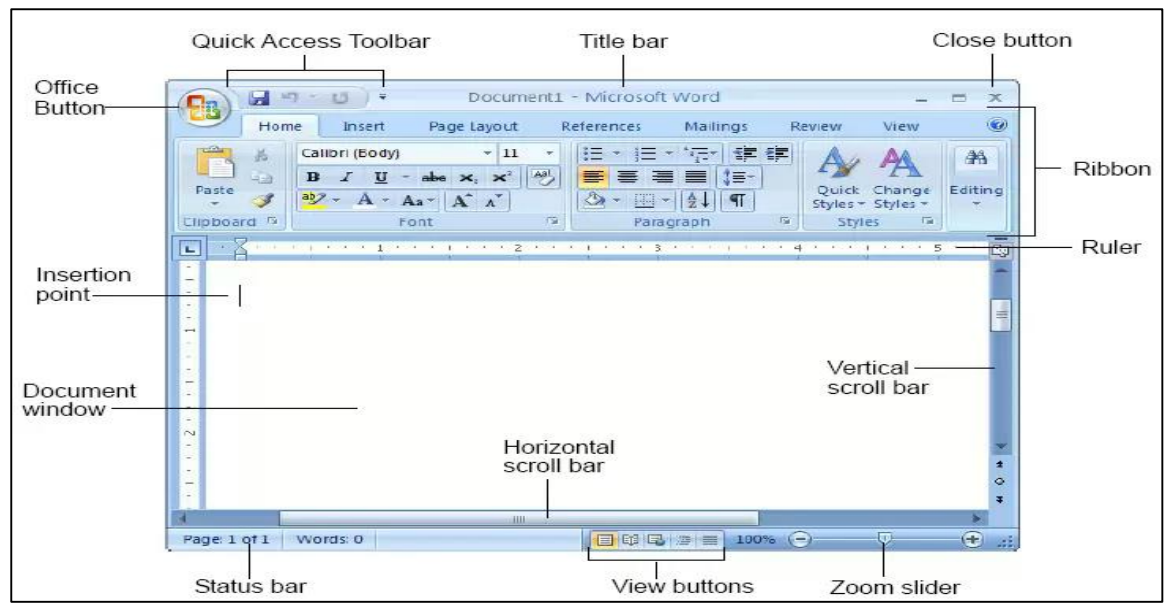

આકૃતિ 5.1.1

- **Title Bar:** MS word screen ની સૌથી ઉપરના ભાિમાંજોવા મળેછે. જેનેTitle Bar તરીકે ઓળખવામાં આવે છે. જેમાં Active document નું નામ, Office Button અને Quick Access ToolBar εર્શાવે છે.
- **Control Button:** Title Bar ની જમિી બાજુ એ િિ કંરોલ બટન આવેલ હોય છે. Minimize Button, Maximize OR Restore Button અનેClose Button.
- **Ribbon:** Ribbon માંMS Wordના જુદા જુદા Tabs જોવા મળેછે. જેવા કે, Home, Insert, Page Layout, References, Mailings, Review, View. આ Tabsની અંદર રફેલા વિવિધ વિકલ્પોનો ઉપયોગ ડોકયમેન્ટમાં અલગ-અલગ પ્રકારનું ફોર્મેટીંગ કરવા માટે થાય છે. આ ઉપરાતં Pictures, Shapes, Chart, Smart Art વિેરેDocument માંઉમેરી શકાય છે.
- **Ruler:** Ribbon ના નીચેના ભાિમાંરુલર જોવા મળેછે.જેમાંમાઉસની મદદથી માજર્જન અનેટેબ સેટ કરી શકાય છે.
- **Document Area:** આ ભાિનો ઉપયોિ Document માંલખાિ લખવા માટેથાય છે.
- **Scroll Bar:** બેપ્રકારના Scroll Bar આવેલા હોય છે. Horizontal Scroll Bar અને Vertical Scroll Bar. જેમાં, Horizontal Scroll Bar ની મદદથી પેઇજને ડાબી – જમણી બાજુ ખસેડી શકાય છેઅનેVertical Scroll Bar ની મદદથી પેઇજનેઉપર - નીચેતરિ ખસેડી શકાય છે.

**તમારી પ્રિમત િકાસોઃ**

- $1.$  MS Word બંધ કરવાની કોઇપણ એક રીત જણાવો ?
- 2. Ribbon માં કયા કયા tabs જોવા મળેછે?

 **Office Button ના જુદા - જુદા મવકલ્પોનો પક્રરિયઃ [Shortcut: Alt + F]**  $\left( \mathbf{C}_{12}\right)$ Title Barમાં ડાબી બાજુ ઓફીસ બટન જોવા મળે છે જેના પર ક્લિક કરતા ડોકયુમેન્ટને લગતા વિકલ્પો જેવા કે New, Open, Save, Save As, Print વગેરે જેવા વિકલ્પો જોવા મળશે. (આકૃતિ: 5.1.2)

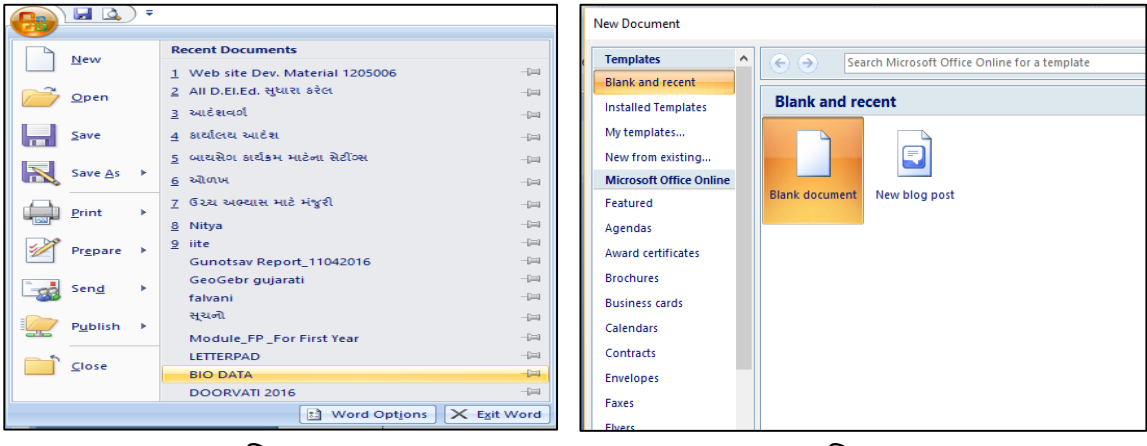

આકૃશત : 5.1.2 આકૃશત : 5.1.3

## **New: [Shortcut: Ctrl + N]**

આ શવકલ્પની મદદથી નવુંDocument બનાવી શકાય છે. નવુંDocument બનાવવાનાંSteps નીચે મુજબ છે.

સૌ પ્રથમ Title Barમાં આવેલ Office Button પર પ્ક્લક કરી અનેતેમાં New શવકલ્પ પર પ્ક્લક કરતાં આકૃશત 5.1.3 માં દશાાવ્યા મજુ <sup>બ</sup> ડાયલોિ બોક્ષ જોવા મળશે. તેમાથં ી Blank Document પસદં કરી, Create બટન પર પ્ક્લક કરો.

## **Open: [Shortcut: Ctrl + O]**

આ શવકલ્પની મદદથી Save કરેલ DocumentનેOpen કરી શકાય છે. Document ને Open કરવાના Steps નીચેમજુ બ છે.

Office Button  $\rightarrow$  Open પર ક્લિક કરતાં open window જોવા મળશે (આકૃતિ 5.1.4). Look in માં િાઈલ જયાં Store હો ત્યાનં ો Path select કરો, File select કરી Open બટન પર પ્ક્લક કરતાં select કરેલ ફાઈલ Open થશે.

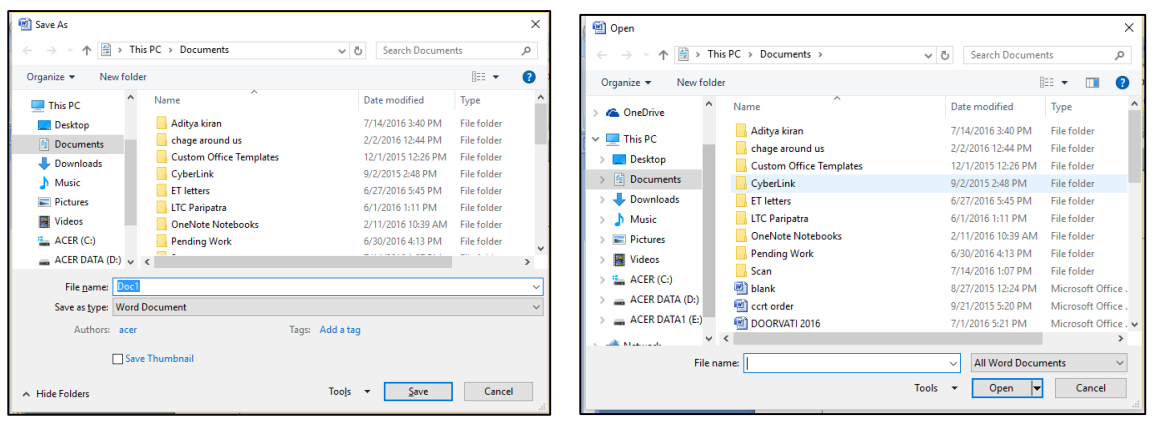

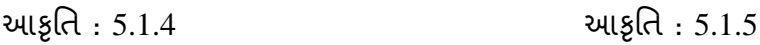

# **Save: [Shortcut: Ctrl + S]**

 આ optionની મદદથી Document નેSave કરી શકાય છે. Document નેSave કરવાના Steps નીચે મુજબ છે.

Office button  $\rightarrow$  Save પર ક્લિક કરતાં Save ડાયલોગ બોક્ષ જોવા મળશે. (આકૃતિ 5.1.5) આ optionની મદદથી current document નેsave કરી શકાય છે. જયારે Document નેપ્રથમ વખત save કરતાં હોઈએ ત્યારેતેનેનામ આપવું જરૂરી છે.

બનાવેલ િાઈલનેજે જગ્યાએ save કરવી હોય તેપાથ select કરી File name નાંText boxમાં Documentનુંનામ Type કરો. (અહીં, Default name તરીકેDocument1.docx લખલે ું જોવા મળશ.ે)

ત્યારબાદ save બટન પર પ્ક્લક કરતાંDocument save થઈ જશે. હવેTitle Bar માં જે નામથી Document save કર્ય કશે તે નામ જોવા મળશે.

### **Save As: [Shortcut: F12]**

આ optionની મદદથી અગાઉ Save કરેલ document ને અન્ય નામથી અથવા અન્ય જગ્યાએ save કરી શકાય છે. (Note: Word 97- 2003 ના કોઈપણ Version માં પણ document ને save કરી શકાય છે. )

#### **Print: [Shortcut: Ctrl + p]**

આ optionની મદદથી document ની Print કાઢી શકાય છે. Page નું Print preview પણ જોઈ શકાય છે. Print આપતા પહલે ા Printing option જેવા કેPrinter name, page range, No. of copies વગેરે set કરી શકાય છે. Print આપવા માટે નીચેના steps અનુસરો.

- Office button  $\rightarrow$  Print option પસંદ કરો જેથી print ડાયલોગ બોક્ષ જોવા મળશે (આકૃતિ

5.1.6)

- અહીં Name box માં Printer select કરવું હોય તે select કરી, No. of copiesમાં જેટલી Print કાઢવી હોય તેની સંખ્યા લખી Ok button પર ક્લિક કરવું.

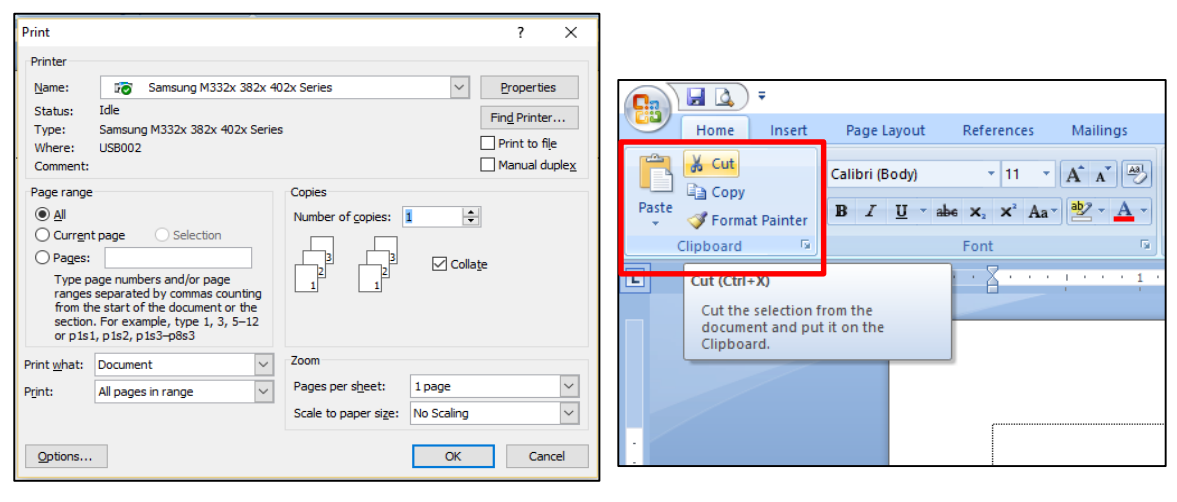

આકૃતિ : 5.1.6 આકૃતિ : 5.1.7

**તમારી પ્રિમત િકાસોઃ**

- 1. Print આપવા કયા શવકલ્પોનો ઉપયોિ કરશો?
- 2. Save as શવકલ્પનો ઉપયોિ જિાવો.

શમિો MS Wordનો પ્રારંણભક પકરચય મેળવ્યા બાદ તેમાં જોવા મળતા **તર્ા વારંવાર ઉપયોિમાં આવતા** શવશવધ Tabs જેવા કેHome, Insert, Page Layout અનેview શવશે વિગતવાર સમજણ મેળવીશું.

**Home Tab:** તેમાં ક્લિપબોર્ડ, કોન્ટ, પેરેગ્રાક, સ્ટાઈલ અને એડિટીંગ જેવા વિભાગો કોય છે .

| $\mathbf{C}_n$ |                                           |        |                                                                                  |            |                         |        |           |                                                                                                    | Document1 - Microsoft Word   |                                  |  |               |          |                                                                                                    |                         |        |                                   |
|----------------|-------------------------------------------|--------|----------------------------------------------------------------------------------|------------|-------------------------|--------|-----------|----------------------------------------------------------------------------------------------------|------------------------------|----------------------------------|--|---------------|----------|----------------------------------------------------------------------------------------------------|-------------------------|--------|-----------------------------------|
| <b>FO</b>      | Hom                                       | Insert | Page Layout                                                                      | References | Mailings                | Review | View      | Developer                                                                                                    | <b>Easy Document Creator</b> |                                  |  |               |          |                                                                                                    |                         |        |                                   |
| Paste          | & Cut<br><b>Ea</b> Copy<br>Format Painter |        | Calibri (Body)<br><b>B</b> $I \nightharpoonup$ abe $X$ , $X^2$ $Aa$ <sup>*</sup> |            | 國<br>$\frac{ab}{2}$ + A | EEE.   | e.        | $\left \frac{1}{2}\right $ $\left \frac{1}{2}\right $ $\left \frac{1}{2}\right $<br>$\overline{\mathbb{Q}}$ . $\overline{\mathbb{Z}}$ .<br>łЕ. | <b>1 Normal</b>              | 1 No Spaci Heading 1   Heading 2 |  | Title         | Subtitle | $\vert$ AaBbCcDx $\vert$ AaBbCcDx $\vert$ AaBbCx $\vert$ AaBbCc $\vert$ AaBbCc $\vert$ AaBbCcDx $\vert$ AaBbCcDx $\vert$<br>Subtle Em Emphasis | Change<br><b>Styles</b> | A Find | $\frac{a}{b}$ Replace<br>Select * |
|                | Clipboard                                 |        |                                                                                  | Font       |                         |        | Paragraph |                                                                                                    |                              |                                  |  | <b>Styles</b> |          |                                                                                                    |                         |        | Editing                           |

આકૃશત 5.1.8

કલીપ બોર્ડ વિભાગમાં નીચેના જેવા વિકલ્પો (આકૃતિ 5.1.7) જોવા મળે છે.

## $Cut:$  **[Shortcut: Ctrl**  $+ X$ ]

આ optionની મદદથી Select કરેલ Text કે Graphics ને Cut કરી શકાય છે. આ Cut કરેલ ભાગ Clipboardમાં Store થઈ જાય છે. જેથી documentમાંથી આ Cut કરેલ ભાગને બીજા સ્થાને Paste શવકલ્પથી move કરી શકાય છે.

## **Copy : [Shortcut: Ctrl + C]**

આ optionની મદદથી Select કરેલ Text કેGraphics ને Copy કરી શકાય છે. આ Copy કરેલ ભાગ Clipboardમાં Store થઈ જાય છે. જેથી document માંથી આ Copy કરેલ ભાગને બીજા સ્થાનેPaste કરી તેના જેવી બીજી Copy કરી શકાય છેઅનેoriginal data મળૂ સ્થાનેજ રહેછે.

## **Paste: [Shortcut: Ctrl + V]**

આ શવકલ્પની મદદથી અિાઉ Copy કેCut કરેલ Text નેdocument માંPaste કરી શકાય છે.

### **Font:**

આ વિભાગના વિકલ્પોની મદદથી documentનાં Text type, size, color અને style બદલી શકાય છે. (આકૃશત 5.1.9)

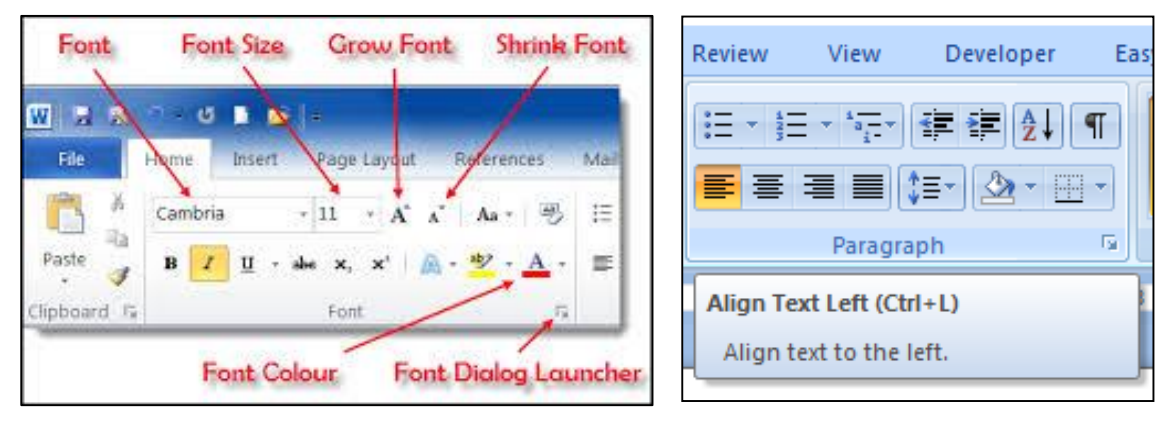

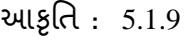

આકૃતિ : 5.1.9 આકૃતિ : 5.1.10

- **Font Type:** આ શવકલ્પની મદદથી document માં Fontના અલિ અલિ પ્રકારના િોન્ટ પસદં કરી શકાય છે.

- **Font Size:** આ શવકલ્પની મદદથી document માંFontની અલિ અલિ Size પસદં કરી શકાય છે.
- **Grow Font:** આ શવકલ્પની મદદથી document માં Select કરેલ લખાિની Size વધારી શકાય છે.
- **Shrink Font:** આ શવકલ્પની મદદથી document માંSelect કરેલ લખાિની Size ઘટાડી શકાય છે.
- **Font Style:** શવકલ્પની મદદથી document માંSelect કરેલ લખાિની Style બદલી શકાય છે. જેમકે; Bold [B](લખાિનેઘાટા બનાવવા), *Italic [I] (*લખાિનેથોડાક િાસં ા બનાવવા*)*, Underline [U]

આ ઉપરાંત Font ને  $\rm Subscribe$   $(X_2)$  કે  $\rm Superscript$   $(X^2)$  તરીકે પણ લખી શકાચ છે. તેમજ, Upper Case, Lower Case, Sentence Caseમાં પણ ફેરવી શકાય છે અને font નો રંગ પણ બદલી શકાય છે.

### **Paragraph:**

Document માંParagraphનુંAlignment સેટ કરવા, તેમજ Bullet, Color, Indent સેટ કરવા માટેના તમામ શવકલ્પો આ શવભાિમાં ઉપલબ્ધ છે. (આકૃશત 5.1.10)

- **Bullet:** Document માંદરેક મદ્દુાઓનેBullet આપી શકાય છે.
- **Numbering:** Document માંદરેક મદ્દુાઓનેNumber આપી શકાય છે.
- -**Indent:** આ શવકલ્પની મદદથી Paragraphની Tabમાં વધારો (Increase) કે ધટાડો (Decrease) કરી શકાય છે.
- **Alignment:** Select કરેલ લખાિને પઇે જની ડાબી (Left), જમિી (Right) કે મધ્ય (Centre)માં Set કરી શકાય છે. તેમજ Justify ની મદદથી લખાણને ડાબી તેમજ જમણી બાજુએથી યોગ્ય રીતેSet કરી શકાય છે.

- **Shading:** Select કરેલ લખાિનેBack ground આપવા આ શવકલ્પનો ઉપયોિ થાય છે.

તમારી પગતિ ચકાસોઃ

- 1. MS Word માં ડોકયમેન્ટ માટે Copy અને Cut option નો તફાવત જણાવો.
- 2. Save અને Save as વિકલ્પનો ઉપયોગ જણાવો.
- 3. લખાણના અક્ષરોનો રંગ કેવી રીતે બદલશો?

## **Insert: [Shortcut: Alt + N]**

આ Tab માં pages, tables, clipart, shapes, header & footer વગેરે વિભાગો આવેલા છે.

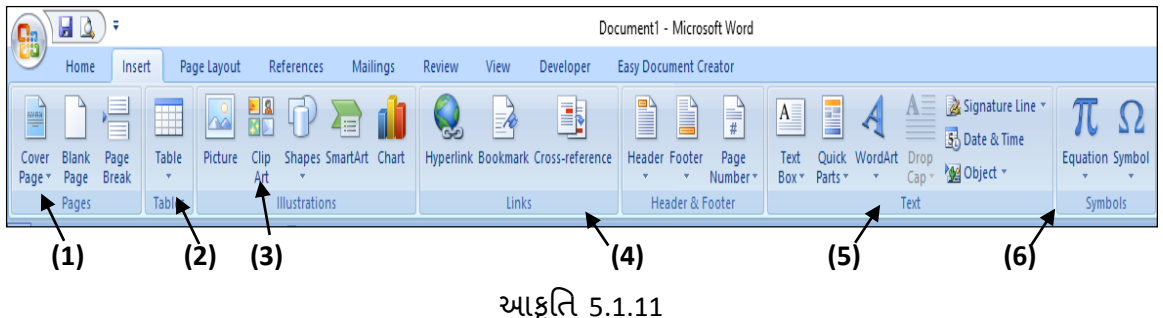

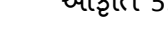

## **Pages:**

કોઇ Document નુંCover page બનાવવું હોય કેDocument માં કોરું પેઇજ ઉમેરવું હોય અથવા Page break કરવું હોય ત્યારેઆ શવભાિનો ઉપયોિ થાય છે. {આકૃશત 5.1.11 (1)}

## **Tables:**

Document માં Table insert કરવા માટેના તેમજ તેમાં જરૂરી ફેરફાર કરવા માટેના વિકલ્પો આ શવભાિમાં ઉપલબ્ધ છે. {આકૃશત 5.1.11 (2)}

- **Insert Table:** આ શવકલ્પની મદદથી Document માંSelect કરેલી Row અનેColumn ની સંખ્યા મુજબ Table બનાવી કરી શકાય છે.
- **Draw Table:** આ શવકલ્પની મદદથી Document માં Table દોરી કરી શકાય છે.

## **Illustrations**

આ શવભાિમાં ગ્રાકિક્સ માટેના શવશવધ શવકલ્પો જોવા મળેછે. {આકૃશત 5.1.11 (3)}

- **Picture:** આ શવકલ્પની મદદથી Document માંPicture દાખલ કરી શકાય છે.
- **Clip Art:** શવકલ્પની મદદથી Document માંClip Art દાખલ કરી શકાય છે.
- **Shapes:** આ શવકલ્પની મદદથી Documentમાં અલિ અલિ Shapes દાખલ કરી શકાય છે, જેવા કેFlow chart, Block arrows, stars અનેbanner વિેરેઆકાર ઉમેરી શકાય છે.
- **Smart art:** Smart art Graphics એ માકહતીનુંVisual Representation છેજેનેઝડપથી અનેસરળતાથી Create કરી શકાય છે.

- **Chart:** આ વિકલ્પની મદદથી Document માં માફિતીની તુલના કરતો Chart દાખલ કરી શકાય છે. જેમાં Chart optionમાંથી વિવિધ પ્રકારના ચાર્ટ પસંદ કરી શકાય છે.

## **Header & Footer & page number :** {આકૃશત 5.1.11 (4)}

આ શવભાિની મદદથી Document માંદરેક પેઈજના ઉપરના ભાિમા ં Header મકૂી શકાય

છે. તેમજ નીચેના ભાગમાં Footer મૂકી શકાય છે. તેમજ પેજ નંબર પણ મૂકી શકાય છે.

**Text :** {આકૃશત 5.1.11 (5)}

આ શવભાિમાંText Box, Quick Parts, WordArt, Drop Cap જેવા શવકલ્પો હોય છે.

- **Text Box** : આ શવકલ્પની મદદથી બોક્સમાં લખાિ લખી શકાય છે.
- **WordArt** : આ શવકલ્પની મદદથી Document માં text નેઅલિ અલિ સ્ટાઇલ આપી શકાય છે.
- **Drop Cap** :આ Optionની મદદથી Document માંકોઇપિ Paragraph નો પ્રથમ અક્ષર માટો દશાાવી શકીએ છીએ.

Symbols: આ વિભાગની મદદથી ડોક્યુમેન્ટમાં વિવિધ Equation અને Symbols ને દાખલ કરી શકીએ છીએ. {આકૃશત 5.1.11 (6)}

**તમારી પ્રિમત િકાસોઃ**

- 1. Header & Footer નો ઉપયોિ જિાવો.
- 2. Drop Cap નો ઉપયોિ ક્યારે કરી શકાય?
- 3. ટેબલ બનાવવા માટે કયા કયા options નો ઉપયોગ કરવો પડશે?

### **Page Layout:**

| C <sub>2</sub>                                                                                               |                          |                                                                                                    |                                               |                              | Document1 - Microsoft Word                                                                                                    |                  |                                                                                                |                            |
|----------------------------------------------------------------------------------------------------|--------------------------|----------------------------------------------------------------------------------------------------|-----------------------------------------------|------------------------------|----------------------------------------------------------------------------------------------------|------------------|------------------------------------------------------------------------------------------------|----------------------------|
| <b>Africa</b><br>Home                                                                                        | Page Layout<br>Insert    | References<br><b>Mailings</b>                                                                      | Review<br>View                                | Developer                    | <b>Easy Document Creator</b>                                                                                                    |                  |                                                                                                |                            |
| $A^a$ $\overline{A}^b$ $\overline{A}^{\text{Color}}$<br>Themes<br>$\bigcirc$ Effects $\tau$<br><b>Themes</b> | Ê<br>Margins Orientation | Breaks *<br>I<br><b>】 Line Numbers</b><br>Size Columns<br>$b_c^a$ Hyphenation $\tau$<br>Page Setup | À<br>Watermark Page<br>Page Background<br>ly. | 8<br>Page<br>Color * Borders | Spacing<br>Indent<br>$\begin{matrix} A = B$ efore: 0 pt<br>₹ Left:<br>$\sqrt[k]{\phantom{1}}$ After:<br>$\rightarrow$ Right: $0^{\circ}$<br>٠<br>Paragraph | 10 <sub>pt</sub> | $\mathbf{x}$<br>۳<br>Position Bring to Send to<br>Text<br>Front * Back * Wrapping *<br>Arrange | 군<br>Align<br>Group Rotate |

આકૃશત 5.1.12

આ વિભાગમાં themes, page setup, page background, paragraph અને arrange શવભાિો છે.

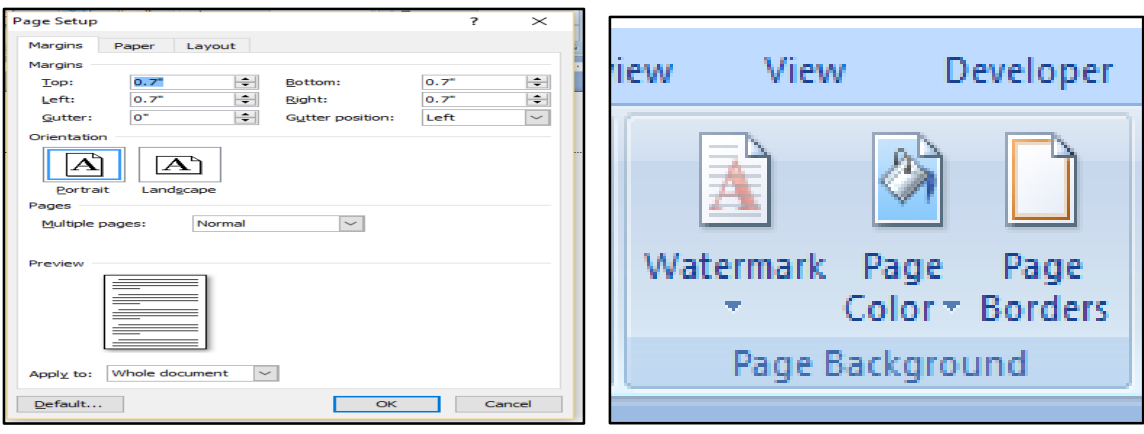

**આકૃમત : 5.1.13 આકૃમત : 5.1.14**

## - **Page Setup:**

આ વિભાગની મદદથી Document માં Page ના અલગ અલગ Margin જેવા કે Normal, Narrow, Moderate, Wide, Mirrored વિેરેset કરી શકાય છે. Document માં Page Portrait (ઉંભુ) કે Landscape (આડું) દાખલ કરવાનું set કરી શકાય છે. Page size, column, line number દાખલ કરી શકાય છે. {જૂઓ આકૃશત : 5.1.13}

## - **Page background:**

આ વિભાગ દ્વારા documentને Watermark, Page color અને Page border આપી શકાય છે. {જૂઓ આકૃશત : 5.1.14}

## - **Paragraph:**

આશવભાિથી Paragraph નુંleft, right, before અનેafter margin તથા Indent set કરી શકાય છે.

### **તમારી પ્રિમત િકાસોઃ**

- 1. Page Setup માં કયા કયા શવકલ્પોનો સમાવેશ થાય છે?
- 2. Page boarderની મદદથી documentમાં શું ફેરફાર કરી શકાય છે?

# **5.4 માઈક્રોસોફ્િ એક્સેલ (Microsoft Excel)**

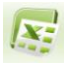

MS Excel એ Microsoft Corporation નામની કંપની દ્વારા તૈયાર કરવામાં આવલે spreadsheet એપ્લિકેશન છે. MS Excel નો ઉપયોગ જુદી જુદી આંકડાકિય માહિતીનો સંગ્રહ કરવા, Dataનુંપથૃ ક્કરિ કરવા, િાણિશતક, તાકકિક અનેઅંકશાસ્ત્રીય પ્રકિયાઓ સરળતાથી કરવા માટેથાય છે તેમજ Data ને ચાર્ટ સ્વરૂપે કે ચિત્રાત્મક રીતે રજૂ કરી શકાય છે. આ પ્રકરણમાં આપણે MS Excelમાં આપવામાં આવેલ વિવિધ સવલતોની વિસ્તૃત માહિતી મેળવીશું.

## **MS Excel અંિેપ્રાર્મમક માક્રિતી**

MS Excel ની Sheet ને Spreadsheet અથવા Worksheet કફેવાય છે. MS Excel માંબનેલ Fileનું Extension **.**xlsx હોય છે. આ ઉપરાતં જુના Versionની િાઈલ તરીકે પિ સેવ કરી શકાય છે. MS Excel ની File નેWorkbook કહવે ાય છે. જેમા ં માકહતીનો સગ્રં હ કરી શકાય છે. Workbook એ Worksheetમાં શવભાજજત થયેલ હોય છે. MS Excel માં Data પર અનેક પ્રક્રિયાઓ થઈ શકતી હોવાથી શૈક્ષણિક સંશોધનોમાં Data નું પથક્કરણ કરવા માટે MS Excel ખબૂ જ ઉપયોિી છે.

**નોંધઃ** આપિેઅિાઉ MS word શવશેજાિી િચા છીએ. અહીં, MS Excel તેમજ MS PowerPoint એ બંને પેકેજ પણ MS word ની જેમ MS Officeનો જ ભાગ છે. આથી, ત્રણેય પેકેજમાં કેટલાક વિકલ્પો અને મેનુઓ એક સરખા હોય છે. આથી પુનરાવર્તન ટાળવા તેનો ઉલ્લખે િરીથી કરવામાં આવેલ નથી.

**MS Excel** શરૂ કરવાની રીત

**Start All Program MS Office MS MS Excel** પર પ્ક્લક કરવાથી MS Excel શરૂ થશે.

- **MS Excel** બધં કરવાની રીત આિાઉના પ્રકરિમાં MS Wordનેબધં કરવાની આપેલી રીત મુજબ Excelને બંધ કરી શકાય છે .
- **MS Excel ની મખ્ુય લાક્ષણિકતાઓ :**

MS Excel માં મુખ્યત્વે ત્રણ પ્રકારની લાક્ષણિકતાઓ છેઃ 1) Worksheet, 2) Data base. 3) Graphics.

**1) Worksheet** : MS Excel માં Text તેમજ Numeric Data ને Rows તેમજ Columns ના સ્વરૂપમાંદશાાવી શકાય છે.

- 2) Data base : MS Excel માં Dataન Management કરી શકાય છે તેમજ Data નું પથૃ ક્કરિ કરી શકાય છે. આ ઉપરાતં Select Data નેWorksheetમાથં ી અલિ કરી શકાય છે અને જરૂરિયાત મુજબ પસંદ કરેલ Data નું Sorting પણ કરી શકાય છે.
- **3) Graphics** : MS Excel માંDataનેGraph (Chart) સ્વરૂપેGraphically રજૂકરી શકાય છે.
- **MS Excel ના ઉપયોિો :**
- MS Excel ની મદદથી શાળાકીય તમામ પિકો તૈયાર કરી શકાય છે.
- વિદ્યાર્થીઓના હાજરીપત્રક ,ગુણપત્રક અને અન્ય પત્રકો તૈયાર કરી શકાય છે.
- Payroll તૈયાર કરી શકાય છે.
- MS Excelની મદદથી Account Details Journal, Ledgers, Balance Sheet તૈયાર કરી શકાય છે.

## **MS Excel worksheetની સમજ**

MS Excel શરૂ કરતા વકાશીટમાંનીચેમજુ બની શવન્ડો જોવા મળશે.

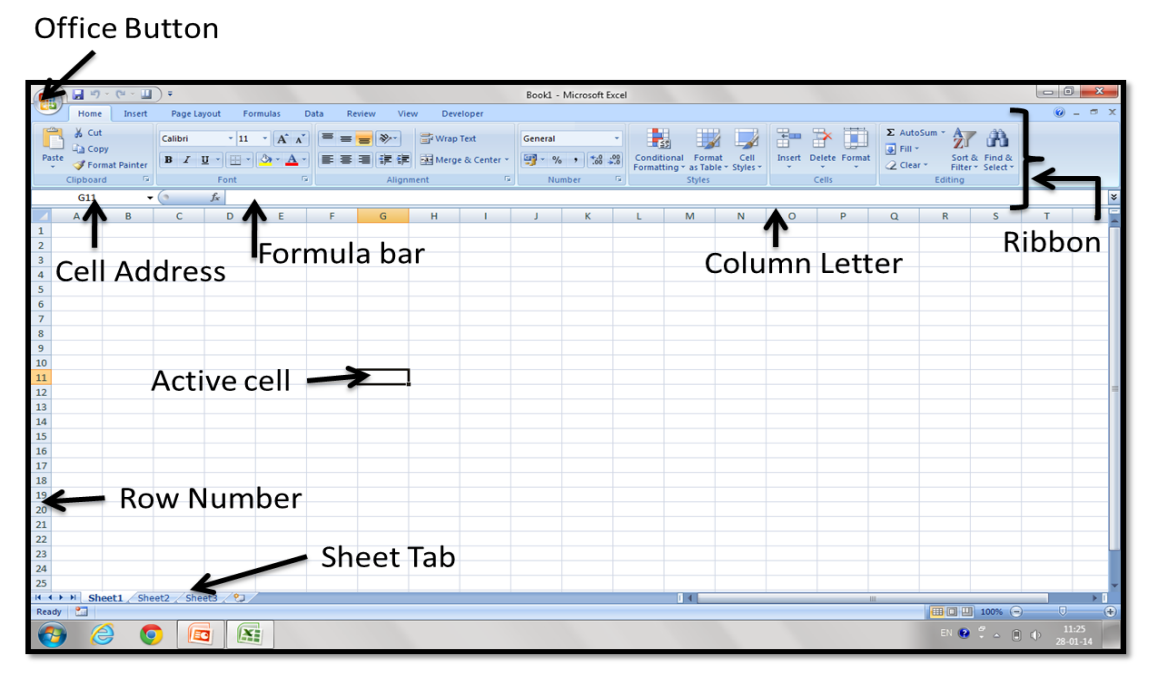

**આકૃમત : 5.2.1 MS Excel 2007 window**

 **Column:** Column ને Alphabet થી દશાાવવામાંઆવેછે. MS Excel માંકુલ 16,384 Columns આવેલી હોય છે. પ્રથમ કોલમ A છે, જયારે છેલ્લી Column XFD હોય છે. છેલ્લી Column પર જવા (Ctrl +  $\rightarrow$ ) Press કરો અને પહેલી Column પર જવા ) $Ctrl + \leftarrow$ ) Press કરો.

- Row : Row ને Number થી દર્શાવવામાં આવે છે. MS Excel માં કુલ 10,48,576 Rows આવેલી હોય છે. છેલ્લી Row પર જવા માટે(Ctrl + lower arrow key) Press કરવું અને પહેલી Row પર જવા (Ctrl + upper arrow key) Press કરવું.
- **Cell :** Row અનેColumnના આંતરછેદનથી બનતા ખાનાનેCell કહેછે. દરેક Cell નું એક ચોક્કસ એડેસ હોય છે. Address માટે પહેલા કોલમ અને પછી રો નંબર લખતા Address બનેછે. દા.ત. Column 'D' અનેRow '7' માંઆવેલા Cell નુંAddress 'D7' છેએમ કહવે ાય. જે Name boxમાંજોવા મળેછે.
- **Active Cell :** જે સેલમાં માઉસનું કર્સર હોય તે સેલને Active Cell કહેવાય .તેને Cell pointer પણ કહેવાય છે .
- Formula Bar : વિવિધ આંકડાકીય Formula Type કરવા માટે આ Bar નો ઉપયોગ થાય છે.

તમારી પગતિ ચકાસોઃ 1. નીચેઆપેલા શબ્દો સ્પષ્ટ કરો. 1. Row. 2.Column. 3.Cell. 4. Worksheet. 5.Workbook. 2. MS Excel**નો શાળામાં કેવી રીતેઉપયોિી** છે?

**મવમવધ ફોમ્યલથુ ાની મદદર્ી માકથશીિ બનાવવાની રીત**

સૌ પ્રથમ આપણે કેટલાક જરૂરી સંકેતો અને તેના કાર્યો તથા કેટલીક ઉપયોગી ગાણિતિક તેમજ તાર્કિક પક્રિયાઓથી પરીચીત થઇએ. Excel Sheetમાં Mouse Pointer વિવિધ સંકેતમાં જોવા મળે છે. જે નીચે મુજબ છે.

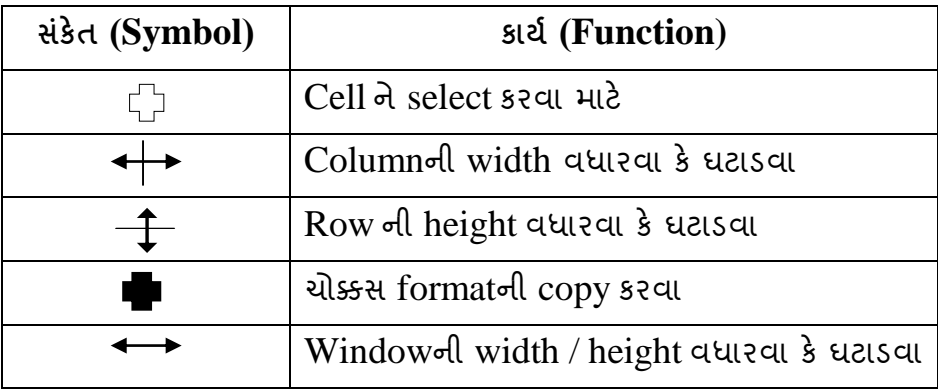

Excel **વકથશીિમાં િાણિમતક તેમજ તાક્રકિક પ્રક્રક્રયાઓ કરવા માિેમવમવધ** Operators**નો ઉપયોિ ર્ાય છે. ફોમ્યલથુ ા બનાવવા માિે આ** Operators**ર્ી પક્રરણિત ર્વંુ જોઈએ. આવા કેિલાક** Operators **નીિેમજુ બ છે.**

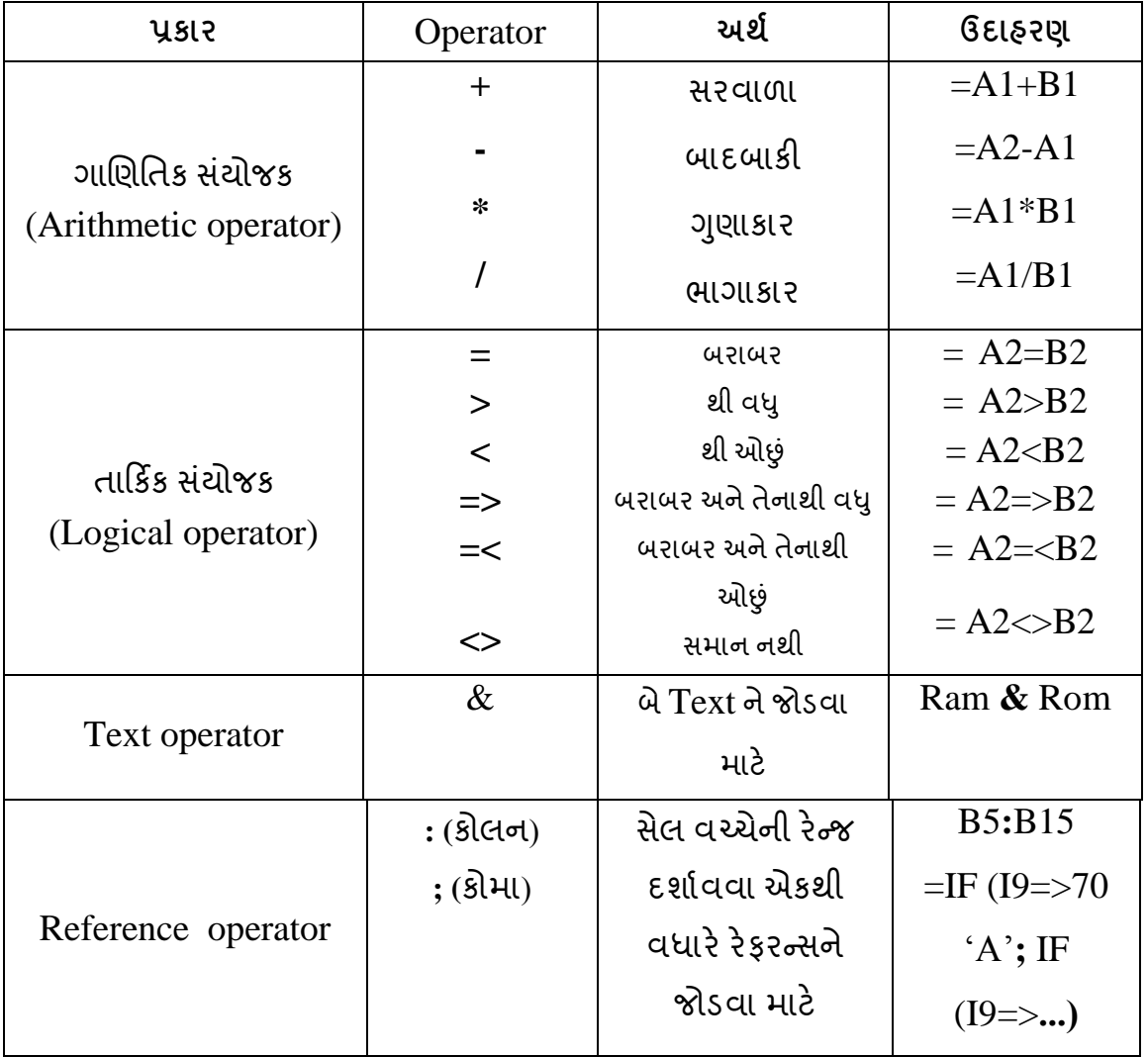

એટલું યાદ રાખવું ઘટે કે કોઈપણ ફોર્મ્યુલા કે ફંકશનની શરૂઆત હમેશા "=" સંકેતથી જ થશે. મિત્રો ચાલો હવે આપણા કામની શરૂઆત એક માર્કશીટ બનાવવાથી કરીએ.

| Home<br>Insert<br>& Cut<br>Calibri | Page Layout<br>Formulas                                                           | Data                                | <b>Review</b>                            | View<br>Developer |                                 |                                         |         |                                                                                  |  |  |  |  |  |  |
|------------------------------------|-----------------------------------------------------------------------------------|-------------------------------------|------------------------------------------|-------------------|---------------------------------|-----------------------------------------|---------|----------------------------------------------------------------------------------|--|--|--|--|--|--|
|                                    |                                                                                   |                                     |                                          |                   |                                 |                                         |         |                                                                                  |  |  |  |  |  |  |
| <b>En Copy</b>                     | $\mathbf{r}$ 11                                                                   | $\mathbf{A} \mathbf{A}$             | $\equiv \equiv \equiv  \psi\rangle$      | Wrap Text         |                                 | General                                 |         | D<br>Forr                                                                        |  |  |  |  |  |  |
|                                    |                                                                                   |                                     |                                          |                   |                                 |                                         |         |                                                                                  |  |  |  |  |  |  |
|                                    |                                                                                   |                                     |                                          |                   |                                 |                                         |         | <b>Styles</b>                                                                    |  |  |  |  |  |  |
| H <sub>13</sub>                    |                                                                                   |                                     |                                          |                   |                                 |                                         |         |                                                                                  |  |  |  |  |  |  |
| B                                  | $\mathsf{C}$                                                                      | D                                   | E.                                       | F                 | G                               | H                                       | т.      |                                                                                  |  |  |  |  |  |  |
|                                    |                                                                                   |                                     |                                          |                   |                                 |                                         |         |                                                                                  |  |  |  |  |  |  |
|                                    |                                                                                   |                                     |                                          |                   |                                 |                                         |         |                                                                                  |  |  |  |  |  |  |
| નામ                                | ગુજરાતી                                                                           | ગણિત                                |                                          |                   | max                             | min                                     | average |                                                                                  |  |  |  |  |  |  |
| સરલા                               | 78                                                                                | 81                                  | 78                                       | 237               | 81                              | 78                                      | 79.00   |                                                                                  |  |  |  |  |  |  |
|                                    | 60                                                                                | 77                                  | 79                                       | 216               | 79                              | 60                                      | 72.00   |                                                                                  |  |  |  |  |  |  |
| હસન                                | 79                                                                                | 69                                  | 54                                       | 202               | 79                              | 54                                      | 67.33   |                                                                                  |  |  |  |  |  |  |
|                                    | 85                                                                                | 85                                  | 87                                       | 257               | 87                              | 85                                      | 85.67   |                                                                                  |  |  |  |  |  |  |
|                                    | 55<br>50                                                                          |                                     | 40                                       | 145               | 55                              | 40                                      | 48.33   |                                                                                  |  |  |  |  |  |  |
|                                    |                                                                                   |                                     |                                          |                   |                                 |                                         |         |                                                                                  |  |  |  |  |  |  |
|                                    |                                                                                   |                                     |                                          |                   |                                 |                                         |         |                                                                                  |  |  |  |  |  |  |
|                                    |                                                                                   |                                     |                                          |                   |                                 |                                         |         |                                                                                  |  |  |  |  |  |  |
|                                    | Format Painter<br>50<br>Clipboard<br>$-\left($<br>કમાંક<br>એલેક્ષ<br>કિરણ<br>ફિરલ | $B$ $I$ $U$ $\neq$<br>Font<br>$f_x$ | $\left\  \cdot \right\  \cdot A$<br>- 50 |                   | Alignment<br> પર્યાવરણ  કુલ ગુણ | ■ 事情使用函Merge & Center ▼<br>$\mathbb{R}$ | Number  | $\frac{100}{200}$ - % - 60 - 60 - 60<br>Conditional<br>Formatting * as Ta<br>Ta. |  |  |  |  |  |  |

આકૃશત : 5.2.2

માર્કશીટ બનાવવા, સૌ પ્રથમ Excelની વર્કશીટમાં આકૃતિ 5.2.2 મુજબ Cell માં Data દાખલ કરો જેમ કે વિધાર્થીના નામ, વિષયના નામ તેમજ તેના ગુણ વગેરે. ત્યારબાદ નીચે મુજબ Function/Formula દાખલ કરો.

સરવાળો કરવા માટે**:** 

ધારોકેC4 થી E4 સધુ ીના Cell માંરહલે ગિુ ોનો સરવાળોF4 Cell માંદાખલ કરવો છે તો તે માટેની પ્રક્રિયાના સોપાનો નીચે મજબ છે.

- A. Function **ના ઉપયોિર્ી...**
- 1. સૌ પ્રથમ F4 Cell પર પ્ક્લક કરો.
- 2. ત્યારબાદ Formula Tab માંરહલે Insert Function option પર પ્ક્લક કરતાંએક ષ્સ્િન જોવા મળશે.તેમાથં ી Sum Select કરો.
- 3. ત્યારબાદ Data Range Select (C4 to E4) કરો અથવા Cell Address Type કરો. જેથી F4 Column માંTotal જોવા મળશે. ત્યારબાદ F4 Cell ના જમિી બાજુના નીચેના ખિૂ ા પર પર માઉસનું કર્સર લઈ જતા "+" નિશાની જોવા મળશે. ત્યાંથી માઉસનું બટન દબાવી રાખી F8 Cell સુધી Drag કરો અને માઉસનું બટન છોડી દો જેથી તે દરેક Cell માં Sum થઈ જશે.
- **B. Formula** ના ઉપયોિથી**…**
- 1. સૌ પ્રથમ F4 Cell પર પ્ક્લક કરો.
- 2. ત્યારબાદ તેCell માંFormula Type કરો. જેમકે,  $=sum(C4+D4+E4)$  અથવા  $=sum(C4:E4)$  Type કરી Enter Key દબાવો.
- 3. જેથી F4 Column માં Total જોવા મળશે. ત્યારબાદ F4 Cell ના જમણી બાજુના નીચેના ખૂણા પર પર માઉસનું કર્સર લઈ જતા "+" નિશાની જોવા મળશે. ત્યાંથી માઉસનું બટન દબાવી રાખી F4 Cell સધુ ી Drag કરો અન ેમાઉસન ું બટન છોડી દો જેથી તેદરેક Cell માં Sum થઈ જશે. આવી જ રીતે તમે કોઈપણ Formula ની ગણતરી સરળતાથી કરી શકશો.
- સરેરાશની િિતરી માટે**:**

**ધારોકે**C4 **ર્ી** E4 **સધુ ીના** Cell **માંરિલે ગિુ ોની સરેરાશ** I4 Cell **માંદાખલ કરવી છે. તેમાિેની પ્રક્રક્રયાના સોપાનો નીિેમજુ બ છે.**

## **A. Function** ના ઉપયોિથી...

- 1. સૌ પ્રથમ I4 Cell પર પ્ક્લક કરો.
- 2. ત્યારબાદ Formula Tab માંરહલે Insert Function option પર પ્ક્લક કરતાંએક ષ્સ્િન જોવા મળશે. તેમાથં ી Average Select કરો.
- 3. ત્યારબાદ Data Range Select કરો અથવા Cell Address (C4:E4) Type કરો અને બટન પર Ok પ્ક્લક કરો. જેથી I4 ColumnમાંAverage જોવા મળશે. ત્યારબાદ I4 Cellના જમિી

બાજુના નીચેના ખુણા પર માઉસનું કર્સર લઈ જતા "+" નિશાની જોવા મળશે. ત્યાંથી માઉસનું બટન દબાવી રાખી I8 Cell સુધી Drag કરો અને માઉસનું બટન છોડી દો. જેથી તે દરેક Cellમાં Average થઈ જશે.

- **B. Formula** ના ઉપયોિથી**…**
- 1. સૌ પ્રથમ I4 Cell પર પ્ક્લક કરો.
- 2. ત્યારબાદ તેCell માંFormula Type કરો. જેમકે =Average(sum(C4:E4)/3)Type કરી Enter Key દબાવો.
- 3. જેથી I4 Column માંAverage જોવા મળશે. ત્યારબાદ I4 Cell ના જમિી બાજુના નીચેના ખુણા પર પર માઉસનું કર્સર લઈ જતા "+" નિશાની જોવા મળશે. ત્યાંથી માઉસનું બટન દબાવી રાખી I8 Cell સુધી Drag કરો અને માઉસનું બટન છોડી દો જેથી તે દરેક Cell માં Average થઈ જશ.ે

આવી જ રીતે તમે કોઈપણ Formula ની ગણતરી સરળતાથી કરી શકશો

- Maximum :  $=Max(C4:E4) \leftarrow$
- Minimum  $:$   $=Min(C4:E4) \leftarrow$

**Chart:** આ Optionની મદદથી આપેલ આંકડાકીય માકહતીને ણચિાત્તમક સ્વરૂપે (Bar Graph, Pi Chart) રજૂકરી શકાય છે. આ માટે આપેલ માકહતીમાં જે માકહતીનો આલેખ બનાવવાનો હોય તે શવસ્તારને select કરો.

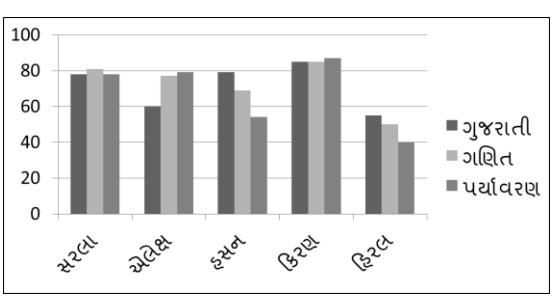

ત્યારબાદ નીચેના સ્ટેપ્સ મુજબ કરવાથી આલેખ તૈયાર થશે.

#### **Steps :**

- 1. Insert  $\rightarrow$  Charts  $\rightarrow$  Column (પસંદગીનો આલેખ select કરવ)
- 2. ત્યારબાદ વિઝાર્ડના પગથીયા અનુસરો.

**Sort:** આ optionની મદદથી આપલે માકહતીનેAlphabetical Orderમાં (A to Z કે Z to A) અથવા ચડતા કે ઉતરતા ક્રમમાં ગોઠવી શકાય છે. આ માટે આપેલ માહિતીમાં જે માહિતીનું sorting કરવાનું હોય તે વિસ્તારને select કરો. ત્યારબાદ નીચેના સ્ટેપ્સ મુજબ કરવાથી માહિતીનું sorting થઇ થશે.

Home  $\rightarrow$  Editing  $\rightarrow$  Short & Filter  $\rightarrow$  A to Z (પસંદગીનું વિકલ્પ select કરવો)

**તમારી પ્રિમત િકાસો** :

1. દસ વિદ્યાર્થીઓના નામ તથા છ વિષયના ગુણ દાખલ કરી ટોટલ, એવરેજની ગણતરી કરો.

2. ઉપરોક્ત વર્કશીટમાં Max અને Min ની ગણતરી કરો.

3. ઉપરોક્ત માકાશીટમાં 'ગ્રડે' તેમજ 'પકરિામ (પાસ/નાપાસ)' કેવી રીતેનક્કી કરવું તેતમારા વિષય શિક્ષક સાથે ચર્ચા કરો.

# **5.5 માઈક્રોસોફ્િ પાવરપોઈન્િ (Microsoft PowerPoint)**

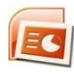

MS PowerPoint એ માઈિોસોફ્ટ ઓકિસ ગ્રપુ ની જ એક એપ્પ્લકેશન છે. MS PowerPointની મદદથી ઉપયોગકર્તા પ્રેઝન્ટેશન તૈયાર કરી શકે છે. એક જ કાઈલમાં એક કરતા વધારે સ્લાઈડનો ઉપયોિ કરીનેસ્લાઈડ શો બનાવી શકાય છે. દરેક સ્લાઈડમાંText, Clipart, Picture, Movie, Sound, Object મૂકી શકાય છે અને તે દરેકને અલગ અલગ ઈફેકટ આપી પ્રેઝન્ટેશનને વધારે આકર્ષક બનાવી શકાય છે. આ અંગેની વિસ્તૃત માહિતી હવે આપણે મેળવીશું.

# **MS PowerPoint અંિેમાક્રિતી**

MS PowerPoint પ્રેઝન્ટેશનના ઉપયોિથી બનાવેલ પ્રેજેન્ટેશન વડેOffice, Seminar, Meeting, Exhibition, Classroom વિેરે સ્થળોએ અસરકારક રજૂઆત કરી શકાય છે. MS PowerPoint સ્લાઈડની અંદર Speaker's Note ઉમેરી શકાય છે. તેમજ પ્રેઝન્ટેશનની પ્રિન્ટ પણ કાઢી શકાય છે. MS PowerPointની ફાઈલનું Extension .pptx છે. MS PowerPointની િાઈલનુંDefault Name Presentation-1 છે.

**નોંધઃ** આપિેઅિાઉ MS word શવશેજાિી િયા છીએ. અહીં, MS Excel તેમજ MS PowerPoint એ બંને પેકેજ પણ MS word ની જેમ MS Officeનો જ ભાગ છે. આથી, ત્રણેય પેકેજમાં કેટલાક મેનુ અને વિકલ્પો એક સરખા હોય છે. આથી પુનરાવર્તન ટાળવા તેનો ઉલ્લખે િરીથી કરવામાં આવેલ નથી.

## **MS PowerPoint શરૂ કરવાની રીત**

Start→All Program→MS Office→MS PowerPoint પર ક્લિક કરવાથી પાવર પોઈન્ટ શરૂ થશે.

- **MS PowerPoint બંધ કરવાની રીત ) -** MS Word મજુ બ**(**
- **MS PowerPoint ની મવન્ડોના જુદા જુદા િાિોનો પક્રરિય**

ઉપરના કોઈપણ વિકલ્પનો ઉપયોગ કરી MS PowerPoint શરૂ કરતા આકૃતિ 5.3.1 મુજબની વિન્ડો જોવા મળશે.

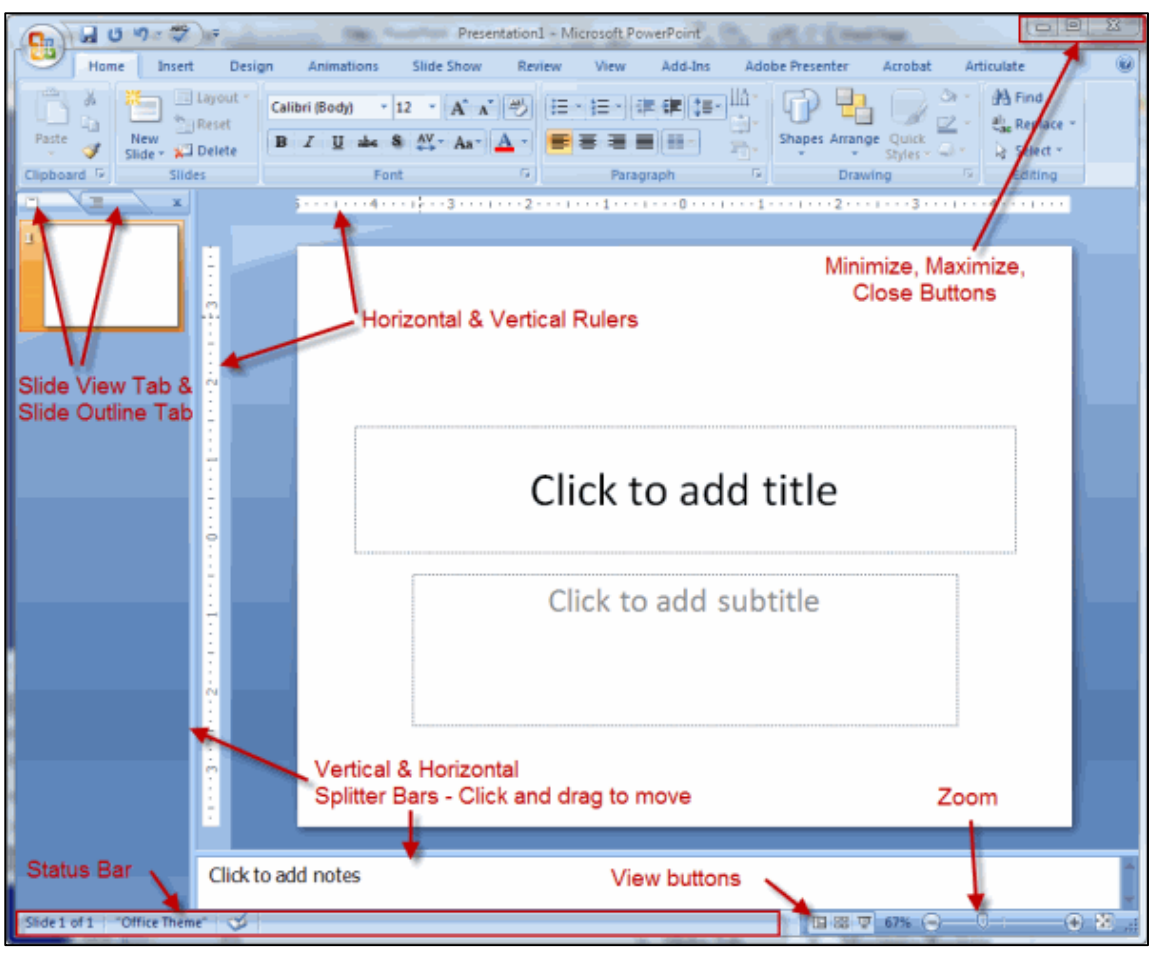

આકૃશત : 5.3.1 **MS PowerPoint 2007 window**

- **Title Bar:** MS PowerPoint screen ની સૌથી ઉપરના ભાિમાંએક આડી પટ્ટી જોવા મળે છે. જેનેTitle Bar તરીકેઓળખવામાંઆવેછે. જે પ્રોગ્રામ કેએપ્પ્લકેશનનુંનામ ( Microsoft PowerPoint ) અને ચાલુ પ્રેઝન્ટેશન (Active presentation)નું નામ, Office Button અને Quick Access ToolBar દર્શાવે છે.
- **Ribbon:** Ribbon માંજુદી-જુદી Tabs જોવા મળેછે. જેવી કે, (Home, Insert, Design, Animations, Slide Show, Review, View) આ Tabs ની અંદર રહેલા Option નો ઉપયોગ પ્રેઝન્ટેશનમાં અલગ-અલગ પ્રકારનું ફોર્મેટીંગ આપવા માટે થાય છે.આ ઉપરાંત Pictures, shapes, Chart, Smart Art વગેરે Presentation માં ઉમેરી શકાય છે.
- **Presentation Window:** Presentation માંલખાિ લખવા માટેથાય છે.
- Status Bar: MS PowerPoint સ્ક્રીનના સૌથી નીચેના ભાગમાં સ્ટેટસ બાર જોવા મળે છે.જેમાં ચાલુ પ્રેઝન્ટેશન (Active Presentation) માટેની માફિતી જેવી કે કર્સર પોઝિશન,પેઈઝ નબં ર,લાઈન વિેરેડાબી બાજુજોવા મળેછે.જયારેજમિી બાજુPage View અને Zoom Slider જોવા મળે છે.

**તમારી પ્રિમત િકાસોઃ**

- 1. PowerPoint નો ઉપયોિ જિાવો.
- 2. PowerPoint શવન્ડોનો પકરચય આપો.
- **Office Button ના જુદા - જુદા મવકલ્પનો પક્રરિય [Shortcut: Alt + F]**

Office Button: ડોકયુમેન્ટને લગતા વિકલ્પો જેવા કે Open, Save, Print વગેરેનો ઉપયોિ આ બટન પર પ્ક્લક કરવાથી મળતા કમાડં ની મદદથી કરી શકાશે.

## **New: [Shortcut: Ctrl + N]**

આ શવકલ્પની મદદથી નવુંPresentation બનાવી શકાય છે. નવુંPresentation બનાવવા માટે

- 1. સૌ પ્રથમ Title Bar માં આવેલ Office Button  $\rightarrow$  New વિકલ્પ પર ક્લિક કરો. New Presentation ડાયલોગ બોક્ષ જોવા મળશે .જેમાં વિકલ્પો અનુક્રમે Blank and Recent, Installed Templates, Installed Themes, My Templates, New From Existing, Microsoft Office Online જેવા વિવિધ વિકલ્પો જોવા મળશે .
- 2. તેમાંથી જોઇતો વિકલ્પ પસંદ કરો
- 3. ત્યારબાદ create બટન પર પ્ક્લક કરો .આ રીતેનવુંપ્રેજેન્ટેશન બનવવા માટેની શવન્ડો તૈયાર થશે .

 $MS$  **PowerPoint windows** ના વિવિધ ટેબનો પરિચય

MS PowerPoint Windows ના વિવિધ ટેબ પૈકી વારંવાર ઉપયોગમાં આવતા ટેબ અને તેના વિકલ્પો વિશે સમજણ મેળવીશું.

• Home Tab: તેમાં કિલપબોર્ડ, ફોન્ટ, પેરેગ્રાફ, સ્ટાઈલ અને એડિટીંગ વિભાગો આવેલા છે.

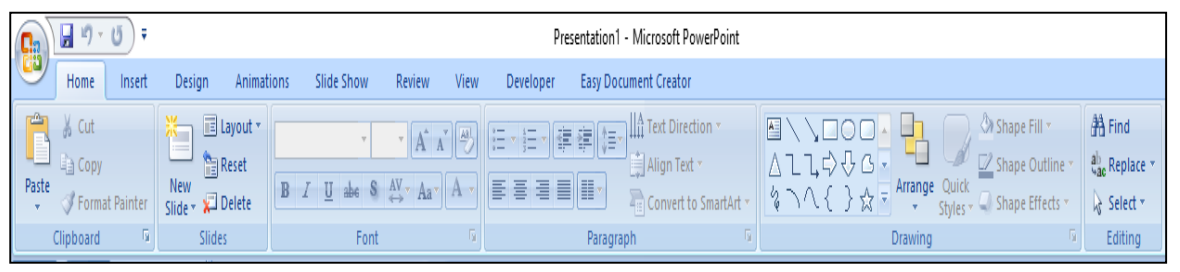

આકૃશત : 5.3.2

- **Clipboard:** આ શવભાિ માંકટ, કોપી, પેસ્ટ અનેિોરમેટ પેઈન્ટર આવેલા છે.
- o Computer માં કાંઇપણ લખાણ કે ચિત્ર કટ કે કોપી કરીએ છીએ ત્યારે તે Clipboard માં Save થાય છે. ત્યારબાદ Paste કરતાંClipboard માથં ી Paste થાય છે. Clipboard મા ં 24 clip Paste થઇ શકેછે .ત્યારબાદ વધારેClip Paste કરવા માટેClear All Button પ્ક્લક કરી Clipboard empty કરવુંપડેછે .
- o Slides: આ વિભાગમાં આવેલ વિકલ્પની મદદથી નવી સ્લાઇડ ઉમેરી શકાય છે તેમજ તેનું , layout બદલી શકાય છે.
- o Drawing: આ શવભાિમાંઆવેલ શવકલ્પોની મદદથી Textbox અનેShapes મકૂી શકાય છે. તેમજ તેનું Formatting પણ કરી શકાય છે.
- **Insert Tab:**

આ Tab માં Tables, Illustrations, Links, Texts, Media Clips જેવા વિભાગો

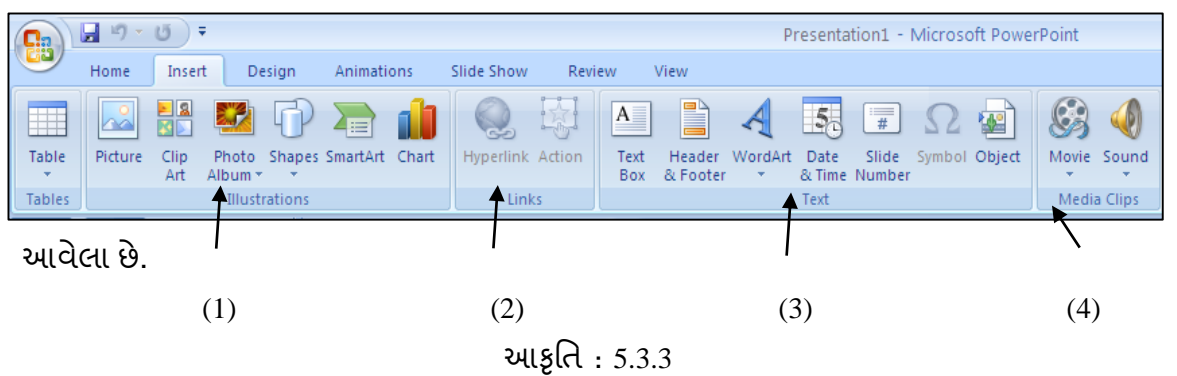

- **Illustrations : {**જૂઓ આકૃશત 5.3.3(1)**}**
	- o **Photo Album:** આ શવકલ્પની મદદથી Personal કેBusiness Photographs add કરીનેતેનેDisplay કરી શકાય છે. તેમજ Colorful Backgrounds અનેThemes, Layout અનેબીજી ધિી બધી Effects Add કરી શકાય છે.
- **Links: {**જૂઓ આકૃશત 5.3.3(2)**}**
	- o **Links:** આ શવભાિના શવકલ્પોની મદદથી Presentation મા ં Hyperlink, Action વગેરે ઉમેરી શકાય છે .
	- o **Hyperlink:** એક શવિત સાથેબીજી શવિતના જોડાિનેHyperlink કહવે ાય છે. જેમાં .text, graphics, audio, video કેslide નું જોડાિ કરી શકાય છે .
- **Text : {**જૂઓ આકૃશત 5.3.3(3)**}**

આ વિભાગમાં Text Box, Header & Footer, Word Art, Date & Time, Slide Number, Symbol અનેObject જેવા શવકલ્પોનો સમાવેશ થાય છે.

- o **Slide Number:** Presentation માં slideને નંબર આપી શકાય છે .
- o **Symbol & Object:** શવકલ્પની મદદથી Presentation માંObject & Symbol ને દાખલ કરી શકીએ છીએ.
- **Media Clips : {**જૂઓ આકૃશત 5.3.3(4)**}**
	- o **Movie:** આ શવકલ્પની મદદથી Movie File નેSlide માં Insert કરી શકાય છે. તેના પર ક્લિક કરતા નીચેના વિકલ્પો જોવા મળશે.
		- **Movie From File:** આ શવકલ્પની મદદથી Movie File ઉપલબ્ધ હોય તો તેને Insert કરી શકાય છે. તેમાટેસૌ પ્રથમ Movieના શવકલ્પ પર પ્ક્લક કરો ત્યારબાદ જોવા મળતા ડાયલોગ બોક્ષ માં જે જગ્યાએ કાઈલ હોય તે સિલેકટ કરી Ok પર ક્લિક કરો તેથી િાઈલ સ્લાઈડમાંદાખલ થાય છે.
	- o **Sound From File:** આ Option ની મદદથી System માથં ી .wav, .mp3 વિેરેમાથં ી Sound File ને Select કરીનેSound Insert કરી શકાય છે. આ શવકલ્પ પસંદ કરતાં Insert Sound નું ડાયલોગ બોક્ષ Open થાય છે. યોગ્ય File ને પસંદ કરી Ok પર પ્ક્લક કરો તેથી િાઈલ સ્લાઈડમાંદાખલ થાય છે.
		- **Sound From Clip Organizer**: આ શવકલ્પની મદદથી Clip Art માં જે Sound File હોય તેને Slide મા ં Insert કરી શકાય છે.
		- **Play CD or Audio Track**: આ થી Audio CDનો Track play કરી શકાય છે.
		- **Record Sound:** આ શવકલ્પ દ્વારા કમ્પપ્ય ૂટરમાં Microphone ની મદદથી Sound record કરી શકાય છે .

તમારી પગતિ ચકાસોઃ

- 1. Clipboard નો ઉપયોિ જિાવો.
- 2. Slide માં Movie કેવી રીતે Insert કરશો ?
- 3. Clip Art એ શુંછે?

## **Design Tab:**

આ Tab ના ઉપયોિથી Page setup, Theme અને Page background, વિેરેset કરી શકાય છે. .

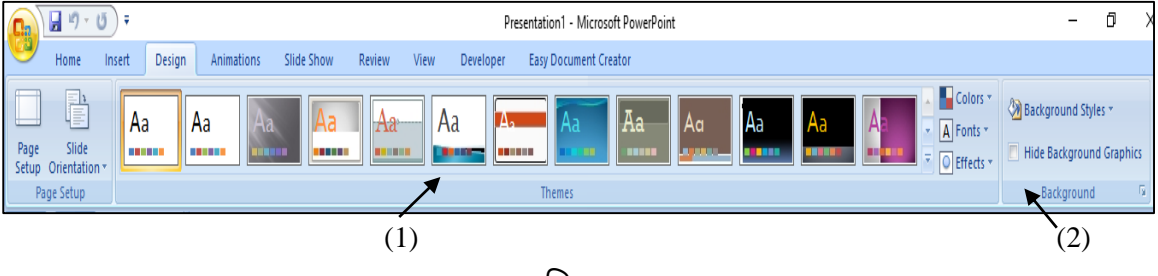

આકૃશત : 5.3.4
# **Themes : {**જૂઓ આકૃશત 5.3.4(1)**}**

Theme એ અલગ અલગ પ્રકારના Formatting ધરાવતું Ready to use layout છે જેને Apply કરતાં એક સાથેPresentation ના Font, Background, Font type change થાય છે. તેએકશિત કરેલા જુદા જુદા Design elements અનેColor scheme નો સમહૂ છેજેમાં background, images, bullets, fonts, horizontal lines અને અન્ય Elements નો સમાવેશ થાય છે.

**Background : {**જૂઓ આકૃશત 5.3.4(2)**}**

આ Tab માંWatermark, Page color અનેPage border જેવા ભાિોનો સમાવેશ થાય છે. આ શવકલ્પની મદદથી Presentation માં Background Styles Change કરી શકાય છે. Background ને અલગ અલગ કલર વડે Fill કરી શકાય તેમજ Backgroundમાં ચિત્ર પણ ઉમેરી શકાય છે.

## **Animation :**

આ Tab ના ઉપયોિથી Slide માંઅલિ અલિ Type ના Animation આપી શકીએ છીએ.

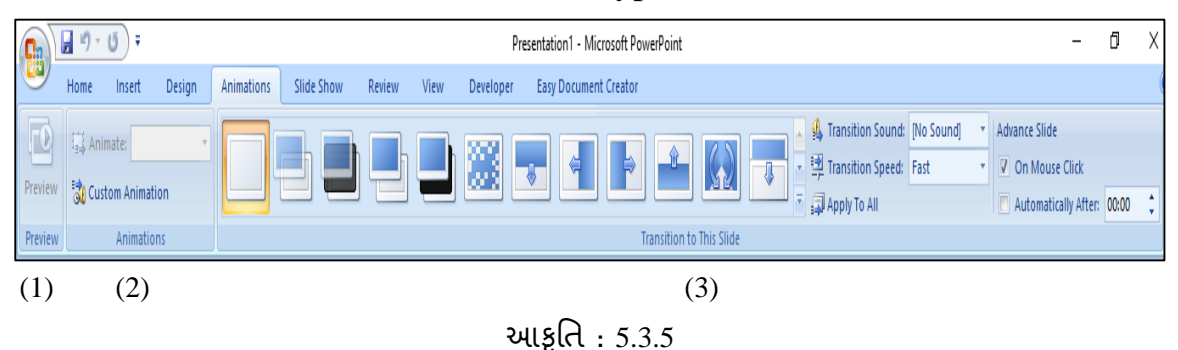

**(1) Preview :** આ શવભાિ ના ઉપયોિથી Slide માંઆપેલા Animations નો Preview જોઈ શકાય છે.

|                                                 | nsition Sound: Mo Sound] | $\overline{\mathbf{v}}$ | Advance Slide                                            | <b>Custom Animation</b> |                       |
|-------------------------------------------------|--------------------------|-------------------------|----------------------------------------------------------|-------------------------|-----------------------|
| nsition Speed: Fast                             |                          |                         | On Mouse Click                                           |                         |                       |
| <b>IIA oT ylc</b><br>Automatically After: 00:00 |                          | ÷                       | ■☆ Add Effect ▼                                          | $X_{\odot}$ Remove      |                       |
|                                                 |                          |                         |                                                          |                         |                       |
|                                                 |                          |                         | <b>Custom Animation</b><br>$\blacktriangledown$ $\times$ | <b>Modify: Blinds</b>   |                       |
|                                                 |                          |                         | $X_{2}$ Remove<br><b>EX</b> Add Effect ▼                 | Start:                  | <b>&amp;</b> On Click |
| 脉                                               | 1. Blinds                |                         | 3 Entrance<br>٠                                          |                         |                       |
| 珠                                               | 2. Box                   | Ŵ.                      | Emphasis<br>$\blacktriangleright$                        | Direction:              | Horizontal            |
| 詠                                               | 3. Checkerboard          | 烟                       | Exit<br>٠                                                | Speed:                  | <b>Very Fast</b>      |
| 詠                                               | 4. Diamond               | Ŷ.                      | Motion Paths ▶                                           |                         |                       |
|                                                 | $5.$ Fly In              |                         |                                                          |                         | 数 Title 1             |
| 身                                               | 6. Wipe                  |                         | Select an element of the slide, then                     |                         | $\checkmark$          |
|                                                 | More Effects             |                         | click "Add Effect" to add animation.                     |                         |                       |

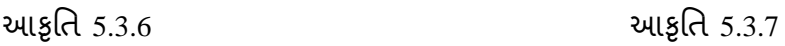

- **(2) Animations : આ વિભાગના વિકલ્પોની મદદથી Slide ના objectsને Animation** આપી શકાય છે .
	- o **Animate**: આ વિકલ્પનો ઉપયોગ Slide પરના Object ને કઈ રીતનું Animation આપવુંછે, તેમાટેથાય છે.
	- o **Custom Animations**: આ શવકલ્પ પર પ્ક્લક કરવાથી Custom Animation Task Pane ખુલે છે. જેના દ્વારા અલગ અલગ Object નેઅલગ અલગ Animations આપી શકાય છે.
		- સૌ પ્રથમ Object કે Textને Select કરી Animations Tab માં જઇ Custom Animation Option પર ક્લિક કરો. જેથી આકૃતિ 5.3.6 મુજબનું ડાયલોગ બોક્ષ જોવા મળશે.
		- ત્યારબાદ Add Effect પર પ્ક્લક કરી યોગ્ય Effect select કરો. જો વધારેEffects જોવી હોય તો More effects પર પ્ક્લક કરો.
		- અહીં િિ Option આપેલા છે. જે આકૃશત 5.3.7માં જોવા મળેછે.
			- **Start :** Effect Start કરવા માટેયોગ્ય શવકલ્પ પસદં કરવો.
			- **Direction :** Object or Text નેકઇ Direction થી Effects આપવી છેતે પસંદ કરવું.
			- **Speed :** Effect ની Speed Set કરવા માટેઆ શવકલ્પ પસદં કરવો.

Note : **એકવાર** Animation Effect **આપેલ િોય અનેપછી તેને**Change **કરવી િોય તો**  Add Effect **ની જગ્યાએ** Change **લખેલ જોવા મળશે. તેની પર પ્ક્લક કરી** Animation **બદલી શકાય છે. જો** Animation Effect **નેદુર કરવી િોય તો** Remove **બિન પર પ્ક્લક કરવ.ંુ** Animation **ન\ ંુ**Preview **જોવંુિોય તો** Play **પર પ્ક્લક કરો. અનેજો** Slide Show **જોવો િોય તો** Slide Show **પર પ્ક્લક કરો.** 

**(3) Transition to This Slide** : Slide Show માંએક સ્લાઈડ પરથી બીજી સ્લાઈડ પર જતી વખતે જુદી જુદી અનિમેશન Effect આપવા માટે માટે આ વિભાગના વિકલ્પોનો ઉપયોગ થાય છે.

- o **Transition Sound:** આ શવકલ્પની મદદથી બેસ્લાઈડ વચ્ચેઇપ્ચ્છત અવાજ ઉમેરી શકાય છે.
- o **Transition Speed:** આ શવકલ્પની મદદથી એક સ્લાઈડ આવ્યા બાદ બીજી સ્લાઈડ કેટલા સમય પછી આવશેતેસમય નક્કી કરી શકાય છે.
- o **Apply to All :** આ શવકલ્પની મદદથી બધી જ સ્લાઈડમાં એક સરખી Effect સેટ કરી શકાય છે.
- o **Advance Slide : Slide show** વખતે ક્રમિક સ્લાઈડ જોવા માટે આ વિકલ્પનો ઉપયોગ થાય છે. જેમાં બેશવકલ્પ છે.
- o **ON Mouse Click :** આ શવકલ્પ પસદં કરવાથી Slide Show માંMouse વડેપ્ક્લક કયાાપછી બીજી Slide જોવા મળશે.
- o **Automatically After :** આ શવકલ્પ પસદં કરવાથી એક પછી એક સ્લાઈડ શનશિત કરેલા ચોક્કસ સમય બાદ જોવા મળેછે.

**તમારી પ્રિમત િકાસોઃ**

- 1. Theme નો ઉપયોિ જિાવો.
- 2. Transition Animation કયારેદેખાય છે?
- 3. Custom Animation નો ઉપયોિ જિાવો.

### **Slide Show:**

આ Tab ના ઉપયોિથી Slide showન ું Setting કરી શકાય છે.

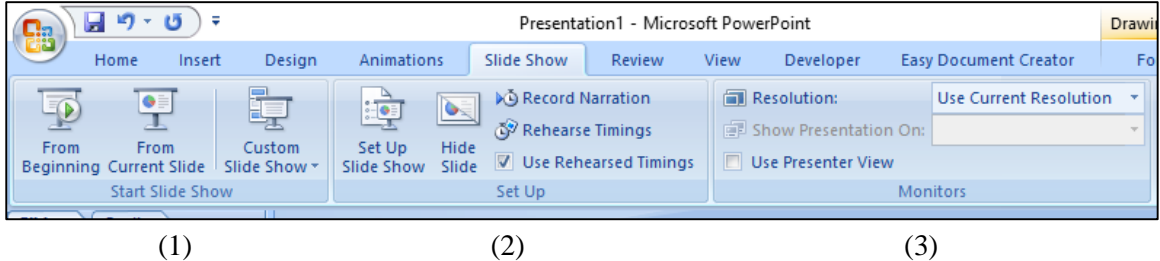

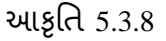

- (1) **Start Slide Show** : આ શવભાિોના શવકલ્પોની મદદથી Slide ન ું Starting Point નક્કી કરી શકાય છે
	- **From Beginning :** (**Shortcut: F5**)

પ્રથમ સ્લાઈડથી Slide Show શરુકરવા માટેઆ શવકલ્પનો ઉપયોિ થાય છે.

**From Current Slide: Shortcut:** (**Shift + F5**)

પ્રથમ સ્લાઈડથી Slide Show શરૂ ન કરવો હોય પિ અન્ય કોઈ સ્લાઈડથી Slide Show શરૂ કરવો હોય ત્યારે આ વિકલ્પનો ઉપયોગ થાય છે.

## **Custom Slide Show** :

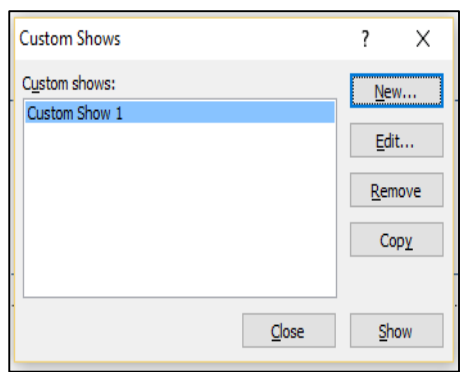

ઘિી બધી સ્લાઈડમાથં ી જેટલી Slides Select કરી હોય તેનો Slide Show બનાવી તેનેDisplay કરવા માટેઆ શવકલ્પનો ઉપયોિ થાય છે. આ માટેCustom Show Create કરવો પડે છે. તેમાટે સૌ પ્રથમ Slide Show Menuમાં Custom Show Select કરવું. તેથી Custom Show નું ડાયલોગ બોક્ષ ખુલશે. (આકૃતિ 5.3.9)

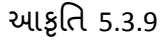

ત્યારબાદ New પર પ્ક્લક કરવું જેથી બીજું એક Define Custom Show નું ડાયલોિ બોક્ષ ખલશે.

- ત્યારબાદ Slide In Presentationમાથં ી Slide પસદં કરી Slide In Custom Show માં Add કરી Ok Button પર પ્ક્લક કરવાથી Custom Show તૈયાર થઇ જાય છે.
- Ok Button પર ક્લિક કર્યા બાદ Direct Show Button પર ક્લિક કરી Custom Show Display કરી શકાય છે.

**(**2**) Set up :** આ શવભાિોના શવકલ્પોની મદદથી સ્લાઈડશોનું શવશવધ શવકલ્પો સાથેસેકટિંિ કરી શકાય છે.

- **Set Up Slide Show :** આ શવકલ્પની મદદથી બનાવેલ સ્લાઈડ પૈકી કેટલી સ્લાઈડ જોવી છેતને ું સેટઅપ કરી શકાય છે .
- Hide Slide : Presentationમાંથી જે Slide Hide કરવી હોય તે Select કરી તેને Hide કરી શકાય છે. અને ફરીથી Hide પર ક્લિક કરવાથી તે Slide ને Display કરી શકાય છે.
	- **Record Narration :** Presentation દરમ્પયાન Sound નેRecord કરવા માટે આ વિકલ્પ નો ઉપયોગ થાય છે. Sound Record કરવા માટે કમ્પ્યૂટરમાં Microphone લગાવેલું હોવું જરૂરી છે.
	- **Rehearse Timings :** આ શવકલ્પની મદદથી દરેક Slideનેતેમાં રહલે Text અથવા Graphics Objectsના અનિમેશનના સમય મુજબ Set કરી શકાય છે. જેથી Slide Show દરમ્પયાન Keyboard કેMouse વિર જાતેજ એક પછી એક દરેક સ્લાઈડ અને તેમાં રફેલા Object તેમની Effect મુજબ રન થાય.

## **Review:**

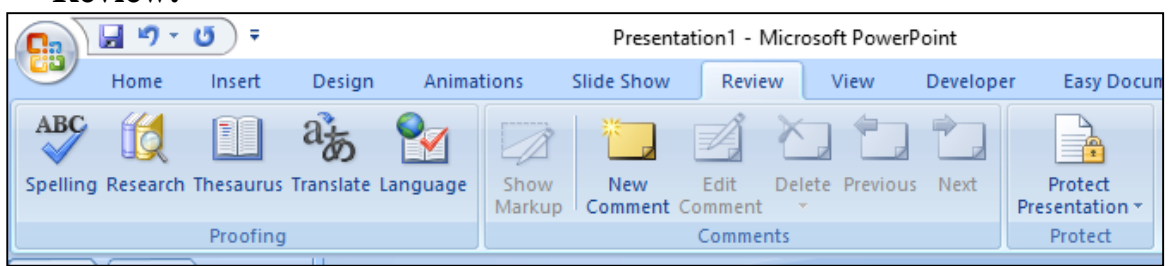

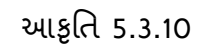

આ TabમાંProofing, Comments, અને Protect જેવા શવભાિોનો સમાવેશ થાય છે. આ Tabના ઉપયોગથી Presentationમાં Pageમાં જો Spelling અને Grammarની ભૂલ રહી ગઈ હોય તો સુધારી શકાય છે. Presentationમાં કોઈ ચોક્કસ જગ્યાએ Comments (ટિપ્પણી) ઉમેરી શકાય છે.

**View:**

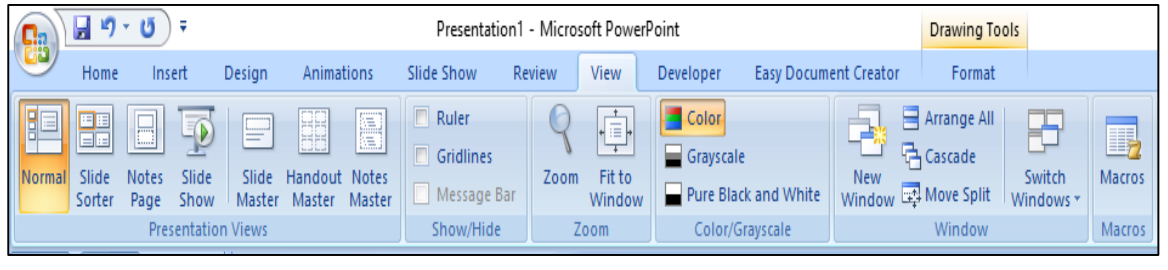

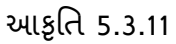

આ Tab માં Presentation views, Show/Hide, Color/Grayscale, Zoom, Window અને Macros જેવા વિભાગોનો સમાવેશ થાય છે. આ Tabના ઉપયોગથી Presentation ના અલિ અલિ View અહીં જોઈ શકાય છે. તેમજ Ruler નેOn/Off કરી શકાય છે. Slide ને Zoom-in અનેZoom-Out કરી શકાય છે.

- Presentation View: આ વિભાગના વિકલ્પોના ઉપયોગથી Presentationનું View અલગ અલગ રીતે જોઈ શકાય છે.
	- o **Normal View :** આ શવકલ્પના ઉપયોિ Presentation નેNormal View માંજોવા માટે થાય છે.
	- o **Slide Sorter View :** આ શવકલ્પની મદદથી Presentationની બધી જ Slide એક સાથેનાની સાઈઝમાંજોવા મળેછે.
	- o **Notes Page View :** અિાઉ બનાવેલી સ્લાઈડની નીચે Notes મકુવા માટેઆ શવકલ્પનો ઉપયોિ થાય છે.
	- o **Slide Show View :** તૈયાર કરેલ Presentationનો Slide Show display કરવા માટેઆ શવકલ્પનો ઉપયોિ થાય છે.
- o **Slide Master View :** Master Slidesની Design & Layout Change કરવા માટે આ વિકલ્પનો ઉપયોગ થાય છે.
- o **Handout Master View :** આ શવકલ્પના ઉપયોિથી એક જ પઈે જમાં એક/બે/ચાર/છ અથવા નવ Slides સાથે Presentationની Print કાઢી શકાય છે.
- o **Notes Master View : Notes Page View Open કરવા માટે આ વિકલ્પનો** ઉપયોિ થાય છે.
- Show/Hide : અમુક સવલતને Display કે Hide કરવા માટે આ વિભાગના શવકલ્પોનો ઉપયોિ થાય છે.
	- **o Ruler :** આ શવકલ્પની મદદથી Horizontal કેVertical Ruler On/Off કરી શકાય છે.
	- **o Gridlines :** આ શવકલ્પની મદદથી આખી SlideમાંGridlines જોઈ શકાય છે.
- **Zoom:** Screen પર દેખાતી Slideની Size નાની કે મોટી કરવા માટે આ વિકલ્પનો ઉપયોિ થાય છે. અહીં Fit to window પર Click કરવાથી Slide પાછી Default Screenની Size જેટલી થઈ જાય છે.
- Color/Gray Scale : Presentationને અલગ અલગ રંગોમાં જોવા માટે આ વિભાગના વિકલ્પોનો ઉપયોગ થાય છે.
	- **o Color :** આ શવકલ્પની મદદથી Presentation નેFull Colorમાંજોઈ શકાય છે.
	- **o Gray Scale :** આ શવકલ્પની મદદથી PresentationનેGray Scaleમા ં જોઈ શકાય છે. તેમજ Text ને Select કરી અલગ અલગ Gray Scale આપી શકાય છે.
	- **o Pure Black & White :** આ શવકલ્પની મદદથી Presentationને Black & White Modeમા ં જોઈ શકાય છે.

**તમારી પ્રિમત િકાસોઃ**

1. Record Narrationનો ઉપયોિ જિાવો.

2. Sound Record કરવા માટેક્યુંસાધન જરૂરી છે?

**5.6 સારાંશ:**

**આ એકમમાં આપિે**MS Word, MS Excel **અને**MS PowerPoint **મવશે સમજ મેળવી. વતથમાન સમયમાં કમ્્યિૂરનેલિતંુઆ જ્ઞાન જરુરી છે, તોજ સમય સાર્ેમવધાર્ીઓ િાલી શકશે. આ** MS Word, MS Excel **અને**MS PowerPoint**ની મદદર્ી મવધાર્ીઓ કમ્્યિૂર પર જાતેપોતનંુકાયથ કરી શકશે.** 

## **5.7 સ્વાધ્યાય:**

- $1$  Ribbonમાં જોવા મળતા વિવિધ Tabsના નામ જણાવો.
- 2. MS Word એપ્પ્લકેશનનેopen કરવાની રીતો જિાવો.
- 3. Save અનેSave As options વચ્ચેનો શુંભેદ છે?
- $4.$  'Cut + Paste' અને 'Copy + Paste' options વચ્ચેનો તફાવત જણાવો.
- 5. કોઇપણ ત્રણ ગુજરાતી અને અંગ્રેજી ફોન્ટના નામ જણાવો.
- 6. શાળાકક્ષાએ MS Word એપ્પ્લકેશનનો ઉપયોિ કયા-ં કયાંથઇ શકેછે?
- 7. નીચેઆપેલ િકરાનેMS Word માંટાઇપ કરી તેમાંસ ૂચના મજુ બ editing અને formatting કરો.

Globalization and technological change processes that have accelerated in tandem over the past years have created a new global economy ―Powered by technology, fueled by information and driven by knowledge. The emergence of this new global economy has serious implications for the nature and purpose of educational institutions. Schools must promote ―Learning to Lear i.e. the acquisition of knowledge and skills that make possible continuous learning over the lifetime. ―The illiterate of the 21st century according to futurist Alvin Toffler, ―Will not be those who cannot read and write, but those who cannot learn, Unlearn & relearn.

- ઉપરોક્ત ફકરાને justify text align આપો.
- Learning શબ્દને Bold કરી લાલ રંગ આપો.
- કકરાના છેલ્લા વાક્યને નવા કકરામાં લાવી તેની કોન્ટ સ્ટાઇલ અને સાઇઝ બદલો.
- કુકરાને યોગ્ય મથાળું આપી આકર્ષક બનાવો.
- કુકરાના વિષયાંગને અનુરૂપ ચિત્ર ઉમેરો.
- 8. તમારા ઇન્ટર્નશીપ કાર્યક્રમનો અઠેવાલ MS Word ની મદદથી તૈયાર કરો.
- 9. તમે કોઇપણ એક ધોરણ પસંદ કરી તેના ગુજરાતી વિષયમાં 20 ગુણનું પ્રશ્નપત્ર તૈયાર કરો .
- 10. Worksheet અનેWorkbookનો તિાવત જિાવો.
- 11. MS Excel માં ઉપયોગમાં આવતા કોઇપણ પાંચ Operator )સંચોજક (વિશે ઉદાઠરણ સઠીત જણાવો
- $12.$  )= $C5 =  એ કયા પ્રકારનું સંયોજક છે?$
- 13. =min(B9:B19)નો અથાજિાવો.
- $14.$  શાળાકક્ષાએ MS Excel નો ઉપયોગ ક્યાં-ક્યાં થઇ શકે છે?
- 15. તમારા વર્ગના બાળકોનું હાજરીપત્રક બનાવી તેઓની હાજરી સરેરાશ દર્શાવો.
- 16. શાળાનેમળતી શવશવધ ગ્રાન્ટની શવિત દશાાવતી વકાશીટ બનાવો.
- 17. MS PowerPointમાં બનાવેલ fileનું Extension કયું હોય છે?
- 18. MS PowerPointમાંClipartનો ઉપયોિ જિાવો.
- 19. MS PowerPointમાંSlide માટેકઇ-કઇ Animation Effect જોવા મળેછે?
- 20. MS PowerPointમાં Slide show કઇ-કઇ રીતેજોઇ શકાય છે?
- 21. MS PowerPointના ઉપયોિો જિાવો.
- 22. MS PowerPointની મદદથી ઇન્ટર્નશીપ દરમિયાન કરવામાં આવેલ સાંસ્કૃતિક કાયાિમની શવિતોનું પ્રેઝન્ટેશન બનાવો.
- **23.** ધોરિ 7ના િણિત શવષયનો એક શવષયાિં પસદં કરી તેનું Presentation તૈયાર કરો.
- **5.8 સંદિથ સ ૂણિ:**

*સીસીસી ફેન્ડ બુક*, ડો.બાબાસાફેબ આંબેડકર યુનિર્વસીટી, અમદાવાદ.

**6.1. પ્રસ્તાવના**

**6.2. ઉદ્દેશો** 

- **6.3. ઈ-કન્િેન્િની સંકલ્પના**
- **6.4. ઈ-કન્િેન્િનંુસ્વરૂપ**
- **6.5. ઈ-કન્િેન્િ મનમાથિ પ્રક્રક્રયા**
- **6.6. Word, Excel, Powerpoint ની મદદર્ી e-content મનમાથિ**
- **6.7. સારાંશ**
- **6.8. સ્વાધ્યાય**
- **6.9. સંદિથ સ ૂણિ**
- **6.10. પાક્રરિામિક શદદો**
- **6.1 પ્રસ્તાવના**

આજના માહિતી અને ટેકનોલોજીના યગમાં જ્ઞાનનું વિસ્તરણ ઝડપથી થઈ રહ્યું છે. આજનો વિદ્યાર્થી માહિતી અને ટેકનોલોજીના યુગમાં કદમ ભરી રહ્યો છે, પોતાને શીખવાની વિષયવસ્તુ તે ટેકનોલોજીના ઉપયોગથી મેળવતો થયો છે. આથી તેણે શીખવાના સાક્ષરી વિષયોની વિષયવસ્તુ પણ અસરકારક અને ૨ચનાત્મક દ્રષ્ટિકોણ ધરાવતી હોય તે અત્યંત જરૂરી છે. આવા વિષયવસ્તુનું નિર્માણ કરવા માટે માફિતી અને પ્રત્યાયન તકનિકીનો ઉપયોગ અસરકારક ભુમિકા ભજવી શકે તેમ છે. વિદ્યાર્થી હવેમાકહતી મેળવવા અનેશીખવા માટે ઈ-લનીંિનો ઉપયોિ ક૨તો થયો છે. ઈ-લનીંિ એટલે કમ્પ્યુટર અને ઈન્ટરનેટ જેવા ઇલેકટ્રોનિક માધ્યમથી સ્વઅધ્યયનની પ્રક્રિયા. ટેકનોલોજીના માધ્યમથી થતા ફળદાયી ઈ-લર્નીંગ માટે અસરકારક ઈ-કન્ટેન્ટની જરૂરિયાત રહે છે. ઈ-કન્ટેન્ટ એટલે વિષયવસ્તુ શીખવા-શીખવવા માટે ઉપયોગમાં લઈ શકાય તેવું ડીઝીટલ સ્વરૂપમાં રફેલું એવું સુઆયોજિત વિષયવસ્તુ છે, કે જેમાં લખાણ, ચિત્રો, ધ્વનિ, વિડીઓ, એનીમેશન વગેરે માધ્યમોનો ઉપયોગ ક૨વામાં આવ્યો હોય. જો કે ગજુ રાતી ભાષામાં પ્રાથશમક શશક્ષિ ક્ષેિેઉપયોિી બની શકે તેવા ઈ-કન્ટેન્ટની અત્યારે અછત છે. આપણે જાણીએ છીએ કે ફવે પછીનો સમય ડીઝીટલ યુગ ફશે. આ યુગમાં વિદ્યાર્થીઓને યોગ્ય ડીઝીટલ અધ્યયન પર્યાવરણ પુરું પાડવું પડશે. આ માટે આપણે ગુણવત્તાયુકત ઈ-કન્ટેન્ટનું નિર્માણ કરવું જ રહ્યું. આ પ્રકારના ઈ-કન્ટેન્ટના નિર્માણ માટે તેની સંપૂર્ણ વિગતો સમજવી જરૂરી બને છે. પ્રસ્તુત પ્રકરણમાં ઈ-કન્ટેન્ટની સંકલ્પના, ઈ-કન્ટેન્ટનું મહ્ત્વ, ઈ-કન્ટેન્ટના સ્વરૂપો અને ઈ-કન્ટેન્ટ નિર્માણના સોપાનો વગેરે બાબતોની વિશદ ચર્ચા કરવામાં આવી છે.

### **6.2 ઉદ્દેશો**

- 1. ઈ-કન્ટેન્ટની સંકલપના આપી શકશે.
- 2. ઈ-કન્ટેન્ટની વ્યાખ્યા લખી શકશે.
- 3. ઈ-કન્ટેન્ટને વિવિધ સ્વરૂપોમાં વર્ગીકૃત કરી શકશે.
- 4. ઈ-કન્ટેન્ટ શનમાાિના તબક્કાઓ ઓળખી શકશે.
- 5. કેટલાક જાણીતા સોકટવેરની મદદથી ઈ-કન્ટેન્ટ નિર્માણ કરી શકશે.

## **6.3 ઈ-કન્િેન્િની સંકલ્પના**

શિક્ષણના ક્ષેત્રે પણ માહિતી અને ઈન્ફર્મેશન ટેકનોલોજીનો ઉપયોગ વધવાને કારણે આજનું વર્ગખંડ શિક્ષણ Virtual reality ત૨૬ જઈ ૨હ્યું છે. એટલે કે વર્ગખંડ શિક્ષણ વિષયવસ્તુને વાસ્તવિક બનાવી શકે તેવી આભાસી પકરક્સ્થશતની વધુનજીક જઈ ૨હ્ું છે. વિાખડં શશક્ષિમાં વાસ્તશવક્તા લાવવી ત્યારે શક્ય બનશે જયારે બધાને સહજતાથી પ્રાપ્ય થાય તેવું ગુણવત્તાવાળું ઈ-કન્ટેન્ટ તૈયાર ક૨વામાં આવે.

જુદા જુદા નિષ્ણાતોએ ઈ-કન્ટેન્ટની વ્યાખ્યા જુદા જુદા સ્વરૂપમાં કરી છે. ઓકસફર્ડ શબ્દકોષમાં ઈ-કન્ટેન્ટની વ્યાખ્યા આ મજુ બ આપવામાં આવી છે.

"e-content can be defined as digital text and images designed for display on web pages. એટલે કે.. *વેબ પેજ પર રજૂ કરવા માટે લખાણ અને ચિત્રો ધરાવતું ડીઝીટલ* સ્વરૂપમાં બનાવલે ું શવષયવસ્ત.ુ*"(Retrieved from [http://oxforddictionaries.com/](http://oxforddictionaries.com/defination/e-content) [defination/e-content](http://oxforddictionaries.com/defination/e-content) on dec-13)*

*"*ઈ-કન્ટેન્ટ એ ડીઝીટલ (ઈલકેરોશનક) સ્વરૂપમાં ૨હલે ું શવષયવસ્તુછે. <sup>આ</sup> શવષયવસ્તુલખાિ, ણચિો, ઘ્વશન, શવડીઓ અનેએશનમશે નનુંસયં ોજન હોય છે.*"*

સરળ શબ્દોમાં કહેવું હોય તો ઉપભોકતાને યોગ્ય સમજણ આપી શકે, પ્રયોગો કરવા પ્રેરે, અટકળોને અનુમોદન આપે અને જેનો વારંવાર ઉપયોગ કરી શકાય તેવું ડીઝીટલ સ્વરૂપનું વિષયવસ્તુ એટલે ઈ-કન્ટેન્ટ.

ઉપરોકત વ્યાખ્યાઓ પરથી e-content ના લક્ષણો આ મુજબ તારવી શકાય.

- ઈ-કન્ટેન્ટ એ ઈલેકટ્રોનિક/ડીઝીટલ સ્વરૂપમાં બનાવેલું વિષયવસ્તુ છે.
- તેનેવેબ પેજ પ૨ કેઅન્ય ઈલેકરોશનક માઘ્યમ દ્વારા ૨જૂક૨વામાં આવેછે.
- ઈ-કન્ટેન્ટમાં શવષયવસ્તુલખાિ, ણચિો, ઘ્વશન, શવડીઓ, એશનમેશન જેવા સ્વરૂપમાં હોય છે.

**તમારી પ્રિમત િકાસો.**

- 1. ઇ-કન્ટેન્ટ એટલેશું ? ઉદાહરિ આપી સમજાવો.
- 2. ઇ-કન્ટેન્ટની વ્યાખ્યા આપો અનેતેના ચાવીરૂપ શબ્દો સમજાવો.
- 3. ઇ-કન્ટેન્ટના લક્ષિો જિાવો.

# **6.4 ઈ-કન્િેન્િનંુસ્વરૂપ**

ઈ-કન્ટેન્ટ એટલેશું એ સમજ્યા પછી આપિેતેના સ્વરૂપ શવશેચચાા કરીશ.ું ઇન્ટરનેટનો ઉપયોગ વધવાની સાથે ઇ-લર્નીંગનો ખ્યાલ વ્યાપક બન્યો છે. એટલું ચોક્કસ કઠી શકાય કે ઇ-લર્નીંગ માટે રચવામાં આવેલું ઈ-કન્ટેન્ટ એવું ફોવું જોઇએ કે જે વર્ચ્યુઅલ એજ્યુકેશનનું પર્યાવરણ પુરું પાડે, સ્વ-અધ્યયન સાફિત્યની ગરજ સારે અને ઉપયોગકર્તાના જ્ઞાન અને સમજમાં વધારો કરે. આવું ઈ-કન્ટેન્ટ લખાણ (Text), ચિત્ર (Graphics), ધ્વનિ (Audio) કે ચિત્રપટ (Video), એનીમેશન કે તેના કોઇ સંચોજનના સ્વરૂપમાં હોઇ શકે. વિવિધ સ્વરૂપમાં ઈ-કન્ટેન્ટને નીચે મુજબ વર્ગીકૃત કરી શકાય.

6.4.1 ઈ-કન્ટેન્ટ લખાિ સ્વરૂપે

આ ખૂબ જ સરળ પાયાનું સ્વરૂપ છે. આવું ઈ-કન્ટેન્ટ લખાણ સ્વરૂપમાં રજૂ કરવામાં આવે છે. શીખવાની પ્રક્રિયામાં આવું કન્ટેન્ટ ઓછું અસરકારક હોય છે. તેમ છતાં તે શીખવાની વિષયવસ્તુ સાથેતેકેવું સમાયોજન ધરાવેછેતેના પર તેની અસરકારક્તાનો આધાર છે. લેણખત સ્વરૂપનું ઈ-કન્ટેન્ટ વેબ પેજ પર સરળતાથી મકૂી શકાય છે. દરેક પ્રકારની ઓપરેટીંિ શસસ્ટમમાં તેને સરળતાથી જોઇ શકાય છે. આવું ઈ-કન્ટેન્ટ જોવા માટે કોઇ શવશશષ્ટ Plug-ins/Softwares કે વધારાના હાડાવેરની જરૂર પડતી નથી. Wikipedia માં જોવા મળતું મોટા ભાિનું શવષયવસ્તુ આ સ્વરૂપમાં હોય છે.

6.4.2 ઈ-કન્ટેન્ટ ગ્રાકિક્સ સ્વરૂપે

ચીની કહેવત છે કે 'એક ચિત્ર 10000 શબ્દોની ગરજ સારે છે.' આથી જો લખાણ સાથે જો ચિત્રાત્મક રજૂઆત કરવામાં આવે તો તેની અસરકારક્તા વધી જાય. ગ્રાફિક્સ સ્વરૂપ ઈ-કન્ટેન્ટ એ લખાણની સાથે ચિત્ર, ફોટોગ્રાફ્સ, ચાર્ટ વગેરે માધ્યમ સાથે રજૂ કરવામાં આવે છે. આ સ્વરૂપના ઈ-કન્ટેન્ટથી સંદેશો વધુ અસરકારક રીતે શીખનાર સુધી પહોંચાડી શકાય છે તથા માહિતીનું ધારણ વધે છે. Wikipedia માં જોવા મળતું કેટલુંક વિષયવસ્તુ ચાર્ટ, ચિત્રો સાથે હોય ત્યારે આ સ્વરૂપ ધારણ કરે છે.

### 6.4.3 ઈ-કન્ટેન્ટ ઓકડઓ-શવડીઓ સ્વરૂપે

આપણો મોટા ભાગનો વ્યવહાર જીવંત પદાર્થો સાથે જોડાયેલો છે. અહીં જીવંતતાનો સંદર્ભ ધ્વનિ સાથેના ઠલન-ચલન કરતાં દ્રશ્યો સાથેનો છે. શીખવાની પક્રિયામાં દ્રશ્ય સ્વરૂપ પર્યાવરણ એટલે કે ઓડિઓ-વિડીઓ સ્વરૂપની અધ્યયન સામગ્રી વધુ અસરકારક બની રહે છે. કારણ કે તે શીખનારના મનમાં રફેલા ભાવો વ્યક્ત કરે છે. ઓડિઓ-વિડીઓ સ્વરૂપનું ઈ-કન્ટેન્ટ આવી ધ્વનિ અને જીવતં દ્રશ્યો સાથે રજૂ કરવામાં આવતી અધ્યયન સામગ્રી છે. જો કે આવી સામગ્રી અસરકારક હોવાની સાથે તેની કેટલીક મર્યાદાઓ પણ છે. આવું ઈ-કન્ટેન્ટ એકમાર્ગી હોવાથી તેમાં આંતરકિયાનું પ્રમાણ નહીંવત છે. તેમાં પ્રતિપોષણને સ્થાન નથી. YouTube માં જોવા મળતા શૈક્ષણિક વિડીઓ આ સ્વરૂપમાં હોય છે.

## 6.4.4 એશનમેશન સ્વરૂપેઈ-કન્ટેન્ટ

એનિમેશન એ વિડીઓ સ્વરૂપ સામગ્રીનો એક પ્રકાર છે. એનિમેશનમાં જીવંત પાત્રો નથી હોતા પરંતુ તેમાં નજીવા ફેરફારો સાથેના ઘણા ચિત્રો કે ફ્રેમની શ્રૃંખલાને ગોઠવી તેને દ્દષ્ટિ સાતત્યના સિદ્ગાંત મુજબ ગતિ આપવામાં આવે છે અને તેથી સમગ્ર ચિત્ર કે પાત્ર હલનચલન કરતું હોય તેવો આભાસ ઉભો થાય છે. આમ, એનિમેશન એટલે સ્થિર દ્દશ્યોમાં ફ્લનચલનનો ભાસ ઉભો કરી જીવંતતા પ્રદાન કરવી. સામાન્ય રીતે વિષયવસ્તના ઘણા મદ્દાઓ એવા ફોય કે જેને વાસ્તવિક પરિસ્થિતિમાં રજૂ કરવા મૃશ્કેલ હોય છે. દા.ત. પાચનતંત્રનું કાર્ય વાસ્તવિક રીતે બતાવી શકાતું નથી. આવી વિષયવસ્તુના મુદ્દાઓને એનિમેશનમાં ફેરવવામાં આવે છે. જે વાસ્તવિક પરિસ્થિતિનો આભાસ ઉભો કરે છે. આ પ્રકારના વર્ચ્યઅલ રીયાલીટીનો આભાસ ઉભો કરતી ડીઝીટલ અધ્યયન સામગ્રીને એનિમેશન સ્વરૂપ ઇ-કન્ટેન્ટ કહેવાય છે. ઘણી શૈક્ષણિક વેબસાઇટમાં આ સ્વરૂપનું વિષયવસ્તુ મળી આવે છે. ઓડિઓ-વિડીઓ સ્વરૂપના ઈ-કન્ટેન્ટ કરતા એનિમેશન સ્વરૂપ ઈ-કન્ટેન્ટ કેટલાક અમૂર્ત ખ્યાલો વધુ સ્પષ્ટ કરનારું અને અસરકારક બની રહે છે કારણ કે તેમાં શીખનારને આંતરક્રિયા કરવાની તક પણ રહે છે.

સારું ઈ-કન્ટેન્ટ એક કરતા વધુ સ્વરૂપનું સંચોજન હોઇ શકે. વિવિધ સ્વરૂપો સાથે મળી અને બનતું ઈ-કન્ટેન્ટ અસરકારક બની શકે છે. સોફ્ટવેર સ્વરૂપેમળતા શવશવધ એન્સાયક્લોપીડીયા આ પ્રકારનું સયં ોજીત ઇ-કન્ટેન્ ટ છે.

આંતરકિયાના સંદર્ભમાં ઇ-કન્ટેન્ટને બે પ્રકારમાં વર્ગીકૃત કરી શકાય છે.

 પ્રાથશમક કક્ષાની આંતરકિયા (Low level interaction) ધરાવતુંઇ-કન્ટેન્ટ આ પ્રકારનું ઇ-કન્ટેન્ટ સામાન્ય રીતે લખાણ સ્વરૂપમાં હોય છે. આ ઇ-કન્ટેન્ટમાં આંતરકિયાનું પ્રમાણ ઓછું હોય છે. અહીં અધ્યયન સામગ્રીમાં રહેલ લખાણ સ્વરૂપના વિષયવસ્તુને શીખનાર

જોઇ કરી શકેછે. આવા ઇ-કન્ટેન્ટની અધ્યયન અસર ઓછી રહવે ાની શક્યતા છે, તમે છતાંઆવું કન્ટેન્ટ શીખનારને અધ્યયન પકિયામાં તો જકડી જ રાખે છે.

ઉચ્ચ કક્ષાની આંતરકિયા (High level interaction) ધરાવતુંઇ કન્ટેન્ટ

આ પ્રકારના ઇ-કન્ટેન્ટની અસરકારકતા વધુ હોઇ શકે છે. તેમાં સમચાંતરે પ્રશ્નો, પઝલ્સ, િેમ્પસ, શોધખોળ, કેસ સ્ટડી એવા કોઇનેકોઇ સ્વરૂપેઆંતરકિયા માટેની રસપ્રદ પ્રવશૃત્તઓ મકુવામાં આવે છે. પ્રશ્નો પૂછવામાં આવે છે. અહીં શીખનારની આંતરકિયાનું પ્રમાણ વધુ રહે છે તેમજ તેને િમ્પમત સાથેજ્ઞાન પ્રાપ્ત થતું હોવાથી તેનું પકરિામ સારું મળવાની શક્યતા વધેછે.

## **તમારી પ્રિમત િકાસો.**

1. ઇ-કન્ટેન્ટના પ્રકારો જિાવો.

2. ઇ-કન્ટેન્ટનું કયા પ્રકારનું સ્વરૂપ સૌથી વધારેઅસરકારક બની શકે? શા માટે?

## **6.5 ઈ-કન્િેન્િ મનમાથિ પ્રક્રક્રયા**

સામાન્ય રીતે ઈ-કન્ટેન્ટ વેબપેજ પર મુકવા માટે નિર્માણ કરવામાં આવે છે. પરંતુ એ બાબત ઘ્યાને લેવી જરૂરી છે કે આપણી પાસે વિષયવસ્તુ સંબંધિત કોઈ સાહિત્ય કે ડોક્યમેન્ટસ ઉપલબ્ધ હોય તે તેના મૂળ સ્વરૂપમાં જ વેબપેજ પર મૂકી દેવાથી તે ઈ-કન્ટેન્ટ બની જતું નથી. ગુણવત્તાસભર અને અસરકારક ઈ-કન્ટેન્ટ બનાવવા માટે ચોક્કસ પગથીયાઓ અનુસરવા પડે, અધ્યયન સિધ્ધાંતો અને અઘ્યાપન યોજનાઓનો આધા૨ લેવો પડેછે.

ઈ-કન્ટેન્ટ નિર્માણ માટે સમયાંતરે વિવિધ અભિગમો અસ્તિત્વમાં આવેલા છે. વિવિધ અભિગમોમાં સમાવિષ્ટ સર્વસામાન્ય તબક્કાઓ આ મુજબ છે.

## **તબક્કો-1 : િતે ુમનધાથરિ**

આ તબક્કા દરમિયાન ઈ-કન્ટેન્ટ (અભ્યાસક્રમ સામગ્રી)ના નિર્માણ માટેના ઉદ્દેશો નક્કી કરવામાં આવે છે. જે માટે લક્ષ્યજૂથની જરૂરિયાતો, લક્ષ્યજૂથની કક્ષા, અધ્યયન નિષ્પત્તિઓ, સમયગાળો, વિષયવસ્તુનું ઊંડાણ વગેરે બાબતો ધ્યાને લેવામાં આવે છે. ઉદ્દેશો નક્કી કરવા માટે લક્ષ્ યજૂથની જરૂકરયાતો ઓળખવામાં આવેછે, કઇ કક્ષાના શવદ્યાથી માટે ઈ-કન્ટેન્ટ બનાવવું છે તે ધ્યાને લઇ અધ્યયન નિષ્પત્તિઓ નક્કી કરવામાં આવે છે. કોર્સનો સમયગાળો, વિષયવસ્તનું ઊંડાણ, વિષયવસ્તુની રજૂઆતની શૈલી વગેરે જેવી લાક્ષણિક્તાઓ વિશે ઊંડાણપૂર્વક વિચારણા કરી તેની નોંધ કરવામાં આવે છે. આ પરથી ઇ-કન્ટેન્ટના ઉદ્દેશો તથા લક્ષ્ય નક્કી કરવામાં આવે છે.

#### **તબક્કો - 2 : ઈ-કન્િેન્િ રિનાનંુઆયોજન**

અધ્યયન સામગીની અસરકારક્તા અને સકળતાનો આધાર આ તબક્કા પર રહેલો છે. આ તબક્કામાં અભ્યાસક્રમ માટેની જરૂરી માહિતી અને વિષયવસ્ત વિવિધ માધ્યમો જેવા કે લખાણ, ચિત્રો, ઓડિઓ, વિડીઓ, અનિમેશન વગેરે સ્વરૂપમાં એકત્રીત કરવામાં આવે છે કે તેની રચના કરવામાં આવે છે. એકત્રિત કરેલી સામગીને ચોગ્ય તાર્કિક ક્રમમાં ગોઠવી તેને સ્ટોરીબોર્ડ સ્વરૂપમાં કાગળ પર ઉતારવામાં આવે છે. આ તબક્કો વિષયવસ્તુ અને તેને સંબંધિત મિડીયાની રજૂઆતના આયોજનનો તબક્કો હોવાથી ઘણો જ અગત્યનો તબક્કો ગણવામાં આવે છે.

## **તબક્કો - 3 : ઈ-કન્િેન્િનંુમનમાથિ**

ઇ-કન્ટેન્ટ નિર્માણના આ ત્રીજા તબક્કામાં અગાઉ એકત્રીત કરેલ છૂટાછવાયા વિષયવસ્તુને જોડવામાં આવે છે. અહીં બીજા તબક્કામાં બનાવેલી ડીઝાઇન મુજબ જુદા જુદા માધ્યમોમાં રફેલ વિષયવસ્તુનું તેમજ ઓનલાઇન સંસાધનોનું સંકલન કરી એક સંપૂર્ણ કોર્સનું નિર્માણ કરવામાં આવે છે. આગળ થયેલી ચર્ચા મુજબ આ તબક્કા દરમ્યાન નિર્માણ કરવામાં આવતા ઈ-કન્ટેન્ટની અસરકારક્તા વધારવા તથા શનધાાકરત લક્ષ્ય શસદ્ કરવા માટે અઘ્યયન શસઘ્ધાતં ો અનેઅઘ્યાપન યોજનાઓનો આધા૨ લેવામાં આવેછે.

## **તબક્કો – 4 : ઈ-કન્િેન્િની અજમાયશ**

નિર્માણ કરેલ વિષયવસ્તુની અસરકારકતાની ચકાસણી માટે નાના સમૂફ પર તેની અજમાયશ આ તબક્કામાં કરવામાં આવે છે. ઉપયોગકર્તાના પ્રતિપોષણને આધારે ઇ-કન્ટેન્ટમાં રફેલી ભૂલો, કચાશો, યાંત્રિક મુશ્કેલીઓ વગેરેની તારવણી કરવામાં આવે છે. આ ઉપરાંત ઇ-કન્ટેન્ટમાં મુકવામાં આવેલા ગ્રાકિક્સ, ચિત્રો, મલ્ટીમિડીયા વગેરે વેબપેજ પર યોગ્ય રીતે કાર્યરત છે કે કેમ તેની ચકાસણી પણ કરવામાં આવે છે.

## **તબક્કો – 5 : ઈ-કન્િેન્િ પ્રકામશત કરવંુ**

અજમાયશના તબક્કા દરમ્યાન જોવા મળતી ત્રટીઓને દૂર કરી ઉપયોગકર્તાઓના પ્રતિપોષણને ધ્યાને લઇ જરૂરી સુધારાવધારા કરી ઇ-કન્ટેન્ટને આખરી સ્વરૂપ આપવામાં આવે છે. આ રીતેતૈયાર થયેલ ઇ-કન્ટેન્ટ સૌનેસહજતાથી ઉપલબ્ધ બનેતેમાટે વેબસાઇટ પર મકવામાં આવે છે.

આમ, અસરકારક ઇ-કન્ટેન્ટનું નિર્માણ એ ઘણી જ મહેનત માંગી લે તેવી પ્રક્રિયા છે. આગળ ચર્ચા કર્યા મુજબ પાંચ તબક્કાઓમાંથી પસાર થયા બાદ એક અસરકારક ઇ-કન્ટેન્ટનું નિર્માણ થાય છે.

**તમારી પ્રિમત િકાસો.**

- 1. ઇ-કન્ટેન્ટ રચાનાના સોપાનો જિાવો.
- 2. ઇ-કન્ટેન્ટની રચના કરતા પહેલા કઇ બાબતો ધ્યાનમાં લેવી જરૂરી છે.
- 3. ઇ-કન્ટેન્ટની નિર્માણ પ્રક્રિયામાં અજમાયશ તબક્કાની અગત્ય શી છે ?

# **6.6 Word, Excel, Powerpoint ની મદદર્ી e-content મનમાથિ**

શમિો આપિેઆિળના પ્રકરિમાંMS- Office િેમીલીના સભ્યો એવા Word, Excel અને PowerPoint નો પરિચય મેળવ્યો છે. આ એપ્લીકેશન્સની મદદથી તમે સરળ સ્વરૂપનું ઈ-કન્ટેન્ટ બનાવી શકો છો. જો કે ઉચ્ચ કક્ષાનું ઈ-કન્ટેન્ટ બનાવવા માટે વિવિધ એપ્લીકેશન્સ જેવી કે Flash, Photoshop, Coral Draw, GIF Animator, HTML, .php, MS-Publisher, MS-FrontPage વગેરેનો ઉપયોગ થાય છે. અહીં આપણે માત્ર Word, Excel અને PowerPoint મદદથી ઈ-કન્ટેન્ટ નિર્માણ કરવા માટેની ચર્ચા કરીશું.

મિત્રો, તમે શીખી ગયા છો તેમ વર્ડ ડોક્યુમેન્ટમાં લખાણ (Text), કોષ્ટક (Table) અને ચિત્રો (Graphics) સ્વરૂપે માફિતી મૂકી શકાય છે. તેમાં લખાણ (Text)ને ફાઇપરલીન્ક પણ કરી શકાય છે.

ઈ-કન્ટેન્ટ નિર્માણના પગથિયાં ધ્યાને રાખી આવું જ એક ડોક્યુમેન્ટ બનાવો અને તેને વેબપેજ તરીકે Save કરો. આ માટે નીચેના પગથિયાં અનુસરો.

- 1. સૌ પ્રથમ માઈક્રસોફટ વર્ડમાં ઈ-કન્ટેન્ટ સ્વરૂપમાં એક ફાઈલ બનાવો. જેમાં લખાણ, ચિત્રો, હાઈપ૨ લીન્ક વિેરેનો સમાવેશ થતો હોય.
- 2. માઈક્રોસોફ્ટ ઓફિસ બટન **મિ** પર ક્લિક કરી તેના વિકલ્પ Save As પર ક્લિક કરો.
- 3. નીચેની આકૃતિ મુજબ Save As ડાયલોગ બોક્ષ ખુલશે.
- 4. તેમાં જોવા મળતા File name બોક્ષમાં તમારી ફાઈલનું યોગ્ય નામ આપો.
- 5. તમારી ફાઈલને વેબપેજ સ્વરૂપમાં ફેરવવા માટે બે વિકલ્પો ઉપયોગી બનશે.
	- $\bullet$  Save as type ડ્રોપ ડાઉન લીસ્ટમાં જોવા મળતા વિકલ્પોમાંથી Web page વિકલ્પ પસંદ કરો  $\rightarrow$  તમારી ફાઈલ વેબ પેજ સ્વરૂપે સંગ્રહ પામશે તથા તેને સપોર્ટીંગ ફાઈલ્સ એક જુદા ફોલ્ડરમાં સંગ્રહિત થશે  $\rightarrow$  આ ફાઈલનું એકસટેન્શન \*.htm, \*.html હશે.
	- Save as type ડ્રોપ ડાઉન લીસ્ટમાં જોવા મળતા વિકલ્પોમાંથી Single web page વિકલ્પ પસંદ કરો <del>)</del> તમારી ક્રાઈલ એક જ વેબ પેજ સ્વરૂપે સંગ્રહિત થશે. તેને સપોર્ટીંગ કાઈલ્સ અલગ કોલ્ડર તરીકે સંગ્રહિત ન થતા તે સીંગલ વેબપેજ કાઇલમાં જ સંગ્રહિત થશે. → આ કાઈલનું એકસટેન્શન  $*$ .mht,  $*$ .mhl હશે.

આ રીતેતમારું પ્રથમ સરળ સ્વરૂપનું ઇ-કન્ટેન્ટ તૈયાર થશે. આ જ રીતેMS- Excelમાં બનાવેલ વર્કબક તથા MS-PowerPointની મદદથી પ્રેઝન્ટેશન બનાવી તેને વેબપેજ સ્વરૂપે પકાશિત કરી શકાય છે. આ બંને એપ્લીકેશન્સમાં પણ તે માટેના પગથિયાં થોડા કેરકારો સાથે MS-Wordના પિશથયાં જેવા જ હોય છે.

આ રીતે બનાવેલ વેબ પેઈજ સીધું જ કોઇ વેબસાઈટ પર મૂકી શકાતુ નથી. વેબસાઈટ પર મુકવા માટે બનાવેલ વેબ ફાઈલને કોઈ સર્વર પર મુકવી પડે છે. કેટલીક વેબસાઇટ્સ આવી સવલત કેટલીક શરતોને આધિન વિનામલ્યે આપે છે. જ્યારે કેટલાક લોકો આવી મલ્યવર્ધિત સેવા પણ આપતા હોય છે.

**તમારી પ્રિમત િકાસો.**

- 1. એક્સેલ શીટને વેબપેજ તરીકે save કરવાના પગથીયાંની નોંધ કરો.
- 2. પાવરપોઇન્ટ પ્રેઝન્ટેશનને વેબપેજ તરીકે Save કરવાના પગથીયાંની નોંધ કરો.

**6.7 સારાંશ** 

વિષયવસ્તુ અને માધ્યમ એ અધ્યયન-અધ્યાપન પ્રક્રિયામાં મહ્ત્વની ભૂમિકા ભજવે છે. અધ્યયનની આધુનિક સંકલ્પના 'ઇ-લર્નીંગ' માટે ઇ-કન્ટેન્ટનું નિર્માણ અતિ મહ્ત્વનું છે. પરંતુ આ નિર્માણકાર્ય એ સરળ પ્રક્રિયા નથી. ગુણવત્તાસભર ઇ-કન્ટેન્ટ બનાવવા માટે ઊંડાણપૂર્વકનું વિષયવસ્તુનું જ્ઞાન અને ટેકનિકલ કૌશલ્ય પણ જરૂરી છે. આજના યુગની જરૂરિયાત પણ ઇ-કન્ટેન્ટ છે. પ્રસ્તુત પ્રકરણમાં આપણે ઇ-કન્ટેન્ટની પુરતી સમજ મેળવી અને ઇ-કન્ટેન્ટ નિર્માણના સોપાનોની ચચાા કરી. જે સરળ સ્વરૂપના ઇ-કન્ટેન્ટ શનમાાિ માટેઉપયોિી થઇ પડશે.

#### 6.8 **સ્વાધ્યાય**

- 1. ઇ-કન્ટેન્ટ રચાનાના સોપાનોની ચર્ચા કરો.
- 2. ઇ-કન્ટેન્ટના સ્વરૂપ શવશેશવસ્તતૃ માકહતી આપો.
- 3. કોઇ એક વિષયનું વિષયવસ્તુ પસંદ કરી તેના ઇ-કન્ટેન્ટ નિર્માણ માટે કેવી સામગ્રી એકત્ર કરશો તેની નોંધ તૈયાર કરો.
- 4. ઇ-કન્ટેન્ટ શનમાાિ માટેના સ્રોતોની યાદી તૈયાર કરો.
- 5. શૈક્ષણિક ઇ-કન્ટેન્ ટ ધરાવતી વેબસાઇટની યાદી તૈયાર કરો.

## **6.9 સંદિથ સ ૂણિ**

Articulate (2015). *E-Learning for beginners.* Articulate global inc. Commlab India (2015). *E-learning 101*. New Delhi: Commlab India

- Commlab India (2015). *25 incredible examples of E-learning assesment*. New Delhi: Commlab India
- Tom Kuhlmann (2015). *The insider guide to becoming a rapid e-learning pro*. Articulate global inc.

# **પાક્રરિામિક શદ દો**

**Virtual reality** શબ્ દ કમ્પપ્યટૂર દ્વારા ઉભા કરવામાં આવેલા એવા આભાસી શિપકરમાણિય પયાાવરિ માટે વપરાય છેકે જેમાં વ્યક્ક્ત આંતરકિયા કરી શકે છે. એટલેકે ટેકનોલજજના ઉ૫યોિથી વ્યકકત સમક્ષ એવો આભાસ ઉભો ક૨વામાં આવેકેજે મહદ અંશેવાસ્તશવક લાિે. વ્યક્તિ આવા આભાસી જગતનો જ ફિસ્સો ફોચ તેવો અનભવ કરે તેમજ તેમાં રફેલા પદાર્થો સાથે કાર્ય પણ કરી શકે છે. દા.ત. બ્રહ્માંડ વિશે માહિતી મેળવતી વખતે વિદ્યાર્થીઓ બ્રહ્માંડમાં વિફરતા હોય તેવો અનુભવ કમ્પ્યુટર ટેકનોલજિથી કરે તેવો આભાસ ઉભો કરવો. 3D ચલચિત્રો અને 3D એનિમેશન મુવી પણ આ પ્રકારની અસર ઉપજાવે છે.

Story Board એ શીખવા અને શીખવવાની પ્રવૃત્તિઓનું વિઝ્યુઅલ આયોજન છે. તે સરળ રેખાચિત્રો અને યોજનાની રૂપરેખાનું સંયોજન હોઇ શકે કે જે સમગ્ર વિષયવસ્તુ કે ખ્યાલોની શ્રૃંખલા(sequences of Ideas)નો ચિતાર આપે.

**Plug-ins** એ સોફ્ટવેરનો એક એવો અંિભતૂ ઘટક છેકે જે મોજુદા એપ્લીકેશન સોફ્ટવેરમાં ઉપયોિકતાાનેઉપયોિી એવી કોઇ શવશેષ લાક્ષણિક્તા ઉમેરે છે.. દા.ત. વેબ બ્રાઉઝરમાં નવો ફોર્મેટમાં બનેલ વિડીયો ફાઇલ દશ્યમાન થાય તે માટે વધારાના plug-in ઇનસ્ટોલ કરવા પડે છે. દા.ત. Adobe flash player plug-in, quick time player plug-in, Virus scan, સચા એપ્ન્જન plug-in વિરેે.

**વર્ચયઅથુ લ એયુયકુેશન** એટલેશશક્ષકની િેરહાજરીમાં વિાખડં ની બહાર ઇલેકરોશનક માધ્યમોની મદદથી સ્વયં અધ્યયનની પ્રક્રિયા. તેમાં વર્ગખંડ જેવા મોટાભાગના શિક્ષણ અનુભવો મેળવવાની અને આંતરકિયા કરવાની તક મળે છે.

**Wikipedia** એ શવશવધ માકહતી મેળવવા માટેની એક ખબૂ જ જાિીતું ઇન્ટરનેટ એન્સાયક્લોપીડીયા છે જેમાં રફેલી માફિતીનો તમે ઉપયોગ કરી શકો છો તેમજ તેમાં સુધારા-વધારા પણ કરી શકાય છે. તેમા 287 ભાષામાં આશરે 300 લાખ જેટલા આર્ટીકલ્સ મુકાયેલા છે જેમાં સતત વધારો થતો રહેછે.

You Tube એ વિવિધ ક્ષેત્રના ઓરીજનલ વિડીયો ડાઉનલોડ કે અપલોડ કરવાની સુવિધા આપતી એક વેબસાઇટ છે. તેમાં તમારેજરૂર હોય તેવા શવડીયો શોધી શકાય છે, જોઇ શકાય છે અને શેઅર(share) કરી શકાય છે.

- **7.1 પ્રસ્તાવના**
- **7.2 ઉદ્દેશો**
- **7.3** ICT**નો અર્થ**
- **7.4** ICT**નો મશક્ષિમાં મવમનયોિ**
- **7.5 ઇ-લનીિ**
- **7.6** ICT in Education **ના ફાયદા**
- **7.7 કમ્્ય ૂિર આધાક્રરત મશક્ષિ**
- **7.8 સારાંશ**
- **7.9 સ્વાધ્યાય**
- **7.10 સંદિથ સ ૂણિ**
- **7.11 પ્રાયોણિક કાયથ**
- **7.1 પ્રસ્તાવના**

20મી સદી એ ટેકનોલોજીના શવકાસની સદી કહવે ાય છે. 20મી સદીમાં ટેકનોલોજીના થયેલા વિકાસના કારણે માનવજીવન સરળ અને સુવિધાપૂર્ણ બનેલ છે. માનવજીવન સાથે સંકળાયેલા ઘણા બધા ક્ષેત્રમાં ટેકનોલોજીનો પ્રભાવ જોવા મળે છે. શિક્ષણનું ક્ષેત્ર પણ તેમાંથી બાકાત નથી. ટેકનોલોજીના વિકાસના કારણે શિક્ષણની પ્રક્રિયામાં પણ આમૂલ પરિવર્તન આવેલ છે. હવે તો શિક્ષણ એ " Powered by Technology, Fueled by information and Driven by Knowledge" કહેવાય છે. આજે ઇન્ટરનેટની સરળ પ્રાપ્યતાના કારણે જ્ઞાનનો વિસ્ફોટ થયો છે. સમય સાથેસતત નવું નવું જ્ઞાન ઉમેરાતું રહેછેઅનેતેથી જ જે વ્યક્ક્ત આજીવન શીખતો રહી નવું નવું જ્ઞાન પ્રાપ્ત કરતો રહે તેને જ શશણક્ષત કહવે ાય છે. ICT (Information and Communication Technology) કે જેમાં ટેલીશવઝન, રેકડયો, કમ્પપ્યટૂર ઇન્ટરનેટનો પિ સમાવેશ થાય છે, એ શિક્ષણક્ષેત્રે આમુલ પરિવર્તન લાવવા સક્ષમ છે. ICTનો શિક્ષણમાં વિનિચોગ શિક્ષણની પ્રક્રિયાને સરળ, અસરકારક અને વ્યાપક બનાવશે. ICTનું શિક્ષણક્ષેત્રમાં ભાવી પ્રદાન જોતા ICTને એક અલગ વિષય તરીકે શીખવવા ઉપરાંત તેને બધા વિષયની શિક્ષણ પક્રિયા સાથે જોડી તેનો મહત્તમ લાભ લેવો જરૂરી છે. ટેલીશવઝનનેશશક્ષિનું માધ્યમ બનાવવાના પ્રયત્નો થઇ રહ્યા છે અને તે દૂર અધ્યયન તંત્રમાં મહૃદઅંશે અસરકારક પણ રહ્યા છે. જો કે ઔપચારિક શિક્ષણમાં હજુ તેનો મહત્તમ લાભ લઇ શકાયો નથી. શિક્ષણ ક્ષેત્રે ICTનો ઉપયોગ હવે ઝડપથી પ્રચલિત બની રહ્યો છે. ઘણી શાળાઓમાં કમ્પ્યુટર, ઇન્ટરનેટ, મલ્ટીમિડીયા પ્રોજેકટર, વિવિધ વિષયના સોકટવેર ઉપલબ્ધ છે અને તેનો વિષયવસ્તની રજુઆત કરવા માટે શિક્ષકો ઉપયોગ કરતા પણ થયા છે.

**7.2 ઉદે્શો**

- **1.** ICTનો અથાઅનેતેનો શશક્ષિમાં શવશનયોિ જિાવી શકશે.
- **2.** શશક્ષિમાં ઇન્ટરનેટના ઉપયોિ શવશેકહી શકશે.
- **3.** CAL અનેCAI શવશેજાિશે.

## **7.3 ICTનો અર્થ:**

ICT એટલે Information and Communication Technology. અહીં તેનો અર્થ "ઉપયોગમાં લેવાતા એવા ટેકનોલોજીના સાધનો અને સંસાધનો કે જે માફિતીને ઉત્પન્ન કરે, વ્યવસ્થિત ગોઠવે, સંગ્રહ કરે અને તેનાથી પ્રત્યાયન સરળ અને અસરકારક બને" અહીં ટેકનોલોજીના સાધનો અને સંસાધનોમાં રેડિયો, ટેલીવિઝન, કમ્પ્યુટર અને ઇન્ટરનેટનો સમાવેશ થાય છે.

ICT In Educationનો અથા થાય છે " અધ્યયન અનેઅધ્યાપન પ્રકિયામાં ICT નો માધ્યમ તરીકેઉપયોિ" અહીં ICTનો શશક્ષિની પ્રકિયા દરશમયાન ઉપયોિ કરવાની વાત કરવામાં આવી છે.

" Information and Communication Technology in Education is the processing of information and it's communication facilities and futures that variously support teaching, learning and a range of activities in education"

" ICT in Education એટલેએવી કોઇપિ ટેકનોલોજી કેજે માકહતીના આદાનપ્રદાન સાથે કાર્યરત હોય અને તેનો શિક્ષણની પક્રિયામાં ઉપયોગ થતો હોય. બીજા શબ્દમાં કઠીએ તો શિક્ષણ માટેની વિજાણ્વીય પ્રત્યાયન ટેકનોલોજી જેવી કે ટેલીકોન્કરન્સ, વિષયવસ્તુ અનુરૂપ પાવરપોઇન્ટ પ્રેઝન્ટેશન તેમજ CDROM વિેરેનો શશક્ષિમાં ઉપયોિ"

" ICT in education comprise of the application of online, offline learning with the help of computer technology"

ઉપરોકત વ્યાખ્યાના આધારે કહી શકાય કેICT નો શશક્ષિમાં શવશનયોિ એટલે....

- 1. પ્રત્યાયન માટેના ઉપયોિમાં લેવાતા ઇલેકરોશનક સાધનોનો શશક્ષિમાં (શશક્ષિની પ્રકિયામા)ં ઉપયોિ કરવો.
- 2. માહિતીની રચના, વર્ગીકરણ અને વ્યવસ્થાપન માટે કમ્પ્યુટર અને ઇન્ટરનેટની ટેકનોલોજીને મદદમાં લેવી.
- 3. કમ્પ્યુટર અને ઇન્ટરનેટ ટેકનોલોજીનો શિક્ષણમાં ઉપયોગ કરી તેનો કાયદો મેળવવો.
- 4. કમ્પ્યૂટર આધારીત શૈક્ષણિક સોફટવેરની રચના કરવી અને તેની મદદથી શિક્ષણ સરળ અને અસરકારક બનાવવં.

તમારી પ્રિશત ચકાસો...

(1) ICT અનેET વચ્ચેનો ભેદ સ્પષ્ટ કરો.

- (2) ICT in Education ની સંકલ્પના સ્પષ્ટ કરો.
- (3) ICT ની અન્ય વ્યાખ્યા શોધી તેની નોંધ કરો.

### **7.4 ICTનો મશક્ષિમાં મવમનયોિ:**

ચાલો હવેICT નો શશક્ષિમાં કેવી રીતેઉપયોિ થઇ શકેતેજોઇએ.

### 7.4.1 રેકડયો અનેટેણલવીઝનઃ

રેડિયો અને ટેલિવીઝનનો ઘણા સમયથી શિક્ષણમાં ઉપયોગ થઇ રહ્યો છે. શિક્ષણમાં રેડિયો અને ટેલીવિઝનના પસારણના ઉપયોગના સામાન્ય રીતે ત્રણ અભિગમ છે.

### **7.4.1.1 પ્રત્યક્ષ વિથ મશક્ષિ**

દુરવતી શશક્ષિ કાયાિમ અંતિાત પ્રસાકરત થતા કાયાિમો આ પ્રકારના કાયાિમ છે. જેમાં અભ્યાસક્રમને ધ્યાનમાં રાખી નિયત સમયપત્રક મુજબ શૈક્ષણિક કાર્યક્રમનું સીધુ પ્રસારણ કરવામાં આવે છે. સ્ટુડિયોમાંથી તજજ્ઞ દ્વારા પુરતી તૈયારી સાથે કોઇ એક ચોક્કસ એકમ પર પાઠ રજુ કરવામાં આવે છે, અને તેનું પ્રસારણ ઝીલવાની સુવિધા ધરાવતી શાળાના વિદ્યાર્થીઓ તેને શનહાળી શવષયવસ્તુશીખી શકેછે. અહીં શાળાના શશક્ષકનું કાયા મદદિાર તરીકેનું બની રહેછે.

આ ઉપરાતં GIET (Gujarat Institute of Educational Technology) દ્વારા પિ અગાઉથી રેકર્ડ કરેલ વિષયવસ્તુ અનુરૂપ કાર્યક્રમોનું પ્રસારણ કરવામાં આવે છે. IGNOU (ઇન્દિરા ગાંધી નેશનલ ઓપન યુનિ.)  $\&$   $\rm{BAOU}$  (ડો.બાબા સાફેબ આંબેડકર ઓપન યુનિ.) દ્વારા તેમના અભ્યાસક્રમને અનુરૂપ શૈક્ષણિક ટીવી કાર્યક્રમનું પ્રસારણ કરવામાં આવે છે. આ કાર્યક્રમનો લાભ જે-તે અભ્યાક્રમમાં જોડાયેલા વિદ્યાર્થીઓ લે છે.

આ રીતે થતા શિક્ષણમાં તજજ્ઞ એકી સાથે જુદા જુદા વિસ્તારમાં રફેલ ધણા બધા લાભાર્થી સુધી પહોચી શકે છે. લાભાર્થીએ સમયપત્રક મુજબ કાર્યક્રમને નિફાળી શિક્ષણ મેળવવાનું હોય છે. લાભાર્થી કાર્યક્રમ દરમિયાન તજજ્ઞને પ્રશ્ન પછી પોતાને મઝવતા પ્રશ્નોનું સમાધાન મેળવી શકતા નથી

**7.4.1.2 વિથખંડ મશક્ષિ દરમમયાનઃ**

શાળામાં પ્રસારિત થતા કાર્યક્રમનો શિક્ષકની જગ્યાએ ઉપયોગ થતો નથી પરંતુ પ્રસારિત થતા કાર્યક્રમો શિક્ષકને વિષયવસ્તુની રજુઆતમાં મદદરૂપ બને છે. દા.ત. શૈક્ષણિક  $\operatorname{CD}$  કે  $\operatorname{DVD}$ દ્વારા થતું શશક્ષિ કે જેમાં શશક્ષક CDની મદદથી શવષયવસ્તનુ ી રજુઆત કરે છે. અહીં શવદ્યાથી કાર્યક્રમ દરમિયાન શિક્ષકને પોતાને મુઝવતા વિષયવસ્તુ અનુરૂપ પ્રશ્નો પૂછી યોગ્ય જવાબ મેળવી શકેછે.

**7.4.1.3** ટીવી કેરેકડયો દ્વારા પ્રસાકરત થતા સમાજનેશશણક્ષત કરવાના કાયાિમો કેજે સામાન્ય અને અનૌપચારિક શિક્ષણની તકો પુરી પાડે છે. દા.ત. દુરદર્શન દ્વારા પ્રસારિત થતો કૃષિદર્શનનો કાર્યક્રમ

7.4.2 ટેલીકોન્કરન્સ

હાલ ટેલીકોન્કરન્સનો શિક્ષણમાં વિશેષ ઉપયોગ થવા લાગ્યો છે. ટેલીકોન્કરન્સ એટલે "Interactive electric communication among people located at two or more different place" ટેલીકોન્ફરન્સમાં કાર્યક્રમ દરમિયાન માફિતીનું આદાનપ્રદાન શકય છે એટલે કે કાર્યક્રમ દરમિયાન તજજ્ઞ અને લાભાર્થી એકબીજા સાથે વાતચીત કરી શકે છે. ટેલીકોન્ફરન્સના ચાર પ્રકાર છે.

## **7.4.2.1 ઓક્રડયો કોન્ફરન્સ**

ઓડિયો કોન્ફરન્સમાં અવાજ દ્વારા માહિતીનું આદાન પ્રદાન કરવામાં આવે છે. દા.ત. રેડિયો દ્વારા પ્રસારિત થતા શૈક્ષણિક કાર્યક્રમો. આકાશવાણી કે FM રેડિયોની મદદથી સમાજમાં શૈક્ષણિક જાગૃતતા માટેનો વાર્તાલાપ ગોઠવી શકાય. શિક્ષણમાં થનાર કોઇ નવીન પ્રયોગ વિશે લોકોમાં જાગૃતતા લાવવા કે નવીન પ્રયોગો સંદર્ભે લોકોના પ્રતિચાર જાણી શકાય.

#### **7.4.2.2 ઓક્રડયો ગ્રાક્રફકસ કોન્ફરક્ન્સિંિ**

અવાજ સાથે ચિત્ર કે કોટોગ્રાકનો પણ માહિતીના આદાનપ્રદાન માટે ઉપયોગ કરવામાં આવે તો તેને ઓડિયો ગ્રાકિકસ કોન્કરન્સિંગ કહે છે.

### **7.4.2.3 મવક્રડયો કોન્સફરન્સ**

વિડિયો કોન્સફરન્સીંગમાં અવાજ, ચિત્ર, ફોટોગ્રાફની સાથે હલનચલન કરતું ચિત્ર પણ માહિતીના આદાનપદાનમાં ભાગ લે છે. માહિતીના આદાનપદાનમાં સેટેલાઇટ લીંક કે ટેલીવિઝનના નેટવર્કનો ઉપયોગ કરવામાં આવે છે. અહીં તજજ્ઞ અને લાભાર્થી એકબીજાને જોઇ

90

શકે છે અને વાતચીત કરી શકે છે (Two way audio  $\&$  video) અથવા તજજ્ઞ લાભાર્થીને િક્ત સાભં ળી શકેઅનેલાભાથી તજજ્ઞનેજોઈ શકેઅનેસાભં ળી પિ શકે(Two way Audio – One way Video) છે. તજજ્ઞના જ્ઞાનનો લાભ જુદા-જુદા શવસ્તારમાં બેઠેલા ઘિા જુથોને મળેતેમાટેશવકડયો કોન્સિરન્સ ઉપયોિી બનેછે. ઔપચારીક અનેઅનૌપચારીક બન્નેપ્રકારના શિક્ષણમાં વિડિયો કોન્સિકરન્સીંગ ઉપયોગી બની રહે છે.

### **7.4.2.4 વેબ બેઇજ કોન્ફરન્સઃ-**

જયારે અવાજ, ચિત્ર, ફોટોગ્રાફની સાથે હલનચલન કરતા ચિત્ર દ્વારા માહિતીના આદાનપ્રદાનમાં ઇન્ટરનેટનો ઉપયોગ કરવામાં આવે તો તેને વેબ બેઇજ કોન્ફરન્સ કફેવામાં આવે છે. દા.ત Facebook, Skype, Google +, Net-Meeting વગેરે.

7.4.3 કમ્પ્યુટર અને ઇન્ટરનેટનો શિક્ષણમાં ઉપયોગ

કમ્પપ્યટૂર અનેઇન્ટરનેટનો શશક્ષિનેસરળ અનેઅસરકારક બનાવવા વધુઉપયોિ થતો જોવા મળે છે. કમ્પ્યૂટર અને ઇન્ટરનેટનો શિક્ષણમાં ઉપયોગના મુખ્ય ત્રણ અભિગમ જોવા મળે છે.

### **7.4.3.1 કમ્્યિૂર અનેઇન્િરનેિ મવશેમશક્ષિ**

'કમ્પપ્યટૂર અનેઇન્ટરનેટ શવશેશશક્ષિ'નો હતે ુકમ્પપ્યટૂર અનેઇન્ટરનેટ શીખવાનો છે. જો કમ્પ્યુટર અને ઇન્ટરનેટ વિશે શિક્ષકને પુરતી જાણકારી હશે તો જ તે કમ્પ્યુટર અને ઇન્ટરનેટનો શિક્ષણમાં યોગ્ય ઉપયોગ કરી શકશે માટે શિક્ષકને કમ્પ્યૂટર અને ઇન્ટરનેટ વિશે શિક્ષણ આપવું જરૂરી બને છે આ માટે કમ્પ્યુટર અને ઇન્ટરનેટ વિશેની મળભૂત માહિતી જેવી કે એમ.એસ ઓફીસ (વર્ડ, એકસેલ, પાવરપોઇન્ટ, એસેસ, પબ્લીશર), ઇન્ટરનેટ (ઇ-મેઇલ, સર્ચ એન્જિન, ફેસબુક, બ્લોિ વિેરે) અનેશશક્ષિમાં ઉપયોિી કેટલાક શવશશષ્ટ સોિટવેર (Vcd cutter, Snagit, Live web, Flash વિેરે) શવશેશશક્ષિ આપવું જોઇએ.

#### **7.4.3.2 કમ્્યિૂર અનેઇન્િરનેિ સાર્ેમશક્ષિ**

કમ્પપ્યટૂર અને ઇન્ટરનેટ સાથે શશક્ષિમા, ં કમ્પપ્યટૂર અને ઇન્ટરનેટની મદદથી શશક્ષક શવષયવસ્તનુ ેશવદ્યાથી સમક્ષ રજુકરે છે. અહીં કમ્પપ્યટૂર અનેઇન્ટરનેટનો શશક્ષિની પ્રકિયામાં શૈક્ષણિક સાધન તરીકે ઉપયોગ કરવાનો હોય છે. વિજ્ઞાન, ભુગોળ કે ગણિતની કેટલીક સંકલ્પનાઓ કમ્પ્યુટર એનિમેશનની મદદથી વિદ્યાર્થી સમક્ષ રજુ કરી શકાય. ઇન્ટરનેટની મદદ વડે શિક્ષક વિષયવસ્તુ અનુરૂપ જરૂરી પુરક માહિતી મેળવી પોતાના જ્ઞાનને સમૃદ્ધ કરી શકે છે. ઇન્ટરનેટ પરથી વિષયવસ્તુ અનુરૂપ એનિમેશન, વિડિયો, ફોટોગ્રાફ, લખાણ, ચિત્ર વગેરે મેળવી

91

પાવરપોઇન્ટ પ્રેઝન્ટેશન બનાવી વિષયવસ્તુની રજુઆત સરળ અને અસરકારક બનાવી શકે છે. હવેતો ઇન્ટરનેટ સરળતાથી પ્રાપ્ય છેત્યારે વિાખડં માં થતા શશક્ષિકાયામાં ઇન્ટરનેટનો સીધો ઉપયોિ કરી વિાશશક્ષિનેરસપ્રદ અનેવૈશવધ્યતાવાળુતા બનાવી શકાય છે. ઇન્ટરનેટ પર પ્રાપ્ય માફિતીનો ઉપયોગ શિક્ષક પોતાના જ્ઞાનમાં વધારો કરવા કરી શકે અને વિદ્યાર્થીને વિષયવસ્તુ અનુરૂપ સંદર્ભ મેળવવા માટે ઈન્ટરનેટના ઉપયોગ કરવા માટે માર્ગદર્શન આપી શકે.

**ઈન્િરનેિ પરર્ી ણિત્ર, મવડીયો કે એનીમેશન શોધવા માિે કોઈપિ સિથ એન્જીન (દા.ત. Google) માં સિથના ખાનામાં જે મવિયની માક્રિતી શોધવી છેતેની મવિત લખી સિથ કરવાર્ી ઈન્િરનેિ તમનેતેમવિયની માક્રિતી શોધી આપશે.**

**ઈન્િરનેિ પરર્ી મવિય અનરૂુપ મવક્રડઓ શોધવા માિે**web browser **નાં**address Bar **માં**[www.youtube.com](http://www.youtube.com/) **લખી** enter key **દબાવી** youtube website open **કરો. ત્યારબાદ** youtube website**ના** search **નાં ખાનામાં જે મવિયનો મવક્રડઓ શોધવો છેતેની મવિત લખી સિથ કરવાર્ી** youtube website **તમનેતેમવિય અનરૂુપ ઘિા મવક્રડઓ શોધી આપશે**

**ઇન્િરનેિ પરર્ી મવિય અનરૂુપ એનીમેશન શોધવા કોઈપિ સિથએન્જીન (દા.ત. Google) માં સિથના ખાનામાં જેતેમવિય** + animation **લખી** search **કરવાર્ી તેમવિય અનરૂુપ** animation **ધરાવતી** websites **સિથએન્જીન શોધી આપશે.** 

### **7.4.3.3 િેલી કોલોબોરેશનઃ-**

શિક્ષણમાં વેબ આધારિત પ્રોગ્રામો જેવા કે ઇમેઇલ, વેબકોન્ફરન્સીંગ, ફેસબુક, ચાટ, બ્લોગ વગેરે વિદ્યાર્થીને વિદ્યાર્થી સાથે. વિદ્યાર્થીને શિક્ષક સાથે અને વિદ્યાર્થી શિક્ષકને સંસાધન સાથે જોડે છે. અહીં તેઓ એકબીજાથી દૂર રહીને પણ શિક્ષણ સબંધિત માહિતીનું આદાનપ્રદાન કરી શકે છે.

## **7.5 ઇ-લનીિ**

ઇ-લનીિમાં ઇન્ટરનેટના માધ્યમથી અધ્યયન અધ્યાપનની પ્રકિયા કરવામાંઆવેછે. શશક્ષક માહિતીને ઇન્ટરનેટ દ્વારા વિદ્યાર્થી સધી પહોચાડે છે અને વિદ્યાર્થી પણ પોતાના પ્રતિચારો ઇન્ટરનેટ પર રજુ કરી શકે છે. વિદ્યાર્થી પોતે પણ ઇન્ટરનેટનો ઉપયોગ કરી પોતાને જોઇતી માહિતી મેળવી સ્વ-અધ્યયન કરી શકે છે. વિદ્યાર્થીનુ મુલ્યાંકન પણ ઇન્ટરનેટની મદદથી કરી શકાય છે. અભ્યાસક્રમ અનુરૂપ પુસ્તકને ઇન્ટરનેટ પર ઓનલાઇન કરી એકી સાથે વિદ્યાર્થી સુધી પહોચાડી શકાય છે. કેટલીક સંસ્થા પોતાની પેટા સંસ્થા સાથે પોતાના વ્યકિતગત નેટવર્કથી જોડાયેલ હોય છે. જેને ઇન્ટાનેટ કહે છે. જે પિ શશક્ષિમાં ઉપયોિી બની રહેછે.

### 7.6 **ICT in Education ના ફાયદા:**

- 1. તજજ્ઞતાનો લાભ એક સમયે જુદા જુદા વિસ્તારમાં રહેલા લાભાર્થીઓને આપી શકાય.
- 2. ઓનલાઈન લશનિિ દ્વારા શવદ્યાથીને24X7 માકહતી પરૂી પાડી શકાય. શવદ્યાથી પોતાના સમયે શશક્ષિ મેળવી શકે.
- 3. ઓનલાઈન લાઈબ્રેરી જેવી સશુવધાની મદદથી અંતકરયાળ શવસ્તારમાં રહતે ા શવદ્યાથીને સાહિત્ય પહોચાડી શકાય.
- 4. કેટલાક પડકારરૂપ વિષયવસ્તુને વિદ્યાર્થી સમક્ષ કમ્પ્યુટર, મલ્ટીમિડિયા પ્રોજેક્ટર, ઇન્ટરનેટ અનેટેલીશવઝન જેવી સશુવધાની મદદથી સરળતાથી રજુકરી શકાય.
- 5. શિક્ષક અને વિદ્યાર્થી પોતાના વિષયને અનુરૂપ જરૂરી પુરક માફિતી ઇન્ટરનેટની મદદથી મેળવી પોતાની સજ્જતા વધારી શકે.

**તમારી પ્રિમત િકાસો.** 

- 1. કમ્પપ્યટૂરનો શશક્ષિમાં ક્યા-ક્યા ઉપયોિ કરી શકાય ?
- 2. ટેલીકોન્કરન્સની મદદથી શિક્ષણનો વ્યાપ કેવી રીતે વધારી શકાય ?
- 3. ટેલીકોન્ફરન્સનું વ્યવસ્થાપન કરતી વખતે કઈ બાબત ધ્યાને રાખશો.

# 7.7 **કમ્્ય ૂિર આધાક્રરત મશક્ષિ:**

કમ્પ્યૂટર આધારિત શિક્ષણ એટલે શિક્ષક વિષયવસ્તુની રજુઆત કરવા માટે કમ્પ્યૂટરની મદદ લે છે. કમ્પ્યૂટરના સ્ક્રીન પર વિષયવસ્તુ અનુરૂપ ચિત્ર, ચલચિત્ર, એનિમેશન, લખાણ રજુ થતુ હોય અને સાથે સાથે સ્પિકરમાંથી અવાજ પણ સંભળાતો હોય કે પછી શિક્ષક દ્વારા વિષયવસ્તુ અનુરૂપ કોઇ કમ્પપ્યટૂર પ્રોગ્રામ તૈયાર થયો હોય તેની રજુઆત થતી હોય અનેશવદ્યાથીઓ તેના દ્વારા જ્ઞાન ગ્રહ્ણ કરતા હોય તો આ પ્રકારની વ્યવસ્થાને "કમ્પ્યુટર આધારિત શિક્ષણ" કહેવાય છે. ઘણી વખત તૈયાર કરેલા શશક્ષિ આધાકરત પ્રોગ્રામ અનેકમ્પપ્યટૂરની મદદથી બાળક જાતેપિ અધ્યયન કરવા સક્ષમ બનેએટલેકે સ્વઅધ્યયન કરી શકે.

" જ્યારે શિક્ષક શિક્ષણતંત્રના સંકલિત ભાગ તરીકે કમ્પ્યુટરનો ઉપયોગ કરે કે જ્યારે શીખનાર કમ્પ્યુટર સાથે વાસ્તવિક સમયમાં આંતરકિયા કરે તેને કમ્પ્યુટર આધારિત શિક્ષણ કઠેવાય"

ઉપરોકત ચર્ચાના આધારે કમ્પ્યુટર દ્વારા શિક્ષણને આપણે બે વિભાગમાં વહેચીશું

**7.7.1 મશક્ષક િારા કમ્્યિૂરની મદદર્ી મશક્ષિ (CAL- Computer Aided Learning) :**

આ અભિગમમાં શિક્ષક વિષયવસ્તુની રજુઆત કરવા માટે કમ્પ્યુટરનો એક શૈક્ષણિક સાધન તરીકે ઉપયોગ કરે છે. અહીં શિક્ષક વિષયવસ્તુના તજજ્ઞ અને પધ્ધતિશાસ્ત્રના જાણકાર તજજ્ઞ તરીકે છે. તેને વિષયવસ્તની રજુઆત માટે કયા પ્રકારના માધ્યમો જોઇશે. ( ચિત્ર, અવાજ, ચલચિત્ર, એનિમેશન, લખાણ વગેરે) તેની માહિતી તેની પાસે છે. તે વિષયવસ્તુ માટે જરૂરી માધ્યમોને ઇન્ટરનેટની મદદથી કે બજારમાં મળતા તૈયાર સોકટવેરની મદદથી એકત્ર કરે છે. જરૂરી માધ્યમો એકત્ર થઇ ગયા બાદ વિષયવસ્તુ અનુરૂપ લખાણ સાથે તેને યોગ્ય જગ્યાએ મુકે છે અને વિષયવસ્તુની રજુઆત માટેનો ક્રમ નક્કી કરે છે. હવે શિક્ષક કમ્પ્યૂટરનો જાણકાર હશે તો જાતેઅથવા કમ્પપ્યટૂરના જાિકાર વ્યકકતની મદદથી અનેPower point presentation ( MS Office અથવા Open Office), Flash કે JAVA જેવા કમ્પ્યૂટર સોફટવેરની મદદથી એક પ્રોગ્રામ તૈયાર કરશે.

આ તૈયાર થયેલ પ્રોગ્રામ અને કમ્પ્યુટરની મદદથી શિક્ષક વિષયવસ્તુને વિદ્યાર્થી સમક્ષ રજુ કરશે અને અંતે પોતાના કાર્યનુ મૂલ્યાંકન કરશે. (મૂલ્યાંકન પણ કમ્પ્યુટરની મદદથી કરી શકાય)

ઘણી વખત શિક્ષક વિષયવસ્તુ અનુરૂપ બજારમાં મળતા સોફટવેરનો સીધો ઉપયોગ કરીને કે વર્ગખંડની અંદર ઇન્ટરનેટનો સીધો ઉપયોગ કરીને (ચિત્ર, મુવી, એનિંમેશન ઓનલાઇન બતાવીને) વિષયવસ્તુની રજુઆત કરી શકે

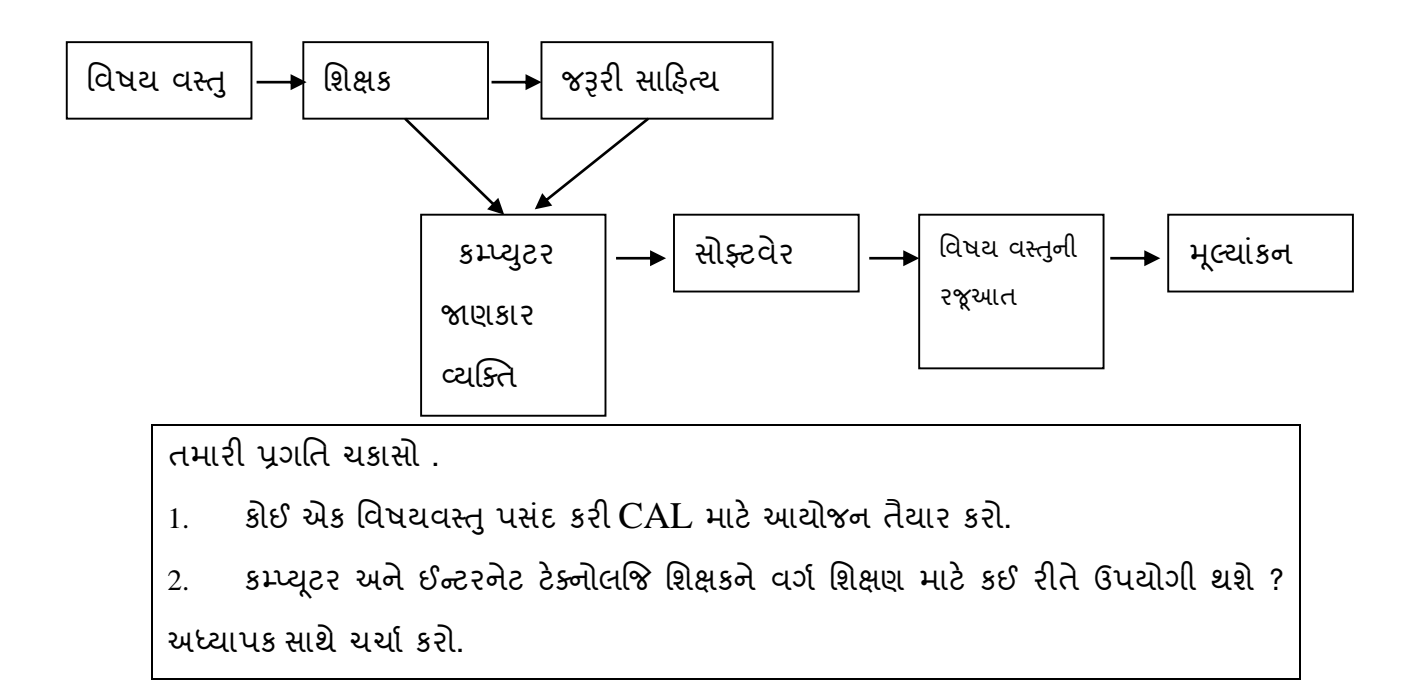

### **7.7.2 મવદ્યાર્ી સીધા કમ્્યિૂર સાર્ેઆદાનપ્રદાન કરી જ્ઞાન પ્રા્ત કરે(સ્વ-અધ્યયન)**

જયારે શવદ્યાથી કમ્પપ્યટૂરની મદદથી સ્વઅધ્યયન કરવા પ્રેરાય ત્યારે Computer Aided Instruction નો ખ્યાલ અસ્તિત્વમાં આવે છે.

'Computer assisted instrction is an interactive instructional technique where by a computer is used to present the instructional material and monitor the learning that take place'

(કમ્પ્યુટર આસીસ્ટેડ ઇન્સ્ટ્રકશન એ એક આંતરક્રિયાત્મક સૂચના તકનિકી છે કે જ્યાં સૂચના સાફિત્ય રજુ કરવા માટે અને તેના દ્વારા જે શિક્ષણ થાય છે તેની દેખરેખ રાખવા માટે કમ્પ્યૂટરનો ઉપયોગ કરવામાં આવે છે.)

'CAl uses a combination of text, graphics, sound and video in enhancing the learning process' (CAI એ લખાણ, ચિત્ર, અવાજ અને ચલચિત્રનું સંયોજન છે કે જે શિક્ષણ પ્રક્રિયાને વધુ સારી બનાવે છે.)

આમ CAI વિષયવસ્તુ અનુરૂપ લખાણ, ચિત્ર, એનિમેશન, video, sound વગેરેનું એવું જોડાણ (સોફટવેર) છે કે જે વિષયવસ્તમાં સમાવિષ્ટ વિચારોના ખૂબ નાના નાના ભાગોમાં ક્રમિક વહેચાયેલુ છે. વિદ્યાર્થી દરેક ભાગ સાથે કમ્પ્યુટરની મદદથી આંતરક્રિયા કરે છે, જ્ઞાન પ્રાપ્ત કરે છે અને ક્રમશઃ આગળના ભાગ તરક વધે છે. લખાણ, ચિત્ર, એનિમેશન, video, sound વગેરે વિષયવસ્તને સમજવામાં મદદ કરે છે. અહીં વિદ્યાર્થી વિષયવસ્ત અનરૂપ તૈયાર કરેલ કમ્પ્યટર સોિટવેર સાથેઆદાનપ્રદાન કરી સ્વઅધ્યયન કરેછે.

તમારી પ્રિશત ચકાસો.

(1) CAI સાકહત્ય તૈયાર કરતી વખતેકઈ બાબતો ધ્યાનમાં રાખશો ?

(2) CAIનું શૈક્ષણિક મહ્ત્વ સ્પષ્ટ કરો.

 $7.8$  સારાંશ:

<sup>આ</sup> પ્રકરિમાં આપિેICT**નો અર્થઅનેતેનો મશક્ષિમાં મવમનયોિ, ઇ-લનીિ,** ICT in Education **ના ફાયદા અને કમ્્યિૂર આધાક્રરત મશક્ષિ અંિેની સમજ મેળવી. જેની મદદર્ી વતથમાન સમયમાં મવધાર્ી મશક્ષિમાં** ICT નો ઉપયોિ કરી શકેજેથી સમય સાથે કદમ મીલાવી શકે.

7.9 **સ્વાધ્યાય**:

**નીિેના પ્રશ્નોના ટંકૂમાં જવાબ આપો.**

- <sup>1</sup>. ICTનો અથા જિાવો.
- 2. ટેલીશવઝનનો શશક્ષિમાં કેવી રીતેઉપયોિ કરશો ?
- 3. ટેલીકોન્ફરન્સ એટલે શું ?
- 4. ટેલીકોલોબોરેશન એટલેશું ?
- 5. CAI અને CAL વચ્ચેનો તકાવત આપો.

**મવસ્તારર્ી જવાબ આપો.** 

- $1.$  ICT in education ની સંકલ્પના સ્પષ્ટ કરો.
- 2. પ્રત્યાયનના માધ્યમોનો શિક્ષણમાં વિવિધ ઉપયોગ સ્પષ્ટ કરો
- 3. ટેલી કોન્ફરન્સનુ શૈક્ષણિક મહ્ત્વ જણાવો.
- 4. ટેલીકોન્કરન્સના વિવિધ પકારો જણાવો.
- 5. CAL ની સંકલ્પના સ્પષ્ટ કરો.
- 6. CAL અનેCAI વચ્ચેનો ભેદ સ્પષ્ટ કરો.
- 7. કોઇ એક શવષયવસ્તુપસદં કરી CAL માટેનુંસાકહત્ય ભેગુકરો અનેએક પ્રોગ્રામ તૈયાર કરો.
- 8. કોઇ એક શવષયવસ્તુપસદં કરી CAI માટેનુસાકહત્ય ભેગુંકરો અનેએક પ્રોગ્રામ તૈયાર કરો.

 $7.10$  પ્રાચોગિક કાર્ય:

- 1. Youtube/Teachertubeનો ઉપયોગ કરી તમારા વિષયો સંબંધિત બે વિડીયો ડાઉનલોડ કરો.
- 2. સાક્ષરી વિષયોને ધ્યાનમાં લઇ ઇન્ટરનેટ પરથી કોઈ પણ બે ચિત્ર ડાઉનલોડ કરો.
- 3. સર્ચ એન્જીનના ઉપયોગથી ડાઉનલોડ કરેલ ચિત્ર સંબંધિત સાહિત્ય શોધો.
- 4. તમારું ઈ-મેઇલ એકાઉન્ટ બનાવો અને તેમાંથી તમારા સંસ્થાના ઈ-મેઇલ એડ્રેસ પર ઈ-મેઇલ કરો.

5. સસ્ં થામાં આવેલ બાયસિે (BISAG) પ્રસારિની વ્યવસ્થાથી પ્રસાકરત થતા શવશવધ શવષયોના શનદશાનપાઠોનું અવલોકન કરી નોંધ તૈયાર કરવી.

6. જીલ્લાની શૈક્ષણિક સંસ્થાઓની વેબસાઈટની મુલાકાત લઈ તેનો ટુંકો અહેવાલ તૈયાર કરો. (નોંધ: ઉપરોક્ત પ્રવૃત્તિઓમાંથી કોઈ પણ ત્રણ પ્રવૃત્તિઓ કરાવવી)

**એકમ - 8 સોમશયલ મીક્રડયા અનેતેની મશક્ષિમાં ભમૂમકા**

- **8.1 પ્રસ્તાવના**
- 8.2 **ઉદ્દેશો**
- 8.3 **સોમશયલ મીક્રડયાનો અર્થ**
- 8.4 **સોમશયલ મીક્રડયાની મશક્ષિમાંભ ૂમમકા**
- 8.5 **સોમશયલ મીક્રડયાના ફાયદા અનેમયાથદા**

8.6 **સારાંશ**

- 8.7 **સ્વાધ્યાય**
- $8.8$  સંદર્ભ સૂચિ
- 8.9 **પ્રાયોણિક કાયથ**

#### **8.1. પ્રસ્તાવના**

ટેક્નોલોજીના ઝડપથી થતા વિકાસને લીધે આજે શિક્ષણનાં સ્વરૂપોમાં ઘણા પરિવર્તન આવ્યા છે. શિક્ષણનાં આ બદલાતા સ્વરૂપોએ શિક્ષણની ગુણવતામાં નિ:શંકપણે સુધારો તો કર્યો જ છે પણ સાથે સાથે શિક્ષકકેન્દ્રી પ્રણાલીને વિદ્યાર્થીકેન્દ્રી પણાલીમાં કેરવી છે. ઈન્ટરનેટને લીધે આજની આ નવી શિક્ષણ વ્યવસ્થાએ શીખનારને શિક્ષણ મેળવવાની બાબતમાં પૂર્ણ રીતે સ્વતંત્ર કરી દીધો છે. શિક્ષણમાં ધીરે ધીરે વધી રહેલા સોશિયલ મીડિયાના ઉપયોગે શિક્ષણને વધુ અસરકારક અને સમૃદ્ધ બનાવ્યુ છે. શિક્ષણમાં આજે માહિતી અને ટેક્નોલોજી ક્રાંતિને લીધે તેના માધ્યમોમાં અકલ્પનિય પરિવર્તન આવ્યું છે. આજે Social Networking Sites, Blogs અનેWikis જેવા માધ્યમો શવકશસત દેશોમાં ખબૂ જ પ્રચલિત બન્યા છે. વિકસિત દેશોમાં આ માધ્યમો લોકો માટે શિક્ષણ મેળવવા માટેનું માધ્યમ બની ગયા છે. સોશિયલ મીડિયાના વધતા ઉપયોગને લીધે માફિતી ખૂબ જ સરળતાથી પ્રાપ્ય બને છે. ઉપરાતં સોશશયલ મીકડયાના માધ્યમો Interactive Learning Environment પરૂું પાડે છે. સોશિયલ મીડિયાની શિક્ષણમાં વધતી ભૂમિકાને ધ્યાને લેતા પ્રસ્તુત પ્રકરણમાં આપણે સોશિયલ મીડિયાનો અર્થ, વ્યાખ્યા,લક્ષણો, શિક્ષણમાં ભૂમિકા તેમજ તેના ફાયદાઓ અને મર્યાદાઓ વિષે વિસ્તૃત ચર્ચા કરીશં.

**8.2 ઉદ્દેશો :**

- 1. સોશશયલ મીકડયાનો અથાઅનેસકં લ્પના સ્પષ્ટ કરી શકશે.
- 2. સોશિયલ મીડિયાની મુખ્ય લાક્ષણિકતાઓ જણાવી શકશે
- 3. સોશશયલ મીકડયાની શશક્ષિમાં ભશૂમકા શવષેનોંધ લખી શકશે.

4. સોશિયલ મીડિયાના કાયદા-મર્યાદાઓ જણાવી શકશે.

### **8.3 સોમશયલ મીક્રડયાનો અર્થ:**

સોશિયલ મીડિયા ઈન્ટરનેટના ઉપયોગકર્તાઓ માટે એક એવું પ્લેટફોર્મ પૂરૂં પાડે છે જ્યાં જુદા જુદા લોકો પોતાના માટે અથવા અન્યની માટે માકહતી તૈયાર કરી અનેશેર(Share) કરે છે. આ સમગ્ર આંતરકિયા ખબૂ જ સરળ, નહીંવત્ત ખચાાળ અને શીખનાર માટે ઉપયોિી છે. સોશશયલ મીડિયાનો સામાન્ય અર્થ એવો થાય છે કે ઈન્ટરનેટના ઉપયોગકર્તા માટે એક એવું ઈન્ટરનેટ આધારિત ઓનલાઈન પ્લેટફોર્મ કે જગ્યા (Online Websites) છે જ્યાં લોકો વિચારો અને માહિતીની ખૂબ જ સરળતાથી એકબીજા સાથે આપલે કરી શકે છે. ઈન્ટરનેટ પર સૌ પ્રથમ વેબ 1.0 (Web 1.0)નો ખ્યાલ અક્સ્તત્વમાં હતો, Web 1.0 એવું પ્લેટિોમાહતુંજે અસમકાલીક (Asynchronous) પ્રકારનું હતું જ્યાં ઈન્ટરનેટનો બહોળો ઉપયોગ થતો પણ તેના વ્યવહારોમાં આંતરક્રિયાઓનું પ્રમાણ ઓછું હતું તેની પાછળનું કારણ નેટવર્કિંગના ઉપયોગનું સીમિત પ્રમાણ હતું . નેટવર્કિંગના વધતા ઉપયોગને લીધે વેબ 2.0 (Web 2.0)નો વિકાસ થયો આ વિકાસ સાથે ઈન્ટરનેટ પર ઇન્ટરેક્ટીવ વેબ-સાઈટ્સનું પ્રમાિ ખબૂ જ વધી િયું છે. વેબ-સાઈટ્સના સમકાલીક (Synchronous) સ્વરૂપનેલીધેઆ ઇન્ટરેક્ટીવ વેબ- સાઈટસ માહિતી મોકલનાર અને મેળવનાર બંનેને રીઅલ ટાઈમ એક્સેસ (Real Time Access)ની સુવિધા પૂરી પાડે છે જ્યાં માફિતી મેળવતાની સાથેજ તત્કાલીન જવાબી સંદેશો મોકલી શકાય છે. આજે આપણે સોશિયલ મીડિયાની આવી ઘણીબધી વેબ-સાઈટસનો ઉપયોગ કરીએ છીએ જે Web 2.0નેઆભારી છે.

**8.3.1 સોમશયલ મીક્રડયાની વ્યાખ્યા :**

" Social media means websites and applications used for social networking " "સોશિયલ નેટવર્કિંગ માટે ઉપયોગમાં લેવાતી વેબ-સાઈટસ અને એપ્લીકેશનસ એટલે સોશિયલ મિડિયા"

"Websites and applications that enable users to create and share content or to participate in social networking"

*(Retrieved from www.oxforddictionaries.com/definition/english/social-media on 16 Dec. 2013)*

ઓક્સકર્ડ ડીક્ષનરી મુજબ "સોશિયલ મીડિયા એટલે એવું પ્લેટકોર્મ કે જે ઉપયોિકતાા(User)નેશવષયવસ્તનુ ું શનમાાિ અનેપ્રસાર માટે જગ્યા પરૂું પાડતું હોય તેમજ જ્યાં ઉપયોગકર્તા (User) સોશિયલ નેટવર્કિંગમાં ભાગ લઇ શકતો હોય."

98

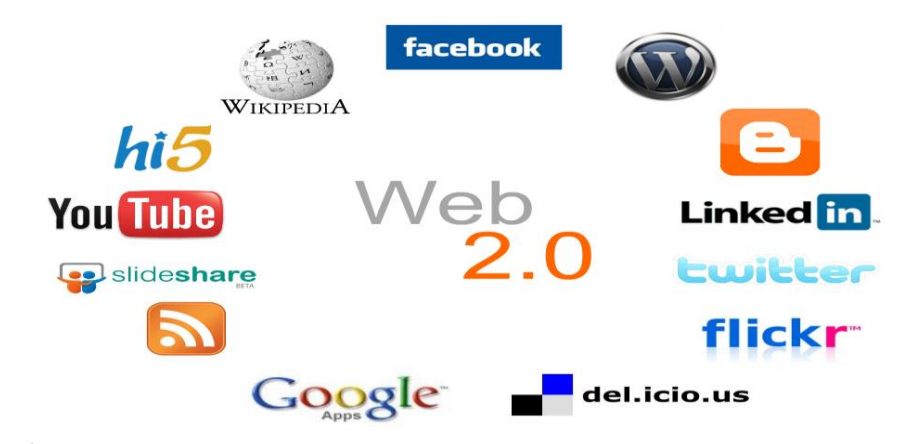

આકૃશત 8.1 Web 2.0

Facebook, Skype,Twitter, Linkedln, Orkut, Youtube, Wikis, Blogs અને Google+ જેવી અનેક ઈન્ટરનેટ આધાકરત વેબ-સાઈટ્સ આંતરકિયા અનેપ્રત્યાયન માટે Web 2.0 ટેક્નોલોજીનો ઉપયોિ માધ્યમ તરીકે કરે છે. જ્યાં ઓનલાઈન ચેટ, પોસ્ટીંિ, કમેન્ટ્સ અને િીડબેક જેવી માકહતી તત્કાલીન આપી શકાય છે.

તમારી પ્રિશત ચકાસો.

- 1. Web 2.0 ટેક્નોલોજી શું છે? તેના શવષેમાકહતી એકશિત કરી નોંધ તૈયાર કરો.
- 2. સોશશયલ મીકડયાનેતમારા શબ્દોમાં વ્યાખ્યાશયત કરો.

## **8.3.2 સોમશયલ મીક્રડયાની મખ્ુય લાક્ષણિકતાઓ:**

આપણે સોશિયલ મીડિયાના અર્થ વિષે જાણ્યું કે તે Web 2.0નું એવું ઇન્ટરએક્ટીવ પ્લેટકોર્મ છેકેજ્યાં માકહતી મોકલનાર તેમજ મેળવનાર બનં ેમાકહતીનેરીઅલ ટાઈમ એક્સેસ (એકજ સમયે ઉપયોગ) કરી શકે છે અને તેના પ્રત્યુત્તર આપી શકે છે. આ તમામ બાબતોને વધુ સ્પષ્ટ રીતે સમજવા માટે આપણે તેની લાક્ષણિકતા વિષે ચર્ચા કરીશું.

## **8.3.2.1 દ્વિ-તરફી આંતરક્રક્રયા (Two-Way Interaction) :**

સોશિયલ મીડિયા Web 2.0 ટેક્નોલોજીનો ઉપયોગ કરે છે જ્યાં બે ઉપયોગકર્તાઓ (Users) એક સાથેમાકહતીનેરીઅલ ટાઈમ એક્સેસ ( એકજ સમયેઉપયોિ) કરી શકેછે. દા.ત Facebook અને Twitter પર Online Chat નો વિકલ્પ તેમજ Web 2.0 માં બે ઉપયોગકર્તા એકબીજા ને Like તેમજ તેમના સ્ટેટ્સ પર કમેન્ટ્સ આપી શકે છે. મોટાભાગે આવી માહિતીની આપલે શન:શલ્ુક હોય છે.

### **8.3.2.2 મવકેષ્ન્દ્રત મવિય વસ્તુ:**

સોશશયલ મીકડયાની વેબ- સાઈટ્સ પર દશાાવાતું શવષયવસ્તુકોઈ એક વ્યક્ક્તની માણલકીનું કે તેના દ્વારા વિકસાવેલું હોતું નથી પરંતુ જુદા જુદા લોકો દ્વારા પોસ્ટીંગ, કમેન્ટ્સ અને પ્રતિભાવના સ્વરૂપેરચાયલે હોય છેજેના પર કોઈનો અશધકાર હોતો નથી. વબે -સાઈટ્સના માળખા પર જ માિ બનાવનારનો અશધકાર રહે છે. સોશશયલ મીકડયાની આ વબે -સાઈટ્સ પોતાના ઉપયોિકતાાઓનેવેબ-પેજ બનાવવા માટેમિત જગ્યા પરૂી પાડતી હોય છે. દા.ત Twitter ની વેબ-સાઈટ્સ પર કોઈના દ્વારા મકુવામાં આવલે સમસ્યાના સમાધાનના સ્વરૂપેહજારો લોકો દ્વારા આપયેલા પ્રતિભાવો કે કમેન્ટ્સ. આ વિષય વસ્તુ વિકેન્દ્રિત થયેલું હોય છે જે બધાજ લોકો વાંચી શકે છે અને તેના વિષે પોતાના પ્રતિભાવો આપી શકે છે. પરંતુ આવું વિષયવસ્તુની ઘણીવાર વિશ્વસનીય હોતું નથી.

## **8.3.2.3** RSS Feeds **ની સમુવધા :**

RSS Feeds ને Really Simple Syndication Feeds તરીકે ઓળખવામાં આવે છે. આ RSS Feeds એ સોશશયલ મીકડયાની એવી સશુવધા છે કે જેમાં વબે -સાઈટ્સના ઉપયોગકર્તા(User) વેબ-સાઈટ્સમાં કોઈપણ પ્રકારની કમેન્ટ્સ કે પછી પ્રતિભાવ આપે તો તે વિષયવસ્તુ મુકનાર તેમજ તેની સાથે જોડાયેલા તેવા તમામ ઉપયોગકર્તાઓ ને તેની જાણ RSS Feeds દ્વારા થાય છે. દા.ત Facebook માં આપણું સ્ટેટ્સ (Status) બદલાતા આપિા તમામ શમિોનેતેની જાિ થાય છેજે RSS Feeds ની સશુવધા તરીકેઓળખાય છે.

### **8.3.2.4 િેિ(Chat) અનેસોમશયલ ગ્રપુ**

સોશિયલ મીડિયાની વેબ-સાઈટ્સમાં લોકો પોતાની રસ અને અભિરુચિને અનુરૂપ ગ્રુપ કે કમ્યૂનિટિમાં જોડાતા હોય છે અથવા તો કમ્યૂનિટિ કે ગ્રુપની રચના કરતા હોય છે. લોકો વિશિષ્ટ અને જુદા જુદા પ્રકારના શોખો ધરાવતા હોય છે તે પોતાની પસંદગી મુજબની કમ્યુનિટિના સભ્ય તરીકે સોશિચલ નેટવર્કિંગની વેબ-સાઈટસમાં જોડાઈને ચેટ(Chat) તેમજ માહિતીની આપલે કરે છે. દા.ત કિકેટ, ટેનીસ, વોલીબોલ કેઅન્ય રમતોમાં રસ લેતા વ્યક્ક્તઓ આવી રમતના ગ્રપુ અને કમ્પયશૂનકટમાં જોડાઈનેપોતાના જ્ઞાનમાં અણભવદ્વૃદ્ કરે છેઅથવા માકહતીની આપલેકરે છે. તેવીજ રીતે ફિલ્મો, સંગીત, નાટક, કે સામાજિક કર્યોમાં રસ ધરાવતા વ્યક્તિઓ તેમના રસને અનુરૂપ ગ્રુપ કે કમ્યૂનિટિમાં જોડાય છે.

100

#### **8.3.2.5 ઉપયોિકતાથ**(Users) **ની સ્વતંત્ર ઓળખ :**

સોશિયલ મીડિયાની વેબ-સાઈટ્સ પર દરેક ઉપયોગકર્તાને વેબ-સાઈટ્સના ઉપયોગ માટે એક સ્વતિં ઓળખ આપવામાં આવેછે જેનેUser-Id તરીકે ઓળખવામાં આવેછે. જેમાં રજિસ્ટ્રેશન વખતે આપેલ પાસવર્ડ દ્વારા તે વપરાશકર્તા પોતાના User-Accountમાં Log-In થઇ શકે છે. ઘણીવાર વ્યક્તિઓ દ્વારા પોતાની ખોટી ઓળખ પણ ઉભી કરવામાં આવે છે તે તેનું ભય સ્થાન છે. સોશિયલ મીડિયાની આ પ્રકારની વેબ-સાઈટ્સમાં માત્ર Logged-In થયેલા ઉપયોગકર્તા જ કમેન્ટ્સ અને પ્રતિભાવો આપી શકે તેવી એક વ્યવસ્થા સલામતી માટે રાખવામાં આવેલી હોય છે જેથી ઉપયોગકર્તાની ઓળખ કરી શકાય. Logged-In થયેલા ઉપયોગકર્તા પોતાની અલગ કમ્યૂનિટિ અને ગ્રુપ બનાવી અન્ય મિત્રો કે સભ્યો સાથે માહિતીની આપલે સરળતાથી કરી શકેછે.

### **8.3.2.6 અપલોડ-ડાઉનલોડની સમુવધા**

સોશશયલ મીકડયાની વેબ-સાઈટ્સ પોતાના ઉપયોિકતાાઓનેપોતાની વેબ-સાઈટ્સ પર માફિતી અપલોડ અને ડાઉનલોડ કરવાની સુવિધાઓ આપે છે જેથી કરીને લોકો પોતાની માફિતીને વેબ-સાઈટ્સ પર મૂકે છે જેમાં અમુક મર્યાદાઓને આધીન અન્ય લોકો પણ માહિતીનો ઉપયોગ કરી શકે છે. આવી સોશિયલ નેટવર્કિંગ વેબ-સાઈટસનો મુખ્ય ઉદ્દેશ વધુમાં વધુ માહિતીનું શેર કરી માફિતીને બધાજ માટે પ્રાપ્ય બનાવવાનો ફોય છે. આવી સુવિધાઓનો ઉપયોગ કરવામાટે ઘણીવાર ઈન્ટરનેટ સશવિસ પરૂી પાડતી કંપની ઈન્ટરનેટના ઉપયોિનો ચાર્જ વસલુ કરતી હોય છે. મોટે ભાિે આવી વેબ-સાઈટ્સ બનાવનાર પોતાની વેબ-સાઈટ્સનો અમકુ શનશિત ભાિ એડવર્રટાઈઝીંગ એજન્સીને ઓનલાઈન ઉપયોગ કરવા આપતા હોય છે જેના દ્વારા તે આવક મેળવી શકેછે.

## **8.3.2.7 વૈમિક ઉપયોિ**

કોઈપણ વ્યક્તિ. વિશ્વના કોઈપણ સ્થળેથી. સોશિયલ નેટવર્કિંગ વેબ-સાઈટના પોતે બનાવેલા User Account માં Log-In થઇનેતેનો ઉપયોિ કરી શકેછે. સોશશયલ નેટવકકિંિ સાઈટ્સમાં કોઈ સ્થળ, ભાષા, જાતી, ધર્મ અને સમયના બંધનો નથી. વ્યક્તિ પોતાની અનુકૂળતાએ આ સોશિયલ નેટવર્કિંગ સાઈટ્સનો ઉપયોગ કરે છે અને માહિતીની આપલે કરે છે.

### તમારી પગતિ ચકાસો.

- 1. સોશશયલ મીકડયામાં RSS-Feeds ની ઉપયોિીતા શું છે?
- 2. સોશશયલ મીકડયાની વબે -સાઈટ્સમાં User Account શા માટેજરૂરી છે?

## **8.4 સોમશયલ મીક્રડયાની મશક્ષિમાંભ ૂમમકા:**

ઇન્ટરનેટ માહિતી પ્રસાર અને પ્રચાર માટેનું અગત્યનું માધ્યમ છે. આજે આપણે અવારનવાર સામાન્યથી લઇ ને જટિલ સમસ્યાના ઉકેલ માટે ઇન્ટરનેટનો ઉપયોગ કરતા થયા છીએ. માહિતીને શોધવી હવે ઘણું સરળ બની ગયું છે. ગુગલ જેવા સર્ચ એન્જિન દ્વારા આપણે દુનિયાની કોઈપણ માફિતી ખૂબ જ સરળતાથી ઘરે બેઠા જોઈ શકીએ છીએ. થોડા વર્ષો પફેલા Web 1.0 માફિતીની આપલે માટેનું સ્ટેટિક પ્લેટફોર્મ ફતું, ઉપયોગકર્તા(Users) માફિતીને જોઈ શકતો પણ તેની સાથે આંતરકિયા કરી શકતો ન હતો પરંતુ સમય અને નવી ટેક્નોલોજીના વિકાસ સાથે Web 2.0 ટેક્નોલોજીનો વિકાસ થયો જેની સાથે સોશિયલ નેટવર્કિંગ વેબસાઈટોનું આગમન થયું અને Interactive વેબસાઈટ્સ બનવાની શરૂઆત થઇ. Facebook, Orkut, Google +, Linkedln, Youtube, Blogs, Interactive ForuMS અનેWikis જેવી અનેક વેબસાઈટ્સ અક્સ્તત્વમાં આવી જેનો આજે આપણે ભરપૂર ઉપયોગ કરીએ છીએ. સોશિયલ મીડિયાના શિક્ષણમાં વિનિયોગ દ્વારા આજે આપણે શિક્ષણને ઘણુંજ Interactive બનાવી શકાય છે. આપણે સોશિયલ મીડિયાના જુદા જુદા માધ્યમો શશક્ષિમાં કેવી ભશૂમકા ભજવેછેતેની શવસ્તતૃ ચચાા હવેકરીશ.ું

#### **8.4.1 દલોિ** (Blog) **:**

બ્લોિ એ વેબ-સાઈટનો જ એક પ્રકાર છેપિ તેઇન્ટરએક્ટીવ છે. શવકશસત દેશોમાં આજે શિક્ષણમાં બ્લોગના ઉપયોગનું પ્રમાણ નોંધનીય રીતે વધ્યું છે. આજે ત્યાં મોટાભાગની શાળાઓને પોતાના બ્લોગ છે જેના પર તે સતત માહિતીઓ અપડેટ કરતા રહે છે. હજુ ઘણી શાળાઓમાં આ વ્યવસ્થા ન હોવાનેલીધેત્યાં લોકો કહેછે"આપિેશાળાઓનેવૈશશ્વક સ્તરે જોડાતા અટકાવીએ છીએ જે યોગ્ય નથી તેનાથી આપણે આપણા બાળકોની વિશ્વ સાથે કામ કરવાની પરાનુભૂતિની ભાવનાનેશવકસતી અટકાવીએ છીએ!"

બ્લોગનો ઉપયોગ માહિતીને શેર કરવા. સાહિત્ય પહોચાડવા કે વિચારોને અભિવ્યક્ત કરવા માટે આપણે કરીએ છીએ. આજે ઘણી બધી એવી સાઈટ્સ ઇન્ટરનેટ પર છે જે દરરોજ વ્યક્તિને પોતાના અભિપ્રાયો, કમેન્ટ્સ, વિચારો વગેરે બ્લોગ પર મુકવાની તક પૂરી પડે છે. શિક્ષણમાં બ્લોગ અનેક રીતે ઉપયોગી છે. શાળાના બ્લોગ શાળાને લગતા સમાચારો, માહિતી અને નવાચાર (Innovations) જેવી દરેક બાબત શવદ્યાથીઓ અનેશશક્ષકો સધુ ી સતત પહોચાડે છે. બ્લોિને લીધે વિદ્યાર્થીઓ, માતા-પિતા અને સંચાલકો એકબીજાના સંપર્કમાં આવે છે જેથી તેમની શૈક્ષણિક સમસ્યાઓનું સમાધાન ખબૂ જ ઝડપથી થઇ જાય છે. બ્લોગ્સમાં Feedback આપવાની સશુવધા હોવાથી લોકો બ્લોગ પર મૂકેલી કોઈ પણ સામગ્રીના સંદર્ભમાં સૂચનો અને ફેરફાર જાણવી શકે છે

102

જેથી તે શૈક્ષણિક સામગ્રીની ગુણવત્તા પણ સુધરે છે. વિદ્યાર્થીઓ અને શિક્ષકો એકબીજા સાથે પોતાના વિષયના સંદર્ભે મક્ત ચર્ચાઓ કરી શકે છે.

### **8.4.2 મવક્રકસ (Wikis) :**

Wikis એ Website નો એવો પ્રકાર છેજ્યાં એક સાથેઘિા Users ઓનલાઇન થઇ શકે છે અને તેના પર જુદા જુદા વિષયોને લગતી માહિતીને વાંચી શકે છે તેમજ તેમાં જરૂરી સુધારા વધારા કરી શકે છે. Wikis એ Users ને એવું પ્લેટફોર્મ પૂરૂં પડે છે જ્યાં ઘણા લોકો પોતાના વિચારોને સ્વતંત્ર રીતે રજુ કરી શકે છે. દા.ત વિકિપિડિયા પર કોઈ ખ્યાતનામ વ્યક્તિની વિગત મકુવી. આ મકૂેલી શવિતો શવશ્વના બધાજ લોકો વાચં ી શકે છેઅનેતેમાં જો કોઈ ભલૂ હોય કે સુધારાની જરૂર હોય તો તેમા સુધારા કરી શકે તેવી વ્યવસ્થા Wikis માં હોવાથી આ પ્લેટફોર્મ વિસ્તૃત માહિતી દર્શાવતું પ્લેટફોર્મ(વેબ-સાઈટ) બની ગયું છે. પરંતુ Wikis માં રહેલ માહિતી મુકનાર વ્યક્તિ પર આધારિત હોય છે અને તેમાં સુધારાને અવકાશ હોય છે તેમજ મુકેલ માહિતીની વિશ્વસનીયતા પણ ચકાસવી જરૂરી બને છે.

શાળાઓ પણ Wikis ની મદદથી પોતાની માફિતી રજુ કરી શકે છે અને તમામ માફિતી પર અભિપ્રાયો મેળવી શકે છે. આ રીતે ક્ષતિરફિત શૈક્ષણિક માફિતી ઓનલાઈન ઉપલબ્ધ થઇ શકે છે. Wikis એ શિક્ષણનું એક ઉપયોગી તેવું ઓનલાઈન ટ્રલ છે. જેના ઉપયોગ દ્વારા માહિતીને ખુબ જ સરળતાથી સપં ાકદત કરીનેઉપયોિમાં લઇ શકાય છે. શાળા અનેકૉલેજના શશક્ષકોનેપિ Wikis ઉપયોિી થાય છે. શશક્ષક શમિો પોતાના શવષયોનેલિતા Wikis બનાવી પોતાના જ્ઞાનનેવધુ સમદ્ભ બનાવે છે.

#### **8.4.3 ઓનલાઈન કમ્યમૂનક્રિ :**

ઓનલાઈન કમ્યૂનિટિ એક વર્ચ્યૂઅલ કમ્યૂનિટિ છે. વર્ચ્યૂઅલ એટલે જેને વાસ્તવિક રીતે અનુભવી ન શકાય, છતાં પણ તેનો ઉપયોગ થઈ શકે તેવી વસ્તુ. ઓનલાઈન કમ્યૂનિટિ લોકો દ્વારા ઇન્ટરનેટ પર બનાવાયેલું એવું જૂથ જે વાતચીત તેમજ માહિતીની આપલે માટે કમ્યૂનિટિનો ઉપયોિ કરેછે. તેમાંVideo, Voices, Texts, Images અનેબીજી ઘિા પ્રકારની િાઈલો શેર કરવા માટેની વ્યવસ્થા પોતાના ગ્રુપ મેમ્બર્સ માટે રાખવામાં આવેલી હોય છે. તેમાં લોકો પોતાના રસના વિષય ને લગતા જુદા જુદા કમ્યૂનિકેશન ફોર્મસની પણ રચના માહિતીની આપલે કરવા માટેકરેછે.

શિક્ષણ માટે આજે ઘણી ઓનલાઈન કમ્યૂનિટિ ઉપલબ્ધ છે. આ શિક્ષણ કમ્યૂનિટિને Learning Communities કે E-Learning Communities તરીકે ઓળખવામાં આવે છે. Learning Communities ને મુખ્યત્વે ત્રણ વિભાગમાં વિભાજિત કરવામાં આવે છે. 1. જ્ઞાન આધારીત (Knowledge Based) 2. મહાવરા આધાકરત (Practice Based) અને3. કાયા આધાકરત (Task Based). લોકો પોતાની જરૂરિયાતને આધિન આ કમ્યનિટિના સભ્યો બને છે અને માકહતીની આપલેકરે છે. Yahoo groups, Google groups, Facebook groups વિેરે જેવી કમ્પયશૂનકટ ઈ-લશનિંિ મળે વવામાં ઉપયોિી થાય છે.

## **8.4.4 સોમશયલ નેિવક્રકિંિ સાઈટ્સ :**

આજે વિશ્વમાં મોટાભાગના દેશોમાં સોશિયલ નેટવર્કિંગ સાઈટસનો ઉપયોગ પ્રમાણમાં ખુબ જ વધ્યો છે. ભારતમાં પણ આ ઉપયોગને આપણે જોઈ શકીએ છીએ. Facebook, Twitter,  $Google + 8$ વી પ્રચલિત સોશિયલ નેટવર્કિંગ સાઈટ્સનો ઉપયોગ આજે ઘણા લોકો અન્ય લોકો સાથેજોડવા તેમજ માકહતી શેર કરવા માટે કરતા હોય છે. ટેક્નોલોજીના આ આશવષ્કારનો હવે Android ઓપરેટિંગ સીસ્ટમ આવતા મોબાઈલમાં પણ ઉપયોગ થવા લાગ્યો છે.

Facebook, Twitter, Orkut જેવી સોશશયલ નેટવકકિંિ વેબસાઈટસ શશક્ષિમાં ઘિી રીતે ઉપયોગી બને છે, જેઓનો શિક્ષણમાં ઉપયોગીતા વિષે વિચાર કરીએ ત્યારે નીચે જેવી બાબતો ઉડીનેઆંખેવળિેતેવી દેખાય આવેછે.

#### **8.4.5 ઓનલાઈન સ્રોત:**

 Facebook, Twitter, Orkut જેવી સોશશયલ નેટવકકિંિ વેબસાઈટસ એક ઓનલાઈન સ્રોત તરીકેશવદ્યાથીઓ તેમજ શશક્ષકોનેઉપયોિી બનેછે. તેમાં શશક્ષક અનેશવદ્યાથીઓ દ્વારા તૈયાર કરેલ ગ્રપમાં કોઈ વિષયને લગતી માઠિતી સરળતાથી શેર કરી શકાય છે. વિદ્યાર્થીઓ પોતાના અસાઇનમેંટ ઓનલાઈન મૂકી શકે છે. શિક્ષકો પણ વિદ્યાર્થીઓને તેના અસાઇનમેંટ અંગે ચોગ્ય ઓનલાઈન માિાદશના આપી શકે છે. સ્થાશનક, રાષ્રીય, અંતરરાષ્રીય ઐશતહાશસક સ્થળો, મ્યુઝીયમ, શહેરોને લગતા પેજ વિષે શિક્ષકો વિદ્યાર્થીઓને માહિતગાર કરી શકે છે.

#### **8.4.6 પ્રોજેક્િ કાયથ :**

વિદ્યાર્થીઓને પ્રોજેક્ટ કાર્ય સોપવામાં અને તેની ચર્ચામાં સોશિયલ નેટવર્કિંગ ઘણું ઉપયોગી બને છે. જેમકે શિક્ષક દ્વારા કોઈ પુસ્તકની સમીક્ષા કરવા માટે કફેવામાં આવ્યું ફોયતો વિદ્યાર્થીઓ પોતે વાંચેલા પસ્તકની સમીક્ષા પોતાના મિત્રો સાથે ઓનલાઈન શેર (share) કરી શકે છે. વિદ્યાર્થીઓ પોતાને સોપવામાં આવેલા પ્રોજેક્ટ અંતર્ગત જુદા જુદા દસ્તાવેજો, ક્લિપ્સ, ફોટો, પોતાના શમિોનેરીક્વેસ્ટ કરીનેમેળવી શકે છે. શવદ્યાથીઓ ઓપન પોલ કરી કોઈ પ્રોજેક્ટની ઉપયોણિતા શવષેપિ ચચાા કરી શકેછેઅનેજાિી શકેછે.

104

### **8.4.7 શેર** (Share) :

શવદ્યાથીઓ શૈક્ષણિક પ્રવાસની શવિતો, અિત્યના પ્રશ્નપિો, સ્પધાાત્મક પરીક્ષાની શવિતો, લેકચરનોટ, ઈ-બુક્સ, તેમજ અન્ય ધણી શૈક્ષણિક સામગ્રીનું અદાન પ્રદાન કરીને પોતાના જ્ઞાનને સમદ્ૃ બનાવી શકે છે. શવદ્યાથીઓ પોતાના શમિો માટે ઓનલાઈન Quiz Competitionનું આયોજન કરી શકે છે. પોતાને પસંદગીના વિષયના ડીશકશન ફોર્મસ / ગ્રુપ બનાવી મિત્રો તેમજ શશક્ષકો સાથેપોતાની સમસ્યાઓ તેમજ પ્રશ્નોનુંઆદાન પ્રદાન ખબૂ જ સરળતાથી કરી શકેછે.

### **8.4.8 વિથખંડ સંિાલન :**

વર્ગખંડ સંચાલનમાં પણ સોશિયલ નેટવર્કિંગ ઉપયોગી બને છે. શિક્ષક પોતે બનાવેલા ગ્રુપમાં વિદ્યાર્થીઓને નિમંત્રિત કરી વિદ્યાર્થીઓની સ્થિતિ વિષે માફિતીગાર થતો રફે છે. શિક્ષક શાળા કે વર્ગખંડને લગતા સમાચાર ગ્રુપમાં મુકીને વિદ્યાર્થીઓ સાથે શેર કરે છે. વિદ્યાર્થીઓ સાથે આત્મીયતા સ્થાપવા માટે તેમના ફેસબુક પર વિદ્યાર્થીઓના જન્મદિવસની શુભેચ્છાઓ પાઠવી તેમને પ્રોત્સાહિત કરે છે. તેમના ભવિષ્ય વિષે પણ તેને માર્ગદર્શન આપે છે.

ટુંકમાં આજે શિક્ષણમાં પણ સોશિયલ નેટવર્કિંગનો ઉપયોગ નોંધનીય રીતે વધ્યો છે. વિદ્યાર્થીઓ પોતાના સોશિયલ મીડિયાના Accountમાં લોગ-ઇન થઇને તેના મિત્રો, શિક્ષકો અને ટ્યુટર સાથે શિક્ષણ સંબંધિત માહિતી અપલોડ-ડાઉનલોડ કરી સરળતાથી તેની આપલે કરે છે. શશક્ષકો શવદ્યાથીઓની સમસ્યાઓનુંસમાધાન ઓનલાઈન આપી શકેછે. અહી તઓે પોતાની ઈચ્છા મજબ કોઈપણ બંધન વિના સ્વતંત્રતાથી કાર્ય કરી શકે છે.

તમારી પ્રિશત ચકાસો.

- 1. કોઈ પણ એક સોશિયલ મીડિયા દ્વારા તમારા મિત્રનો સંપર્ક કરો.
- 2. સોશિયલ મીડિયા દ્વારા તમારા મિત્ર સાથે તમારા કમ્પ્યુટરની કોઈ પણએક ફાઈલ શેર કરો.
- 3. તમેઉપયોિ કરતા હો તેવી સોશશયલ મીકડયાની એક વેબ-સાઈટ શવષેજિાવો.

## **8.5 સોમશયલ મીક્રડયાના ફાયદા અનેમયાથદા:**

સોશિયલ મીડિયાના વધતા ઉપયોગે શિક્ષણમાં ઘણું પરિવર્તન લાવી દીધું છે તે બાબત સ્વયં સ્પષ્ટ છે છતા પણ તેના ઉપયોગ સંદર્ભે અમુક કાળજી લેવી ખૂબ જ જરૂરી છે. અહી સોશિયલ મીડિયાના શિક્ષણમાં થતા ફાયદાની સાથે તેની મર્યાદાઓની પણ આપણે ચર્ચા કરીશું.
સોશિયલ મીડિયાએ શિક્ષણમાં પરિવર્તન લાવનાર એક માધ્યમ તરીકે વિકસી રહ્યું છે ત્યારે તેના અનેક કાયદા લોકોને મળે છે. આપણે અહીં સોશિયલ મિડિયાના ઉપયોગથી થતા કાયદા વિષે ચર્ચા કરીશું.

- ❖ સોશિયલ મીડિયાના ઉપયોગથી વિદ્યાર્થીઓ અને શિક્ષકો એકબીજાના સંપર્કમાં આવી ચેટ. િાઈલ શેરીંિ, કમ્પયશુનકેશન વિેરે ખબૂ જ સરળતાથી કરી શકે છે અને વધનુ ે વધુ આંતરકિયાઓ કરી શકે છે તેમજ સોશિયલ મીડિયાના પ્લેટકોર્મને લીધે પોતાના વિચારો ને અભિવ્યક્ત કરવાની પુરતી તક મળે છે.
- ❖ સોશિયલ મીડિયાના માધ્યમ દ્વારા મળેલા લોકો વાસ્તવિક રીતે પણ એકબીજાના સંપર્કમાં આવી શકે છેઅનેપોતાના શવચારોનેઅમલમાં મકૂી શકે છે. દા.ત પ્રાિીઓના શશકારને અટકાવતી વેબ-કમ્યૂનિટિના લોકો વાસ્તવિક મુલાકાત દ્વારા તે અંગેના પગલા ભરે.
- $\bm{\cdot}$  સોશિયલ મીડિયા શરમાળ પ્રકૃતિ ધરાવતા વિદ્યાર્થીઓ માટે ખૂબ જ ઉપયોગી થાય છે. આવી પ્રકૃશત ધરાવતા શવદ્યાથીઓ Facebook, કે Twitter જેવા માધ્યમો દ્વારા પોતાની અણભવ્યક્ક્તનેવાચા આપી શકેછે.
- $\bm{\cdot}$  શિક્ષકો અને વિદ્યાર્થીઓ ખુબ જ સરળતાથી પોતાના પ્રકાશનોને એક બીજા સાથે શેર કરી શકે છે. દા.ત કોઈ શશક્ષક દ્વારા તૈયાર કરવામાં આવેલા અસાઇનમેન્ટસ કે પ્રેઝન્ટેશનનો બધાજ શવદ્યાથીઓ દ્વારા Online ઉપયોિ કરવો.
- શવદ્યાથીઓ પોતાના શવષયનેલિતી સમસ્યાઓ શશક્ષક સાથેOnline શેર કરી શકેછે. દા.ત શવદ્યાથીનેિણિત શવષયમાં રચનાનું ઉદાહરિ <sup>ન</sup> સમજાતા તેOnline માિાદશના પોતાના મિત્રો કે શિક્ષકો પાસેથી મેળવે.
- $\bm{\cdot}$  સોશિયલ મીડિયા નેટવર્કિંગમાં શિક્ષકો અને વિદ્યાર્થીઓ ને કોઈપણ જાતી, જ્ઞાતિ, સમય કે સ્થળનું કોઈજ બંધન નથી. તેઓ પોતાની ઈચ્છા મુજબ તેમાં જોડાઈ શકે છે. બ્લોગ્સ, વિકિસ કેકમ્પયશૂનકટનો ભાિ બની શકેછે.
- $\bm{\cdot}$  Online કમ્યુનિટિને લીધે દેશ વિદેશના શિક્ષકો અને વિદ્યાર્થીઓ એક બીજાના સંપર્કમાં આવે છે અને સાંસ્કૃતિક, સામાજિક અને આર્થિક તેવા પાસાઓનો વિચાર કરતા શીખે છે.
- ❖ સોશિયલ મીડિયાને લીધે ઈ-લર્નિંગને આવકાશ મળે છે. વિદ્યાર્થીઓ અને શિક્ષકો સમગ્ર વિશ્વના વિદ્યાર્થીઓ અને શિક્ષકોના સંપર્કમાં આવી પોતાના જ્ઞાનને સમૃદ્ધ બનાવે છે.

**8.5.2 મયાથદાઓ :**

સોશિયલ મીડિયાના ફાયદાઓની સાથે તેની થોડી મર્યાદાઓ પણ છે, જે જાણવી ખૂબ જ જરૂરી છે અન્યથા તેના ઉપયોગથી વિદ્યાર્થીઓને તથા સમાજના તમામ વર્ગને નુકસાન થાય છે. સોશિયલ મીડિયાનો વિવેકપૂર્ણ ઉપયોગ જ્ઞાન સંવર્ધનનું સાધન બને છે. સોશિયલ મીડિયા બધાજ લોકો માટે હોવાથી તેમાં બધું વિષયવસ્તુ વિદ્યાર્થીઓ માટે યોગ્ય નથી.જો તેનો યોગ્ય ઉપયોગ ન કરવામાં આવે તો તે માત્ર સમય પસાર કરવાનું સાધન બની રહે છે.

- $\bm{\cdot}$ આ વેબ-સાઈટ્સ પર અભદ્ર-સાફિત્યનું વધતું પ્રમાણ ઘણા વિદ્યાર્થીઓ માટે તેના ઉપયોગ સંદર્ભે તકેદારી રાખવાનું સૂચવે છે.
- ઘણીવાર સોશિયલ મીડિયા પર ઉપલબ્ધ સાફિત્ય અધિકૃત નથી ફોતું.
- સોશશયલ મીકડયા સાઈટ્સ પર મકૂેલી હકીકતો ઘિીવાર હકે થવાની (ચોરાઈ જવાની) શક્યતા રહે છે. ઘણીવાર હેકર્સ વેબસાઈટ્સને હેક કરી લે છે અને બધાજ અધિકારો પોતાની પાસે મેળવી લે છે ત્યારે વેબ-સાઈટસનો દૂર ઉપયોગ થવાની પણ શક્યતા રફેલી છે.
- સોશશયલ મીકડયા સાઈટ્સ પર ઘિીવાર વ્યક્ક્ત ખોટી ઓળખ ઉભી કરી છેતરપીંડી કરતા હોય છે.
- $\bm{\cdot}$  તમે જેટલું વાસ્તવિક પરિસ્થિતિમાં અભિવ્યક્ત કરી શકો તેટલું Online સોશિયલ મીડિયાની વેબ-સાઈટ્સ કે કમ્યૂનિટિમાં અભિવ્યક્ત કરી શકતા નથી

ટૂંકમાં સોશિયલ મીડિયાની જેટલી ઉપયોગીતા છે તેમ તેના ગેરફાયદાઓ પણ છે માટે તેનો વિવેકપૂર્ણ ઉપયોગ જ્ઞાન સંવર્ધનનો આદર્શ માર્ગ બની શકે છે. તેનો ઉપયોગ વ્યક્તિ આધારિત છેમાટેજો વ્યક્ક્ત ઈચ્છેતો આ તમામ સોશશયલ મીકડયાનો ઉત્તમ પ્રકારેઉપયોિ કરી શકેછે.

તમારી પ્રિશત ચકાસો.

1. સોશશયલ મીકડયાની વબે -સાઈટ્સનો ઉત્તમ ઉપયોિ કઈ રીતેકરી શકાશે? સમજાવો

2. સોશશયલ મીકડયાની વબે -સાઈટ્સ અણભવ્યક્ક્તની તક આપેછે. સમજાવો.

#### **8.6 સારાંશ :**

પ્રસ્તત પ્રકરણમાં આપણે સોશિયલ મીડિયાનો અર્થ તેનું મહ્ત્વ, તેની મુખ્ય લાક્ષણિકતા અને તેની શિક્ષણમાં ભુમિકા વિષે ચર્ચા કરી. આપણે જાણીએ છીએ કે સોશિચલ મીડિયાના ઉપયોગથી વ્યક્તિ પોતાના જ્ઞાનનું સંવર્ધન કરી શકે છે. સોશિયલ મીડિયા વ્યક્તિના સામાજિક અને શૈક્ષણિક શવકાસમાં મહત્વનું પ્રદાન કરેછે.

8.7 **સ્વાધ્યાય** 

**નીિેના પ્રશ્નોના ટંકૂમાં જવાબ આપો.**

- 1. સોશશયલ મીકડયા એટલેશ?ું
- 2. Web 1.0 ની મર્યાદા શું ફતી?
- 3. Web 2.0 ની અગત્ય શું છે?
- 4. Wikis ના ઉપયોિો જિાવો.
- 5. ઓનલાઈન કમ્પયનુ ીટીનો અથા જિાવો.

**મવસ્તતૃ ઉત્તર આપો.**

- 1. સોશશયલ મીકડયાનો અથાઆપી તેની લાક્ષણિકતાઓ શવિતેચચો.
- 2. સોશશયલ મીકડયાની શશક્ષિમાં શું ભશૂમકા હોય શકે?
- 3. સોશશયલ મીકડયાના લાભા-લાભ જિાવો.
- 8.8 **સંદિથસ ૂણિ**

Anderson, P. (2007). *What is Web 2.0? ideas, technologies and implications for education*, JISC Technology and Standard.

Panckhurst, R., Marsh, D. (2008). *Communities of Practice : Using The Open Web as a Collaborative Learning Platform*. iLearn Forum, Paris, France.

Monika Andergassen and others (2009), *Electronic Journal of E-learning : "Weblogs in Higher Education : Why Do Students (Not) Blog?".*

Ashraf jalal Yousef Zaideeh (2012), WCSIT Journal : *The Use of Social Networking in Education : Challenges and Opportunities.*

Darrel M. West (2012), *Governence Studies :How Blogs, Social Media, and Video Games Improve Education***,** Washington-DC.

Matthew Labrooy (2012), Online Educa : *The role of social media in education* , Berlin.

Neil Selwyn (2012), *The Europa World of Learning : Social Media In Higher Education* 

8.9 **પ્રાયોણિક કાયથ:**

- 1. સોશિયલ મીડિયાનો ઉપયોગ કરી ગ્રુપ રચો તેમાં બધાજ તાલીમાર્થીઓ ગ્રુપના સભ્યો બની તેગ્રપુ દ્વારા શૈક્ષણિક બાબતો શેર કરો.
- 2. સોશિયલ મીડિયાનો ઉપયોગ કરી તમારી સંસ્થાનું પેજ બનાવી તેમાં શૈક્ષણિક વિગતો મૂકો.
- 3. શૈક્ષણિક Blogdની યાદી તૈયાર કરી તેના ઉપયોગના સંદર્ભમાં તેને વર્ગીકૃત કરો.

### 8.10 **મવશેિ :**

### **ફેસબકુમાં પ્રા્ય શૈક્ષણિક એ્લીકેશન્સ/પપેજ :**

અત્રે ઉદાહરણ સ્વરૂપે ફેસબુકમાં પ્રાપ્ય તેવી એપ્લીકેશન્સ/પેજના ઉપયોગ જણાવેલ છે જેનો શૈક્ષણિક ઉપયોિ કમ્પપ્યટૂર અને મોબાઈલમાં દ્વારા થઇ શકેછે.

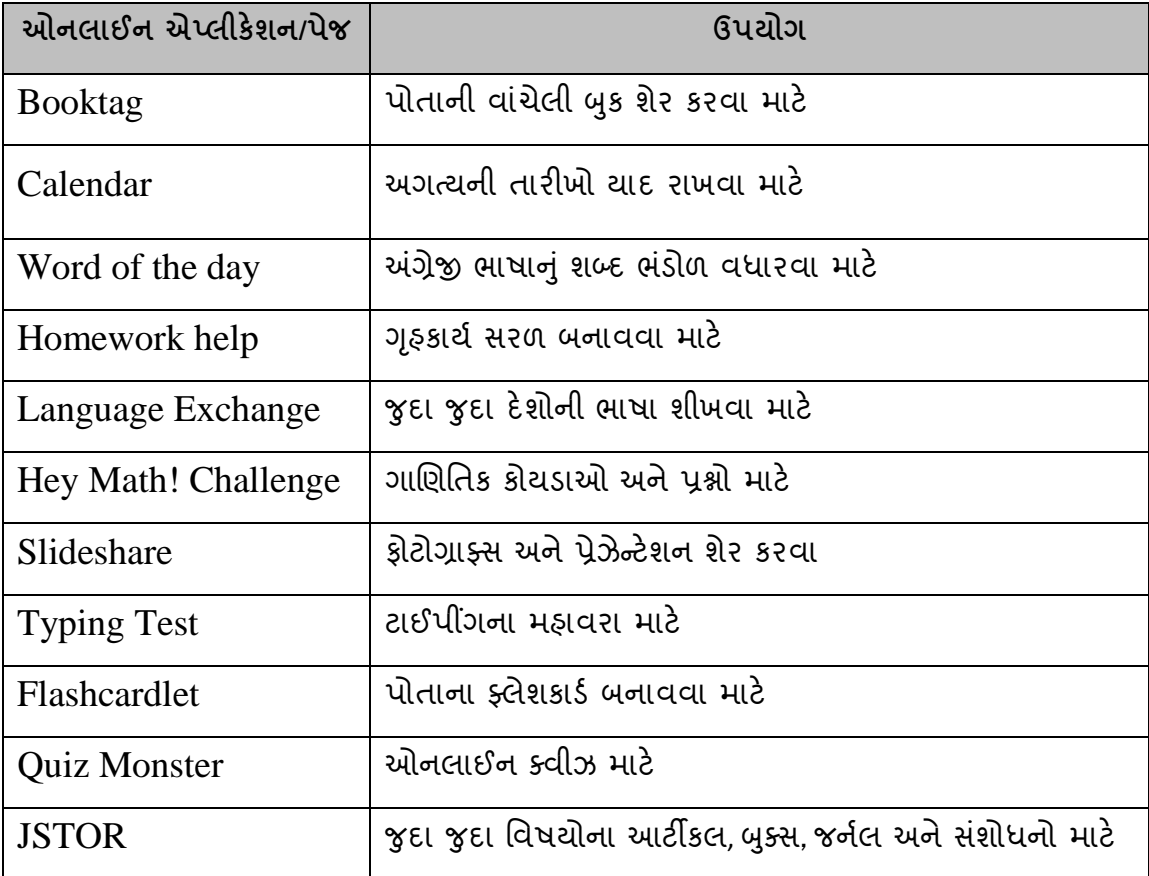

## *(Retrieved on 16 Dec. 2013)*

## 8.11 **પાક્રરિામિક શદદોની સ ૂિી**

- 1. Share : (શેર) ઇન્ટરનેટના માધ્યમ દ્વારા દસ્તાવેજ, ફોટો, ધ્વનિ વગેરેની આપલે.
- 2. Real Time Access : (રીઅલ ટાઈમ એક્સેસ) એકજ સમયે ઉપયોગમાં લઇ શકાય તેવું.
- 3. Feedback: (ક્રીડબેક) પ્રતીપોષણ
- 4. Posting : (પોસ્ટીંગ) સંદેશ, ફાઈલ, દસ્તાવેજ, ફોટો વગેરેને ઇન્ટરનેટના ઉપયોગ દ્વારા ઓનલાઈન ગ્રુપ, ફોરમ, કે કમ્યુનીટીમાં મુકવું.
- 5. Status : (સ્ટેટ્સ) એપ્લીકેશન કેવેબસાઈટમાં વ્યક્ક્ત ની ઓનલાઈન કિયાની અંશતમ

ક્સ્થશત

- 6. Like : (લાઈક) ફેસબુકમાં કોઈ સંદેશ, ન્યુઝ, કે પ્રતીપોષણને ક્લિક કરી આપવામાં આવતી સંમતિ દર્શાવતી પસંદગી.
- 7. Virtual Reality : (વર્ચુઅલ રિઆલિટી) વાસ્તવિક જેવી પરિસ્થિતિ
- 8. Online Communities (ઓનલાઈન કમ્યુનીટી) ઓનલાઈન કમ્યુનીટી એ ઇન્ટરનેટ પર લોકો દ્વારા રચવામાં આવેલ વાસ્તવિક લાગે તેવા સમૂહો કે જ્યાં લોકો ઓનલાઈન મળી શકે, વાતો કરી શકે, અનેિાઈલો શેર કરી શકે.

## **ICT Practical Task** પ્રાયોગિક કાર્ય

**MS Office 2007 – 9 કલાક**

**MS Word 2007 – 3 કલાક**

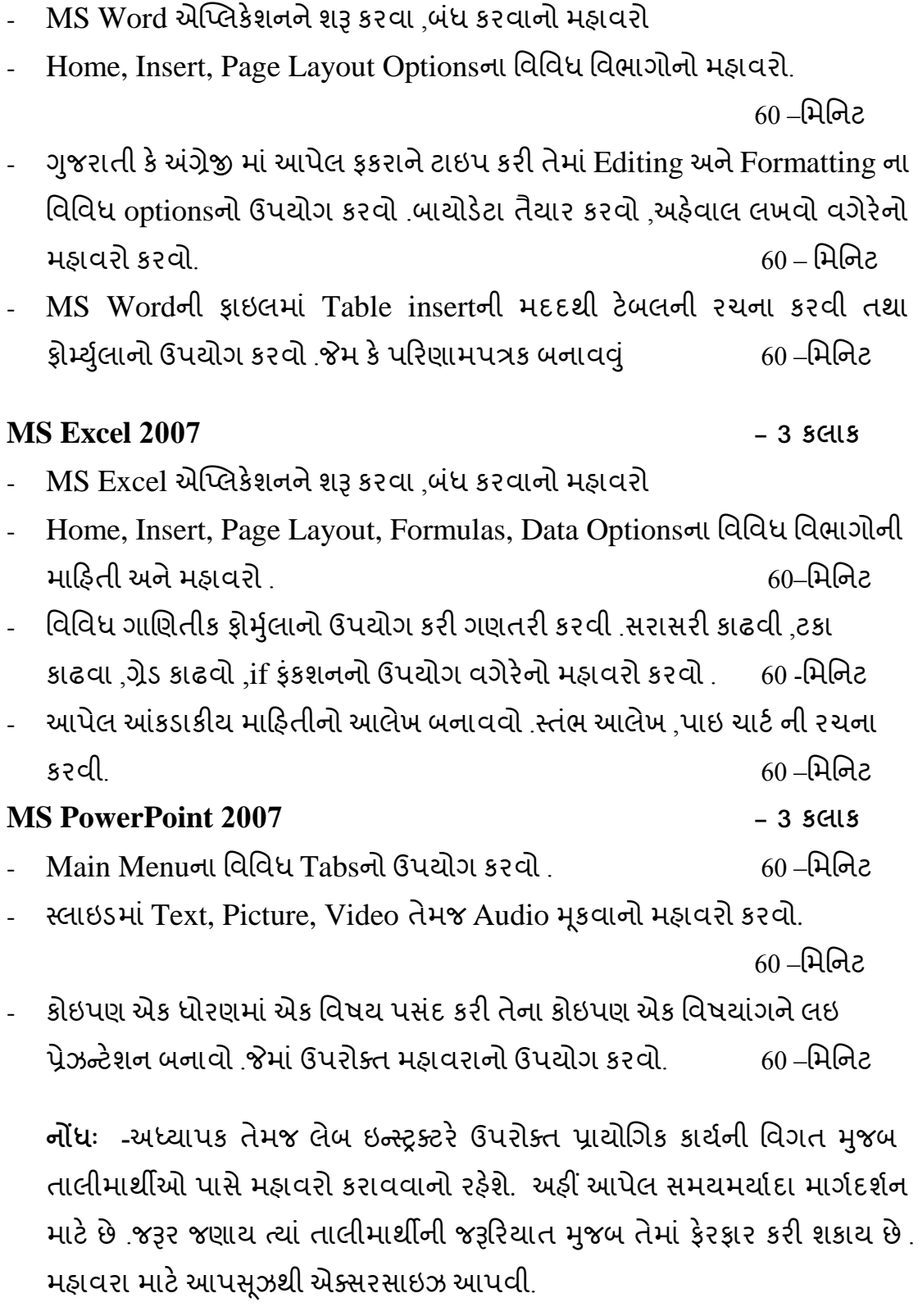

મહાવરા માટે

### **લેણખત પરીક્ષા માિેનમનૂ ારૂપ બહુમવકલ્પ પ્રશ્નો**

નીચે આપેલા પશ્નોના જવાબ યોગ્ય વિકલ્પ પસંદ કરી આપો.

(1) **અણિક્રમમત અઘ્ યયનના પ્રિેતા કોિ છે?** (1) ડો.એ.આર.શર્મા (2) સિડની (3) માઈકલ એપ્ટર (4) બી.એક.સ્કીનર **(2) ટ્રાન્ સપરન્ સીનો ઉપયોિ નીિેનામાર્ં ી કયા સાધનમાં ર્ાય છે?** (1) માઈક્રોસ્કોપ (2) ટેલીસ્કોપ (3) સ્લાઈડ પોજેકટર (4) ઓ.એચ.પી. **(3) જે આપિામાં પક્રરવતથન લાવેછેતેમાક્રિતી છે, આ સંકલ્પના કોિેઆપી છે?** (1) સ્ટેકોર્ડ બીઅર (2) પૈસેલ (3) માઈકલ એપ્ટર (4) બી.એક.સ્કીનર **(4) સોમશયલ મમક્રડયાના ઉપયોિ માિેનીિેનામાર્ં ી કઈ સાઈિનો ઉપયોિ ર્ાય છે?** (1) Facebook (2) Twitter (3) Yahoo messenger (4) શવકલ્પ 1, 2 અને3તમામ **(5)ઓનલાઈન લાઈબ્રેરીમાિેકઇ સાઈિનો ઉપયોિ ર્ાય છે?** (1) [www.eric.ed.gov](http://www.eric.ed.gov/) (2) [www.orkut.com](http://www.orkut.com/) (3[\) www.gswan.gov.in](http://www.gswan.gov.in/) (4) [www.ojas.nic.in](http://www.ojas.nic.in/) **(6) પ્રત્ યાયન એ અનિુ વોની વિિેં િીની પ્રક્રક્રયા છે. આ પ્રક્રક્રયા બન્નેપક્ષેઅનિુ વો સામાન્ય બનેત્યાં સધુ ી િાલેછે. આ સકં લ્પના કોિેઆપી છે?** (1) હાઉલેન્ડ (2) હોર્ટમેન (3) જહોન ડયુઈ (4) ડો.કુલકર્ણી  $(7)$  પ્રત્યાયનની પ્રક્રિયામાં સ્ત્રોત/મોકલનાર → સંકેતીકરણ → સંદેશો → .................→ મુકામ / **મેળવનાર તો ખાલી જગ્ યામાં શંુઆવે?** (1) સંકેતીકરણ (2) વિસંકેતીકરણ (3) સંદેશો (4) સ્ત્રોત **(8) નીિેનામાર્ં ી કયુઈનપિુ ક્રડવાઈસ છે?**  (1) સ્કેનર (2) પ્લોટર (3) સ્પીકર (4) પિન્ટર **(9) કામિલાઉ માક્રિતીનો સગ્રં િ નીિેનામાર્ં ી શેમાં ર્ાય ?** (1) ROM(2) RAM (3) MONITOR (4) PLOTAR **(10) િાણિતક અનેતાક્રકિક પ્રક્રક્રયાઓ સી.પી.યનુ ા કયા મવિાિમાં ર્ાય છે?** (1) C.U. (2) A.L.U. (3) M.U. (4) ROM **(11) કમ્્યિૂરનુસમગ્ર સિં ાલનનંુકાયથસી.પી.યનુ ા કયા મવિાિમાં ર્ાય છે?** (1) C.U. (2) A.L.U. (3) M.U. (4) RAM **(12) નીિેનામાર્ં ી કયુઆઉિપિુ ક્રડવાઈસ છે?**  (1) સ્કેનર (2) માઉસ (3) મોનીટર (4)જોયસ્ટીક

**(13)એક કરતા વધારેઉપયોિકતાથ એક જ ઓપરેક્રિિંિ મસસ્િમનો ઉપયોિ કરી શકેતેને............ તરીકેઓળખીએ છીએ ?** 

- (1) કલાયન્ટ (2) સર્વર (3) રીસ્ટોર (4) હબ
- **(14) કમ્્યિૂરનેબધં કરવા માિેની શોિથકિ કી કઈ છે?**
- (1)  $Alt + F3$  (2)  $Alt + F4$  (3)  $Ctrl + F3(4)$   $Ctrl + F4$
- **(15) કોઇ પિ ડોક્યમુ ેન્િમાર્ં ી કિ કરવા માિેની શોિથકિ કી કઈ છે?**
- (1) Alt+X (2) Alt+C (3) Ctrl+C(4) Ctrl+X
- **(16) એમ.એસ.એકસલની ફાઈલનંુએકસિેન્શન નીિેનામાર્ં ી કયુછે?**
- (1) .Docx (2) .Pptx (3) .Xlsx (4) .Xlsm
- **(17) એમ.એસ.એકસલમાં આવેલ આડી િરોળને........ કિવે ાય.**
- (1) ROW (2) COLOUM (3) CELL (4) MARGE
- **(18) એમ.એસ.એકસલમાં આવેલ આડી િરોળને........ કિવે ાય.**
- (1) ROW (2) COLOUM (3) CELL (4) MARGE
- **(19) એમ.એસ.પાવરપોઈન્ િમાં સ્ લાઈડ શો માિેની શોિથકિ કી કઈ છે?**
- (1) F6 (2) F7 (3) F5 (4) F4
- **(20) એક ફાઈલની બીજી ફાઈલ સાર્ેના જોડાિને............. કિવે ાય ?**
- (1) Sorting (2) Hyperlink (3) Filter (4) Editing
- **(21) ...........એ ખબૂ જાિીતી ઈન્િરનેિ એન્સાયકલોમપક્રડયા છે?**
- (1) India times (2) Wikipedia (3) Flip kart (4) Amazon

**(22) ઈ-કન્િેન્ િ મનમાથિ પ્રક્રક્રયામાં ફાઈલનેવેબ પેઈઝ તરીકેસેવ કરતા તેનંુextension કયુિોય છે?**

(1) \*.html (2) \*.mht (3) \*.avi (4) \*.xlsx

- **(23) ICT નંુપરુુનામ શંુછે ?**
- (1) Institute of communication technology
- (2) Information and communication technology
- (3) Institute of communication and Training
- (4) Information and Communication Techniques
- **(24) રામટ ટ્રય મકુત મવિ મવદ્યાલય કઈ છે ?**
- (1) BAOU (2) IGNOU (3) JVsBI (4) BAVU
- **(25) GIET નંુપરુુનામ શંુછે ?**
- (1) Gujarat Institute of Educational technology
- (2) Gujarat Information and Educational technology
- (3) Gujarat Institute of Educational and training
- (4) Gujarat Institute of Educational of training
- **(26) Web based કોન્ ફરન્ સ માિેકઈ સાઈિનો ઉપયોિ ર્ાય છે ?**
- (1) Google+ (2) Face book (3) Skype (4) શવકલ્પ 1, 2 અને3તમામ

**(27) જયારેમવદ્યાર્ી કમ્્યિૂરની મદદર્ી સ્ વઅઘ્ યયન કરવા પ્રેરાય ત્યારે.......નો ખ્યાલ** 

**અમસ્ તત્ વમાં આવેછે?**

- (1) CAI (2) CAL (3) CBL (4) CML
- **(28) સોમશયલ મમક્રડયાની એ્લીકેશનસ કઈ િેકનોલોજીનો ઉપયોિ કરેછે?**
- $(1)$  Hardware  $(2)$  Web-2  $(3)$  Firmware  $(4)$  એકપણ નહીં
- **(29) સવથર ઉપરર્ી કોઈપિ માક્રિતીનેઆપિા કમ્્યિૂરમાં સેવ કરવાની પ્રક્રક્રયાનેશંુકિવે ાય ?**
- (1) Download (2) Upload (3) Share (4) Email
- **(30) Rss Feeds માં Rss નંુપરુુનામ શંુછે?**
- (1) Really Short Syndication (2) Really Simple Syndication (3) Rarely Simple Syndication
- (4) Really Smart Syndication
- **(31)Social Media માં આંતરક્રક્રયા ...........પ્રકારની િોય છે.**
- (1) Two Way Interaction (2) One Way Interaction (3) બન્ને (4) એકપણ નહીં
- **(32) એમ.એસ.પાવરપોઈન્ િની ફાઈલનંુક્રડફોલ્િ નામ નીિેનામાર્ં ી કયુ છે?**
- (1) BOOK1 (2) DOCUMENT1(3) PRESENTATION1 (4) UNTITLE
- **(33) Email નંુપરુુનામ ............................................. છે.**

(1) Electronic Mode (2) Electrical Mail (3) Electronic Mail (4) Electric Machine

- **(34) મનમ્ન કક્ષાએર્ી ઉર્ચિકક્ષાએ ર્તુસદં ેશાઓના વિનને........................... કિવે ામાં આવેછે?**
- (1) અધોગામી પ્રત્યાયન(2) ઉર્ધ્વગામી પ્રત્યાયન (3) જૂથ પ્રત્યાયન(4)એકપણ નહીં
- **(35) સિૂ નાઓ આપવી, ઉપદેશો આપવા, પ્રાર્ના, સિં ીત, િેણલમવઝન, જાિરે સિા વિેરે**

**........................ પ્રત્યાયનના ઉદાિરિ છે.**

- (1) એકમાર્ગી (2) દ્રીમાર્ગી(3) બન્ને (4)એકપણ નહીં
- **(36) ઘોંઘાિ, વધુપડતો પ્રકાશ, પવન, તોફાન, વરસા**દ વિેરે............................ અવરોધો છે.
- (1) માનશસક (2) ભાષા (3) ભૌશતક (4) સામાજજક
- **(37) ફાઇલ કેફોલ્ડરનેક્રડણલિ કયાથ બાદ પરત .................................. માર્ં ી મેળવી શકાય છે.**
- (1) રિસાયકલ બિન (2) સિસ્ટમ ટ્રે (3) માય કમ્પ્યૂટર (4) ડોકયુમેન્ટ
- **(38) MS Word ની ફાઇલને...................... કિવે ાય ?**
- (1) વર્કબુક (2) ડોકયુમેન્ટ (3) પ્રેઝન્ટેશન (4) વર્ડપેડ
- **(39) નીિેના માર્ં ી કઇ ઇ-કન્િેન્િની લાક્ષિીક્તા નર્ી ?**
- (1) તે ફકત ડિજિટલ સ્વરૂપમાં જ હોય છે.
- (2) તેનેવબે પેજ કેઅન્ય માધ્યમ દ્વારા રજૂકરાય છે.
- (3) તેમાં િકત એનીમેશન જ હોય છે.
- (4) તે ઇલેક્ટ્રોનીકસ સ્વરૂપે રહેલુ વિષયવસ્તુ છે.
- **(40) બેકેતેર્ી વધુCell નેિેિા કરવાની ક્રક્રયાને................................ કિવે ાય ?**

**(1**) Marge Cell (2) Split Cell (3) Combine Cell (4) Join Cell

## પ્રાયોણિક પરીક્ષાનું માળખું

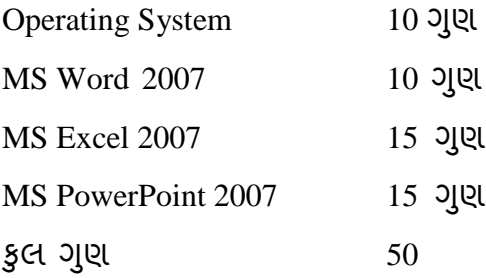

**(નોંધ : ઉપરોક્ત ગિુ િાર પ્રાયોણિક પરીક્ષાના સદં િેછે. પરીક્ષક જયારે પરીક્ષા લેવા જાય ત્યારે ઉપરોક્ત ગિુ િાર પ્રમાિેનંુપ્રાયોણિક કાયથ લેવ.ંુ )**

# **અનપુ તૂ ી**

# કોર્સનું નામઃ- મોડયુલમાં નીચે પ્રમાણેના શબ્દોના સુધારાને ધ્યાને લેવા.

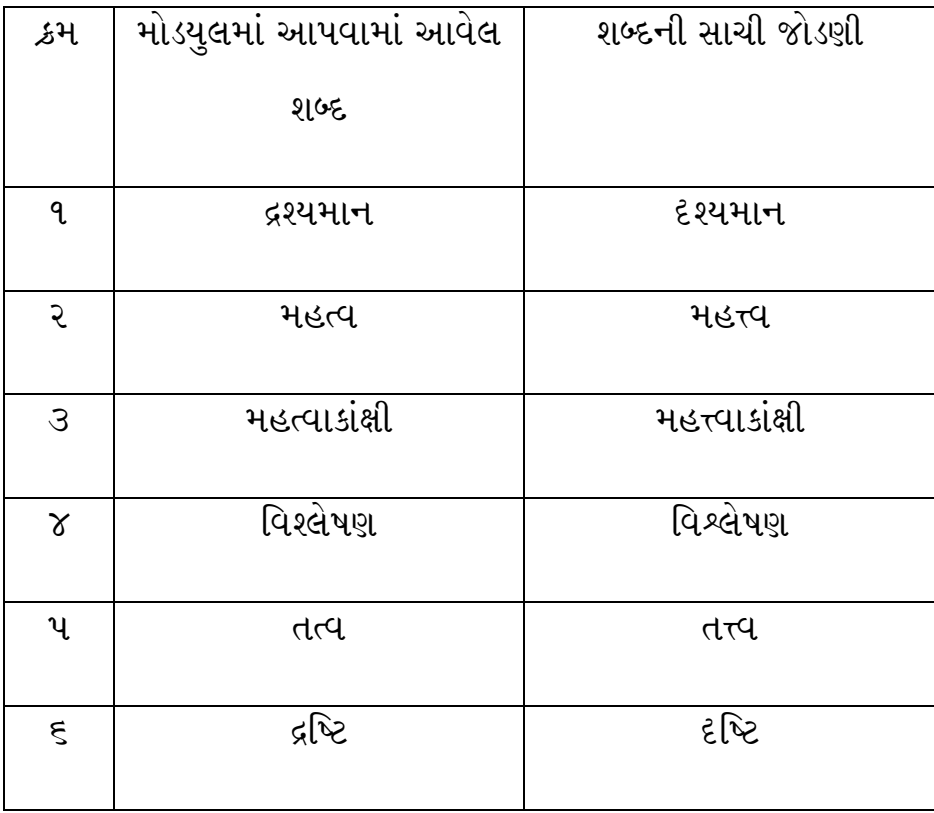